Низкопрофильная модульная система питания Keysight серии N6700C

Руководство по эксплуатации

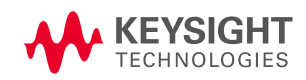

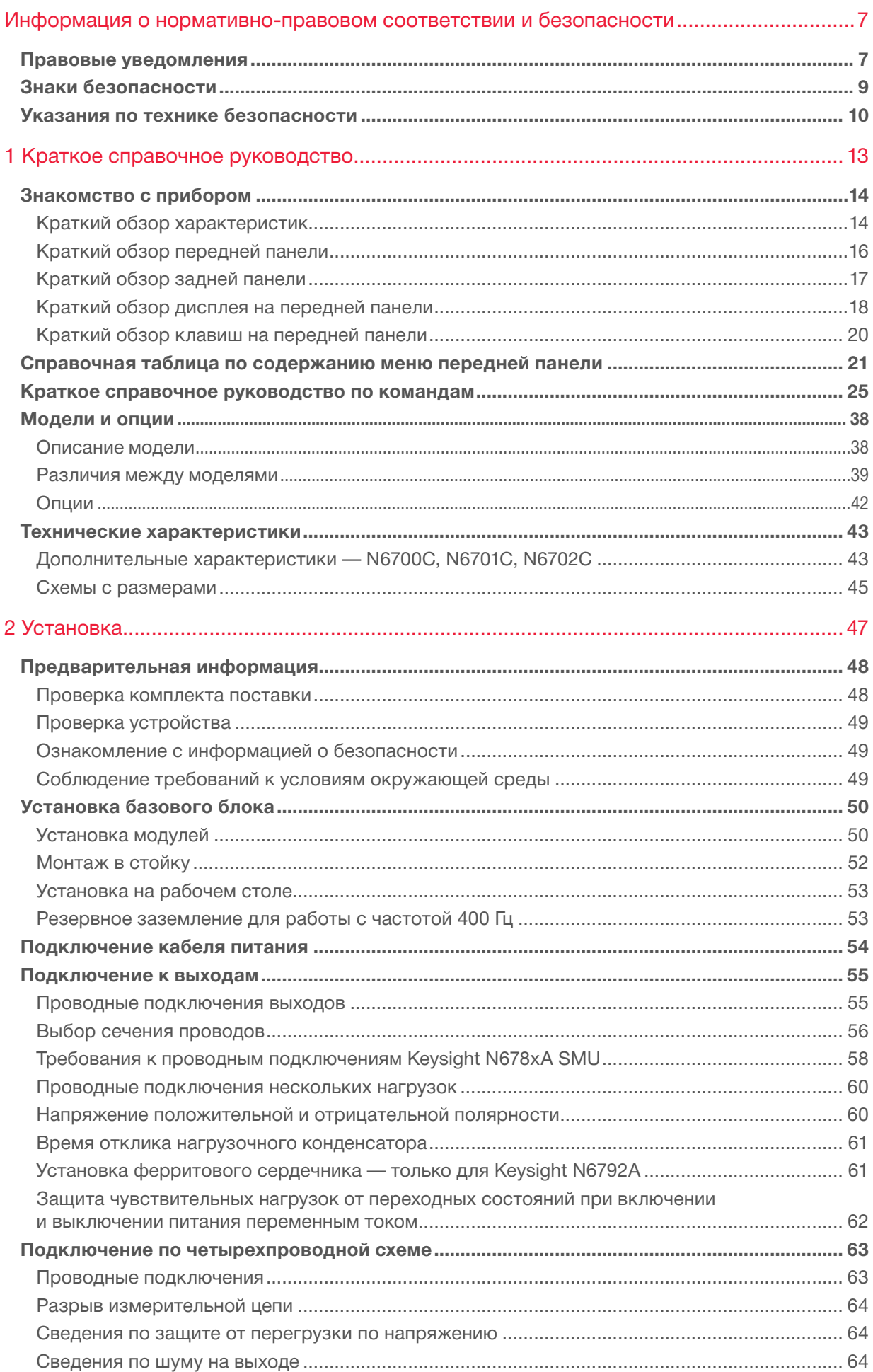

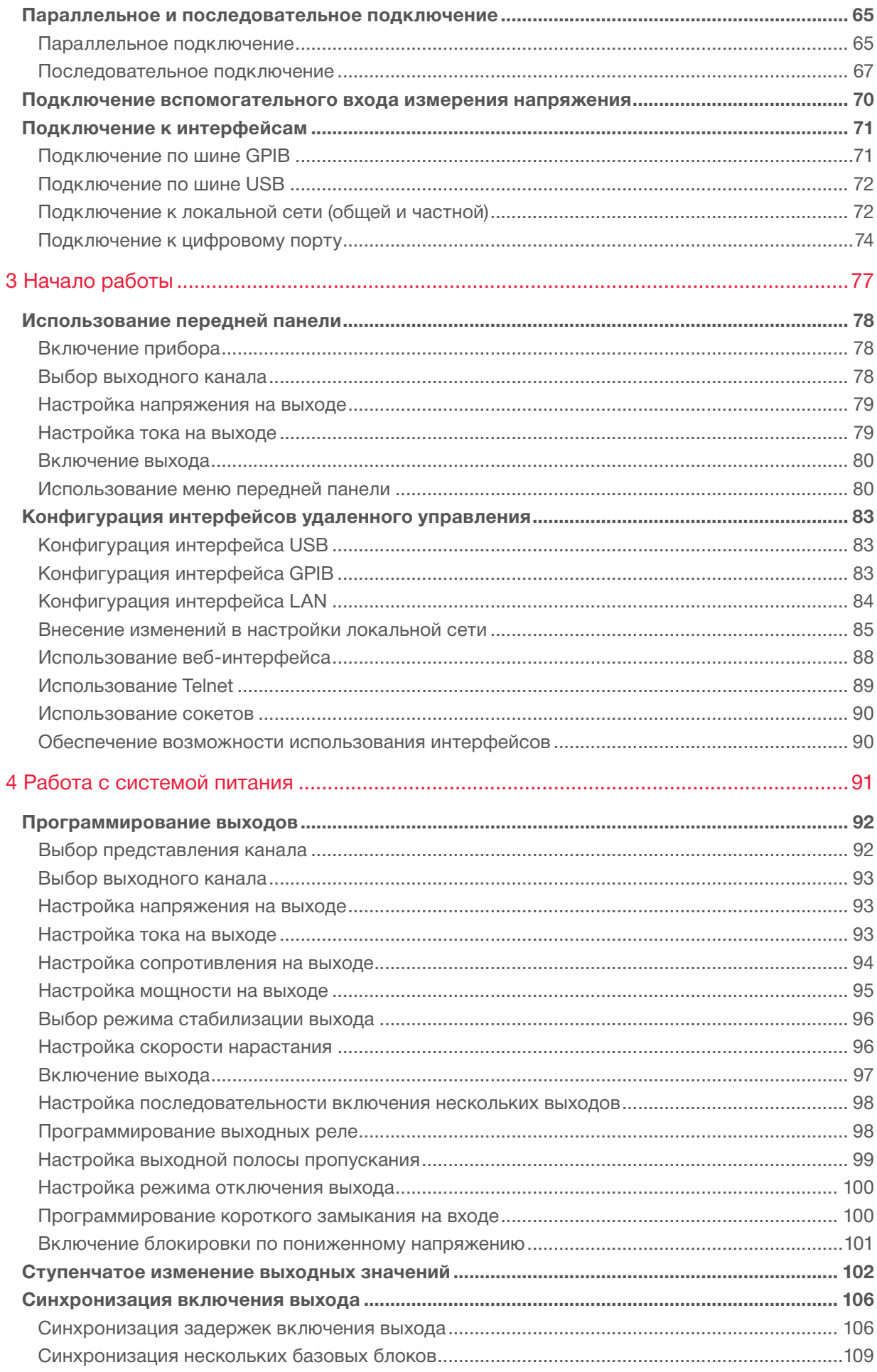

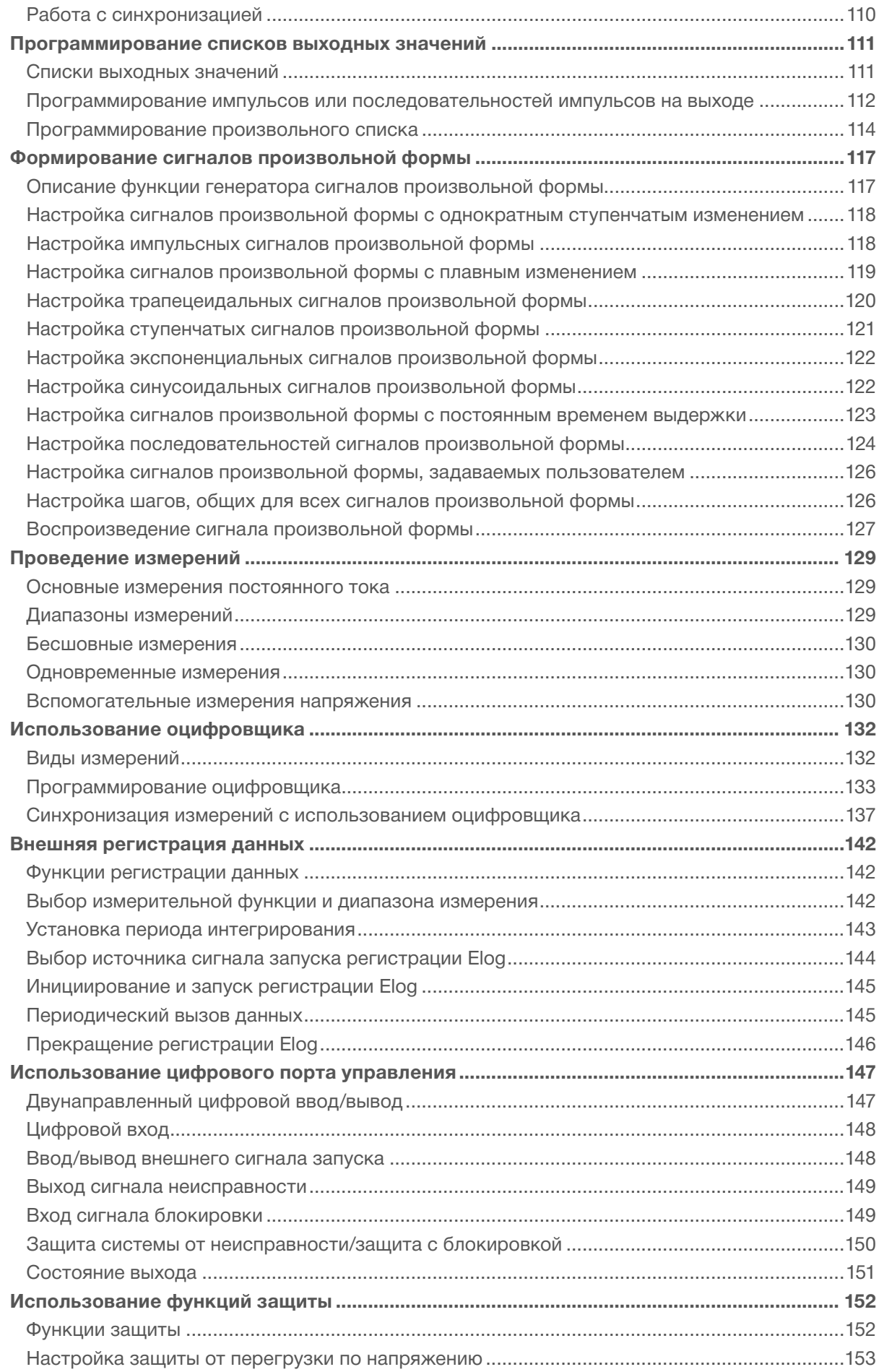

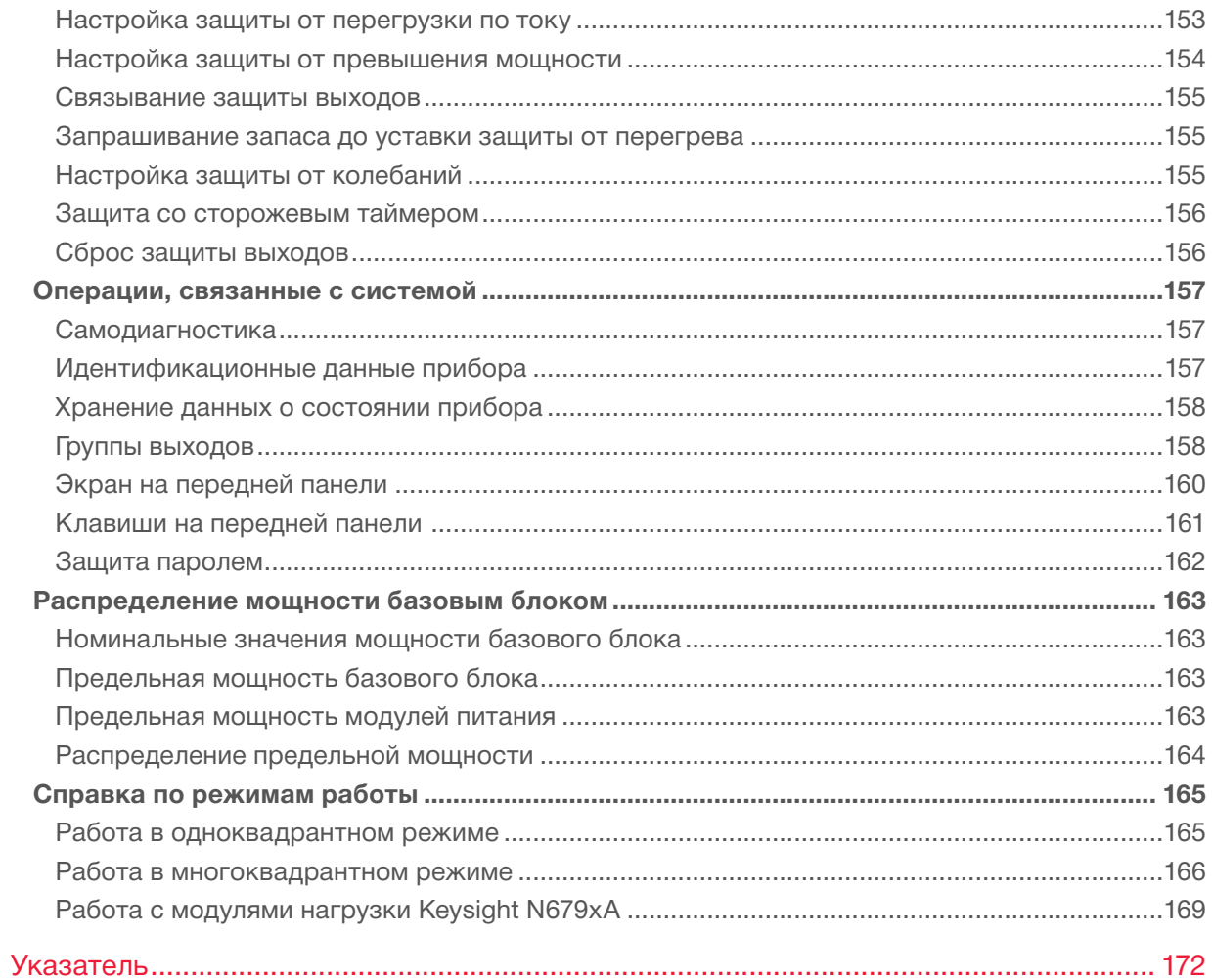

# <span id="page-6-0"></span>**Информация о нормативно-правовом соответствии и безопасности**

#### **Правовые уведомления**

#### **Указания по технике безопасности**

#### **Знаки безопасности**

#### **Правовые уведомления**

#### **Информация об авторских правах**

© Keysight Technologies, 2017–2019.

Ни одна из частей данного руководства не может быть воспроизведена в какой-либо форме и какими-либо средствами (включая хранение и поиск информации в электронном виде или перевод на иностранные языки) без предварительного согласования с компанией Keysight Technologies и получения ее письменного разрешения в соответствии с законодательством США и международным законодательством по охране авторских прав.

### **Издание**

Издание 2-е, февраль 2019 г.

#### **Опубликовано**

Keysight Technologies 550 Clark Drive, Suite 101 Budd Lake, New Jersey 07828 USA (США)

### **Гарантия**

Материалы, содержащиеся в настоящем документе, предоставляются на условиях «как есть», и в них могут вноситься изменения в будущих редакциях без предварительного уведомления. Кроме того, в максимальной степени, разрешенной применимым законодательством, компания Keysight отказывается от всех гарантий, как прямых, так и подразумеваемых, в отношении данного руководства и всей содержащейся в нем информации, включая, помимо прочего, подразумеваемые гарантии товарной пригодности и пригодности для конкретных целей. Компания Keysight не несет ответственности за ошибки или случайный или последующий ущерб в связи с предоставлением, использованием или исполнением указаний настоящего документа или любой содержащейся в нем информации. В случае если между компанией Keysight и пользователем было заключено отдельное соглашение, условия гарантии в котором в отношении материалов настоящего документа противоречат вышеизложенным условиям, приоритет имеют условия гарантии, содержащиеся в отдельном соглашении.

#### **Сертификация**

Компания Keysight Technologies подтверждает, что ее продукция соответствует заявленным характеристикам на момент отгрузки с завода. Компания Keysight Technologies также подтверждает, что ее калибровочные измерения отслеживаются в Американском национальном институте стандартов и технологий в той степени, в которой позволяют условия в институте, а также в калибровочных организациях других членов международной организации по стандартизации.

### Права, предоставляемые государственным органам США

Данное программное обеспечение является коммерческим компьютерным программным обеспечением согласно определению, содержащемуся в Федеральных правилах закупок (FAR) 2.101. Согласно FAR 12.212 и 27.405-3, а также дополнению к FAR для Министерства обороны (DFARS) 227.7202, коммерческое компьютерное программное обеспечение приобретается государственными органами США на тех же условиях, на которых данное программное обеспечение обычно предоставляется обычным клиентам. Соответственно, компания Keysight предоставляет программное обеспечение заказчикам из государственных органов США в рамках своей стандартной коммерческой лицензии, которая включена в ее лицензионное соглашение с конечным пользователем (EULA), с копией которого можно ознакомиться по адресу: http://www.keysight.com/find/sweula. Лицензия, содержащаяся в EULA, предоставляет исключительные полномочия, в соответствии с которыми государственные органы США могут использовать, вносить изменения, распространять или раскрывать программное обеспечение. Помимо прочего, EULA и содержащаяся в нем лицензия не требуют и не дают разрешения на то, чтобы компания Keysight: (1) предоставляла техническую информацию, имеющую отношение к коммерческому компьютерному программному обеспечению или документации на коммерческое компьютерное программное обеспечение, которая обычно не предоставляется обычным клиентам; (2) отказывалась от прав в пользу государственных органов или иным образом предоставляла права государственным органам сверх тех прав, которые обычно предоставляются обычным клиентам, на использование, внесение изменений, воспроизведение, выпуск, исполнение, отображение или раскрытие коммерческого компьютерного программного обеспечения или документации на коммерческое компьютерное программное обеспечение. Не должны применяться какие-либо дополнительные требования государственных органов, помимо тех, что изложены в EULA, за исключением тех случаев, когда такие условия, права или лицензии прямо требуются от всех поставщиков коммерческого компьютерного программного обеспечения в соответствии с FAR и DFARS и когда они прямо указаны в письменной форме в EULA. Компания Keysight не несет никаких обязательств по обновлению, исправлению или внесению иных изменений в программное обеспечение. В отношении любых технических данных согласно определению, содержащемуся в FAR 2.101, в соответствии с FAR 12.211 и 27.404.2, а также DFARS 227.7102 правительственные учреждения США получают только ограниченные права согласно FAR 27.401 или DFAR 227.7103-5 (с) в зависимости от того, что применимо к техническим данным.

#### Декларация соответствия

Декларации соответствия для данного изделия и других изделий, производимых компанией Keysight, могут быть загружены из сети интернет. Перейдите на сайт http://www.keysight.com/go/conformity и щелкните по ссылке «Декларации соответствия». Воспользуйтесь поиском по названию изделия, чтобы найти последнюю версию Декларации соответствия.

#### Директива ЕС об отходах электрического и электронного оборудования (WEEE) 2002/96/EC

Данное изделие соответствует требованиям к маркировке согласно Директиве WEEE 2002/96/EC. Табличка, закрепленная на изделии (см. ниже), указывает на то, что данное электрическое или электронное оборудование запрещается утилизировать вместе с бытовыми отходами.

Категория изделия: применительно к видам оборудования, перечисленным в Приложении 1 к Директиве WEEE, данное изделие классифицируется как контрольно-измерительный прибор.

Запрещается утилизация вместе с бытовыми отходами.

По вопросу возврата ненужных приборов обращайтесь в местный офис Keysight или перейдите по ссылке: http://www.keysight.com/ environment/product за дополнительной информацией.

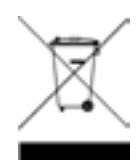

# <span id="page-8-0"></span>**Знаки безопасности**

# **ОСТОРОЖНО** Пометка «ОСТОРОЖНО!» указывает на опасность. Она означает, что при неправильном выполнении или несоблюдении рабочих процедур, методик и т. п. возможно причинение травм, в том числе со СМЕРТЕЛЬНЫМ исходом. Действия, описанные после пометки «ОСТОРОЖНО!», следует выполнять только после того, как указанные условия будут полностью поняты и соблюдены. Пометка «ВНИМАНИЕ» указывает на опасность. Она означает, что при неправильном выполнении **ВНИМАНИЕ** или несоблюдении рабочих процедур, методик и т. п. возможно повреждение изделия или утрата важных данных. Действия, описанные после пометки «ВНИМАНИЕ», следует выполнять только после того, как указанные условия будут полностью поняты и соблюдены. Постоянный ток Переменный ток Клемма на стойке или шасси Питание в режиме ожидания. При выключении прибор не отключается полностью от сети переменного тока. **ВНИМАНИЕ** Риск поражения электрическим током. **ВНИМАНИЕ** Ознакомьтесь с сопутствующей документацией. Клемма заземления. Знак СЕ — зарегистрированный товарный знак Европейского сообщества. Знак ETL — зарегистрированный товарный знак Intertek. Знак RCM — зарегистрированный товарный знак Австралийского агентства по распределению спектра. Заявление о соответствии требованиям по ЭМС класса А для Южной Кореи: Для данного оборудования проводилась оценка его применимости в коммерческих зданиях. В жилых зданиях это оборудование может создавать помехи для радиоприема. Данное заявление по ЭМС относится только к оборудованию, эксплуатируемому в коммерческих зданиях. 사용자안내문 이 기기는 입무용 환경에서 사용할 목적으로 적합성평가를 받은 기기로서 가정용 환경에서 사용하는 경우 전파간섭의 우려가 있습니다. ※ 사용자 안내문은 "입무용 방송통신기자자"에만 적용한다. Содержит одно или несколько из 6 опасных веществ с концентрацией, превышающей максимальную (MCV); срок службы в соответствии с требованиями по охране окружающей среды (EPUP) — 40 лет.

ISM1-A Данная маркировка означает, что изделие относится к классу А из группы 1 оборудования для промышленных, научных и медицинских целей (см. CISPR 11, пункт 4).

ICES/NMB-001 Данная маркировка означает, что изделие соответствует требованиям стандарта Канады в отношении создающего помехи оборудования (ICES-001).

# <span id="page-9-0"></span>**Указания по технике безопасности**

Нижеприведенные общие правила техники безопасности должны соблюдаться на всех этапах эксплуатации данного прибора. Несоблюдение этих правил или определенных предупреждений и указаний, содержащихся в тексте настоящего руководства, ведет к нарушению стандартов безопасности проектирования, производства и использования прибора по назначению. Компания Keysight Technologies, Inc. не несет никакой ответственности в случае нарушения заказчиком указанных требований.

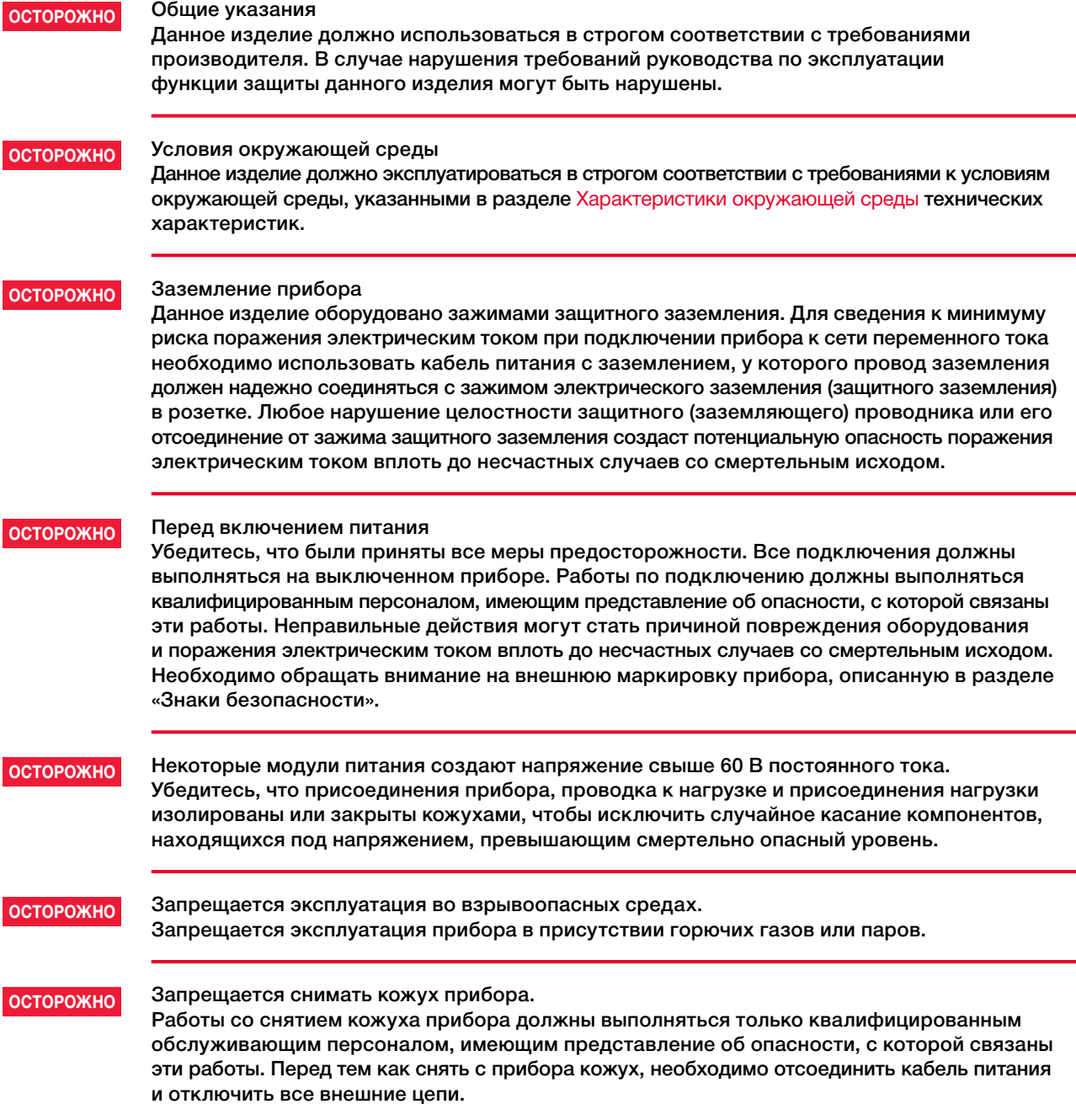

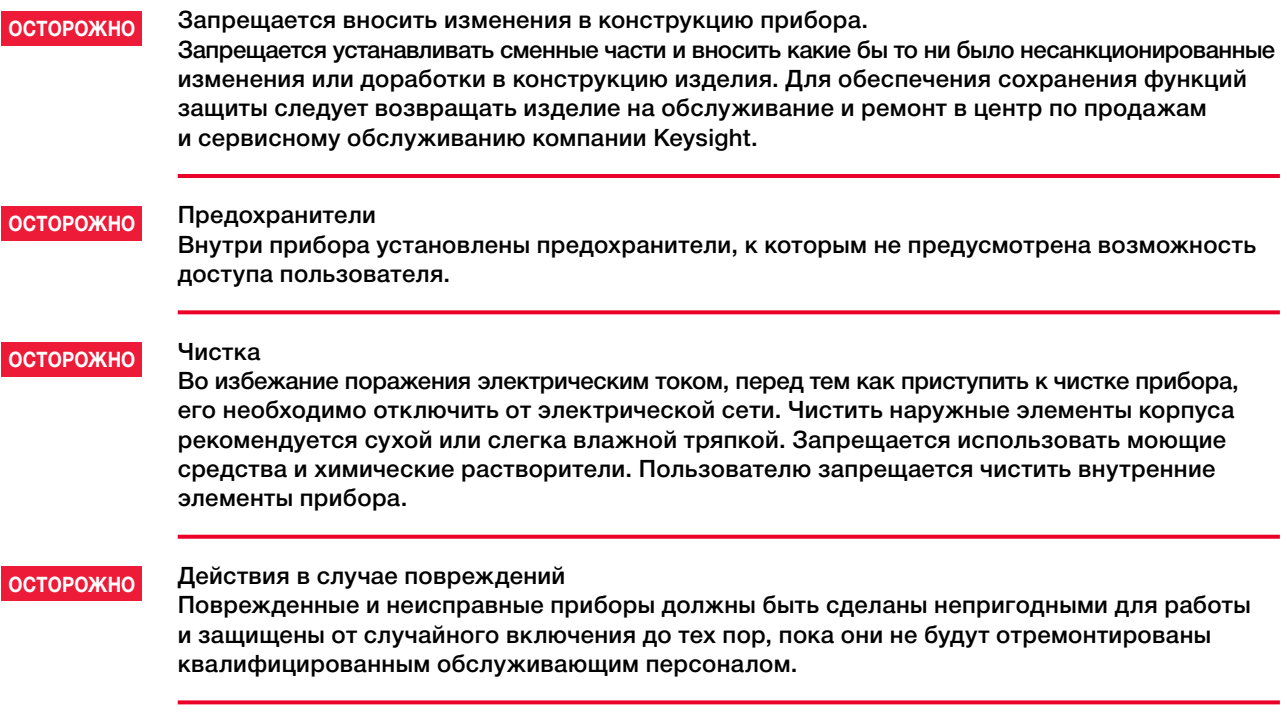

# <span id="page-12-0"></span>**[Информация о нормативно-правовом](#page-6-0)  [соответствии и безопасности](#page-6-0)**

**[Знакомство с прибором](#page-13-0)**

**[Справочная таблица по содержанию меню](#page-20-0)  [передней панели](#page-20-0)**

**[Краткое справочное руководство по командам](#page-24-0)**

**[Модели и опции](#page-37-0)**

**[Параметры и технические характеристики](#page-42-0)**

Настоящий документ содержит информацию об использовании, обслуживании и программировании модульной системы питания Keysight серии N6700C.

#### **Документация и версии микропрограммного обеспечения**

Последняя версия настоящего документа доступна для загрузки на сайте [www.keysight.com/find/n6700-doc](http://www.keysight.com/find/n6700-doc). Для мобильных устройств последняя версия настоящего документа доступна для загрузки на сайте [www.keysight.com/find/n6700-mobilehelp](http://www.keysight.com/find/n6700-mobilehelp). Отзывы о настоящем документе вы можете оставить на странице компании Keysight в сети интернет: [www.keysight.com/find/n6700-docfeedback](http://www.keysight.com/find/n6700-docfeedback).

Настоящий документ содержит описание для версии микропрограммного обеспечения E.02.01 и выше. Сведения о последней версии микропрограммного обеспечения содержатся в разделе «Обновления микропрограммного обеспечения» в документе [«Руководство по эксплуатации и обслуживанию](http://literature.cdn.keysight.com/litweb/pdf/N6700C-90901.pdf)  [источников питания Keysight серии N6700C»](http://literature.cdn.keysight.com/litweb/pdf/N6700C-90901.pdf).

#### **Обращение в компанию Keysight Technologies**

Чтобы получить информацию о том, как обратиться в компанию Keysight в различных странах, перейдите на сайт [www.keysight.com/find/assist](http://www.keysight.com/find/assist) или обратитесь к своему представителю компании Keysight Technologies.

© Keysight Technologies, 2017–2019.

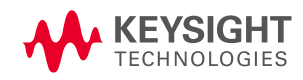

<span id="page-13-0"></span>**Знакомство с прибором Краткий обзор характеристик Краткий обзор передней панели Краткий обзор дисплея на передней панели Краткий обзор клавиш на передней панели Краткий обзор задней панели**

#### **Краткий обзор характеристик**

Модульная система питания Keysight N6700 — это гибкая платформа с форм-фактором 1U, предоставляющая возможность объединения модулей питания в произвольном сочетании для построения системы питания, наилучшим образом отвечающей потребностям используемой испытательной системы.

Базовые блоки модульных систем питания Keysight N6700–N6702 предлагаются в вариантах исполнения с уровнями мощности 400, 600 и 1200 Вт. В каждый базовый блок возможна установка до четырех модулей питания. Модули питания предлагаются в вариантах исполнения с уровнями мощности от 20 до 500 Вт, имеют различные сочетания силы тока и напряжения и характеризуются следующими особенностями:

- **Модули питания постоянного тока N673xB, N674xB и N677xA** обеспечивают возможность программирования напряжения и тока, а также функций измерения и защиты, благодаря чему эти бюджетные модели могут с успехом применяться для питания испытуемых устройств или системных ресурсов, таких как устройства управления испытательной оснасткой.
- **Высокопроизводительные модули питания постоянного тока с автоматическим выбором диапазона N675xA** характеризуются малым уровнем шума, высокой точностью, малым временем отклика на команды программирования и расширенными возможностями программирования и измерения, что в совокупности позволяет повысить пропускную способность испытательной системы.
- **Прецизионные модули питания постоянного тока N676xA** обеспечивают высокую точность управления питанием и измерениями в диапазонах милли- и микроампер с возможностью одновременной дискретизации напряжения и тока и записи результатов этих измерений в буфер данных аналогично осциллографам.
- **Модули источник/измеритель (SMU) N678xA** обеспечивают многоквадрантную характеристику питания с отдельными режимами источника питания — режимами приоритета напряжения и приоритета тока. Эти модели оптимизированы для таких приложений, как анализ разряда аккумуляторов и функциональные испытания.
- **Специализированные модули питания постоянного тока N6783A** представляют собой двухквадрантные маломощные модели, специально разработанные для приложений, связанных с зарядкой/разрядкой аккумуляторов и оборудованием мобильной связи.
- **Модули электронной нагрузки Keysight N679xA** мощностью 100 и 200 Вт работают в одноквадрантном режиме и способны обеспечивать постоянный ток, постоянное напряжение, постоянную мощность и постоянное сопротивление. Они также позволяют выполнять многие измерения с функциями защиты, имеющимися у других модулей питания.

Возможности выходов и системы в целом описаны в следующих разделах. Некоторые из перечисленных возможностей выходов имеются не у всех модулей питания. Возможности, реализованные только в определенных моделях модулей питания, описаны в разделе [«Различия между моделями»](#page-38-0).

#### **Возможности выходов**

- **Программная установка напряжения, тока, мощности и сопротивления** для всех модулей питания предусмотрена возможность полной программной настройки во всем диапазоне выходного напряжения и тока. Модули нагрузки Keysight N679xA допускают программную установку мощности и сопротивления.
- **Низкий уровень шума на выходе**  доступен при использовании модулей питания Keysight N676xA и N675xA. Уровень шума на выходе по напряжению составляет менее 4,5 мВ между пиками, что сопоставимо с характеристиками линейных источников питания.
- **Генерация сигналов произвольной формы**  благодаря этой функции выход может работать в режиме генератора переходных процессов со смещением по постоянному току или генератора сигналов произвольной формы.
- **Быстрое программное увеличение и уменьшение выходных параметров**  доступно при использовании модулей питания Keysight N675xA, N676xA и N678xA SMU. Время отклика при изменении параметров на выходе в диапазоне от 10 до 90 % номинального значения составляет менее 1,5 миллисекунды.
- **Малая длительность переходных процессов**  доступна при использовании модулей питания Keysight N675xA, N676xA и N678xA SMU. Длительность переходных процессов составляет менее 100 мкс.
- Возможность автоматического выбора диапазона на выходе доступна при использовании модулей питания Keysight N676xA и N675xA. Автоматический выбор диапазона позволяет выдавать максимальную номинальную мощность в широком непрерывном диапазоне задаваемых значений напряжения и тока.
- **Задание последовательности включения и выключения выходов**  возможность устанавливать задержку включения и выключения каждого выхода позволяет автоматически включать и выключать выходы в определенном порядке.
- **Удаленное считывание напряжения**  для каждого выхода предусмотрено по две клеммы удаленного считывания. С завода-изготовителя перемычки удаленного считывания поставляются в отдельном пакете. См. раздел [«Позиции, входящие в комплект поставки»](#page-47-0).
- **Защита выходов**  каждый выход имеет защиту от превышения допустимых уровней напряжения, тока и температуры. Для защиты от превышения допустимых уровней напряжения и тока возможно программирование настроек.
- **Работа в многоквадрантном режиме**  доступна при использовании модулей питания Keysight N678xA SMU и N6783A. Двухквадрантный режим обеспечивает возможность работы выходов в режиме подачи и потребления мощности. При использовании модели Keysight N6784A возможна работа выходов в 4-квадрантном режиме.
- **Работа с электронной нагрузкой**  доступна при использовании модулей нагрузки Keysight N679xA. Номинальная входная мощность составляет 100 и 200 Вт.

#### **Измерительные функции**

- **Отображение на дисплее измерительного прибора информации для нескольких каналов или одного канала** — переключение между отображением информации системы питания в виде сводных данных по 4 каналам и детальных данных по одному каналу. Для всех модулей питания выводятся результаты измерения в реальном времени напряжения и тока на выходе, а также информация о состоянии.
- **Автоматический выбор диапазона для бесшовных измерений** доступен при использовании модулей питания Keysight N678xA SMU. Предусмотрен автоматический выбор диапазона измерений на выходе, однако диапазон значений тока 10 мкА требуется выбирать вручную.
- <span id="page-15-0"></span>• Измерение тока в диапазоне нескольких микроампер — доступно при использовании модулей питания Keysight N6761A, N6762A и N678xA SMU. Измерение тока может выполняться до уровня 1 мкА в диапазоне 10 мкА.
- **Быстрая дискретизация**  доступна при использовании модулей питания Keysight N678xA SMU. Скорость дискретизации — 5,12 мкс на выборку для одного параметра и 10,24 мкс на выборку для двух параметров.

#### **Возможности системы**

- **Три интерфейса на выбор**  прибор оборудован тремя встроенными интерфейсами для дистанционного программирования: GPIB (IEEE-488), LAN и USB.
- **Встроенный веб-сервер**  с помощью встроенного веб-сервера пользователь может управлять прибором непосредственно из веб-браузера на своем компьютере.
- Язык SCPI прибор совместим со стандартными командами для программируемых приборов (SCPI).
- **Настройка параметров ввода-вывода с передней панели** через меню пользователь может настраивать параметры интерфейсов GPIB и LAN с передней панели.
- **Предоставление информации о состоянии в реальном времени** на передней панели отображается состояние каждого выхода. Кроме того, на ней предусмотрена индикация защитного отключения.
- **Идентификация модулей**  идентификационные данные каждого модуля хранятся в его энергонезависимой памяти. Они включают сведения о номере модели, серийном номере и опциях.
- Универсальный вход питания переменного тока базовые блоки могут работать с любым напряжением питания и обеспечивают активную корректировку коэффициента мощности.

# **Краткий обзор передней панели**

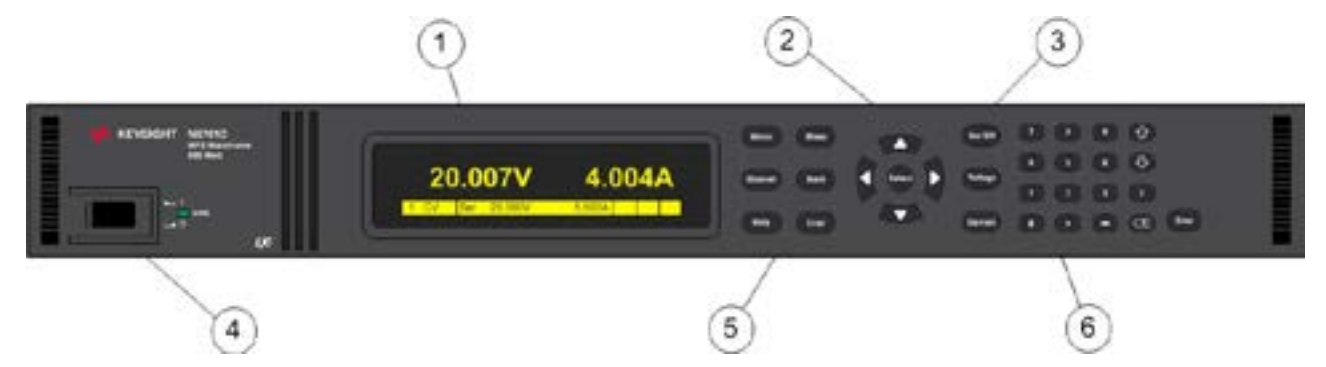

- 1. **Дисплей**  автоматически отключается после 1 часа бездействия. Чтобы вновь включить дисплей, нажмите любую клавишу.
- 2. **Клавиши навигации**  перемещение курсора по пунктам меню. Выбор выделенного пункта меню.
- 3. **Клавиши управления выходами**  включение и выключение выходов. Ввод значений напряжения и тока.
- 4. **Выключатель и светодиодный индикатор питания**  светодиодный индикатор показывает, что устройство включено. Зеленый цвет — нормальная работа. Желтый цвет — дисплей находится в энергосберегающем режиме (включен хранитель экрана).
- <span id="page-16-0"></span>5. Системные клавиши - переключение между одноканальным и многоканальным представлениями. Доступ к меню команд передней панели. Выбор выходного канала для управления.
- 6. Цифровая клавиатура ввод значений. Клавиши со стрелками для увеличения или уменьшения числовых настроек.

#### Краткий обзор задней панели

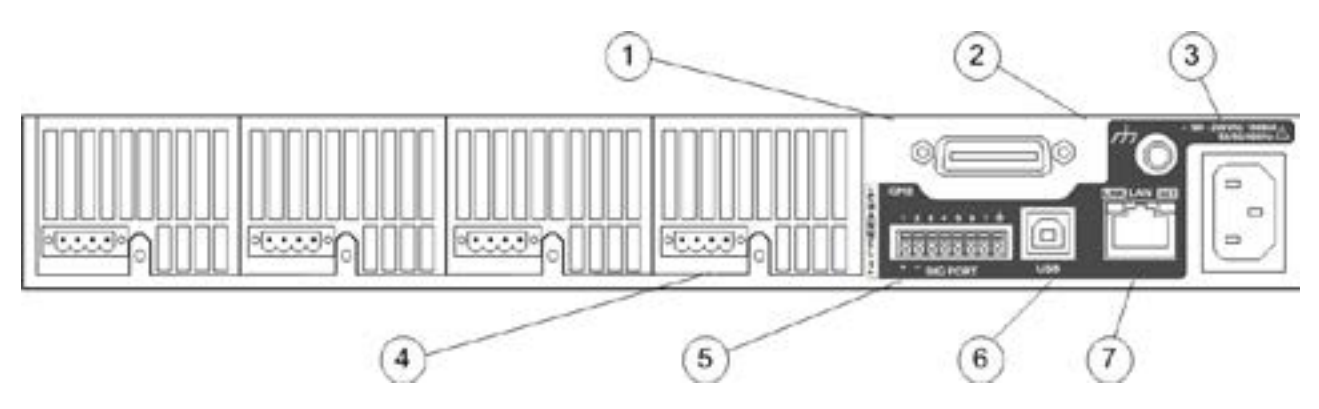

- 1. GPIB разъем интерфейса GPIB.
- 2. Заземление соединительная клемма заземления шасси.
- 3. Разъем IEC 320 разъем питания от сети переменного тока. Кабель питания должен иметь проводник заземления.
- 4. Выходной разъем имеет выходные клеммы с полярностью +/- и измерительные клеммы С ПОЛЯРНОСТЬЮ +/-.
- 5. Цифровой разъем функции контактов настраиваются пользователем.
- 6. USB разъем интерфейса USB.
- 7. LAN разъем локальной сети 10/100/1000 Base-T. Левый светодиод сигнализирует о передаче данных через интерфейс. Правый светодиод служит для индикации целостности канала передачи данных.

#### ОПАСНОСТЬ ПОРАЖЕНИЯ ЭЛЕКТРИЧЕСКИМ ТОКОМ **ОСТОРОЖНО** Шнур питания обеспечивает заземление шасси посредством третьего проводника. Убедитесь, что используемая розетка предназначена для работы по трехпроводной схеме и что ее соответствующий контакт соединен с заземлением.

### <span id="page-17-0"></span>**Краткий обзор дисплея на передней панели**

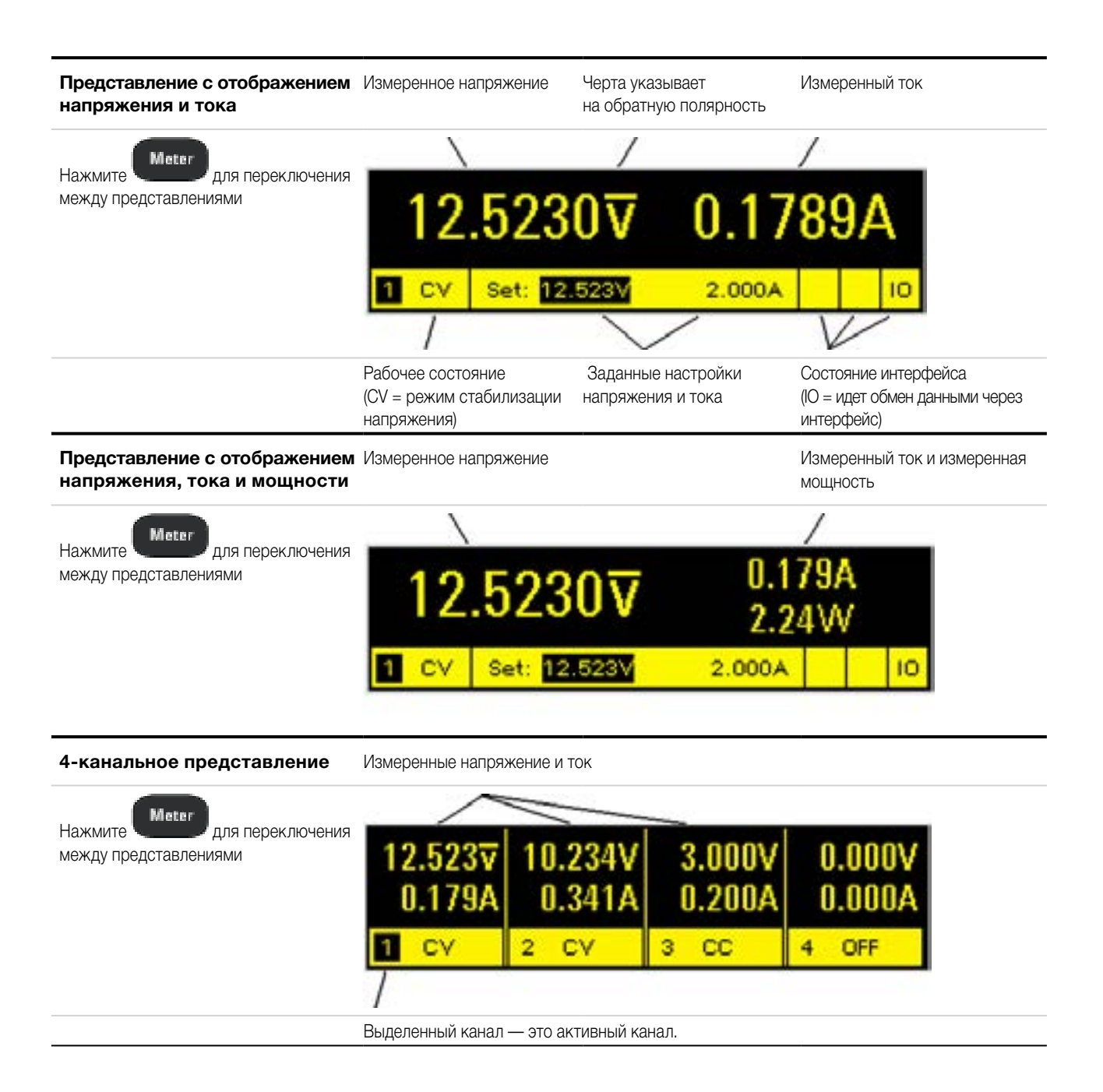

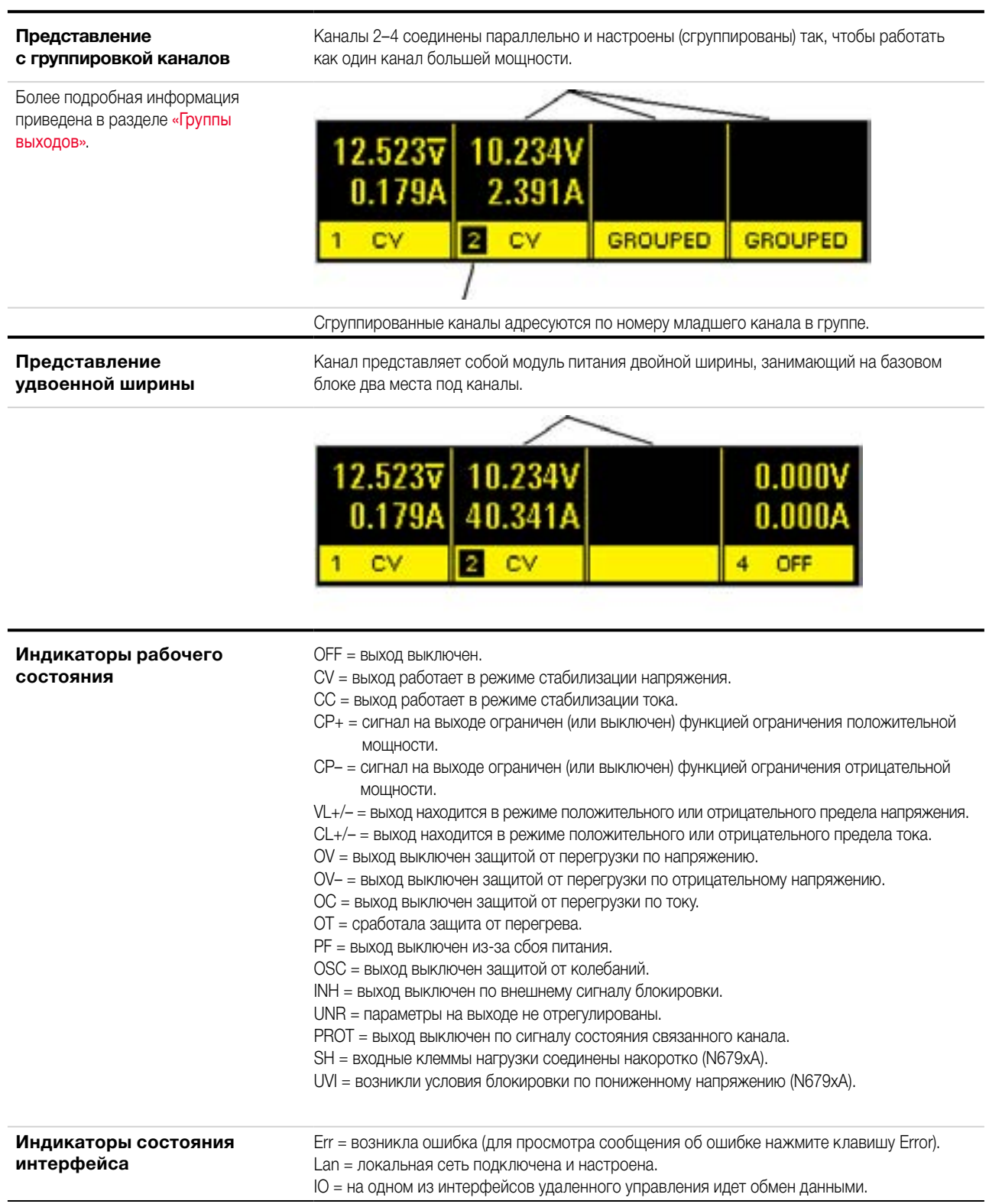

# <span id="page-19-0"></span>**Краткий обзор клавиш на передней панели**

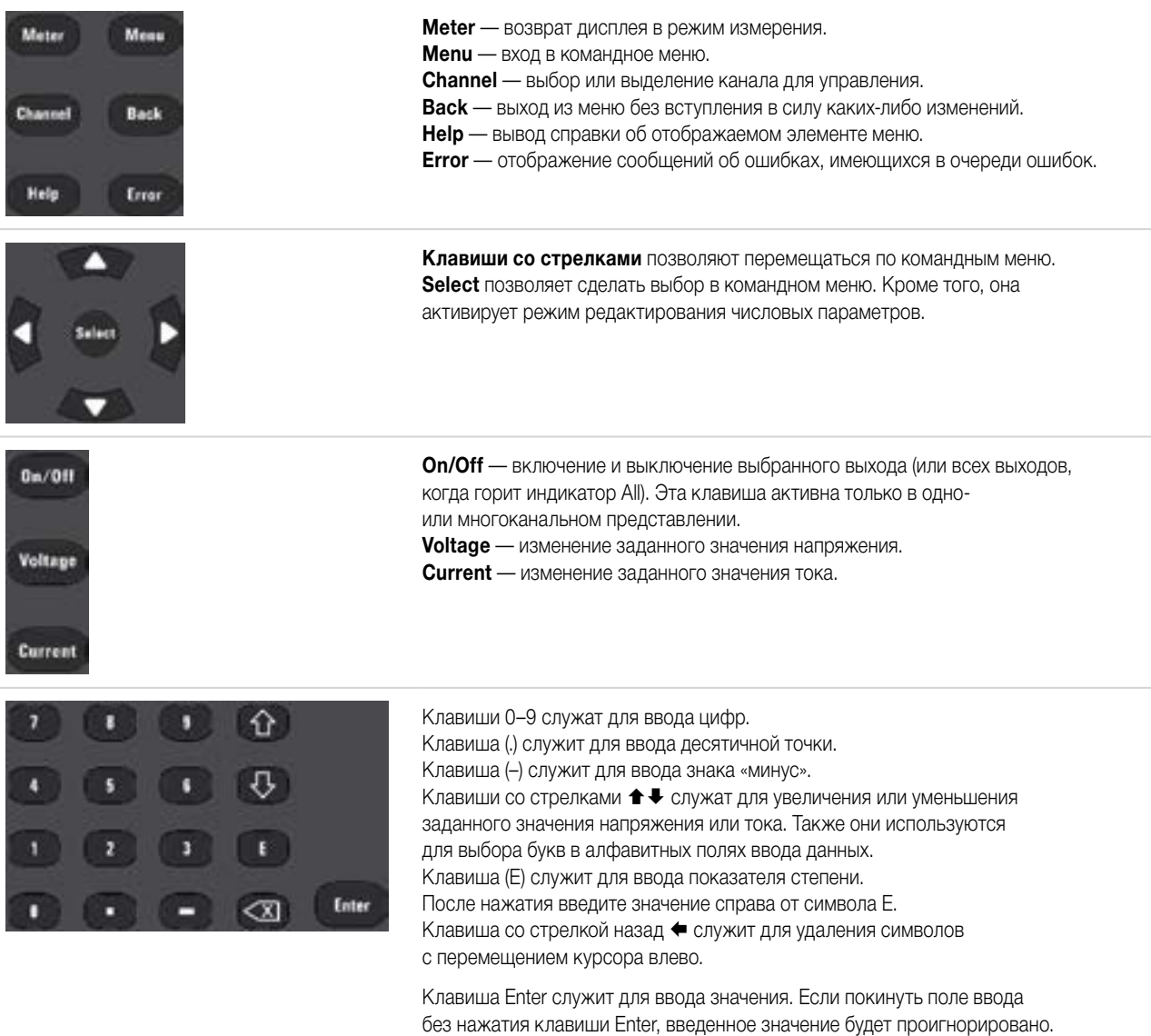

# <span id="page-20-0"></span>**Справочная таблица по содержанию меню передней панели**

Для входа в меню передней панели нажмите клавишу Menu. Краткая информация по использованию приведена в разделе [«Использование меню передней панели»](#page-79-0). Затененные пункты меню недоступны для модуля питания, для которого выполняется программирование.

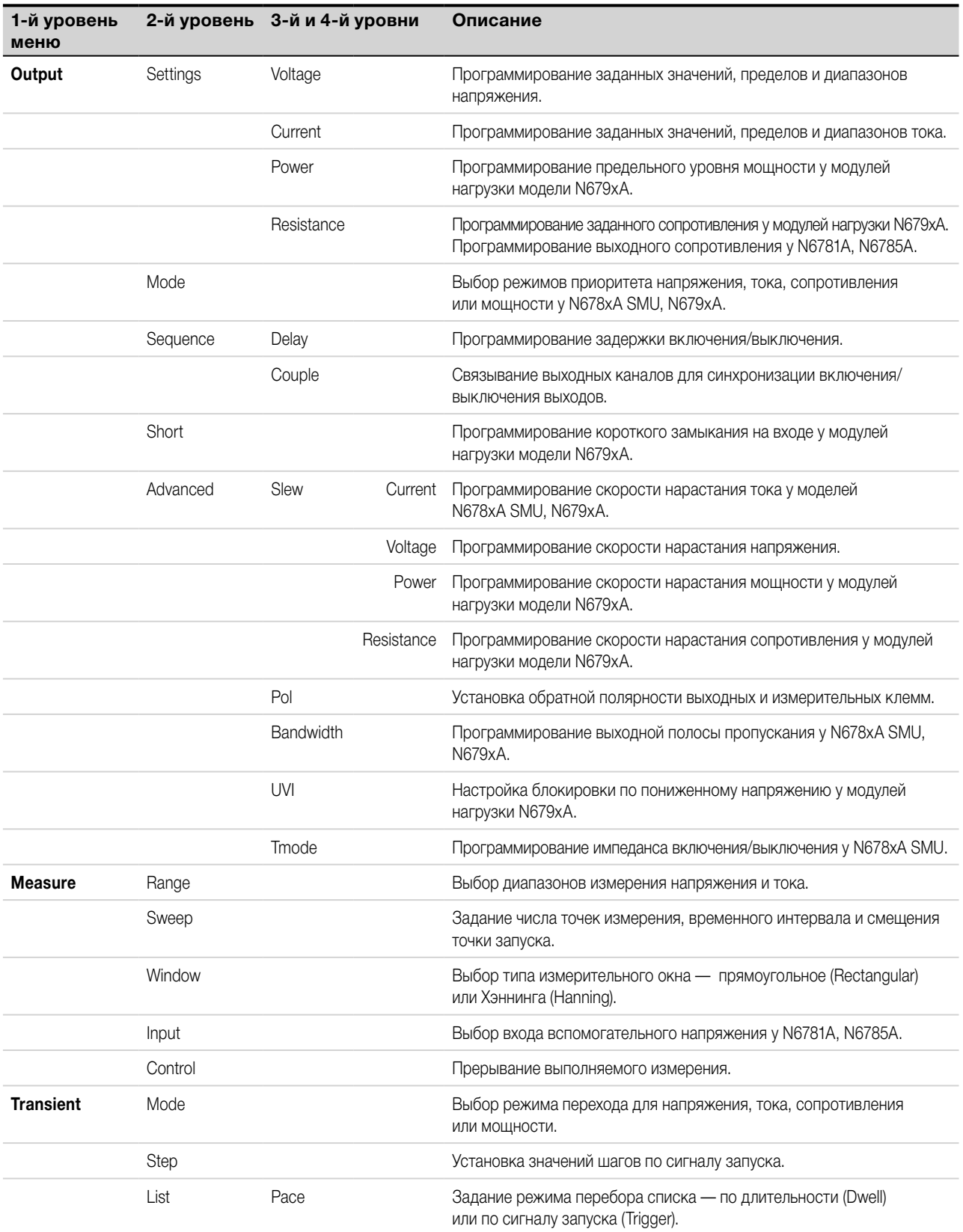

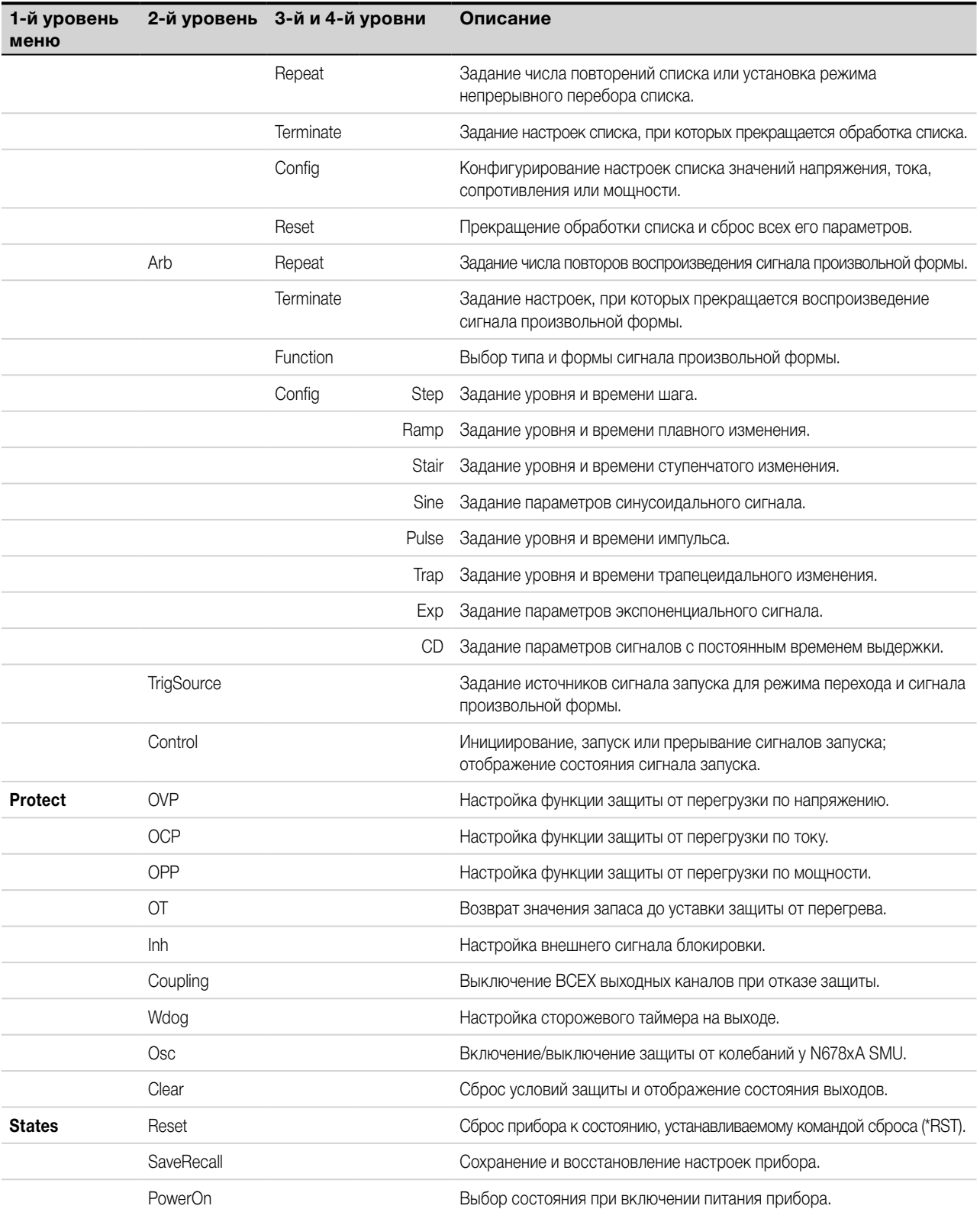

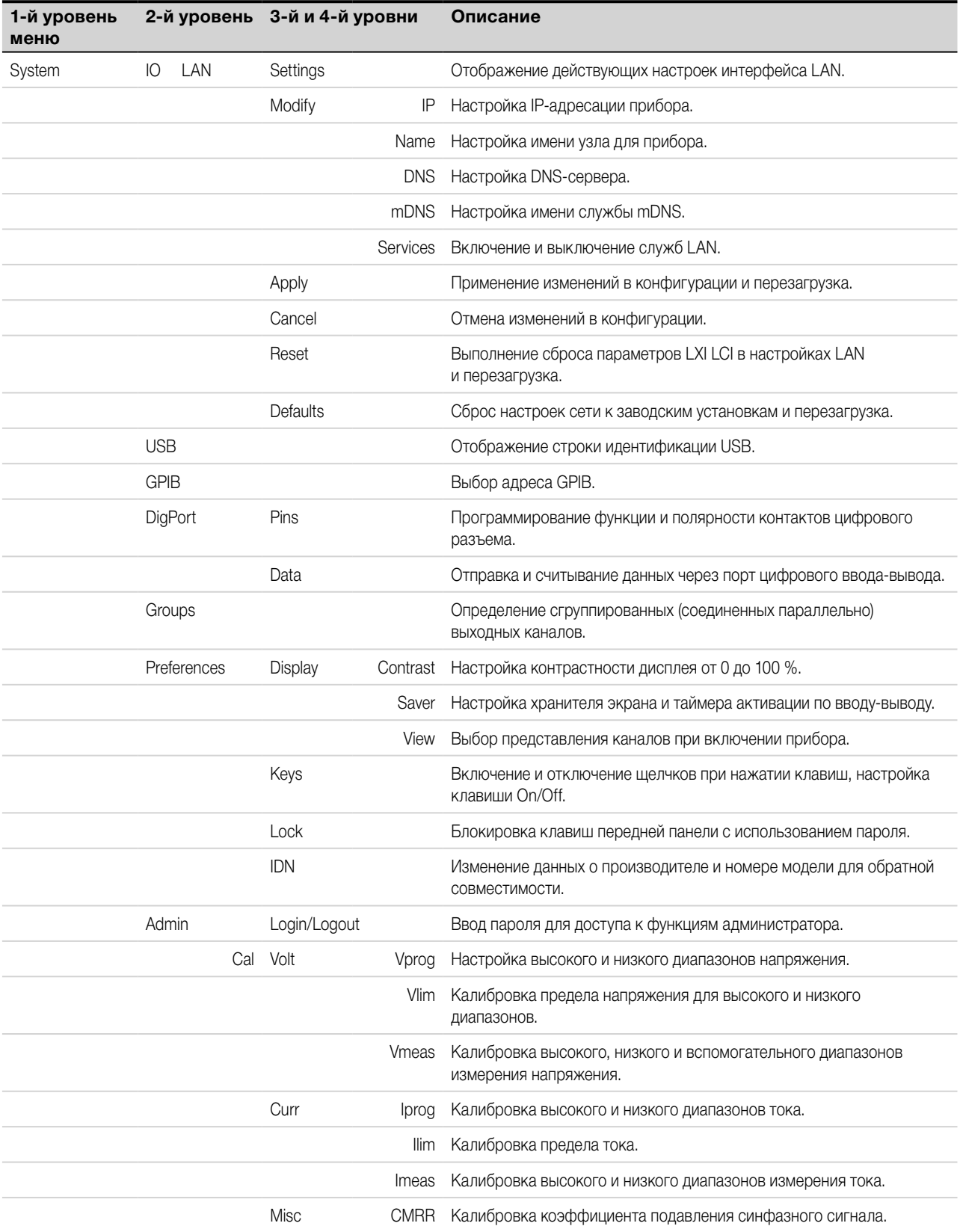

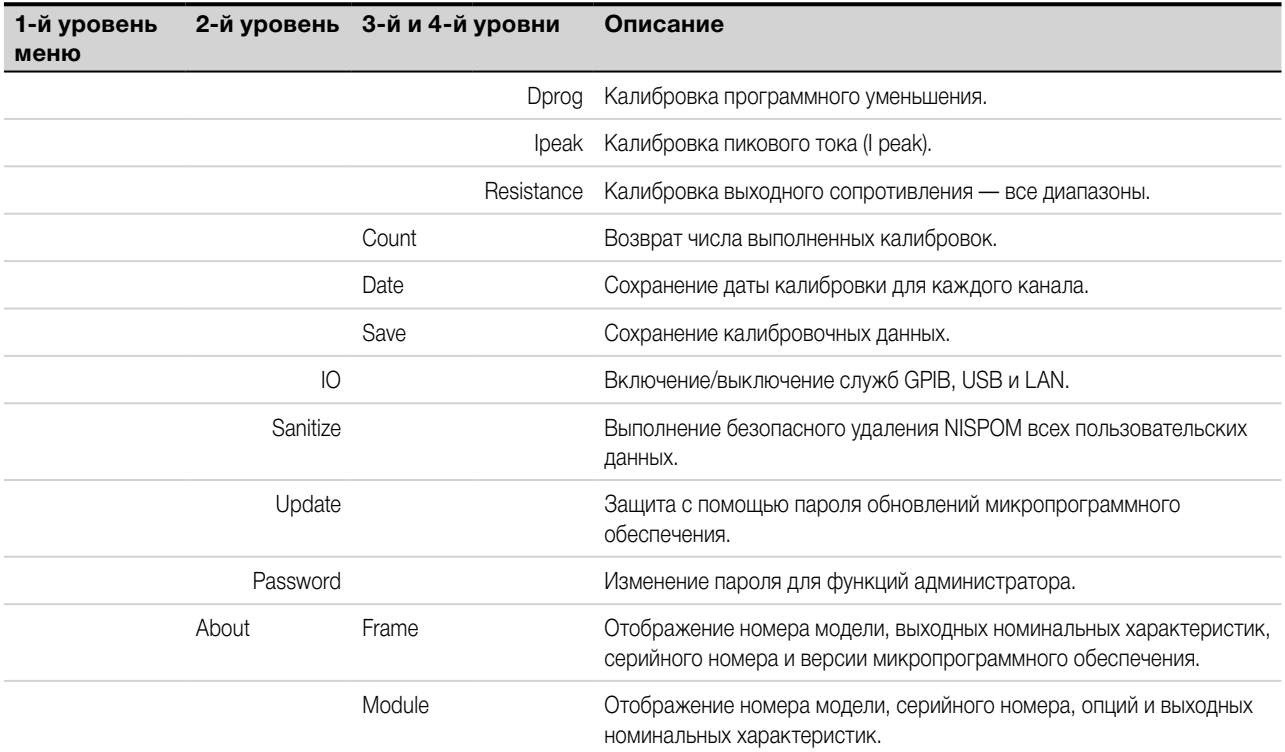

# <span id="page-24-0"></span>**Краткое справочное руководство по командам**

Для более ясного представления ниже приведены некоторые [дополнительные] команды. Для всех команд управления настройками имеются соответствующие команды запроса.

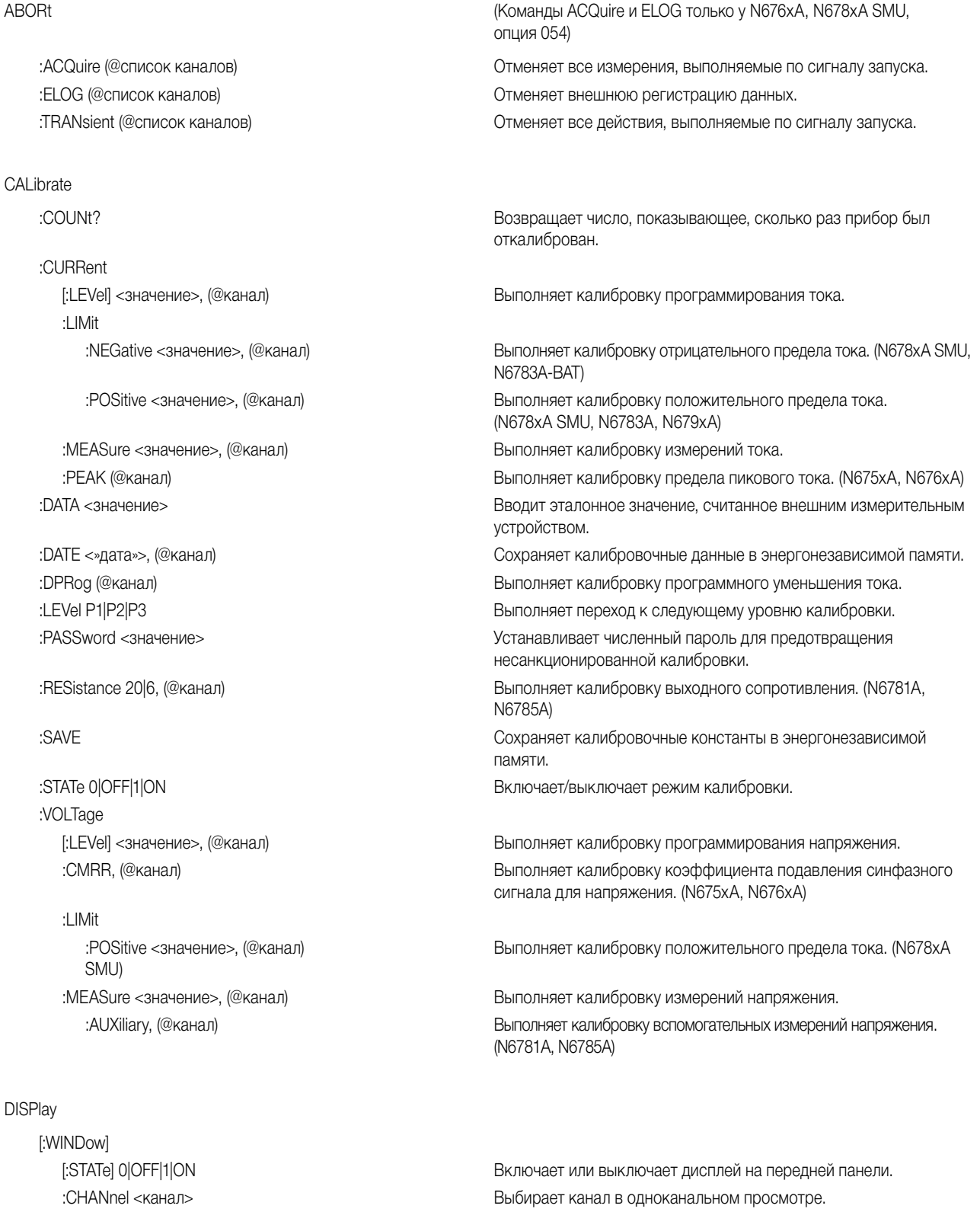

:VIEW METER1|METER4|METER\_VIP в таки в тем Выбирает одноканальный просмотр, четырехканальный просмотр или одноканальный просмотр с отображением мощности.

[:SCALar] :CURRent :MINimum? (@список каналов) Возвращает минимальное значение. :POWer SMU) :MAXimum? (@список каналов) Возвращает максимальное значение. :VOLTage :MINimum? (@список каналов) Возвращает минимальное значение. :ARRay :CURRent :POWer :VOLTage

FORMat

#### **HCOP<sub>v</sub>**

:SDUMp :DATA

Общие команды согласно IEEE 488.2

FETCh (Команды FETCh только у N676xA, N678xA SMU, опция 054)

[:DC]? (@список каналов) Возвращает усредненный результат измерений. :ACDC? (@список каналов) Возвращает среднеквадратичное значение результатов измерений (переменный ток + постоянный ток). :HIGH? (@список каналов) Возвращает высокий уровень импульсного сигнала. :LOW? (@список каналов) Возвращает низкий уровень импульсного сигнала. :MAXimum? (@список каналов) Возвращает максимальное значение.

[:DC]? (@список каналов) Возвращает усредненный результат измерений. (N676xA, N678xA

:MINimum? (@список каналов) Возвращает минимальное значение.

[:DC]? (@список каналов) Возвращает усредненный результат измерений. :ACDC? (@список каналов) Возвращает среднеквадратичное значение результатов измерений (переменный ток + постоянный ток). :HIGH? (@список каналов) Возвращает высокий уровень импульсного сигнала. :LOW? (@список каналов) Возвращает низкий уровень импульсного сигнала. :MAXimum? (@список каналов) Возвращает максимальное значение.

[:DC]? (@список каналов) Возвращает массив с мгновенными значениями результатов измерений.

[:DC]? (@список каналов) Возвращает массив с мгновенными значениями результатов измерений. (N676xA, N678xA SMU)

[:DC]? (@список каналов) Возвращает массив с мгновенными значениями результатов измерений. :ELOG? <значение (@список каналов) Возвращает самые последние записи внешней регистрации данных.

[:DATA] ASCII | REAL Указывает формат возвращаемых данных. :BORDer NORMal | SWAPped Указывает режим передачи двоичных данных.

:DATA? Возвращает изображение на дисплее на передней панели.

:FORMat BMP|GIF|PNG **The State of the State of State State State State State State State State State State State** на передней панели.

\*CLS Выполняет сброс состояния. \*ESE <значение> Устанавливает разрешение для стандартного состояния событий.

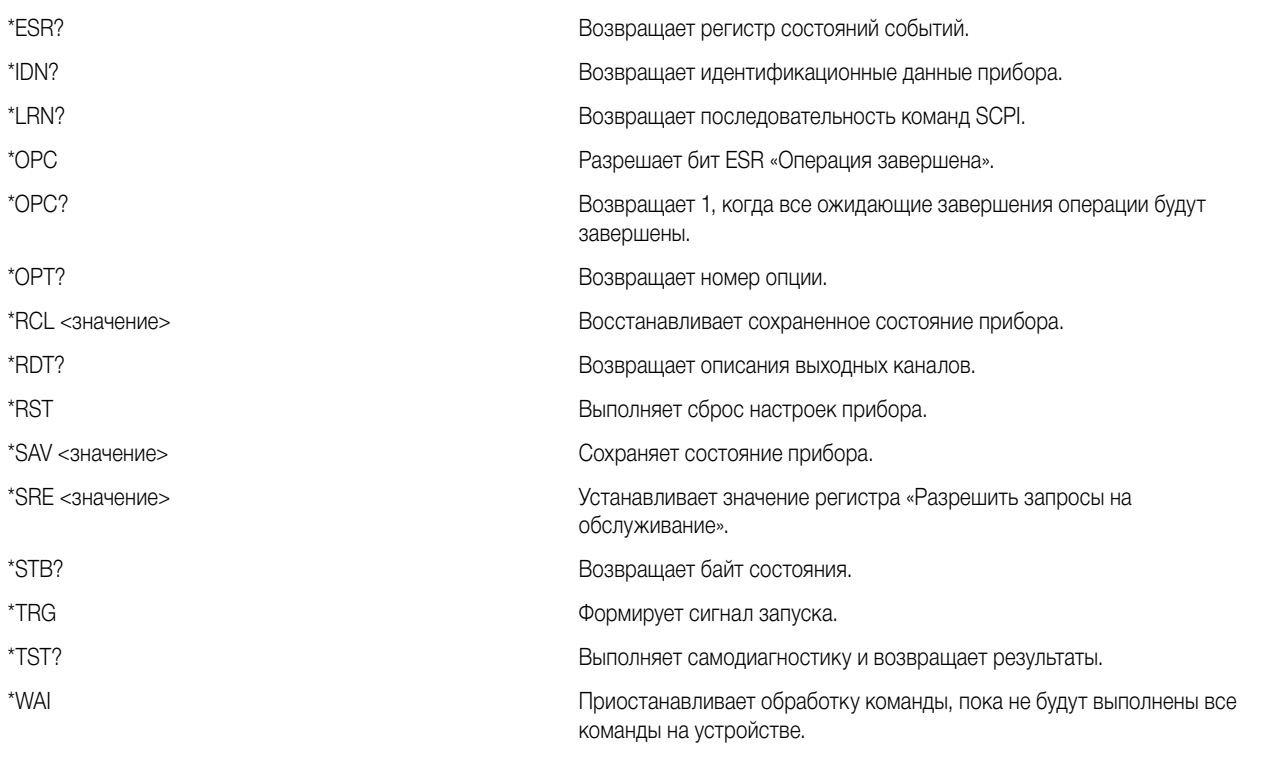

#### INITiate (Команды ACQuire и ELOG только у N676xA, N678xA SMU, опция 054)

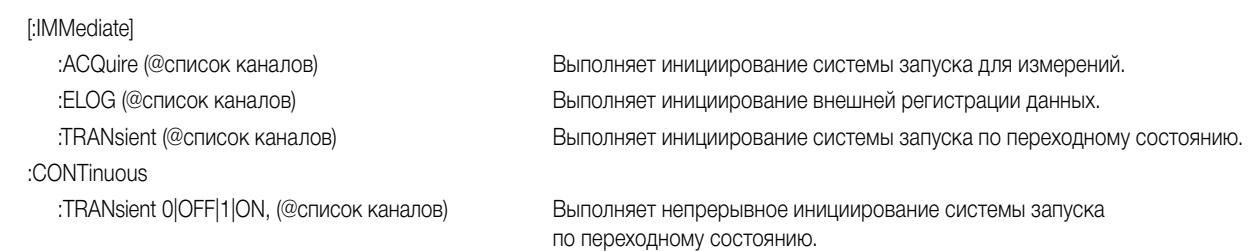

панели.

### LXI

:IDENtify [:STATe] 0|OFF|1|ON Включает или выключает индикатор идентификации LXI на передней

:MDNS [:STATe] 0|OFF|1|ON **STATE:** Контролирует состояние mDNS-сервера.

#### MEASure

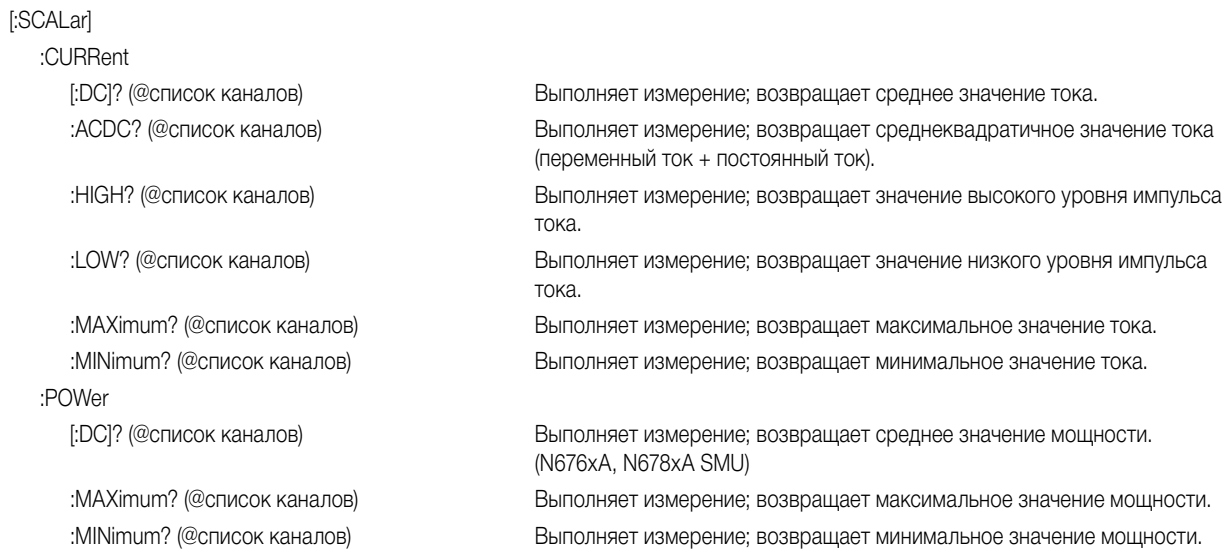

#### :VOLTage

:CURRent :POWer

:VOLTage

#### OUTPut

[:STATe] 0|OFF|1|ON [,NORelay], (@список каналов) Включает/выключает выход. :COUPle [:STATe] 0|OFF|1|ON в таких в том в том в том Включает/выключает связывание выходов. :CHANnel [<значение>, {<значение>}] Выбирает, к каким каналам применяется связывание.

:MAX :DELay

:TMODE HIGHz|LOWZ, (@список каналов) Задает импеданс включения/выключения. (N678xA SMU) :INHibit

#### :PON

:PROTection :CLEar (@chanlist) Выполняет сброс зафиксированной защиты. :TEMPerature :WDOG

[:DC]? (@список каналов) Выполняет измерение; возвращает среднее значение напряжения.

:АСDС? (@список каналов) Выполняет измерение; возвращает среднеквадратичное значение напряжения (переменный ток + постоянный ток).

:HIGH? (@список каналов) Выполняет измерение; возвращает значение высокого уровня импульса напряжения.

:LOW? (@список каналов) Выполняет измерение; возвращает значение низкого уровня импульса напряжения.

:MAXimum? (@список каналов) Выполняет измерение; возвращает максимальное значение напряжения.

:MINimum? (@список каналов) Выполняет измерение; возвращает минимальное значение напряжения.

:ARRay (Команды ARRay только у N676xA, N678xA SMU и опции 054)

[:DC]? (@список каналов) Выполняет измерение; возвращает мгновенное значение тока.

[:DC]? (@список каналов) Выполняет измерение; возвращает мгновенное значение мощности. (N676xA, N678xA SMU)

[:DC]? (@список каналов) Выполняет измерение; возвращает мгновенное значение напряжения.

:DOFFset <значение> Задает смещение задержки для синхронизации изменений состояния связанных выходов.

:MODE AUTO|MANual Задает режим связывания выходов по смещению задержки.

:DOFFset? Возвращает смещение задержки, требуемое для данного прибора.

:FALL <значение>, (@список каналов) Задает задержку последовательности выключения выходов. :RISE <значение>, (@список каналов) Задает задержку последовательности включения выходов. :PMODE VOLTage|CURRent, (@список каналов) Задает режим для переходов при включении/выключении. (N6761A, N6762A)

:MODE LATChing|LIVE|OFF Устанавливает рабочий режим контакта цифрового разъема для удаленного сигнала блокировки.

:STATe RST|RCL0 Устанавливает состояние выходов при включении питания.

:COUPle0|OFF|1|ON Включает/выключает связывание каналов для случаев отказа защиты. :DELay <значение>, (@список каналов) Задает задержку программирования защиты от перегрузки по току. :OSCillation0|OFF|1|ON, (@список каналов) Включает/выключает защиту выходов от колебаний. (N678xA SMU)

:MARGin? (@список каналов) Возвращает остающийся запас до срабатывания защиты от перегрева.

[:STATe] 0|OFF|1|ON Включает/выключает сторожевой таймер ввода/вывода. :DELay <значение> Устанавливает время задержки сторожевого таймера.

#### :RELay

:SHORt

#### SENSe

:CURRent :CCOMpensate 0|OFF|1|ON, (@список каналов) Включает/выключает емкостную компенсацию тока.

#### [:DC]

:RANGe [:UPPer] <значение>, (@список каналов) Выбирает диапазон измерения постоянного тока.

:CURRent [:DC] :RANge [:UPPer] <значение>, (@список каналов) Выбирает диапазон измерения тока Elog.

#### :FUNCtion

:CURRent 0|OFF|1|ON, (@список каналов) Включает/выключает регистрацию данных по току.

:VOLTage

# [:DC]

:RANge

:OFFSet

:POINts <значение>, (@список каналов) Определяет число точек в измерении.

#### :VOLTage

[:DC]

#### :RANGe

:POLarity NORMal|REVerse, (@список каналов) Устанавливает полярность выходных реле. (Опция 760)

[:STATe] 0|OFF|1|ON Моделирует короткое замыкание на входе нагрузки. (N679xA)

(Отсутствует у N678xA SMU, N679xA)

:AUTO 0|OFF|1|ON, (@список каналов) Включает/выключает автоматический выбор диапазона для бесшовных измерений. (N678xA SMU) :ELOG (Команды ELOG только у N676xA, N678xA SMU, опция 054)

:AUTO 0|OFF|1|ON, (@список каналов) Включает/выключает автоматический выбор диапазона для бесшовных измерений. (N678xA SMU)

:MINMax 0|OFF|1|ON, (@список каналов) Включает/выключает регистрацию данных по минимальному/ максимальному току.

:VOLTage 0|OFF|1|ON, (@список каналов) Включает/выключает регистрацию данных по напряжению.

:MINMax 0|OFF|1|ON, (@список каналов) Включает/выключает регистрацию данных по минимальному максимальному напряжению.

:PERiod <значение>, (@список каналов) Устанавливает время интегрирования для измерений Elog.

[:UPPer] <значение>, (@список каналов) Выбирает диапазон измерения напряжения Elog. :AUTO 0|OFF|1|ON, (@список каналов) Включает/выключает автоматический выбор диапазона для бесшовных измерений. (N678xA SMU) :FUNCtion <»функция»>, (@список каналов) Выбирает измерительную функцию (для обратной совместимости) :CURRent 0|OFF|1|ON, (@список каналов) Включает/выключает измерение тока (вместо FUNCtion). :VOLTage 0|OFF|1|ON, (@список каналов) Включает/выключает измерение тока (вместо FUNCtion). :INPut MAIN|AUXiliary, (@список каналов) Выбирает вход для измерения напряжения. (N6781A, N6785A) :SWEep (Команды SWEep только у N676xA, N678xA SMU, опция 054)

:POINts <значение>, (@список каналов) Определяет смещение в развертке данных для измерений по сигналу запуска.

:TINTerval <значение>, (@список каналов) Определяет период времени между выборками для измерения. :RESolution RES20|RES40 Устанавливает разрешение измерения.

[:UPPer] <значение>, (@список каналов) Выбирает диапазон измерения напряжения постоянного тока.

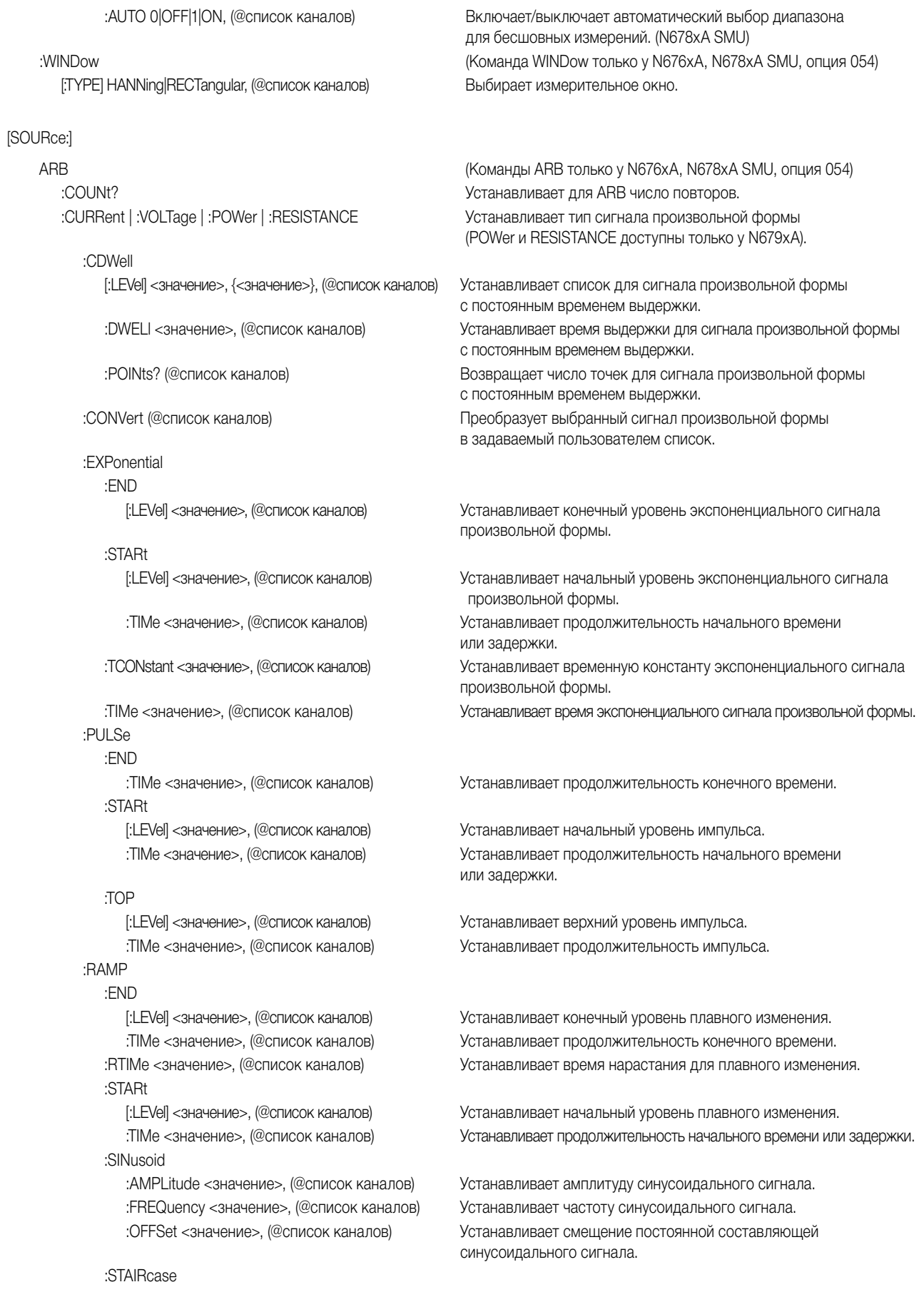

#### :END

:STARt

:STEP

#### :END

:TIMe <значение>, (@список каналов) Устанавливает конечный уровень шага. :STARt

[:LEVel] <значение>, (@список каналов) Устанавливает начальный уровень шага.

#### :TRAPezoid

#### :END

:STARt

#### :TOP

#### :UDEFined

:BOSTep

[:DATA] <булева переменная> Формирует сигналы запуска в начале шага. {,<булева переменная>}, (@список каналов) :POINts? (@список каналов) Возвращает число точек начала шага. (@список каналов) выдержки. :POINts? (@список каналов) Возвращает число точек выдержки. (@список каналов) :POINts? (@список каналов) Возвращает число точек. (@список каналов) :SEQuence :COUNt <значение>|INFinity, (@список каналов) Устанавливает число повторов последовательности.

#### :STEP

:COUNt <значение>|INFinity, <шаг#> Устанавливает число повторов шага (@список каналов) последовательности.

[:LEVel] <значение>, (@список каналов) Устанавливает конечный уровень сигнала ступенчатой формы. :TIMe <значение>, (@список каналов) Устанавливает продолжительность конечного времени. :NSTeps <значение>, (@список каналов) Устанавливает число ступеней в сигнале ступенчатой формы.

[:LEVel] <значение>, (@список каналов) Устанавливает начальный уровень сигнала ступенчатой формы. :TIMe <значение>, (@список каналов) Устанавливает продолжительность начального времени или задержки.

:TIMe <значение>, (@список каналов) Устанавливает продолжительность сигнала ступенчатой формы.

:TIMe <значение>, (@список каналов) Устанавливает продолжительность начального времени или задержки.

:TIMe <значение>, (@список каналов) Устанавливает продолжительность конечного времени. :FTIMe <значение>, (@список каналов) Устанавливает продолжительность времени спада. :RTIMe <значение>, (@список каналов) Устанавливает продолжительность времени нарастания.

[:LEVel] <значение>, (@список каналов) Устанавливает начальный уровень трапецеидального изменения. :TIMe <значение>, (@список каналов) Устанавливает продолжительность начального времени или задержки.

[:LEVel] <значение>, (@список каналов) Устанавливает верхний уровень трапецеидального изменения. :TIMe <значение>, (@список каналов) Устанавливает продолжительность верхнего участка трапецеидального изменения.

:DWELl <значение>, {<значение>}, Устанавливает задаваемые пользователем значения времени :LEVel <значение>, {<значение>}, Устанавливает задаваемые пользователем значения уровня.

:FUNCtion <функция>, (@список каналов) Выбирает произвольную функцию (для обратной совместимости). :SHAPe <форма>, (@список каналов) Выбирает произвольную функцию (вместо ARB:FUNCtion). :TYPE CURRent|VOLTage|RESISTANCE, Выбирает тип произвольной функции (вместо ARB:FUNCtion).

:LENGth? (@список каналов) Возвращает число точек ступеней в последовательности. :QUALity? (@список каналов) Возвращает качество форм сигнала в последовательности. :RESet (@список каналов) Сбрасывает последовательность к ее настройкам по умолчанию при включении питания.

:CURRent <функция>, <шаг#> (@chanlist) Программирует шаги в последовательности изменения тока.

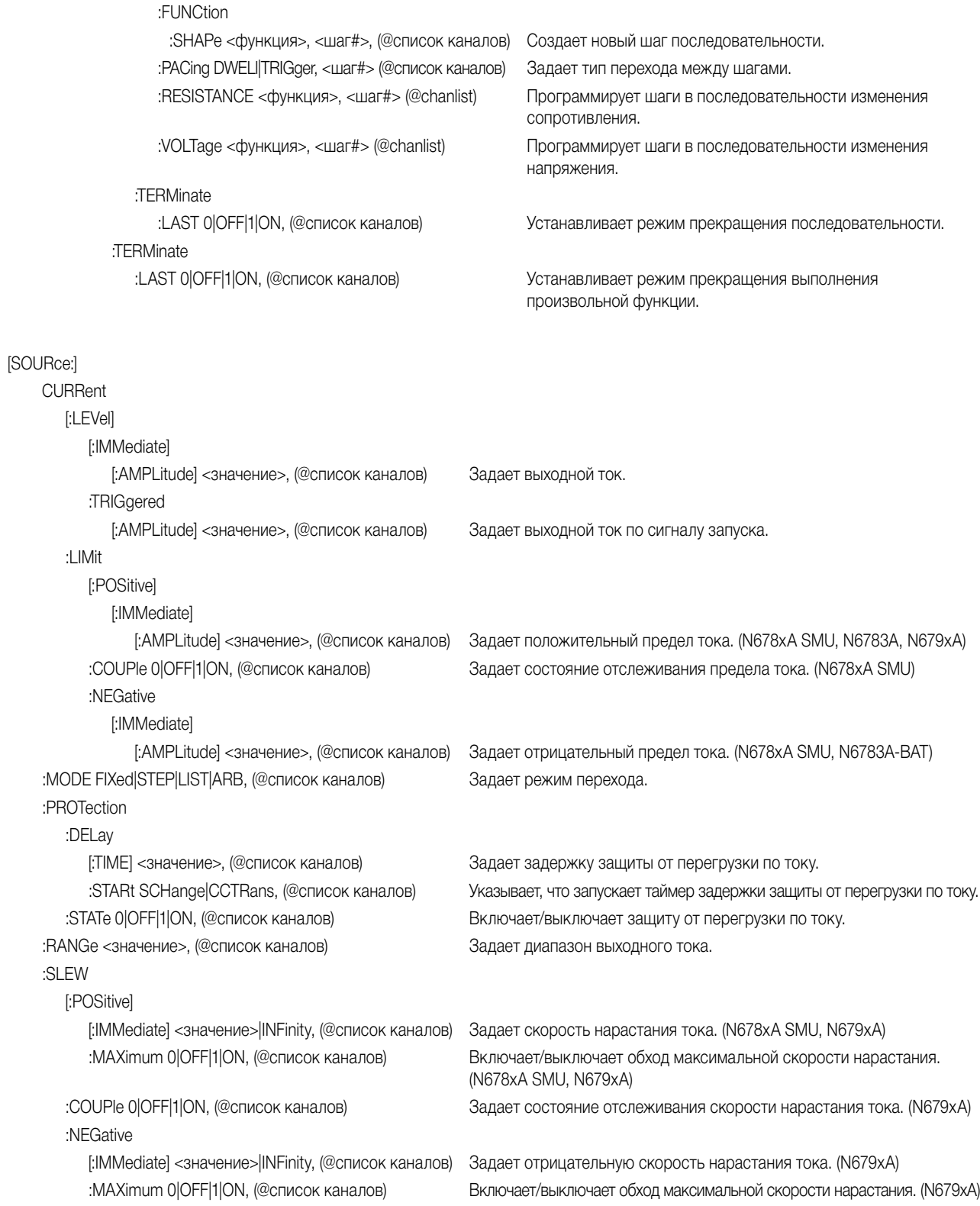

[SOURce:] DIGital :INPut :OUTPut :PIN<1-7> :TOUTput :BUS

#### [SOURce:]

FUNCtion CURRent|VOLTage|RESistance|POWer, Устанавливает для выходов режим приоритета. (@список каналов) (N678xA SMU, N679xA)

#### [SOURce:]

:CURRent [:LEVel] <значение>{,<значение>}, (@список каналов) Задает настройки для каждого шага списка. :POWer [:LEVel] <значение>{,<значение>}, (@список каналов) Задает настройки для каждого шага списка. (N679xA)

#### :RESistance

[:LEVel] <значение>{,<значение>}, (@список каналов) Задает настройки для каждого шага списка. (N679xA)

:TERMinate

#### :TOUTput

#### :BOSTep

[:DATA] <булева переменная> Формирует и выдает сигнал запуска в начале шага. {,<булева переменная>}, (@список каналов) :EOSTep [:DATA] <булева переменная> Формирует и выдает сигнал запуска в конце шага. {,<булева переменная>}, (@список каналов)

:VOLTage [:LEVel] <значение>{,<значение>}, (@список каналов) Задает настройки для каждого шага списка.

:DATA? Считывает состояние цифрового порта управления.

:DATA <значение> Устанавливает состояние цифрового порта управления.

:FUNCtion <функция> Устанавливает функцию контактов. DIO |DINPut |FAULt |INHibit |ONCouple |OFFCouple |TOUTput |TINPut :POLarity POSitive|NEGative Устанавливает полярность контактов.

[:ENABle] 0|OFF|1|ON Включает/выключает передаваемые по шине сигналы запуска на контактах цифрового порта.

LIST (Команды LIST только у N676xA, N678xA SMU и опции 054) :COUNt <значение>|INFinity, (@список каналов) Устанавливает счетчик повторов обработки списка.

:POINts? (@список каналов) Возвращает число точек в списке (то же, что и число шагов). :DWELl <значение>{,<значение>}, (@список каналов) Задает время выдержки для каждого шага списка. :POINts? (@список каналов) Возвращает число точек в списке (то же, что и число шагов).

:POINts? (@список каналов) Возвращает число точек в списке (то же, что и число шагов). (N679xA)

:POINts? (@список каналов) Возвращает число точек в списке (то же, что и число шагов). (N679xA) :STEP ONCE|AUTO, (@список каналов) Указывает порядок реагирования списка на сигналы запуска.

:LAST 0|OFF|1|ON, (@список каналов) Определяет выходное значение при прекращении обработки списка.

:POINts? (@список каналов) Возвращает число точек в списке (то же, что и число шагов).

:POINts? (@список каналов) Возвращает число точек в списке (то же, что и число шагов).

:POINts? (@список каналов) Возвращает число точек в списке (то же, что и число шагов).

#### [SOURce:]

POWer

[:LEVel] [:IMMediate] [:AMPLitude] <значение>, (@список каналов) Задает уровень входной мощности. (N679xA) :TRIGgered :LIMit <значение>, (@список каналов) Задает ограничение мощности для выходных каналов. :MODE FIXed|STEP|LIST|ARB, (@список каналов) Задает режим перехода мощности. (N679xA) :PROTection :DELay [:TIME] <значение>, (@список каналов) Задает задержку защиты от перегрузки по мощности. (N679xA) :STATe 0|OFF|1|ON, (@список каналов) Включает/выключает защиту от перегрузки по мощности. :RANGe <значение>, (@список каналов) Задает диапазон мощности. (N679xA) :SLEW [:POSitive] [:IMMediate] <значение>|INFinity, (@список каналов) Задает скорость нарастания мощности. (N679xA) :NEGative [:IMMediate] <значение>|INFinity, (@список каналов) Задает отрицательную скорость нарастания мощности. (N679xA)

#### [SOURce:]

**RESistance** 

### [:] FVel]

[:IMMediate]

#### :TRIGgered

:RANGe <значение>, (@список каналов) Задает диапазон сопротивления. (N679xA) :SLEW

### [:POSitive]

#### :NEGative

[:AMPLitude] <значение>, (@список каналов) Задает входную мощность по сигналу запуска. (N679xA) (Отсутствует у N678xA)

(N679xA)

:MAXimum 0|OFF|1|ON, (@список каналов) Включает/выключает обход максимальной скорости нарастания. (N679xA) :COUPle 0|OFF|1|ON, (@список каналов) Задает состояние отслеживания скорости нарастания мощности. (N679xA)

:MAXimum 0|OFF|1|ON, (@список каналов) Включает/выключает обход максимальной скорости нарастания. (N679xA)

[:AMPLitude] <значение>, (@список каналов) Задает уровень выходного сопротивления. (N6781A, N6785A, N679xA)

[:AMPLitude] <значение>, (@список каналов) Задает сопротивление по сигналу запуска. (N679xA) :MODE FIXed|STEP|LIST|ARB, (@список каналов) Задает режим перехода сопротивления. (N679xA)

[:IMMediate] <значение>|INFinity, (@список каналов) Задает скорость нарастания сопротивления. (N679xA) :MAXimum 0|OFF|1|ON, (@список каналов) Включает/выключает обход максимальной скорости нарастания. (N679xA)

:COUPle 0|OFF|1|ON, (@список каналов) Задает состояние отслеживания скорости нарастания сопротивления. (N679xA)

[:IMMediate] <значение>|INFinity, (@список каналов) Задает отрицательную скорость нарастания сопротивления. (N679xA)

:MAXimum 0|OFF|1|ON, (@список каналов) Включает/выключает обход максимальной скорости нарастания. (N679xA)

:STATe 0|OFF|1|ON, (@список каналов) Включает/выключает программирование выходного сопротивления. (N6781A, N6785A)

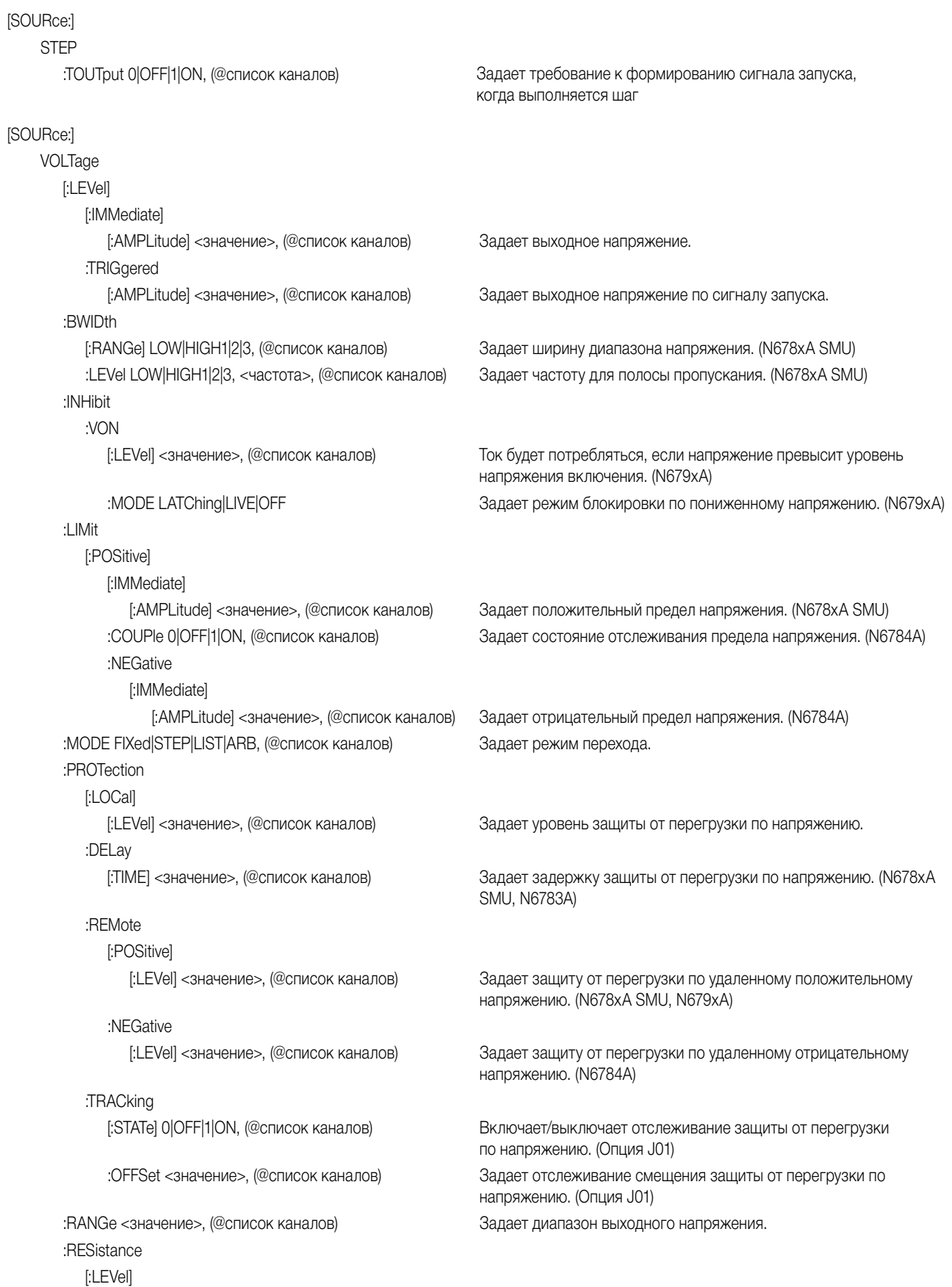

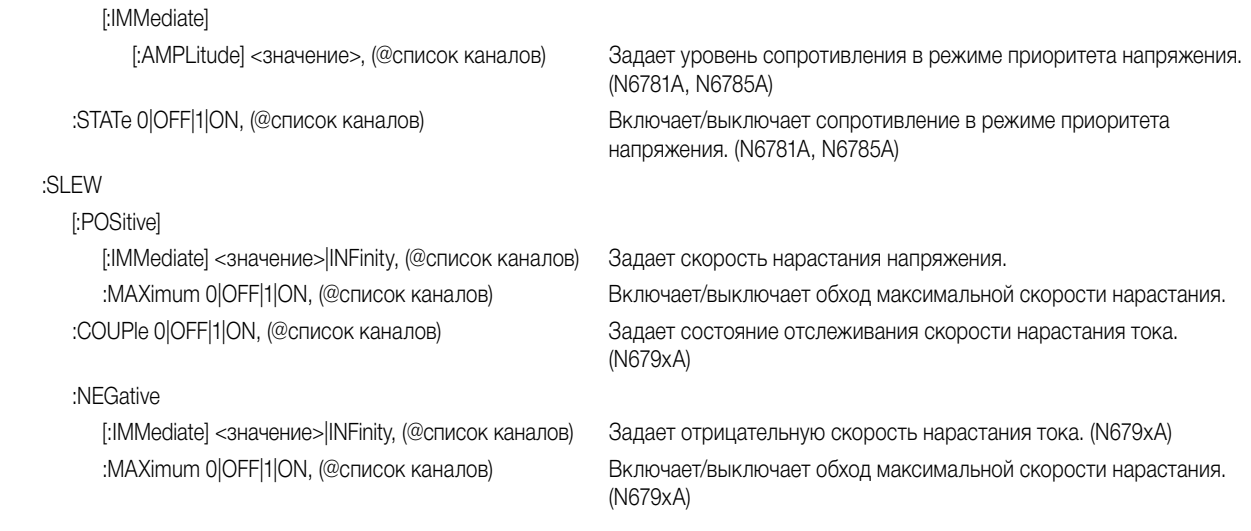

#### **STATus**

:OPERation [:EVENt]? (@список каналов) Запрашивает реестр рабочих событий. :CONDition? (@список каналов) Запрашивает реестр рабочего состояния. :ENABle <значение>, (@список каналов) Устанавливает рабочий реестр разрешений. :NTRansiton <значение>, (@список каналов) Устанавливает фильтр отрицательного перехода. :PTRansiton <значение>, (@список каналов) Устанавливает фильтр положительного перехода. :PRESet Выполняет предустановку всех реестров разрешений, положительных переходов и отрицательных переходов.

канале.

### :QUEStionable

[:EVENt]? (@список каналов) Запрашивает стоящий под вопросом реестр событий. :CONDition? (@список каналов) Запрашивает стоящий под вопросом реестр рабочего состояния. :ENABle <значение>, (@список каналов) Устанавливает стоящий под вопросом реестр разрешений. :NTRansiton <значение>, (@список каналов) Устанавливает фильтр отрицательного перехода. :PTRansiton <значение>, (@список каналов) Устанавливает фильтр положительного перехода.

#### **SYSTem**

:CHANnel

:COMMunicate

[:COUNt]? Возвращает число выходных каналов в базовом блоке. :MODel? (@список каналов) Возвращает номер модели у выбранного канала. :OPTion? (@список каналов) Возвращает сведения об опциях, установленных на выбранном

:SERial? (@список каналов) Возвращает серийный номер у выбранного канала.

:LAN|TCPip:CONTrol? Возвращает первоначальный номер порта для соединения с сокетом управления.

:RLSTate LOCal|REMote|RWLock Выполняет настройку состояния управления прибором дистанционно/по месту.

:ERRor? Считывает и удаляет одну запись об ошибке из очереди ошибок. :GROup? (Команды GROup НЕ могут применяться к моделям N678xA SMU) :CATalog? Возвращает сведения о группах, которые были определены.

:DEFine <список каналов> Группирует несколько каналов для формирования одного канала. :DELete <канал> Удаляет указанный канал из группы.

:ALL ЗАЩЕ ВЫПОЛНЯЕТ разгруппировку всех каналов.
# :PASSword :FPANel :PERSona

:SECurity

:ACQuire :CURRent

> [:LEVel] <значение>, (@список каналов) Устанавливает уровень запуска для выхода. :SLOPe POSitive|NEGative, (@список каналов) Устанавливает наклон кривой сигнала.

:TOUTput

#### :VOLTage

[:LEVel] <значение>, (@список каналов) Устанавливает уровень запуска для выхода. :SLOPe POSitive|NEGative, (@список каналов) Устанавливает наклон кривой сигнала. :ARB

:ELOG

#### :MEASure

:TALign :CORRection

# :TRANsient

:RESet Сбрасывает к нулю пароль блокировки передней панели.

:MANufacturer "<производитель>" Изменяет идентификационные данные производителя. :DEFault Устанавливает идентификационные данные производителя на заводские настройки по умолчанию. :MODel "<номер модели>" изменяет номер модели. :DEFault **Устанавливает номер модели на заводские настройки**:

:REBoot Выполняет перезагрузку прибора с возвратом к состоянию при включении питания.

:IMMediate в выполняет очистку всей пользовательской памяти и перезагружает прибор.

по умолчанию.

:VERSion? Возвращает сведения о версии SCPI, которой соответствует прибор.

TRIGger (Команды ACQuire и ELOG только у N676xA, N678xA SMU, опция 054)

[:IMMediate] (@список каналов) Формирует незамедлительный сигнал запуска измерений.

:SOURce <источник>, (@список каналов) Выбирает источник сигнала запуска для системы сбора данных: BUS |CURRent<1-4> |EXTernal |PIN<1-7> |TRANsient<1-4> |VOLTage<1-4>

[:ENABle] 0|OFF|1|ON, (@список каналов) Разрешает передачу сигналов запуска измерений на контакт цифрового порта.

:SOURce <источник> Выбирает источник сигнала запуска для генератора сигналов произвольной формы: BUS |EXTernal |IMMediate

[:IMMediate] (@список каналов) Формирует незамедлительный сигнал запуска для внешней регистрации данных.

:SOURce <источник>, (@список каналов) Выбирает источник сигнала запуска для внешней регистрации данных. BUS |EXTernal |IMMediate| PIN<1-7>

[:STATe] 0|OFF|1|ON Улучшает упорядочение сигналов запуска измерений по измеренным данным.

[:IMMediate] (@список каналов) Формирует незамедлительный сигнал запуска переходного режима выхода.

:SOURce <источник>, (@список каналов) Выбирает источник сигнала запуска для системы перехода: BUS |EXTernal IMMediate |PIN<1-7> |TRANsient<1-4>

**Модели и опции**

**Описание модели**

**[Различия между моделями](#page-38-0)**

**[Опции](#page-41-0)**

# **Описание модели**

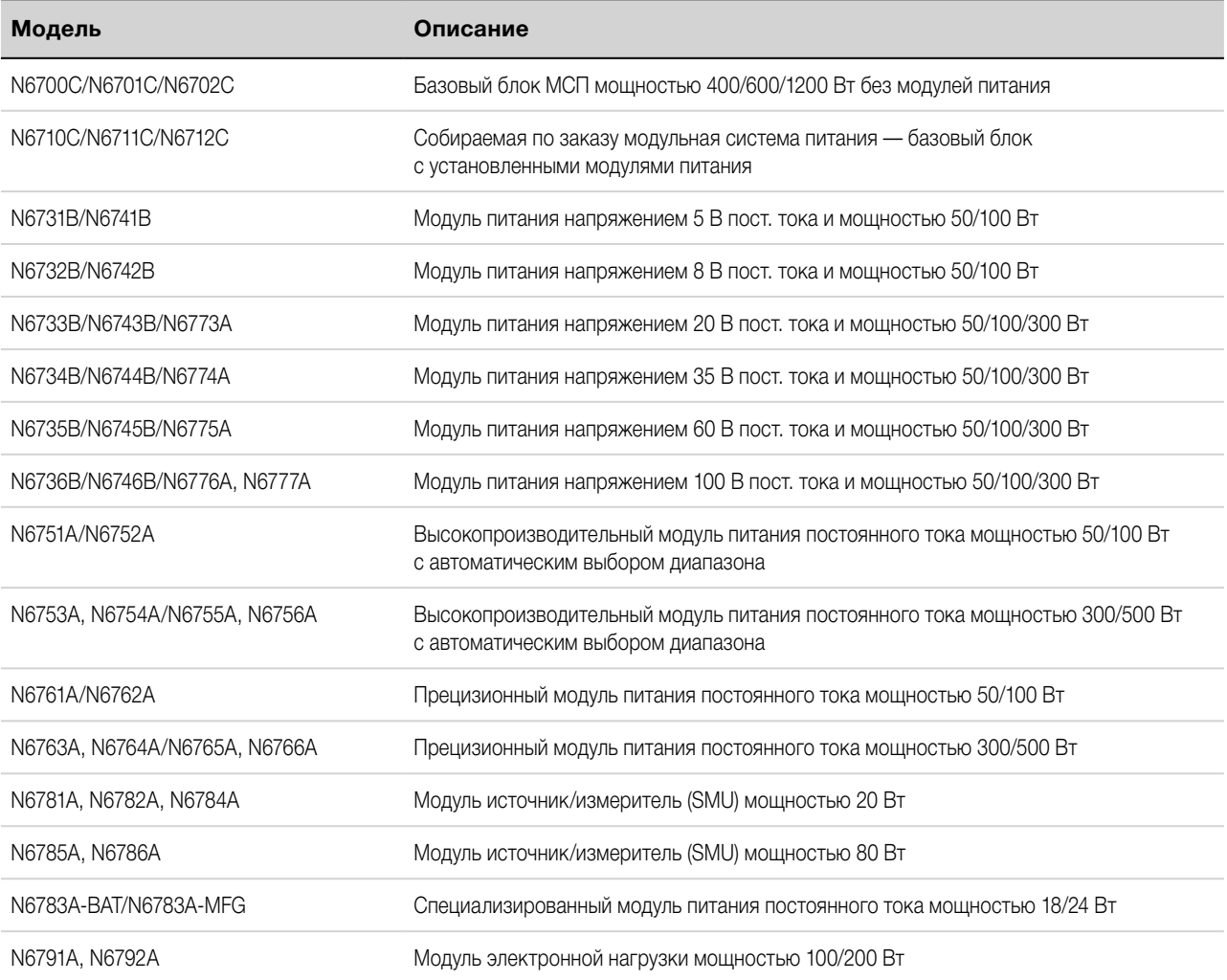

# <span id="page-38-0"></span>**Различия между моделями**

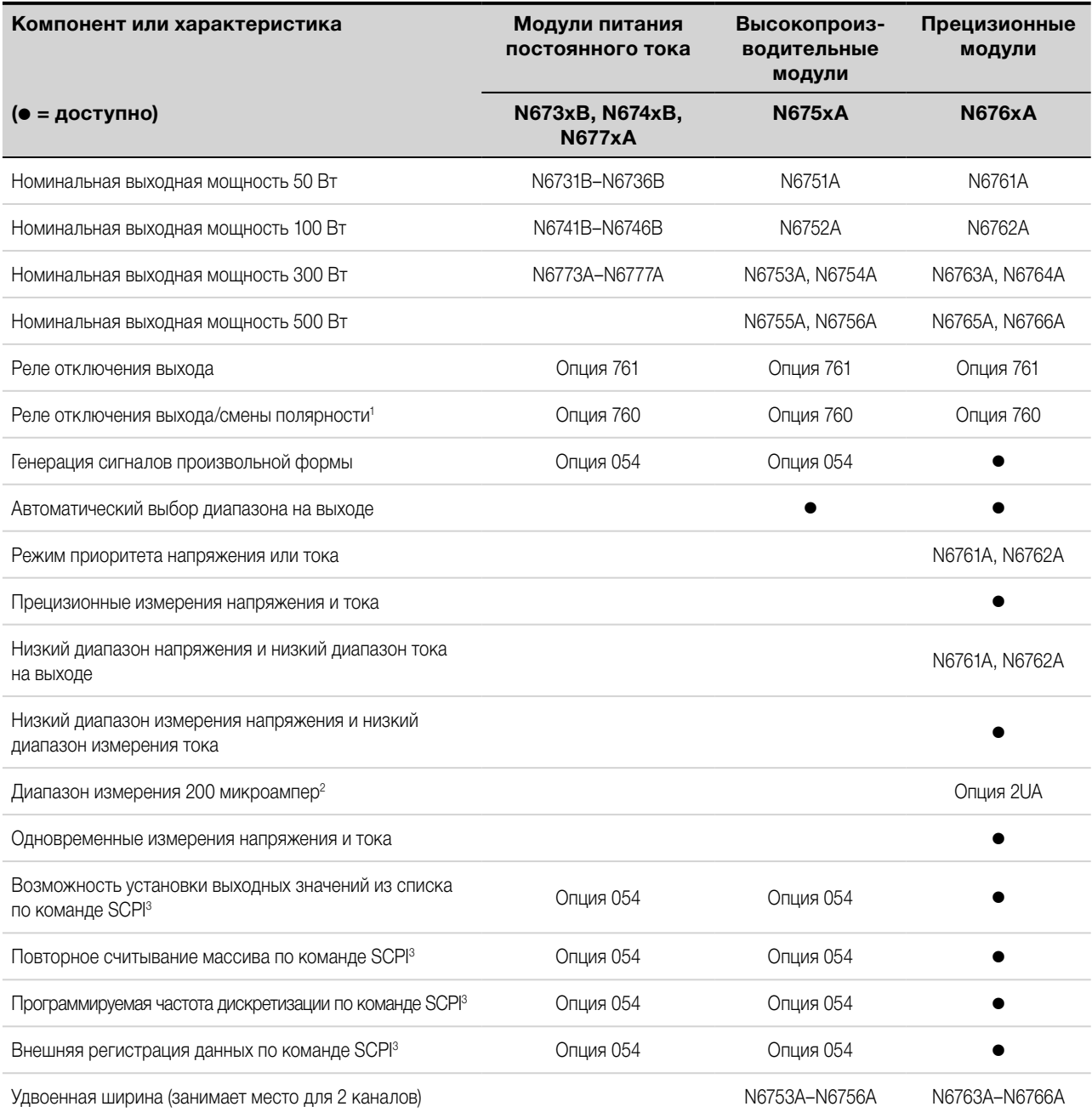

Примечание 1. У моделей N6742B и N6773A с опцией 760 выходной ток ограничен максимальным значением 10 А. Опция 760 отсутствует у моделей N6741B, N6751A, N6752A, N6761A и N6762A.

Примечание 2. Опция 2UA доступна только с моделями N6761A и N6762A. Она включает опцию 761.

Примечание 3. Доступно только при использовании интерфейсов удаленного управления, но не с передней панели.

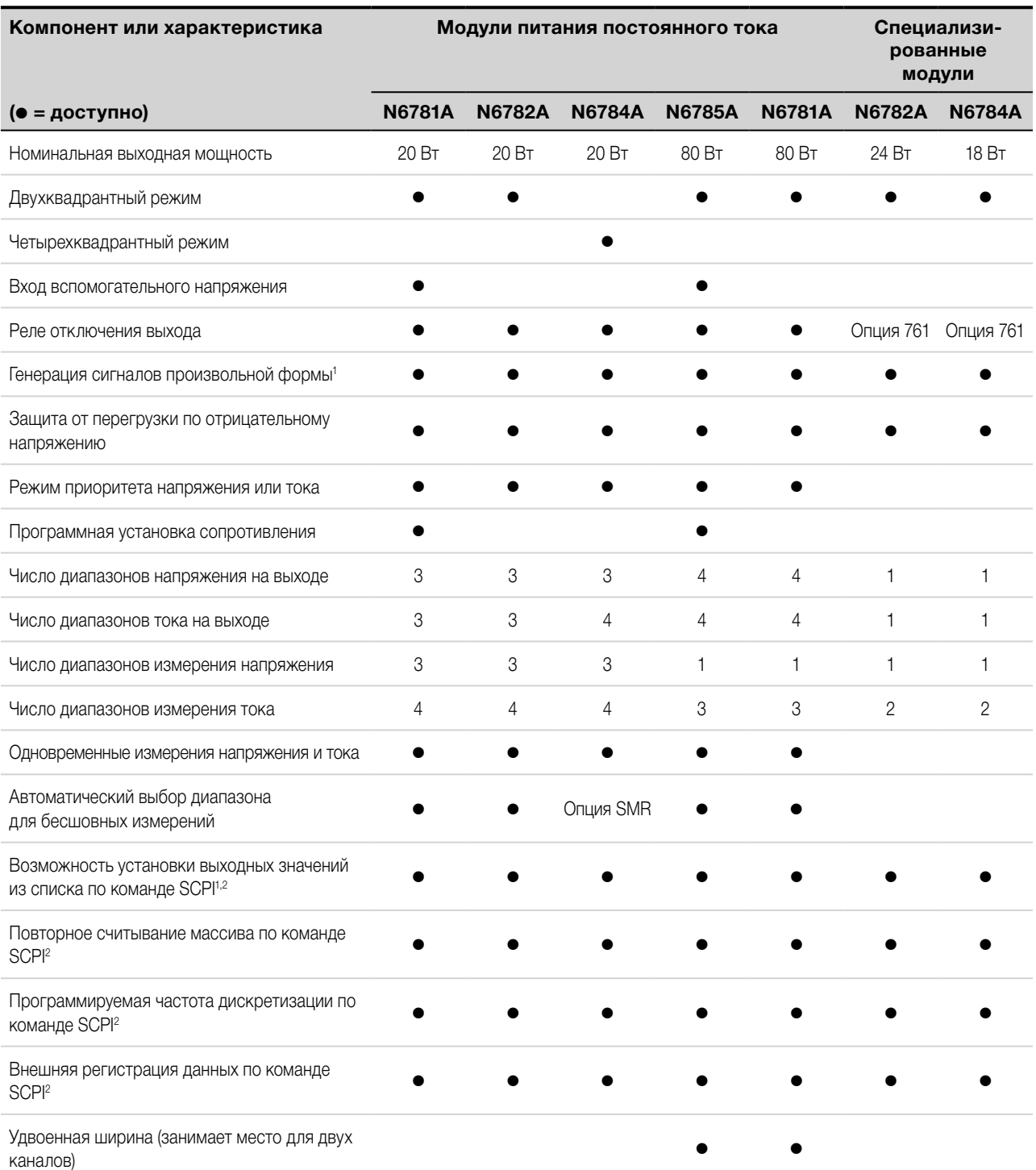

Примечание 1. Генерация сигналов произвольной формы и установка выходных значений из списка отсутствуют у выхода отрицательного тока у модели N6783A.

Примечание 2. Доступно только при использовании интерфейсов удаленного управления, но не с передней панели.

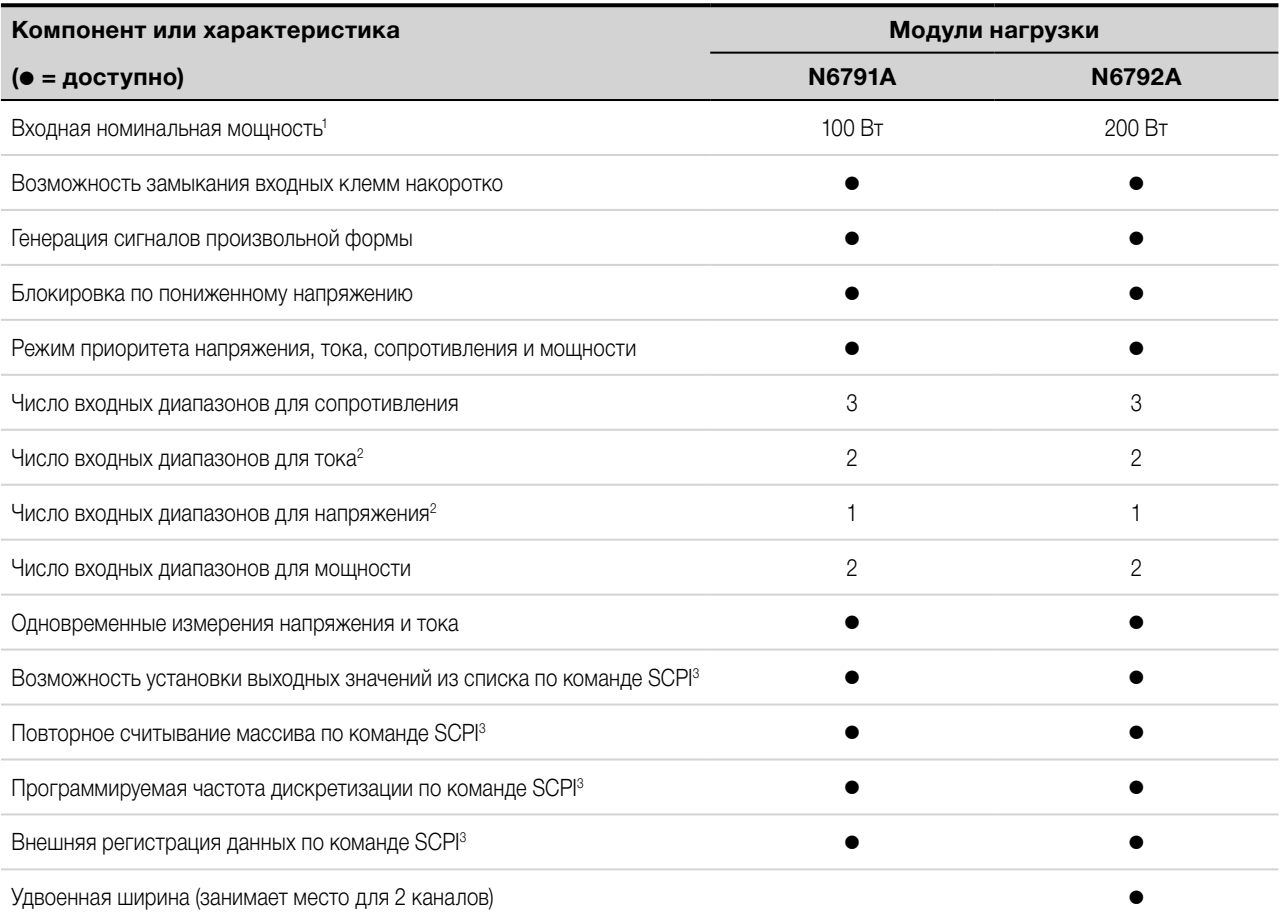

Примечание 1. Во всем тексте настоящего документа в отношении входов модулей нагрузки применяется термин «выход». Примечание 2. Входной диапазон и диапазон измерений сопряжены между собой.

Примечание 3. Доступно только при использовании интерфейсов удаленного управления, но не с передней панели.

# <span id="page-41-0"></span>**Опции**

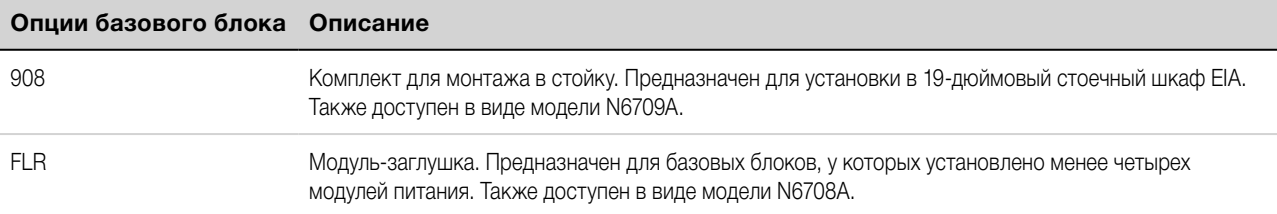

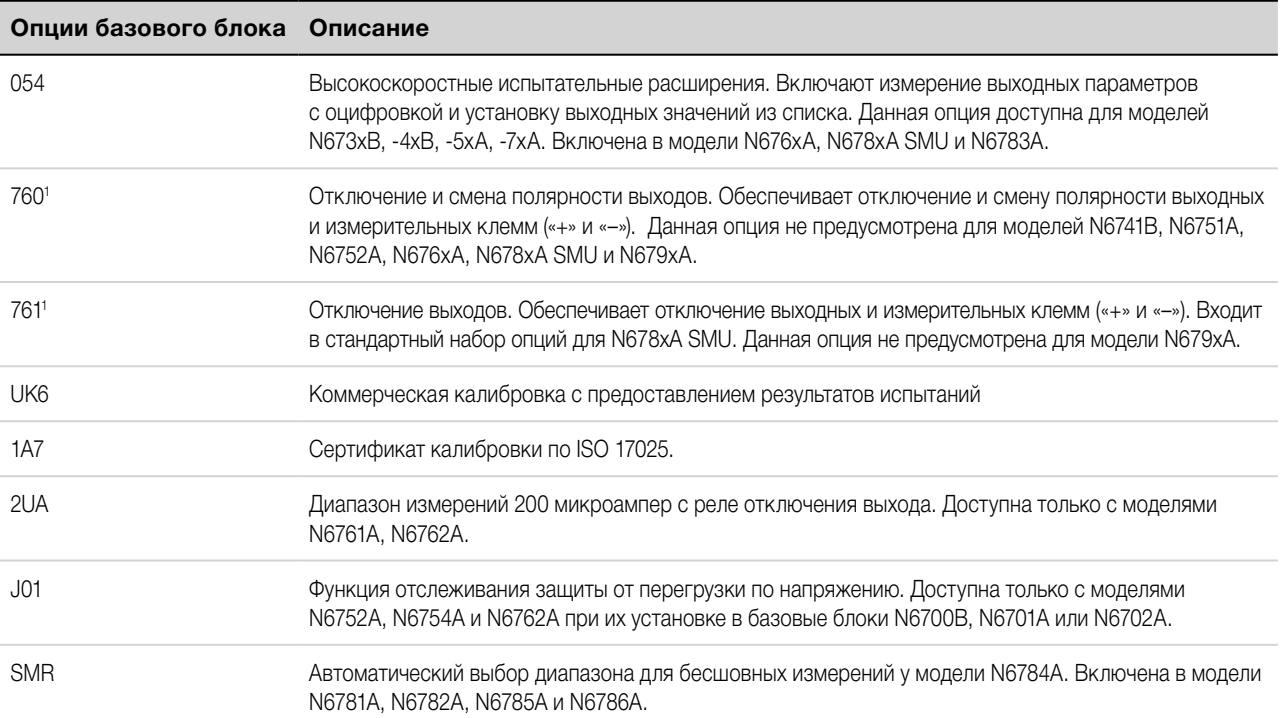

Примечание 1. На выходных клеммах всегда имеется небольшая цепь переменного тока.

# <span id="page-42-0"></span>**Технические характеристики**

# **Дополнительные характеристики**

#### **[Схемы с размерами](#page-44-0)**

В данном разделе приведены основные и дополнительные технические характеристики модульной системы питания Keysight N6700C. Дополнительные характеристики не гарантируются производителем и представляют собой справочные рабочие характеристики, зависящие от конструкции или определяемые в ходе стандартных испытаний. Если не указано иное, все дополнительные характеристики представляют собой типовые значения.

Технические характеристики и параметры могут быть изменены без предупреждения.

**ПРИМЕЧАНИЕ** Полный перечень технических характеристик и дополнительных характеристик для всех модулей питания содержится в документе [«Семейство модульных систем питания Keysight N6700.](http://literature.cdn.keysight.com/litweb/pdf/N6700-90001.pdf)  [Руководство по техническим характеристикам»](http://literature.cdn.keysight.com/litweb/pdf/N6700-90001.pdf).

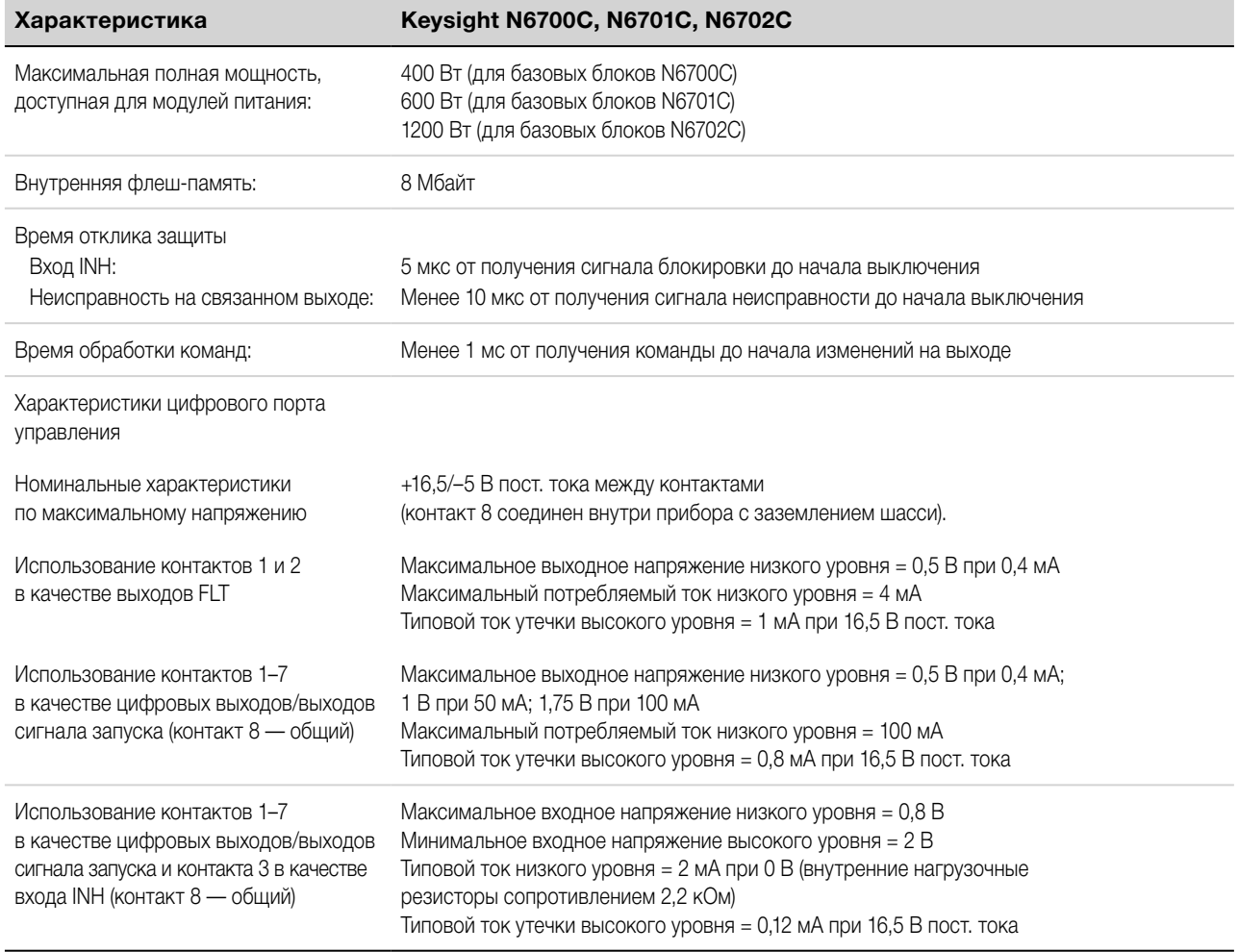

# **Дополнительные характеристики — N6700C, N6701C, N6702C**

# <span id="page-43-0"></span>1 Краткое справочное руководство

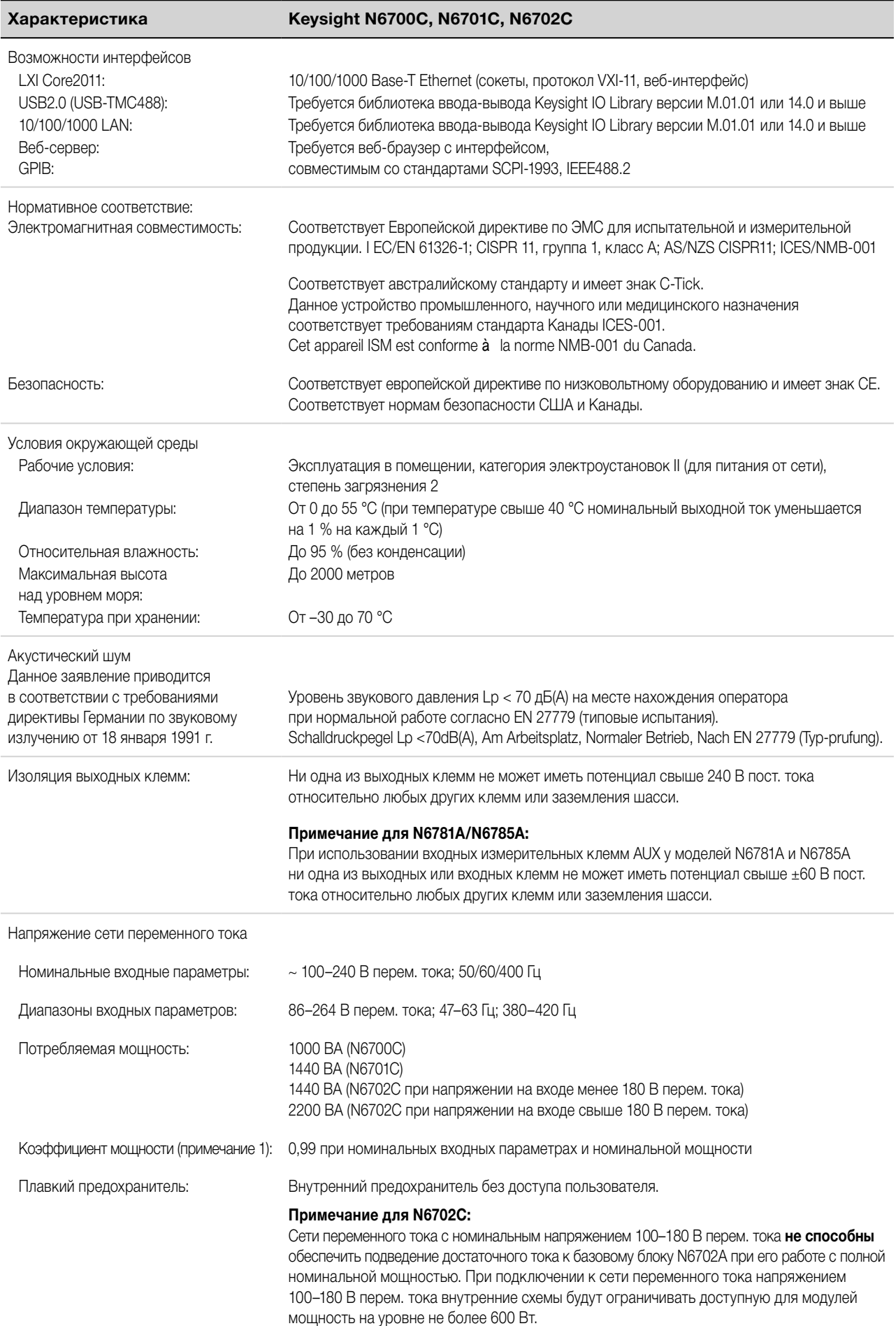

<span id="page-44-0"></span>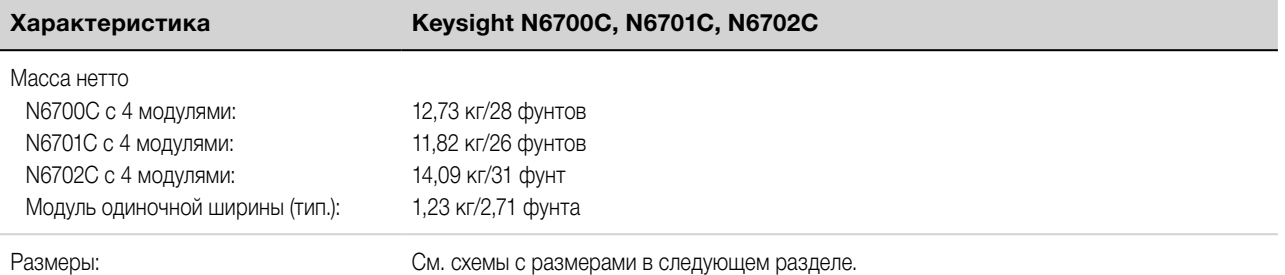

Примечание 1. При полной нагрузке и частоте 400 Гц коэффициент мощности понижается с 0,99 при 120 В перем. тока до 0,76 при 265 В перем. тока. В условиях отсутствия нагрузки коэффициент мощности понижается еще сильнее.

# **Схемы с размерами**

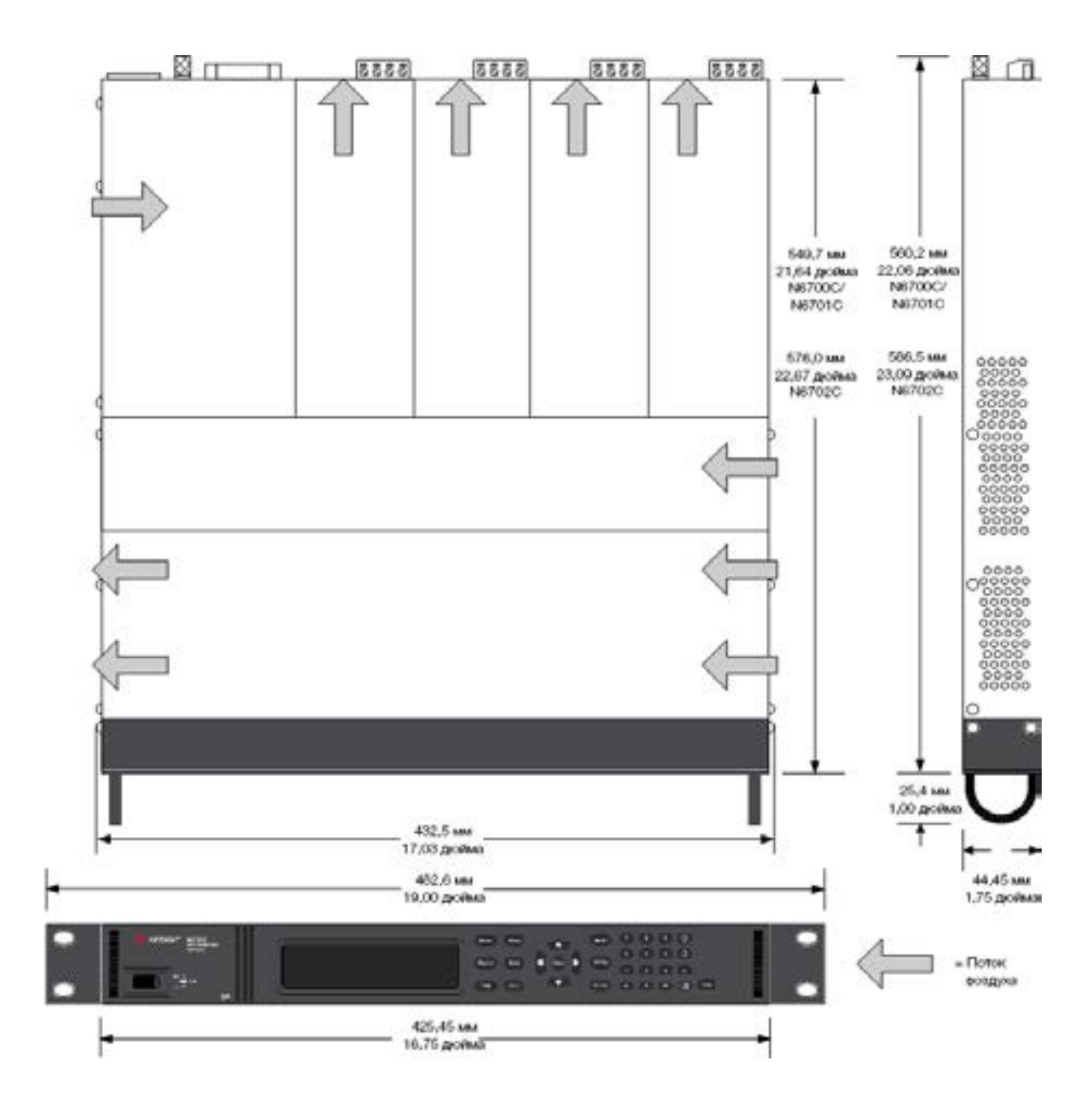

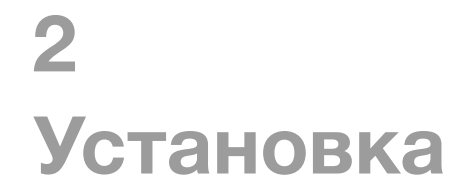

**[Предварительная информация](#page-47-0)**

**[Установка базового блока](#page-49-0)**

**[Подключение кабеля питания](#page-53-0)**

**[Подключение к выходам](#page-54-0)**

**Подключение по четырехпроводной схеме**

**[Параллельное и последовательное подключение](#page-66-0)**

**[Подключение вспомогательного входа измерения](#page-69-0)  [напряжения](#page-69-0)**

**[Подключение к интерфейсам](#page-70-0)**

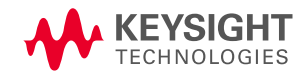

# <span id="page-47-0"></span>**Предварительная информация**

# **Проверка комплекта поставки**

# **[Проверка устройства](#page-48-0)**

**[Ознакомление с информацией о безопасности](#page-48-0)**

# **[Соблюдение требований к условиям окружающей среды](#page-48-0)**

# **Проверка комплекта поставки**

Перед тем как приступить к работе, необходимо ознакомиться с приведенным ниже списком и убедиться, что вместе со своим устройством вы получили все перечисленные позиции. Если что-либо отсутствует, обратитесь в ближайшее представительство Keysight по продажам и поддержке.

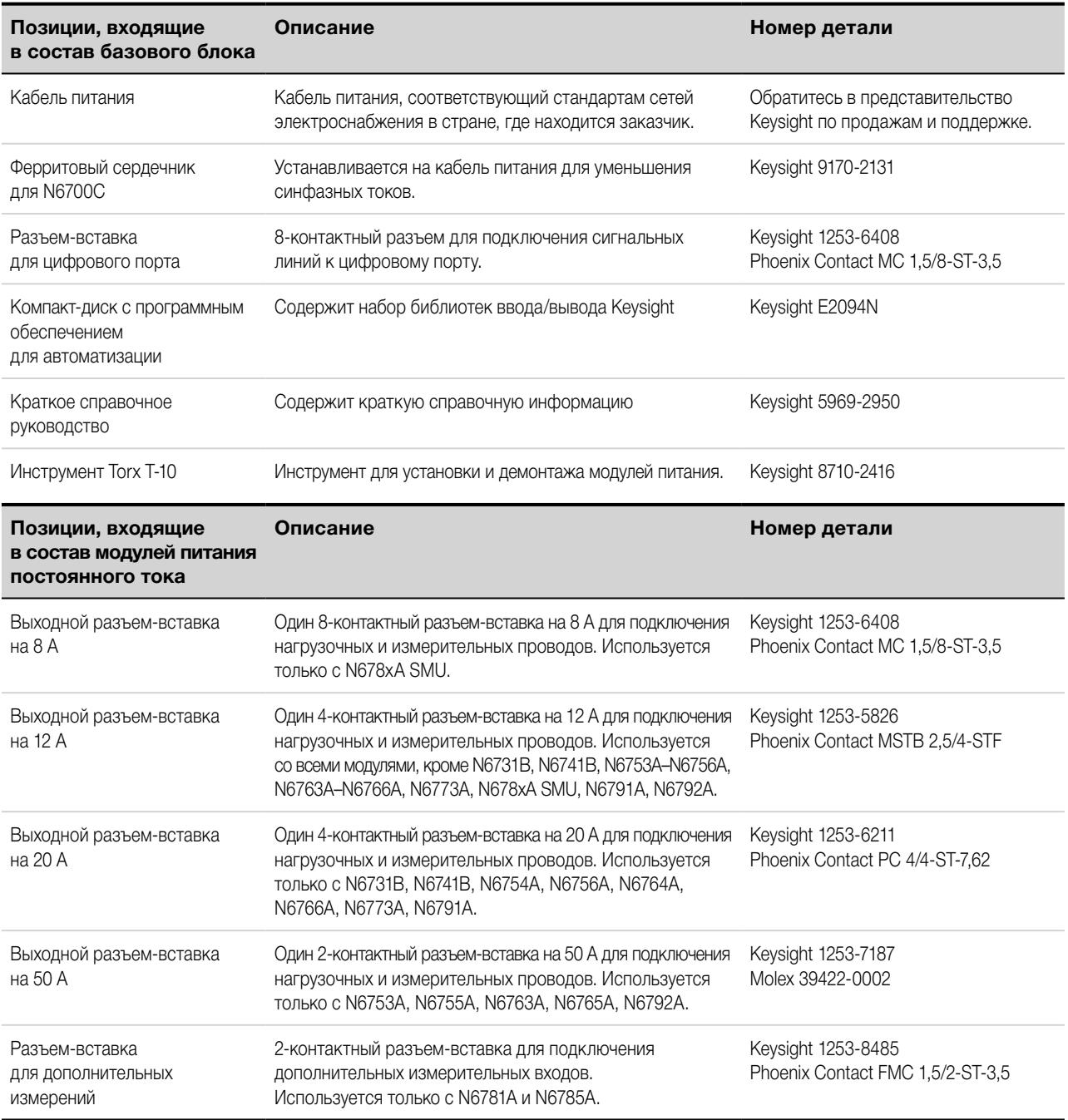

<span id="page-48-0"></span>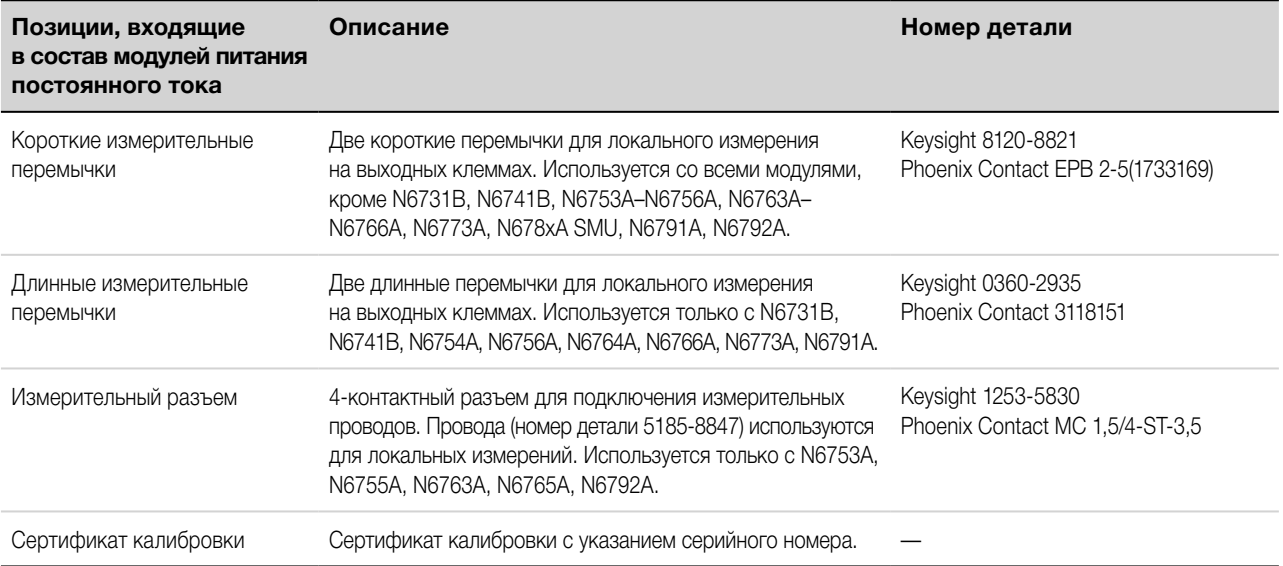

# **Проверка устройства**

После получения системы питания проверьте, нет ли на ней видимых повреждений, которые могли быть причинены во время транспортировки. При обнаружении повреждений немедленно сообщите об этом компании-перевозчику и обратитесь в ближайшее представительство Keysight по продажам и поддержке. См. [www.keysight.com/find/assist](http://www.keysight.com/find/assist).

Сохраните транспортную упаковку и упаковочные материалы до тех пор, пока вы не включите систему питания и не закончите ее проверку, на тот случай, если потребуется вернуть прибор.

# **Ознакомление с информацией о безопасности**

Данная система питания относится к классу безопасности 1. Это означает, что у нее имеется клемма защитного заземления. Эта клемма должна быть соединена с контуром заземления через источник питания, оборудованный заземленной розеткой.

Общую информацию о безопасности см. на странице [«Замечания по безопасности»](#page-9-0) в начале настоящего руководства. Перед тем как приступить к установке или эксплуатации, проверьте систему питания и ознакомьтесь с предупреждениями и инструкциями по безопасности в настоящем руководстве. Предупреждения по безопасности, касающиеся конкретных процедур, приведены в соответствующих местах в тексте настоящего руководства.

**ОСТОРОЖНО** Некоторые модули питания создают напряжение свыше 60 В постоянного тока. Убедитесь, что присоединения прибора, проводка к нагрузке и присоединения нагрузки изолированы или закрыты кожухами, чтобы исключить случайное касание компонентов, находящихся под напряжением, превышающим смертельно опасный уровень.

### **Соблюдение требований к условиям окружающей среды**

**ОСТОРОЖНО** Запрещается эксплуатация прибора в присутствии горючих газов или паров.

Требования к условиям окружающей среды для системы питания приведены в разделе [«Характеристики](#page-43-0) [окружающей среды»](#page-43-0). В принципе, данное устройство может эксплуатироваться только в помещении с контролируемыми условиями окружающей среды.

Размеры вашего прибора и его схематическая диаграмма приведены в разделе [«Технические](#page-42-0)  [характеристики»](#page-42-0). Для охлаждения системы питания используется вентилятор, воздух к которому подводится через боковые стенки. Нагретый воздух от вентилятора отводится через боковую и заднюю стенки. На месте установки прибора должно оставаться достаточное свободное пространство у его боковых и задней стенок, чтобы обеспечивать достаточную вентиляцию.

# <span id="page-49-0"></span>**Установка базового блока**

**Установка модулей**

**[Монтаж в стойку](#page-51-0)**

**[Установка на рабочем столе](#page-52-0)**

**[Резервное заземление для работы с частотой 400 Гц](#page-52-0)**

# **Установка модулей**

**ПРИМЕЧАНИЕ** Информация, содержащаяся в данном разделе, применяется в случае, если был приобретен базовый блок N6700 без установленных модулей или если требуется добавить модуль к базовому блоку.

**ВНИМАНИЕ** Повреждение оборудования Перед тем как приступить к установке или демонтажу модулей, необходимо выключить базовый блок и отсоединить кабель питания. Прежде чем начать работы с электронными компонентами, необходимо убедиться, что соблюдены все стандартные меры предосторожности для защиты от электростатического разряда.

> Модули должны устанавливаться один за другим начиная с гнезда 1. Не следует оставлять свободные гнезда между модулями; при несоблюдении этого правила система работать не будет.

> Для обеспечения эффективного охлаждения во все оставшиеся незанятые гнезда необходимо установить модуль-заглушку (N6708A). Не следует устанавливать модули-заглушки между модулями.

**Требуемые инструменты:** отвертка Torx T10; небольшая шлицевая отвертка

**Шаг 1.** Снимите кожух вентилятора.

Отверните винты с верхней и боковых сторон кожуха вентилятора. Приподнимите с одной стороны и затем сдвиньте кожух.

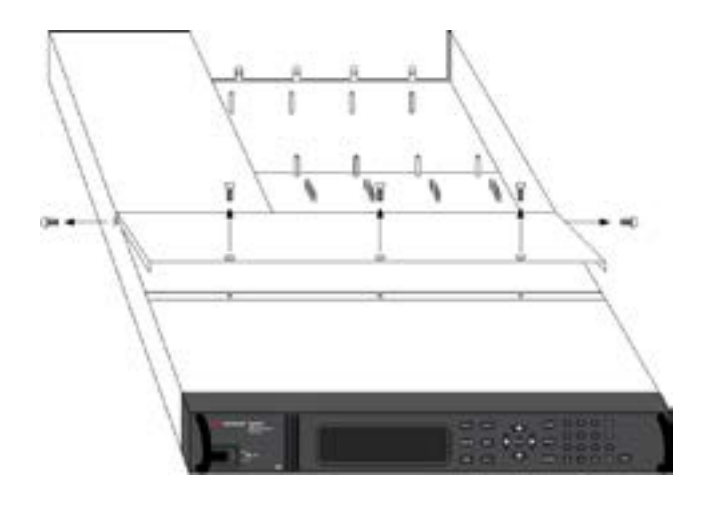

**Шаг 2.** Установите модуль питания.

Совместите отверстия модуля над штифтами и насадите модуль на разъем базового блока. Установите модуль-заглушку во все неиспользуемые гнезда.

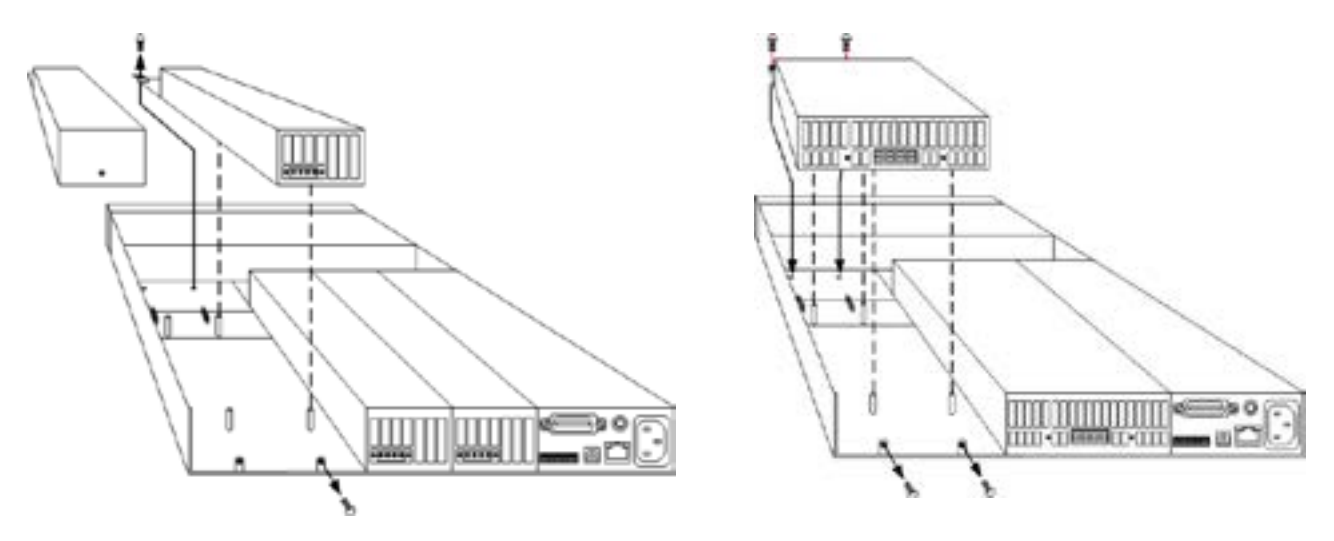

**Шаг 3.** Вверните винты с каждой стороны модуля.

Затяните винты с помощью отвертки Torx T10. Из-за того, что полосы фильтра радиочастотных помех давят снизу вверх, необходимо прикладывать усилие к модулю сверху вниз, пока винты не будут плотно затянуты.

**Шаг 4.** Когда закончите, установите на место кожух вентилятора. Аккуратно установите пружинные зажимы под упорным выступом модулей.

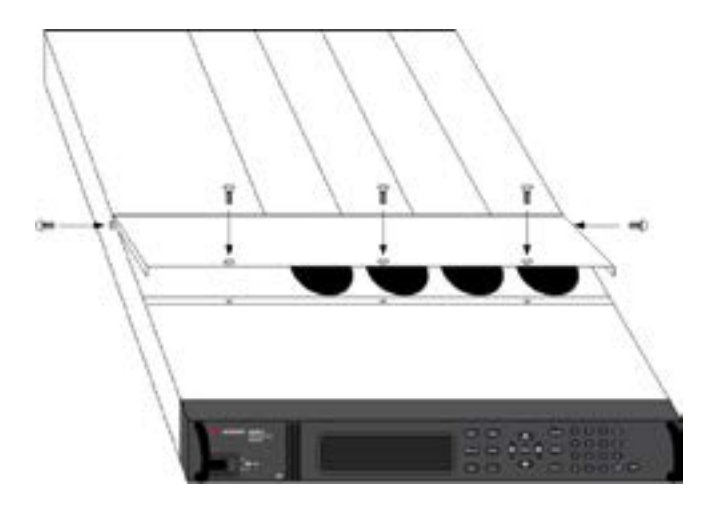

# **Назначение номера канала модулям питания**

Назначение номера канала определяется расположением гнезда с модулем в базовом блоке. Если смотреть сзади, ближайшему к разъему GPIB модулю всегда назначается выходной канал номер один. Нумерация продолжается последовательно справа налево с 1 до 4.

Модулям двойной ширины назначается номер младшего пронумерованного гнезда, в котором устанавливаются такие модули. Например, если модуль двойной ширины установлен в гнезда 3 и 4, ему назначается номер канала 3.

<span id="page-51-0"></span>Сгруппированным модулям, то есть таким модулям, которые подключаются параллельно и настраиваются или группируются для работы в качестве одного канала большей мощности, назначается номер канала младшего пронумерованного гнезда, в котором устанавливаются такие сгруппированные модули. Более подробная информация приведена в разделе [«Группы выходов»](#page-157-0).

# **Монтаж в стойку**

# **ВНИМАНИЕ Опорные рельсы не могут использоваться для монтажа прибора в стойку.**

Они будут создавать препятствия потоку воздуха, необходимому для охлаждения. Для этой цели необходимо использовать комплект для монтажа в стойку (опция 908). Комплект для монтажа в стойку также может быть заказан по номеру детали N6709A.

Базовые блоки МСП Keysight N6700 могут монтироваться в 19-дюймовую стойку EIA. Конструктивно они занимают один стоечный модуль (1U). Запрещается перекрывать впускные и выпускные вентиляционные отверстия на боковых стенках, а также выпускные вентиляционные отверстия на задней стенке устройства.

**Требуемые инструменты:** крестообразная отвертка, отвертка Torx T22, отвертка Torx T10.

**Шаг 1.** Установите на раму стойки восемь зажимных гаек (по 2 в каждом углу) в месте предполагаемой установки прибора.

Этапы установки проиллюстрированы на следующем рисунке.

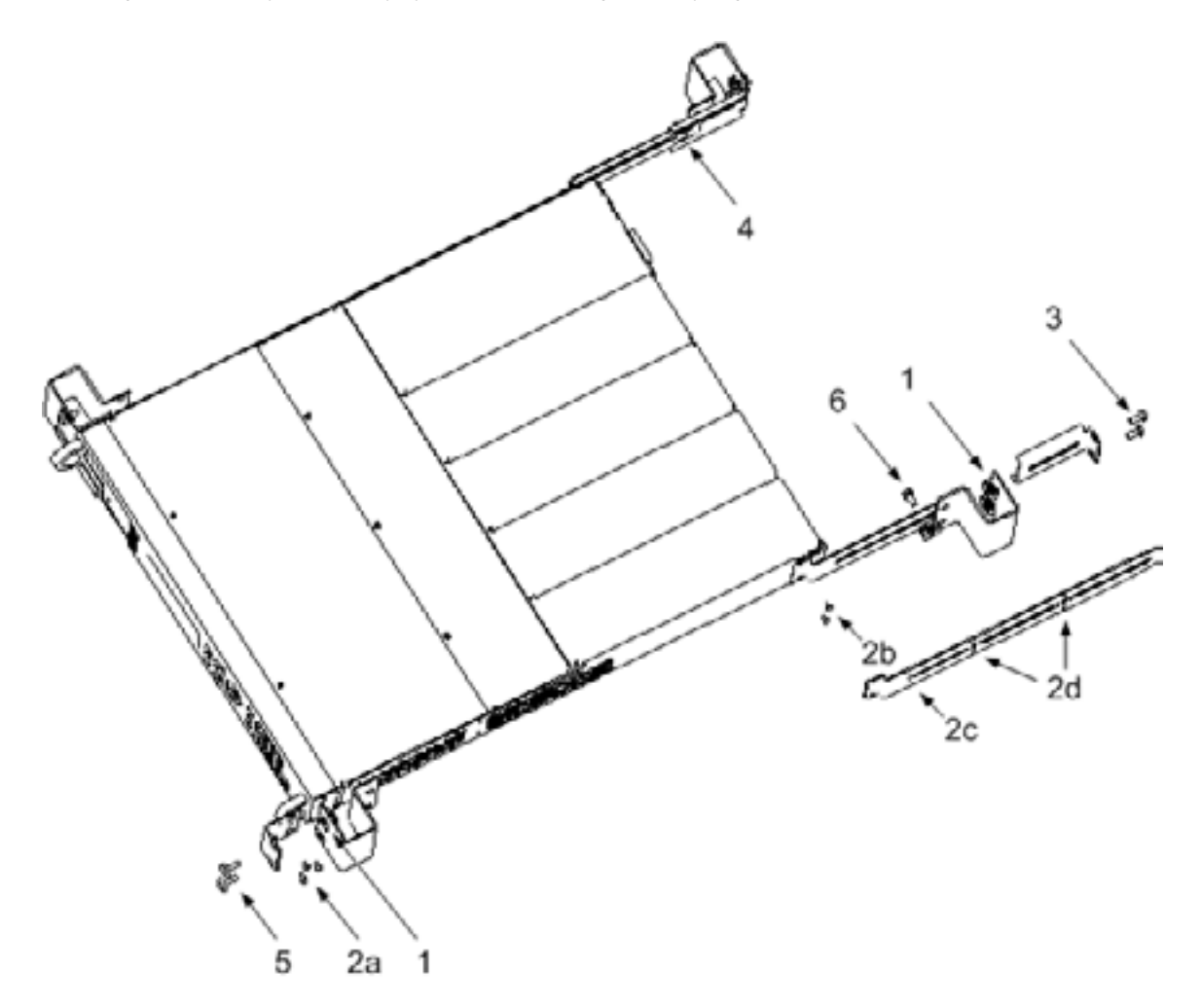

<span id="page-52-0"></span>**Шаг 2.** Закрепите на приборе две передние проушины и две задние удлинительные опоры, как показано на рисунке.

Передние проушины крепятся шестью винтами M3 x 8 мм (а), а удлинительные опоры — четырьмя винтами M3 x 6 мм (b). Если стандартные удлинительные опоры оказались слишком короткими или длинными, используйте более длинные опоры (c). При необходимости обрежьте опоры (d).

**Шаг 3.** Закрепите на задней части приборной стойки две задние проушины, как показано на рисунке. Для этого используйте четыре обыкновенных винта 10-32.

**Шаг 4.** Задвиньте прибор в стойку, следя за выравниванием удлинительных опор внутри задних проушин.

**Шаг 5.** Закрепите передние проушины на передней части приборной стойки четырьмя входящими в комплект поставки винтами 10-32 с декоративным покрытием головки.

**Шаг 6.** Этот шаг не является обязательным. Вставьте обыкновенный винт 10-32 в паз задней проушины и удлинительной опоры. Закрепите его зажимной гайкой.

Обратите внимание, что в этом случае устройство нельзя будет выдвинуть вперед из стойки.

#### **Установка на рабочем столе**

#### **ВНИМАНИЕ** Запрещается перекрывать впускные и выпускные вентиляционные отверстия на боковых стенках, а также выпускные вентиляционные отверстия на задней стенке устройства. См. схему с размерами в разделе [«Технические характеристики».](#page-44-0)

При использовании прибора на рабочем столе необходимо оставить зазор шириной не менее 2 дюймов (51 мм) вдоль боковых и задней стенок прибора.

#### **Резервное заземление для работы с частотой 400 Гц**

При работе от сети переменного тока частотой 400 Гц ток утечки устройства превышает 3,5 мА. При таких условиях требуется постоянное резервное заземление шасси прибора, соединенное с контуром заземления. Этим гарантируется надежность заземления и отведение всех токов утечки в «землю».

Статистические данные по коэффициенту мощности при работе с частотой 400 Гц приведены в разделе [«Технические характеристики»](#page-42-0).

Инструкции по установке резервного заземления приведены в разделе «Резервное заземление» в руководстве по эксплуатации и обслуживанию.

# <span id="page-53-0"></span>**Подключение кабеля питания**

**ОСТОРОЖНО** ОПАСНОСТЬ ПОЖАРА Используйте только тот кабель питания, который был поставлен вместе с прибором. При использовании кабелей питания другого типа возможен перегрев кабеля питания, что может стать причиной пожара.

> ОПАСНОСТЬ ПОРАЖЕНИЯ ЭЛЕКТРИЧЕСКИМ ТОКОМ Кабель питания обеспечивает заземление шасси посредством третьего проводника. Убедитесь, что используемая розетка предназначена для работы по трехпроводной схеме и что ее соответствующий контакт соединен с заземлением.

Подключите кабель питания к разъему IEC 320 на задней панели прибора. Если вместе с прибором вам был поставлен кабель питания неправильного типа, обратитесь в ближайшее представительство Keysight по продажам и поддержке.

Прибор оснащен универсальным входом питания переменного тока. Прибор может быть подключен к сети переменного тока с напряжением от 100 до 240 В, частотой 50, 60 или 400 Гц.

**Примечание для базового блока Keysight N6702C:** цепи стандартных сетей электроснабжения переменного тока, рассчитанные на номинальное напряжение 100–120 В пер. тока, не могут обеспечить достаточное снабжение током для питания базового блока N6702A при его работе с полной номинальной мощностью.

Тем не менее допускается подключать N6702A к сетям электроснабжения переменного тока, рассчитанным на номинальное напряжение 100–120 В пер. тока. В этом случае внутренние схемы будут ограничивать доступную для модулей мощность на уровне 600 Вт. Вследствие такого ограничения мощности потребляемый ток от сети переменного тока будет составлять менее 15 А, что позволит исключить перегрузку цепей стандартных сетей электроснабжения напряжением 100–120 В пер. тока.

**ПРИМЕЧАНИЕ** Отсоединяемый кабель питания может использоваться в качестве устройства аварийного размыкания цепи. При отсоединении кабеля питания прибор будет отключен от сети переменного тока.

### **Защелкивающийся ферритовый сердечник для N6700C**

Установка ферритового сердечника, входящего в комплект поставки, требуется только в том случае, если к выходу N6700C подключаются высокочувствительные нагрузки. Ферритовый сердечник уменьшает риск образования выбросов синфазных токов на выходе системы питания при включении и выключении питания переменным током. Обратите внимание, что базовые блоки N6701C и N6702C имеют встроенные ферритовые сердечники.

Дополнительные меры защиты чувствительных нагрузок от синфазных токов рассматриваются в разделе [«Защита чувствительных нагрузок от переходных состояний при включении](#page-61-0)  [и выключении питания переменным током»](#page-61-0).

#### Установка сердечника

- 1. Положите сердечник на кабель в произвольной точке.
- 2. Дважды пропустите кабель питания через сердечник.
- 3. Сложите сердечник.

<span id="page-54-0"></span>**Подключение к выходам**

**Проводные подключения выходов**

**[Выбор сечения проводов](#page-55-0)**

**Требования к проводным подключениям [Keysight N678xA SMU](#page-57-0)**

**Проводны[е подключения нескольких нагрузок](#page-59-0)**

**[Напряжение положительной и отрицательной полярности](#page-59-0)**

**[Время отклика нагрузочного конденсатора](#page-60-0)**

**[Установка ферритового сердечника — только для Keysight N6792A](#page-60-0)**

#### **[Защита чувствительных нагрузок](#page-61-0)**

**ПРИМЕЧАНИЕ** В тексте настоящего документа входные клеммы модуля нагрузки Keysight N679xA называются выходами  $\mathsf{\mathsf{C}}$ 

## **Проводные подключения выходов**

**ОСТОРОЖНО** ОПАСНОСТЬ ПОЖАРА Используйте только тот кабель питания, который был поставлен вместе с прибором. При использовании кабелей питания другого типа возможен перегрев кабеля питания, что может стать причиной пожара.

> ОПАСНОСТЬ ПОРАЖЕНИЯ ЭЛЕКТРИЧЕСКИМ ТОКОМ Кабель питания обеспечивает заземление шасси посредством третьего проводника. Убедитесь, что используемая розетка предназначена для работы по трехпроводной схеме и что ее соответствующий контакт соединен с заземлением.

Для присоединения проводов отсоедините разъем-вставку. С разъемом-вставкой на 8 А могут использоваться провода сечением от AWG 14 до AWG 30. С разъемом-вставкой на 12 А могут использоваться провода сечением от AWG 12 до AWG 30. С разъемом-вставкой на 20 А могут использоваться провода сечением от AWG 10 до AWG 24. С разъемом-вставкой на 50 А могут использоваться провода сечением от AWG 6 до AWG 20. Не рекомендуется использовать провода сечением меньше, чем AWG 20. Присоедините провода к нагрузке к клеммам «+» и «–». Присоедините провода для измерений к клеммам «+s» и «–s». Для локальных измерений предусмотрены перемычки.

Надежно зафиксируйте все провода, затянув винтовые клеммы. Вставьте разъем-вставку в гнездо на задней панели прибора. Надежно зафиксируйте разъем-вставку на 12 или 50 А, затянув стопорные винты. Соединительная клемма заземления шасси, предназначенная для присоединения к заземлению, расположена рядом с разъемом питания от сети переменного тока.

Информация о номерах деталей для всех разъемов-вставок приведена в разделе «Позиции, входящие [в комплект поставки»](#page-47-0).

**ВНИМАНИЕ** У модулей питания с измерительным разъемом на 50 А клеммы «+LS» и «–LS» предназначены для использования ТОЛЬКО для локальных измерений, как показано на схеме ниже. Запрещается использовать клеммы «+LS» и «–LS» для каких-либо иных подключений.

<span id="page-55-0"></span>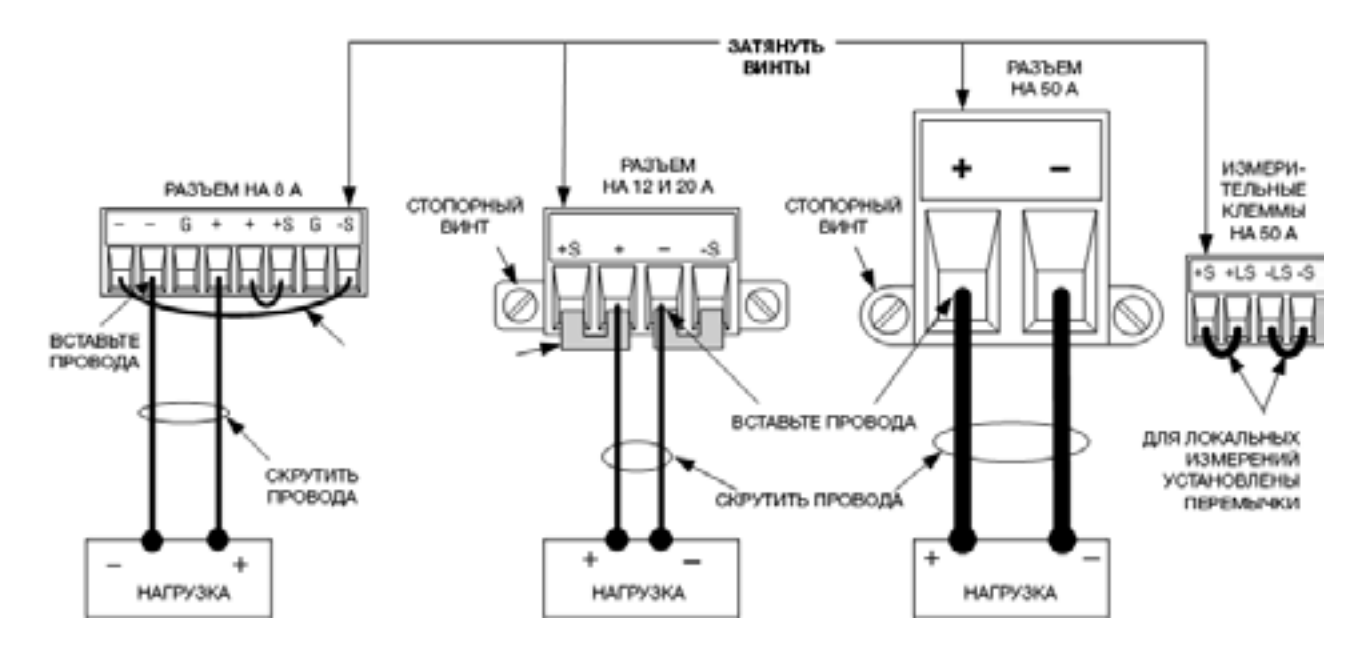

### **Выбор сечения проводов**

**ОСТОРОЖНО** ОПАСНОСТЬ ПОЖАРА Выбирайте достаточно большое сечение проводов, чтобы они могли передавать ток короткого замыкания без перегрева (см. следующую таблицу). Для соблюдения требований безопасности провода к нагрузке должны быть достаточно большого сечения, чтобы не перегреваться, когда по ним проходит ток короткого замыкания с выхода прибора. Требования к проводным подключениям для модели Keysight N678xA SMU описаны в следующем разделе.

При выборе сечения проводов наряду с температурой проводников необходимо принимать во внимание перепад напряжения. В следующей таблице перечислены значения сопротивления для различного сечения проводов и указана максимальная длина из условия ограничения перепада напряжения до 1,0 В на каждом проводе при различных значениях тока.

Обратите внимание, что минимальное сечение провода, требуемое из условия недопущения перегрева, может оказаться недостаточным для предупреждения срабатывания защиты от перегрузки по напряжению или сохранения качественной стабилизации. В большинстве случаев провода к нагрузке должны также иметь достаточно большое сечение, чтобы ограничивать перепад напряжения до уровня не более 1,0 В на каждом проводе.

Во избежание слишком частого срабатывания защиты от перегрузки по напряжению выбирайте сечение провода таким, чтобы оно было достаточным для работы с МАКСИМАЛЬНЫМ выходным током прибора, независимо от предполагаемого тока нагрузки или настройки ограничения тока.

Сопротивление проводов, идущих к нагрузке, также является важным фактором, определяющим качество стабилизации напряжения прибором при дистанционных измерениях на емкостных нагрузках. Если нагрузка предположительно имеет высокую емкость, то при большой длине проводов, идущих к нагрузке, не следует использовать провода сечением более 12–14 AWG.

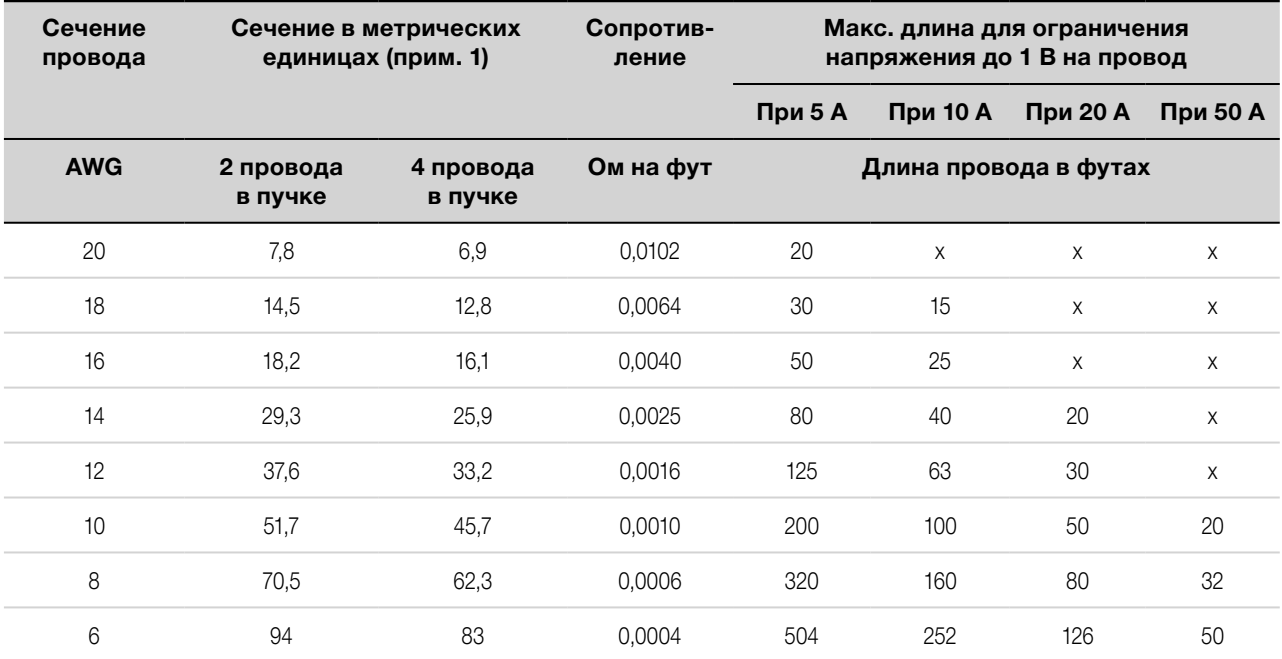

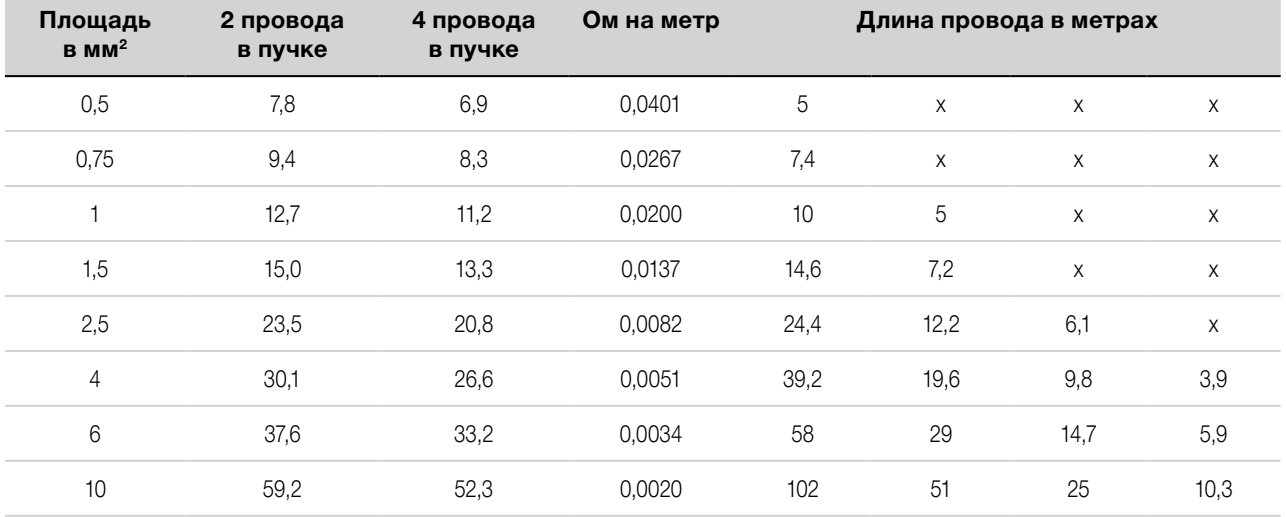

#### Примечания

1. Значения предельно допустимого тока для проводов с сечением согласно сортаменту AWG взяты из стандарта MIL-W-5088B. Максимальная температура окружающей среды: 55 °C. Максимальная температура провода: 105 °C.

2. Значения предельно допустимого тока для проводов метрического сечения взяты из публикации IE 335-1.

3. Значения предельно допустимого тока для алюминиевых проводов составляют приблизительно 84 %

от значений для медных проводов.

4. Пометка «х» означает, что провод не рассчитан на максимальный выходной ток модуля питания.

5. Принимая во внимание индуктивность проводов, также рекомендуется скручивать, переплетать или связывать провода в пучок; при этом длина каждого провода не должна превышать 50 футов (14,7 м).

### <span id="page-57-0"></span>**Требования к проводным подключениям Keysight N678xA SMU**

**ПРИМЕЧАНИЕ** В связи с влиянием индуктивности проводов приведенная в предыдущей таблице информация о длине проводов не применяется к моделям N678xA SMU.

В следующей таблице приведены допустимые значения длины проводов, идущих к нагрузке, и длины проводов для некоторых распространенных типов выходных проводов. Использование более длинных (или коротких) проводов по сравнению с теми, что указаны в таблице, может стать причиной колебаний на выходе.

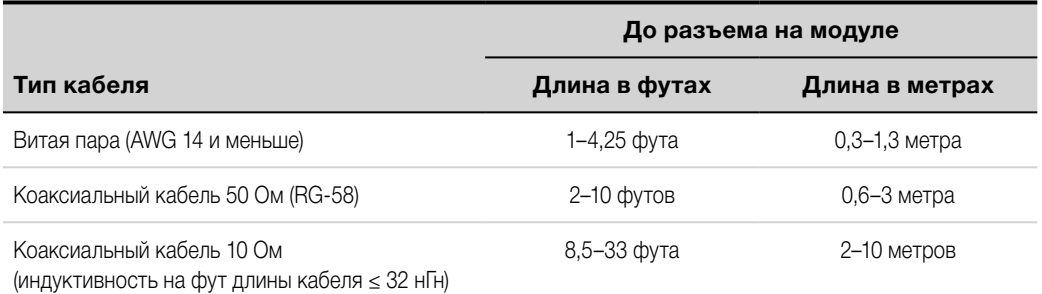

#### **Широкополосные режимы с дистанционным измерением**

Приведенные ниже требования применяются при использовании моделей Keysight N678xA SMU в широкополосных режимах с дистанционным измерением.

Более подробная информация о настройках полосы пропускания приведена в разделе [«Выходная полоса пропускания»](#page-98-0).

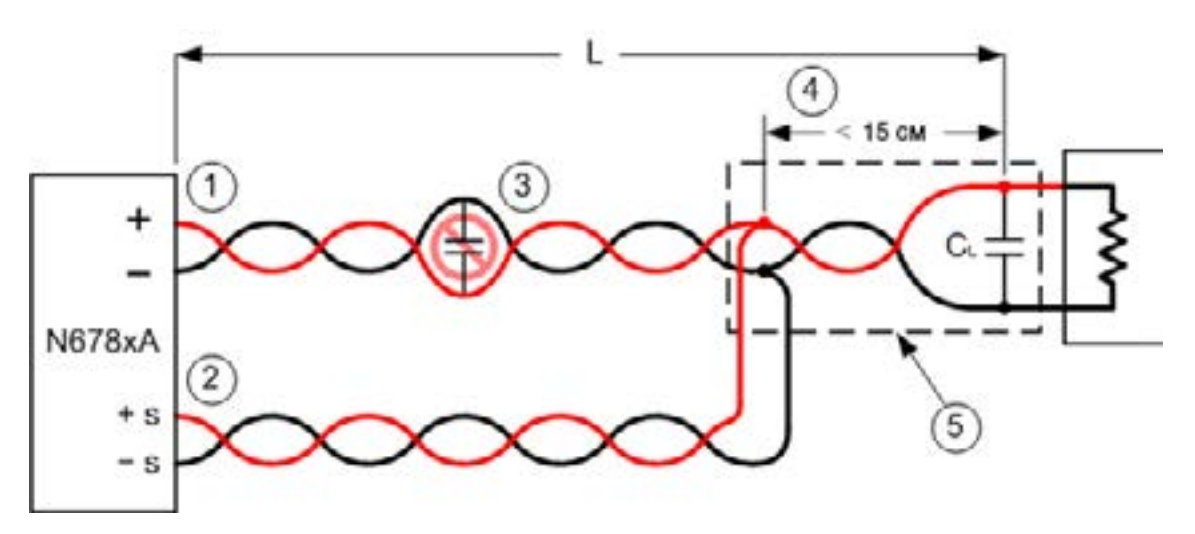

1. Провода, идущие к нагрузке, должны быть витой парой или коаксиальным кабелем и не должны переплетаться с проводами для измерений. Длину (L) см. в таблице выше.

2. Провода для измерений должны быть витой парой или коаксиальным кабелем и не должны переплетаться с проводами, идущими к нагрузке.

3. Не допускается установка конденсаторов на участке проводов, идущих к нагрузке, которые скомпенсированы проводами для измерений.

4. Если конденсатор нагрузки (CL) расположен не в точке измерения, расстояние от точки измерения до конденсатора нагрузки не может превышать 15 см, и в качестве проводника должны использоваться витая пара, коаксиальный кабель или дорожки печатной платы.

5. Если тестовое приспособление состоит из дорожек на печатной плате, положительная и отрицательная дорожки должны находиться в соседних печатных слоях непосредственно напротив друг друга.

Для уменьшения индуктивности ширина (w) дорожек должна быть как минимум равна толщине диэлектрика (h). Предпочтительнее делать дорожки значительно шире этого минимального значения, чтобы свести к минимуму сопротивление постоянному току.

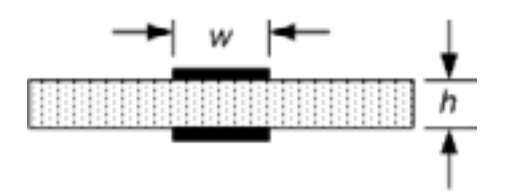

# **Узкополосный режим с дистанционным или локальным измерением**

В узкополосном режиме действуют все ранее приведенные требования к проводке, кроме следующего.

В узкополосном режиме не применяется ограничение до 15 см максимального расстояния между точкой измерения и конденсатором нагрузки (см. пункт 4).

## **Присоединения охранного экрана**

Охранный экран кабеля устраняет влияние тока утечки, который может возникать на пути прохождения тока во внешней измерительной схеме. Охранный экран кабеля может использоваться в случаях, когда требуется защита тестового приспособления, а постоянный ток, выдаваемый или измеряемый системой питания, составляет менее 1 мкА. Без охранного экрана ток утечки в измерительной схеме может повлиять на точность измерения микроамперного тока. Как правило, при измерении токов 1 мкА и более охранный экран не требуется.

Как показано ниже, присоединения охранного экрана кабеля доступны на выходном разъеме у моделей Keysight N678xA SMU. Данные присоединения обычно используются для подключения экрана кабелей и тестовых приспособлений. Они обеспечивают буферизованное напряжение с тем же потенциалом, который присутствует на выходных клеммах «+» разъема модуля. Ток в охранном экране ограничивается приблизительно 300 мкА.

1. Разъем на N678xA SMU

2. Охранный экран (например, экран коаксиального кабеля)

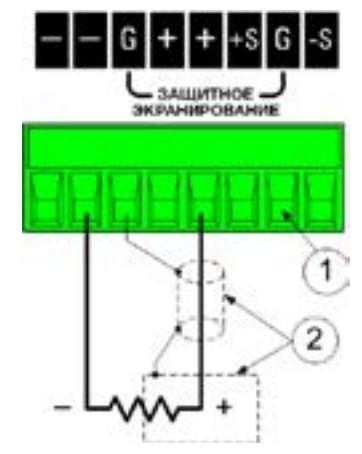

## <span id="page-59-0"></span>**Проводные подключения нескольких нагрузок**

При использовании локальных измерений в условиях, когда к одному выходу подключается несколько нагрузок, каждая нагрузка должна подключаться к выходным клеммам отдельными проводами, ведущими к нагрузке, как показано на следующем рисунке. Это сводит к минимуму эффекты взаимной связи и позволяет в полной мере воспользоваться преимуществами низкого выходного импеданса системы питания. Каждую пару проводов следует делать как можно более короткой, при этом провода следует скручивать или связывать для уменьшения индуктивности и наводок. Цель состоит в том, чтобы во всех случаях свести к минимуму площадь контура или физическое пространство между проводами с полярностью «+» и «–», ведущими от системы питания к нагрузке.

Обратите внимание, что к моделям Keysight N678xA SMU применяются дополнительные ограничения, касающиеся проводных подключений, которые были рассмотрены ранее в разделе «Требования к проводным подключениям [для Keysight N678xA SMU»](#page-57-0).

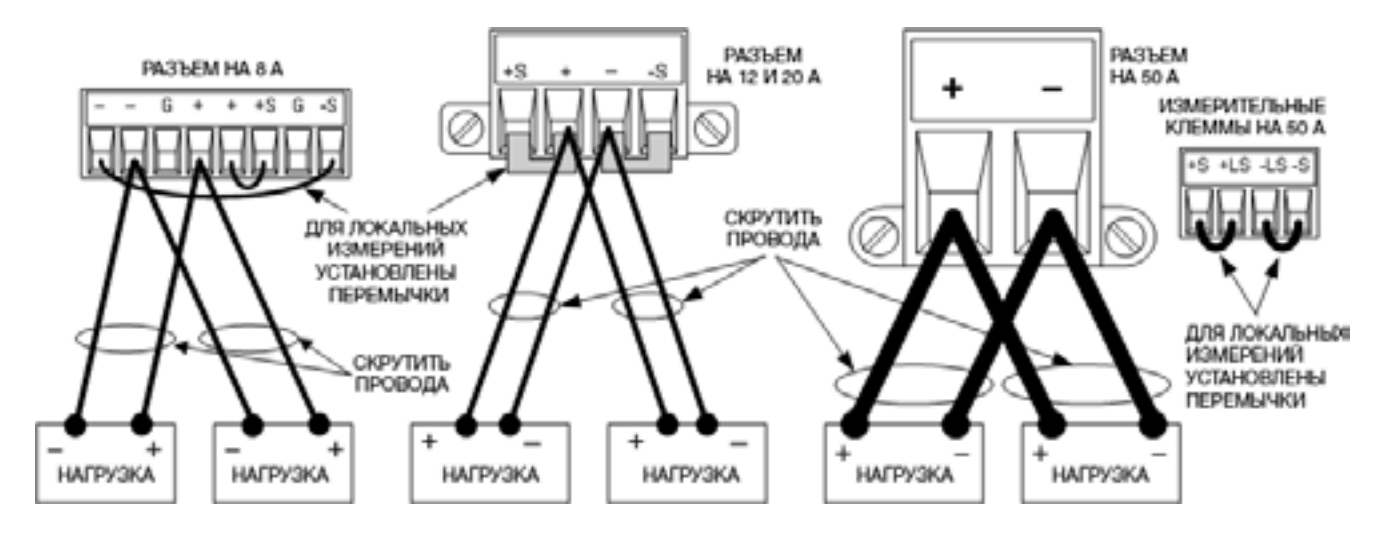

В случае если соображения, касающиеся подключения нагрузки, требуют использования распределительных клемм, расположенных на удалении от прибора, соедините выходные клеммы с удаленными распределительными клеммами парой скрученных или связанных проводов. Соедините каждую нагрузку с распределительными клеммами по отдельности. В этих условиях рекомендуется удаленное считывание напряжения — либо на удаленных распределительных клеммах, либо, если одна из нагрузок чувствительнее других, непосредственно на критической нагрузке.

### **Напряжение положительной и отрицательной полярности**

На выходе возможно получение напряжения как положительной, так и отрицательной полярности путем соединения одной из выходных клемм с заземлением (чтобы эта клемма стала «общей»). Вне зависимости от того, где и как заземлена система, для подключения нагрузки необходимо всегда использовать два провода. Работа с прибором возможна при напряжении +240 В пост. тока на любой из выходных клемм. включая выходное напряжение с «земли».

**ПРИМЕЧАНИЕ** Модели Keysight N678xA SMU оптимизированы для работы с заземленной выходной клеммой отрицательной полярности. При заземлении клеммы положительной полярности возможно увеличение уровня шума при измерении тока и некоторое снижение точности измерения тока.

# <span id="page-60-0"></span>**Время отклика нагрузочного конденсатора**

При программировании в схемах с внешним конденсатором время отклика напряжения может быть больше, чем в схемах с чисто резистивными нагрузками. Для оценки дополнительного времени отклика при программировании в сторону повышения может использоваться следующая формула:

Время отклика = (Добавленный выходной конденсатор)X(Изменение Vout) (Настройка ограничения тока)−(Ток нагрузки)

Обратите внимание, что программирование для схемы с внешним выходным конденсатором может привести к кратковременному переходу системы питания в режим стабилизации тока или стабилизации мощности, что вносит дополнительное время в оценку.

# **Установка ферритового сердечника — только для Keysight N6792A**

**ПРИМЕЧАНИЕ** В целях соблюдения стандартов устойчивости к радиочастотным помехам (RFI) требуется установить ферритовый сердечник на проводах подключения нагрузки модуля нагрузки. Сердечник входит в комплект поставки модуля и не оказывает влияния на его функциональные возможности.

1. Найдите место на кабелях для установки сердечника и пропустите кабели подключения нагрузки через сердечник один раз.

2. Защелкните ферритовый сердечник на кабелях подключения нагрузки, расположив его как можно ближе к выходному разъему. Рекомендуемое расстояние от разъема до сердечника составляет не более 4 см.

3. Прикрепите хомут к проводам подключения нагрузки, чтобы не дать сердечнику съехать дальше от разъема.

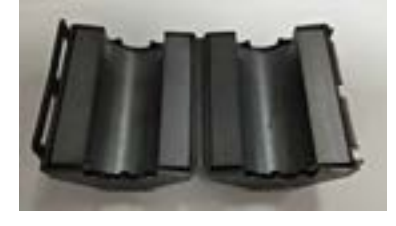

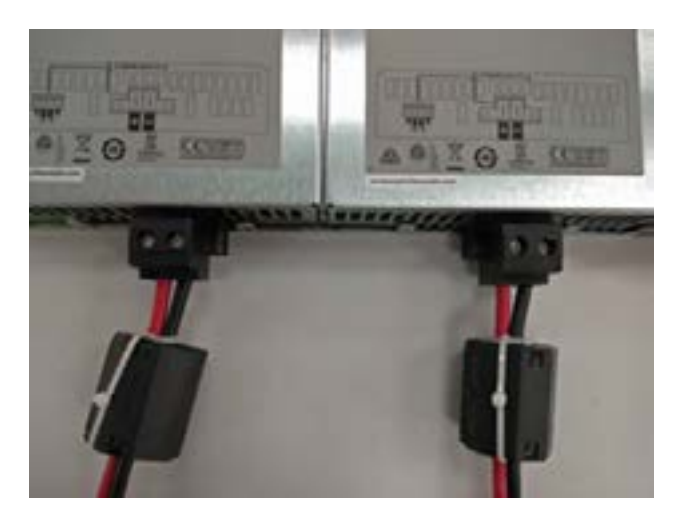

# <span id="page-61-0"></span>**Защита чувствительных нагрузок от переходных состояний при включении и выключении питания переменным током**

**ПРИМЕЧАНИЕ** Приведенные здесь инструкции применяются только в случаях, когда к выходу модульной системы питания подключаются нагрузки, высокочувствительные к переходным напряжениям или токам. Если нагрузка подключена напрямую к выходу системы питания и не имеет какого-либо контакта с заземлением шасси, то переходные состояния на выходе системы питания, возникающие при включении и выключении питания переменным током, не должны вызывать беспокойства.

Манипулирование сетевым выключателем переменного тока может вызывать броски синфазного тока в выходных проводах постоянного тока, приводящие к броскам напряжения, которые могут повредить нагрузки, высокочувствительные к переходным напряжениям или токам. Следует иметь в виду, что подобные броски тока могут вызывать любые электронные устройства, отвечающие международным стандартам электромагнитной совместимости. Такая ситуация обусловлена наличием фильтров электромагнитных помех на входе переменного тока и выходе постоянного тока. Эти фильтры обычно содержат конденсаторы подавления синфазного сигнала, соединенные с шасси системы питания. Поскольку вход переменного тока снабжен заземлением, то любая нагрузка, которая также соединена с заземлением, будет создавать возможный обратный путь для синфазных токов.

Следующий рисунок иллюстрирует типичную ситуацию, когда нагрузка, которая в ином случае могла бы быть «плавающей», становится заземленной, создавая обратный путь для внешних токов. Здесь обратный путь создается нижней частью осциллографического пробника, которая соединена с общим проводом цепи нагрузки, а также с шасси осциллографа. В этом и других похожих случаях меры, перечисленные ниже в порядке уменьшения предпочтительности, будут способствовать ограничению бросков синфазного тока на выходе при включении и выключении системы питания сетевым выключателем переменного тока:

1. Установите на кабель питания ферритовый сердечник (номер детали Keysight 9170-2131), чтобы внести дополнительный импеданс в путь прохождения тока. Этот ферритовый сердечник уже установлен внутри базовых блоков N6701C и N6702C.

2. Установите отдельный связующий провод, идущий от общей точки нагрузки к клемме заземления системы питания. Это создает путь с меньшим импедансом, помогающий отвести внешние токи от проводов выхода постоянного тока (и чувствительной нагрузки).

3. Разорвите обратный путь через внешнее оборудование. Например, вместо несимметричного пробника, изображенного на рисунке, вы можете использовать дифференциальный пробник с «плавающим» входом или подключить к нагрузке измерительный прибор с развязкой от сети.

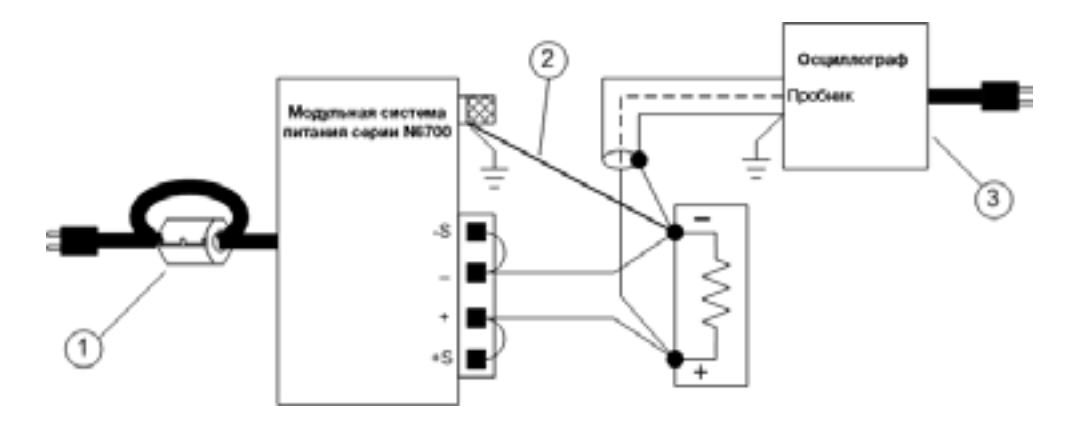

**ПРИМЕЧАНИЕ** Отключение нагрузки от выхода перед включением или выключением системы питания **всегда** обеспечивает защиту нагрузки от синфазных токов.

# **Подключение по четырехпроводной схеме**

**Проводные подключения**

**Разрыв измерительной цеп[и](#page-63-0)**

**[Сведения по защите от перегрузки по напряжению](#page-63-0)**

**[Сведения по шуму на выходе](#page-63-0)**

#### **Проводные подключения**

**ОСТОРОЖНО** ОПАСНОСТЬ ПОРАЖЕНИЯ ЭЛЕКТРИЧЕСКИМ ТОКОМ Перед выполнением присоединений на задней панели выключите питание переменным током.

Дистанционное измерение повышает точность регулировки напряжения на нагрузке, отслеживая напряжение на ней, а не на выходных клеммах. Это позволяет системе питания автоматически компенсировать падение напряжения на проводах, идущих к нагрузке. Дистанционное измерение особенно полезно для работы в режиме стабилизации напряжения (CV) в случае колебаний импеданса нагрузки или большого сопротивления проводов. На работе в режиме стабилизации тока (CC) это никак не сказывается. Поскольку операция измерения не зависит от других функций системы питания, дистанционное измерение может использоваться независимо от того, как запрограммирована система питания.

Перед подключением прибора по схеме дистанционного измерения необходимо сначала снять кабельные перемычки между клеммами для измерения и клеммами для нагрузки. Затем подсоедините провода так, как показано на рисунке ниже. Подключите нагрузку к выходным клеммам с помощью отдельных соединительных проводов. Делайте каждую пару проводов как можно короче и свивайте или связывайте их вместе, чтобы уменьшить их индуктивность и снизить уровень наводимых помех. Для ограничения влияния индуктивности длина каждого провода для подключения нагрузки не должна превышать 14,7 м (50 футов).

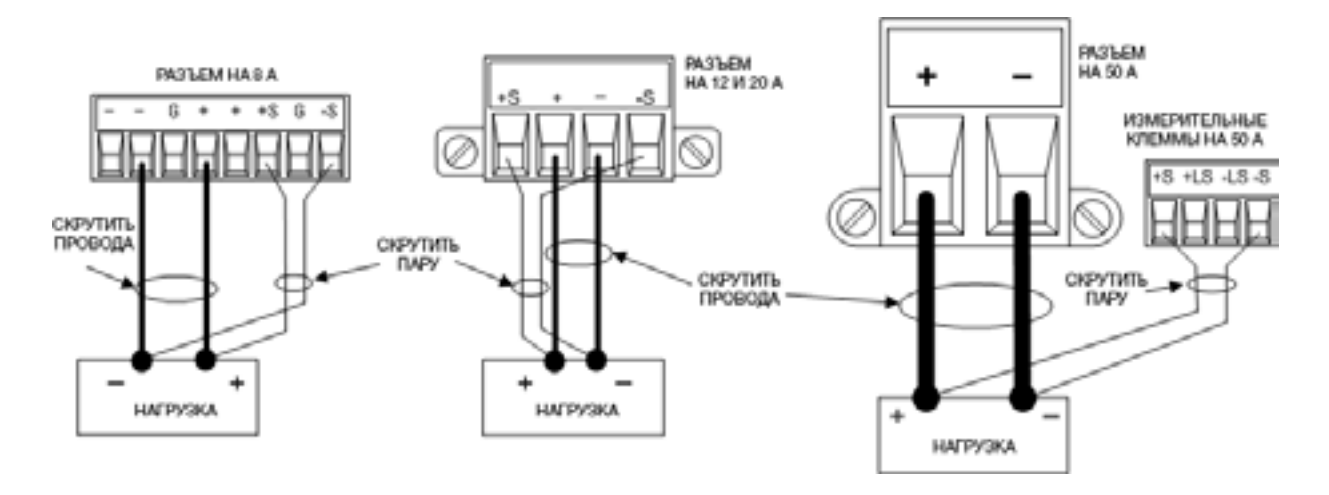

Подключите измерительные провода как можно ближе к нагрузке. НЕ связывайте пару измерительных проводов в один жгут с проводами нагрузки; прокладывайте их отдельно от проводов нагрузки. По измерительным проводам проходит ток величиной всего лишь несколько миллиампер, и эти провода могут быть меньшего сечения, чем провода для подключения нагрузки. Однако следует помнить, что любое падение напряжения в измерительных проводах может ухудшить характеристики регулирования напряжения прибором. Необходимо ограничивать сопротивление измерительных проводов на уровне менее 0,5 Ом для каждого провода (для этого сечение провода длиной 50 футов должно соответствовать калибру 20 AWG или большему калибру).

<span id="page-63-0"></span>Обратите внимание, что дистанционное измерение требуется для моделей Keysight N678xA SMU при использовании любого из широкополосных режимов выхода, которые описаны в разделе [«Задание](#page-98-0)  [выходной полосы пропускания»](#page-98-0). Также к этим моделям применяются дополнительные ограничения, касающиеся проводных подключений, которые описаны в разделе [«Требования к проводным](#page-57-0)  [подключениям для модели Keysight N678xA SMU»](#page-57-0).

**ВНИМАНИЕ** При использовании дистанционного измерения с модулями питания, имеющими измерительный разъем на 50 А, запрещается подключаться к клеммам «+LS» и «–LS». Эти клеммы предназначены только для локального изменения.

# **Разрыв измерительной цепи**

Измерительные провода являются частью тракта обратной связи выходов. Подключайте их таким образом, чтобы исключить случайное возникновение разрыва измерительной цепи с ними. Система питания оборудована защитными резисторами, уменьшающими влияние разрыва при работе с использованием дистанционного измерения. Если в процессе работы произойдет размыкание измерительных проводов, система питания вернется в режим локального измерения с напряжением на выходных клеммах приблизительно на 1 % выше запрограммированного значения.

### **Сведения по защите от перегрузки по напряжению**

При задании точки отключения по напряжению необходимо принимать во внимание любое падение напряжения в проводах для подключения нагрузки. Это связано с тем, что точка измерения контура защиты от перегрузки по напряжению находится не у измерительных, а у выходных клемм. В связи с падением напряжения в проводах для подключения нагрузки напряжение, измеренное контуром защиты от перегрузки по напряжению, может быть выше напряжения, регулируемого у нагрузки.

# **Защита от перегрузки по напряжению для Keysight N678xA SMU (локальная защита от перегрузки по напряжению)**

Только у моделей Keysight N678xA SMU контур защиты от перегрузки по напряжению осуществляет замеры у клемм 4-проводных измерений, а не у выходных клемм. Этим обеспечивается более точный контроль перегрузки по напряжению непосредственно у нагрузки. Ввиду возможности нарушения работоспособности данной функции при неправильном выполнении проводных подключений к измерительным клеммам предусмотрена также локальная защита от перегрузки по напряжению.

Функция **локальной защиты от перегрузки по напряжению** отслеживает запрограммированную настройку защиты от перегрузки по напряжению и срабатывает, когда напряжение на выходных клеммах «+» и «–» более чем на 1,5 В превысит запрограммированную настройку защиты от перегрузки по напряжению. Также локальная защита от перегрузки по напряжению срабатывает, если напряжение на выходных клеммах превысит 7,5 В для диапазона 6 или 21,5 В для диапазона 20 В.

# **Сведения по шуму на выходе**

Любой шум, появляющийся под действием наводок в измерительных проводах, будет присутствовать также на выходных клеммах и может негативно сказаться на нестабильности выходного напряжения по нагрузке в режиме стабилизации напряжения. Чтобы ограничить шум, возникающий под действием наводок, скрутите измерительные провода или используйте ленточные кабели. В чрезвычайно зашумленной среде может быть необходимо экранирование измерительных проводов. Соедините экран с заземлением только со стороны системы питания; не используйте экран как один из измерительных проводников.

# Шумовые характеристики, описанные в документе [«Семейство модульных систем питания](http://literature.cdn.keysight.com/litweb/pdf/N6700-90001.pdf)  [Keysight N6700. Руководство по техническим характеристикам»](http://literature.cdn.keysight.com/litweb/pdf/N6700-90001.pdf), действительны для выходных клемм при работе с использованием локального измерения. Вместе с тем у нагрузки могут возникать переходные напряжения под действием шума, возникающего в проводах, или переходного тока нагрузки, действующего на индуктивность и сопротивление проводов, идущих к нагрузке. Если требуется ограничить до минимума уровни переходного напряжения, установите алюминиевый или танталовый конденсатор емкостью приблизительно 10 мкФ на фут (30,5 см) длины провода, идущего к нагрузке, непосредственно между клеммами нагрузки.

# **Параллельное и последовательное подключение**

#### **Параллельное подключение**

#### **[Последовательное подключение](#page-66-0)**

#### **Параллельное подключение**

**ВНИМАНИЕ** Повреждение оборудования При параллельном подключении допускается соединение только источников питания с одинаковыми номинальными значениями напряжения и тока. Параллельное подключение моделей Keysight N678xA SMU возможно ТОЛЬКО в том случае, если они работают в режиме приоритета тока. Работа в режиме приоритета напряжения при таком подключении не допускается.

Параллельное подключение источников питания обеспечивает отдачу большего тока в нагрузку, чем в случае одного устройства.

На следующих рисунках показано, как правильно выполнять подключение двух выходов при параллельной работе. На рисунке слева показана схема с локальным измерением. Если падение напряжения в проводах для подключения нагрузки создает проблемы, на рисунке справа показано, как подключить измерительные провода непосредственно к нагрузке. Обратите внимание, что в обоих случаях подключения должны выполняться к клеммам для дистанционного измерения.

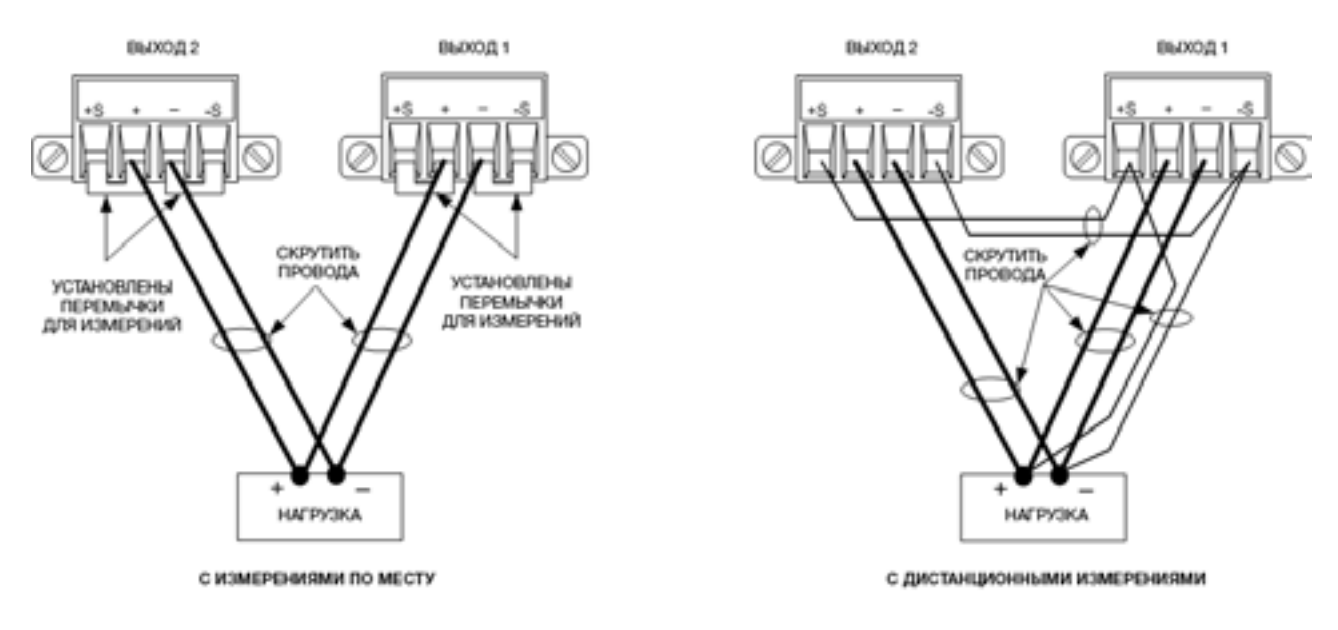

На следующем рисунке показана схема подключения модулей питания на 50 А.

# 2 Установка

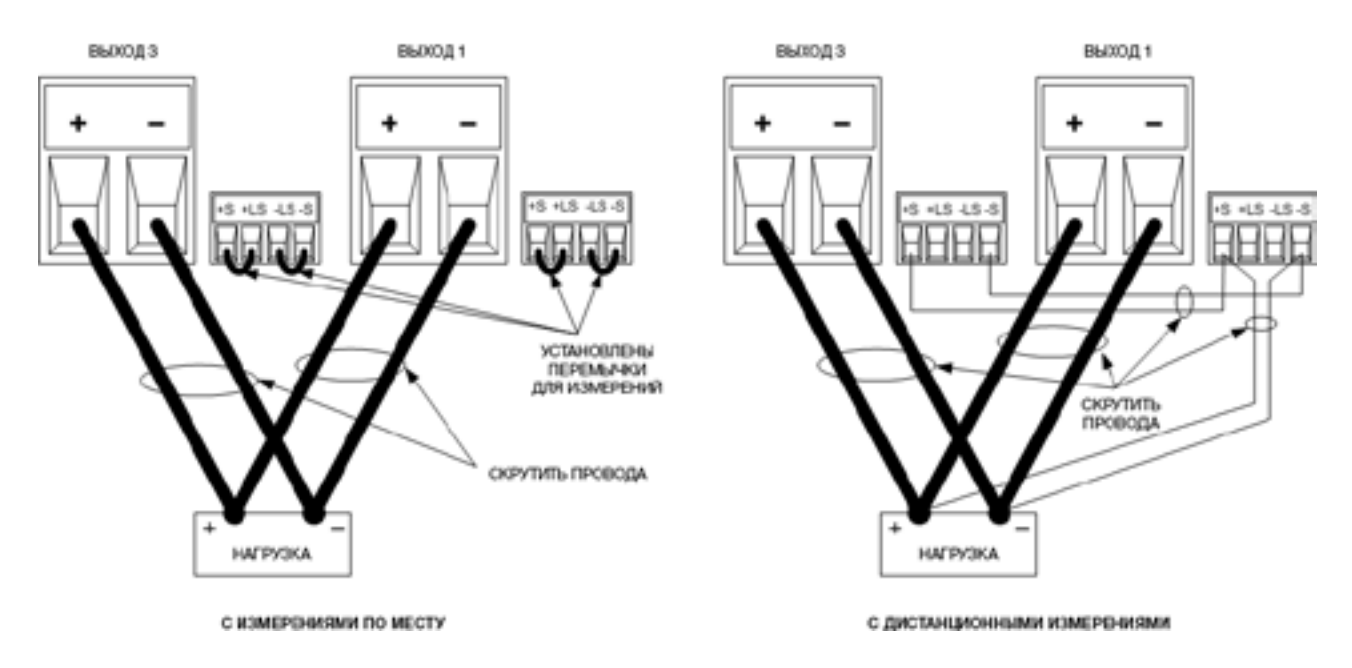

На следующем рисунке показана схема параллельного подключения модулей питания N678xA SMU. Обратите внимание, что удаленное измерение обычно не используется в режиме приоритета тока.

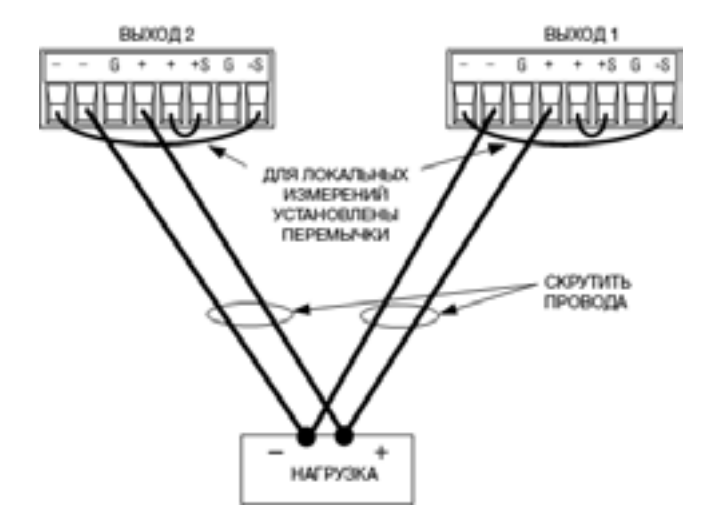

# **Группировка выходов**

**ПРИМЕЧАНИЕ** Функция группировки выходов отсутствует у модулей питания N678xA SMU.

После того как выходы будут соединены параллельно, их можно настроить (сгруппировать) так, чтобы они работали как единый канал с большей мощностью. Это справедливо при программировании как с передней панели, так и при помощи команд SCPI. Порядок группировки параллельно соединенных выходных каналов рассматривается в разделе [«Группы выходов»](#page-157-0).

Если группировка выходных каналов не требуется, сначала следует запрограммировать оба выхода на требуемое напряжение на выходе. Затем следует запрограммировать ограничение тока на каждом <span id="page-66-0"></span>выходе. В режиме приоритета тока запрограммируйте выходной ток для каждого выхода, задав его равным половине общего требуемого выходного тока. Задайте для предела напряжения значение, превосходящее ожидаемое напряжение на выходе.

### **Влияние на технические характеристики**

Технические характеристики для параллельно соединенных выходов могут быть получены на основании технических характеристик отдельных выходов. Большинство характеристик имеют вид константы или относительного значения в процентах (или миллионных долей) плюс константа. При работе в режиме параллельного соединения относительное значение остается неизменным, а константы или компоненты, выраженные константой, меняются, как указано ниже. Для точности повторного считывания тока и температурного коэффициента повторного считывания следует использовать характеристики для отрицательного тока.

**Ток** Значения всех характеристик параллельно соединенных выходов, относящихся к току, равны удвоенным значениям соответствующих характеристик для отдельных выходов, за исключением разрешающей способности программной установки, которая остается такой же, как и для отдельного выхода.

**Напряжение** Значения всех характеристик параллельно соединенных выходов, относящихся к напряжению, остаются такими же, как и для отдельного выхода, за исключением влияния нагрузки на стабилизацию напряжения, перекрестной стабилизации напряжения на нагрузке, влияния источника на стабилизацию напряжения и кратковременного смещения характеристик в режиме стабилизации напряжения. Значения всех этих характеристик равны удвоенному значению разрешающей способности программной установки напряжения (включая относительную составляющую) во всех рабочих точках.

**Время затухания переходного процесса на нагрузке** Типичное время затухания переходного процесса на нагрузке равно удвоенному значению этого параметра для отдельного выхода.

#### **Последовательное подключение**

**ОСТОРОЖНО** ОПАСНОСТЬ ПОРАЖЕНИЯ ЭЛЕКТРИЧЕСКИМ ТОКОМ Плавающее напряжение ни в коем случае не должно превышать 240 В постоянного тока. Напряжение ни на одной выходной клемме не может превышать 240 В постоянного тока относительно заземления шасси.

**ВНИМАНИЕ** При последовательном подключении могут соединяться только выходы с одинаковыми номинальными значениями напряжения и тока.

Модели Keysight N678xA SMU и N6783A не допускают последовательного подключения.

Во избежание повреждения системы питания при подключении нагрузки, все последовательно подключенные выходы должны всегда включаться и отключаться одновременно.

Запрещается оставлять один выход включенным при выключении второго выхода.

Последовательное подключение выходов позволяет получить более высокое напряжение по сравнению с тем, которое может быть достигнуто в схеме с одним выходом. Поскольку через каждый элемент последовательной цепи протекает одинаковый ток, соединенные последовательно выходы должны иметь одинаковые номинальные характеристики по току.

На следующих рисунках показано, как правильно выполнять последовательное подключение двух выходов к одной нагрузке. Если падение напряжения в проводах для подключения нагрузки создает проблемы, подключите измерительные провода выхода 1 и выхода 2 по схеме для дистанционного измерения, как показано на рисунке справа. Обратите внимание, что измерительный провод «+» выхода 1 должен оставаться подключенным к измерительной клемме «–» выхода 2.

#### 2 Установка

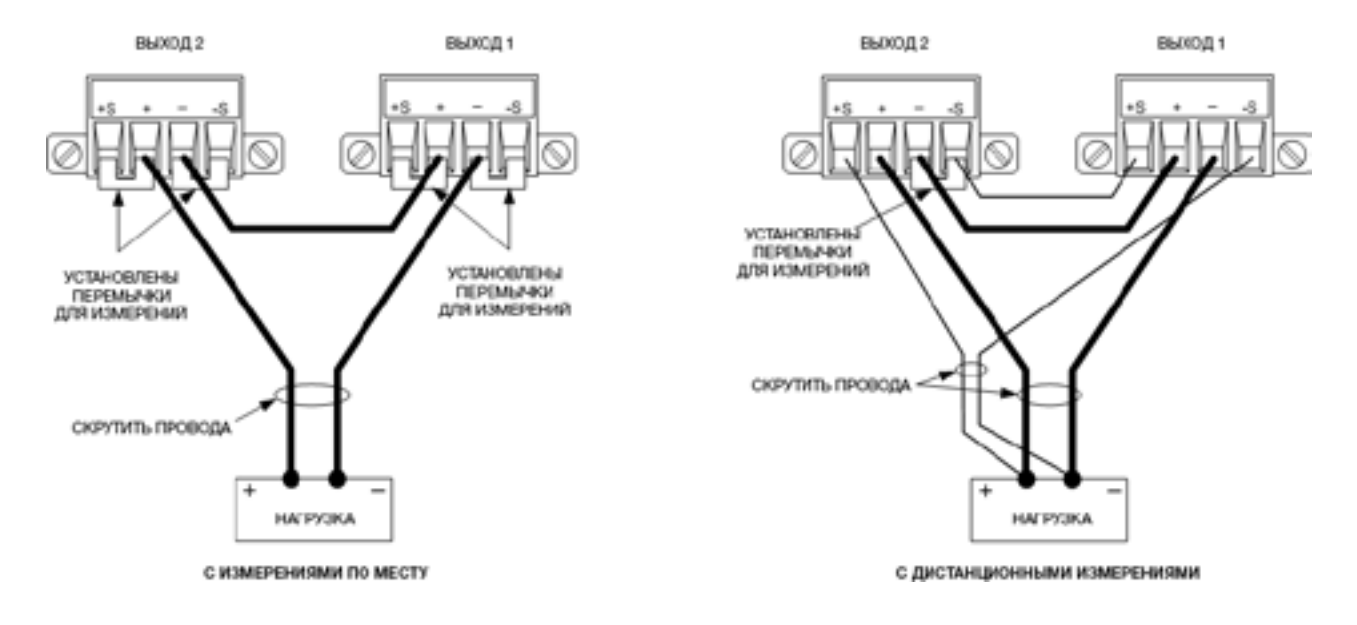

На следующем рисунке показана схема подключения модулей питания на 50 А.

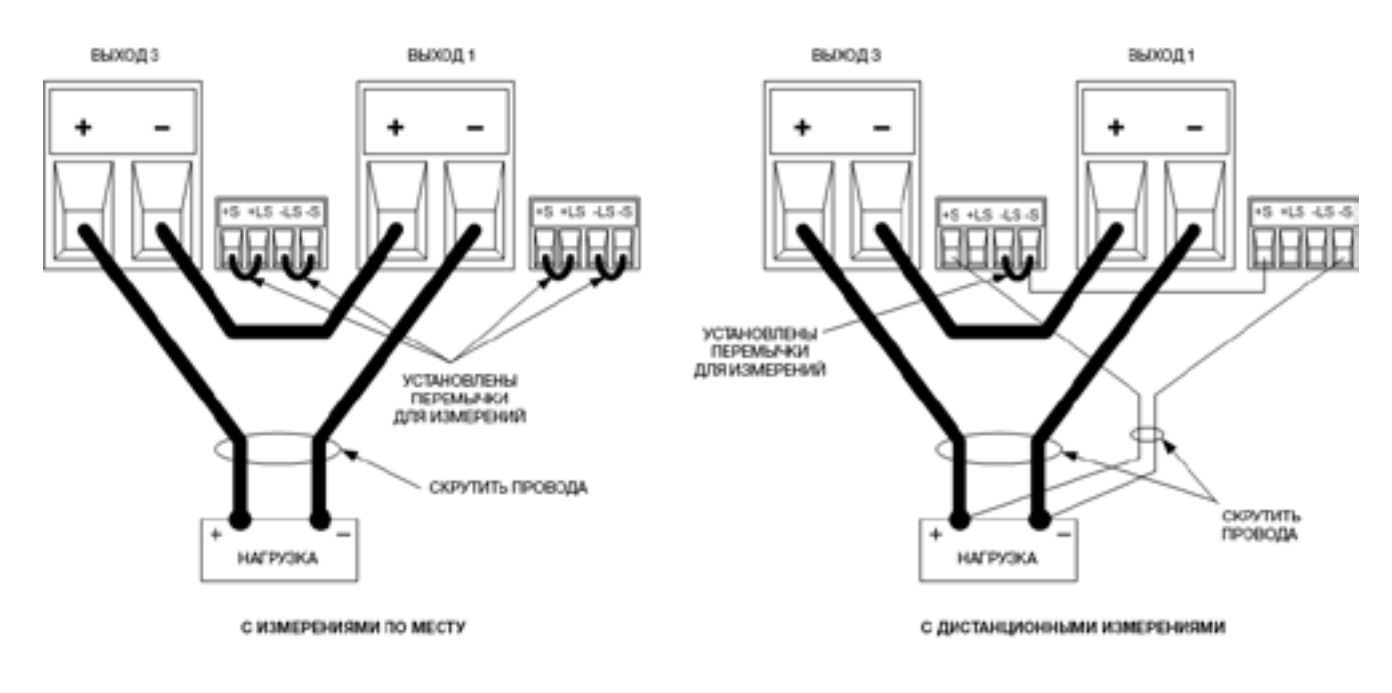

# **Установка параметров выходов**

Выходы, соединенные последовательно, не могут быть сгруппированы.

Для программирования последовательно соединенных выходов необходимо сначала ввести требуемый суммарный предельный ток в качестве предельного тока для каждого из выходов. После этого необходимо задать напряжение для каждого выхода так, чтобы сумма обоих напряжений равнялась требуемому рабочему напряжению. Простейший способ это сделать — запрограммировать каждый выход так, чтобы его напряжение равнялось половине требуемого рабочего напряжения.

**ПРИМЕЧАНИЕ** Рабочий режим каждого выхода определяется его запрограммированными настройками, рабочей точкой и состоянием нагрузки. Поскольку при работе в режиме последовательного соединения эти условия могут меняться, индикаторы состояния выходов на передней панели будут отражать данные изменения. Это нормально. Кратковременные изменения состояния также являются нормальными.

# **Влияние на технические характеристики**

Технические характеристики для последовательно соединенных выходов могут быть получены на основании технических характеристик отдельных выходов. Большинство характеристик имеют вид константы или относительного значения в процентах (или миллионных долей) плюс константа. При работе в режиме последовательного соединения относительное значение остается неизменным, а константы или компоненты, выраженные константой, меняются, как указано ниже.

**Напряжение** Значения всех характеристик последовательно соединенных выходов, относящихся к напряжению, равны удвоенным значениям соответствующих характеристик для отдельных выходов, за исключением разрешающей способности программной установки, которая остается такой же, как и для отдельного выхода.

**Ток** Значения всех характеристик последовательно соединенных выходов, относящихся к току, остаются такими же, как и для отдельного выхода, за исключением влияния нагрузки на стабилизацию тока, перекрестной стабилизации тока на нагрузке, влияния источника на стабилизацию тока и кратковременного смещения характеристик в режиме стабилизации тока. Значения всех этих характеристик равны удвоенному значению разрешающей способности программной установки тока (включая относительную составляющую) во всех рабочих точках.

**Время затухания переходного процесса на нагрузке** Типичное время затухания переходного процесса на нагрузке равно удвоенному значению этого параметра для отдельного выхода.

# <span id="page-69-0"></span>**Подключение вспомогательного входа измерения напряжения**

**ПРИМЕЧАНИЕ** Эта информация относится только к моделям Keysight N6781A и N6785A.

Вспомогательный вход измерения напряжения расположен на задней панели Keysight N6781A и N6785A. В основном он используется для измерения напряжения разряжаемого аккумулятора, но подходит также и для любых других обычных измерений постоянного тока.

Вспомогательный вход измерения напряжения изолирован от других общих цепей. Его ширина полосы пропускания равна приблизительно 2 кГц. Он имеет один выходной диапазон: от –20 до +20 В постоянного тока.

Как показано на следующем рисунке, вспомогательное измерение напряжения не может выполняться в точках с потенциалом больше ±60 В постоянного тока относительно заземления. Более подробная информация приведена в разделе [«Вспомогательные измерения напряжения»](http://130).

**ВНИМАНИЕ** При использовании вспомогательного входа измерения напряжения потенциал выходных клемм или входных измерительных клемм не может превышать ±60 В постоянного тока относительно любой другой клеммы или заземления шасси.

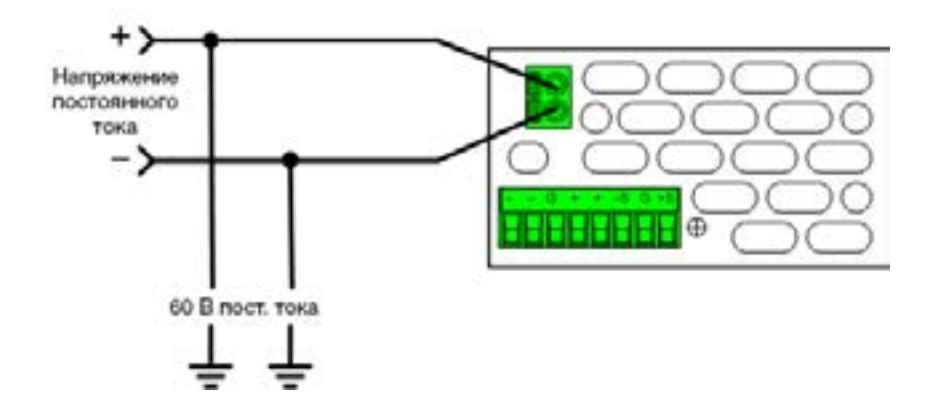

# <span id="page-70-0"></span>**Подключение к интерфейсам**

**Подключение по шине GPIB**

**[Подключение по шине USB](#page-71-0)**

**[Подключение к локальной сети \(общей и частной\)](#page-71-0)**

**[Подключение к цифровому порту](#page-73-0)**

В данном разделе описан порядок подключения системы питания к различным интерфейсам передачи данных. Более подробная информация о настройке конфигурации интерфейсов удаленного управления содержится в разделе [Конфигурация интерфейсов удаленного управления](#page-82-0).

**ПРИМЕЧАНИЕ** Если вы не сделали это ранее, установите набор библиотек ввода/вывода Keysight, который доступен по ссылке: [www.keysight.com/find/iolib](http://www.keysight.com/find/iolib). С дальнейшей информацией о подключении к интерфейсам вы можете ознакомиться в руководстве по подключению к интерфейсам USB/ LAN/GPIB Keysight Technologies, которое входит в набор библиотек ввода/вывода Keysight.

# **Подключение по шине GPIB**

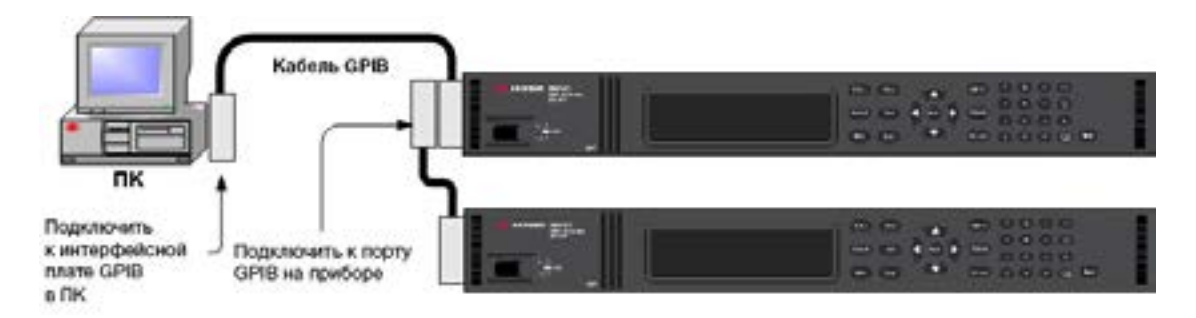

На следующем рисунке показана типичная интерфейсная система GPIB.

1. Если на вашем компьютере не установлена интерфейсная плата GPIB, выключите его и установите плату GPIB.

2. Подключите прибор к интерфейсной плате GPIB с помощью интерфейсного кабеля GPIB.

3. С помощью утилиты Connection Expert из набора библиотек ввода/вывода Keysight настройте параметры платы GPIB.

4. Система питания поставляется с адресом GPIB, установленным на 5. При необходимости данный адрес может быть изменен с помощью меню передней панели.

5. Теперь вам доступно ПО Interactive IO в утилите Connection Expert для обмена данными с прибором. Также вы можете программировать прибор с использованием различных сред программирования.

# <span id="page-71-0"></span>**Подключение по шине USB**

На следующем рисунке показана типичная интерфейсная система USB.

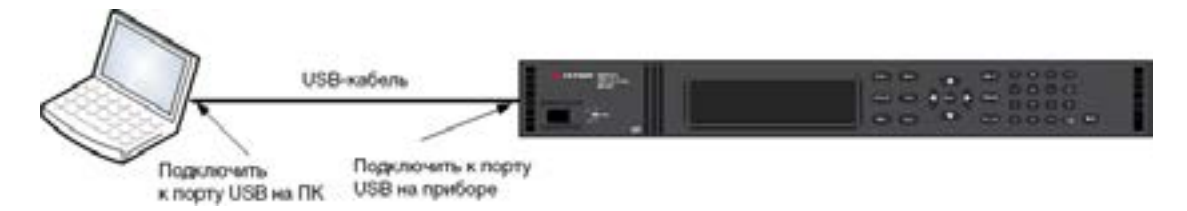

1. Подключите прибор к порту USB на компьютере с помощью кабеля USB.

2. При работающей утилите Connection Expert из набора библиотек ввода/вывода Keysight компьютер автоматически распознает подключенный прибор. На это может потребоваться несколько секунд. После того как прибор будет распознан, компьютер отобразит имя VISA, строку IDN и адрес VISA. Данная информация находится в папке USB. Также просмотр строки подключения прибора к шине USB доступен с меню передней панели.

3. Теперь вам доступно ПО Interactive IO в утилите Connection Expert для обмена данными с прибором. Также вы можете программировать прибор с использованием различных сред программирования.

# **Подключение к локальной сети (общей и частной)**

**Общая локальная сеть** — это локальная сеть, в которой приборы с возможностью подключения к локальной сети и компьютеры объединяются в сеть с помощью маршрутизаторов, концентраторов и (или) коммутаторов. Как правило, они представляют собой крупные сети с централизованным управлением и различными службами, такими как DHCP- и DNS-серверы. На следующем рисунке показана типичная система общей локальной сети.

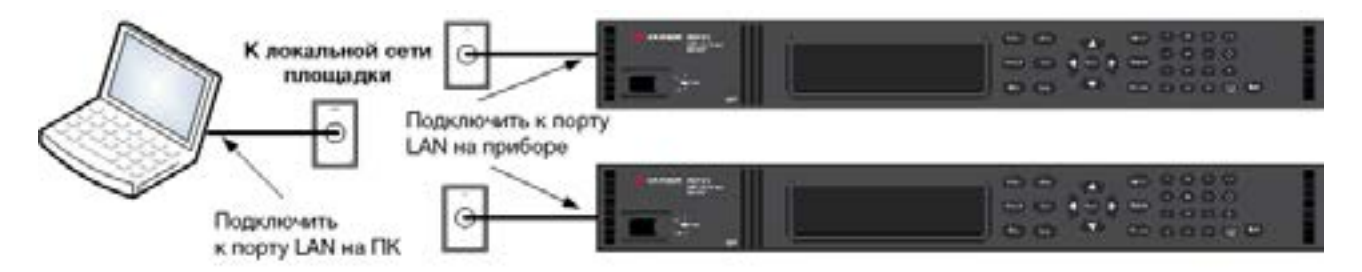

1. Подключите прибор к общей локальной сети или к компьютеру с помощью кабеля LAN. Прибор поставляется с настройками локальной сети для автоматического получения IP-адреса от сети с помощью DHCP-сервера (DHCP-сервер включен). DHCP-сервер зарегистрирует имя узла для прибора с помощью динамического DNS-сервера. После этого имя узла и IP-адрес могут быть использованы для обмена информацией с прибором. Когда порт LAN будет настроен, на передней панели загорится индикатор LAN.

**ПРИМЕЧАНИЕ** Если вам требуется вручную задать какие-либо настройки локальной сети для прибора, обратитесь к разделу [«Конфигурация интерфейсов удаленного управления»](#page-82-0), где содержится информация об изменении настроек локальной сети с передней панели прибора.
2. С помощью утилиты Connection Expert из набора библиотек ввода/вывода Keysight добавьте систему питания и подтвердите, что соединение установлено. Чтобы добавить прибор, вы можете через утилиту Connection Expert отдать команду обнаружения прибора в сети. Если прибор не удается обнаружить, добавьте его, указав имя узла или IP-адрес прибора.

Если эти действия окажутся безрезультатными, ознакомьтесь с разделом «Указания по поиску **ПРИМЕЧАНИЕ** и устранению неисправностей» в руководстве по подключению к интерфейсам USB/LAN/GPIB Keysight Technologies, которое входит в набор библиотек ввода/вывода Keysight.

3. Теперь вам доступно ПО Interactive IO в утилите Connection Expert для обмена данными с прибором. Также вы можете программировать прибор с использованием различных сред программирования. Также для обмена данными с прибором может использоваться веб-браузер, установленный на компьютере, как описано в разделе «Использование веб-интерфейса».

Частная локальная сеть — это сеть, в которой приборы с возможностью подключения к локальной сети и компьютеры подключаются напрямую друг к другу без соединения с общей локальной сетью. Как правило, такие сети ограничены по размеру и не имеют ресурсов с централизованным управлением. На следующем рисунке показана типичная система частной локальной сети.

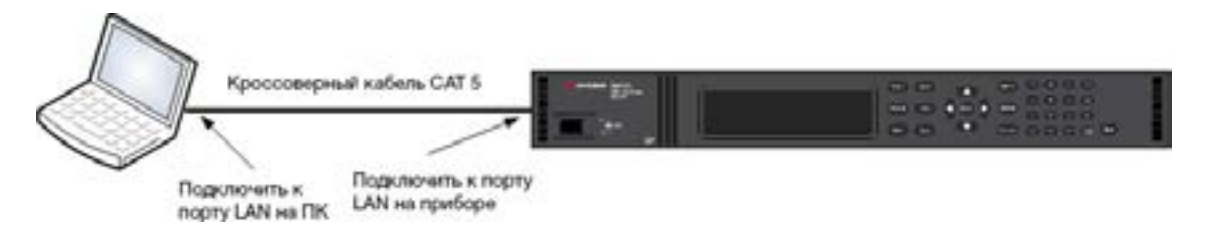

1. Подключите прибор к компьютеру с помощью соединительного кабеля LAN. В качестве альтернативного варианта подключите компьютер и прибор к автономному сетевому концентратору или коммутатору обычными кабелями LAN.

#### Убедитесь, что компьютер настроен на получение своего адреса от DHCP и что NetBIOS по TCP/IP **ПРИМЕЧАНИЕ** включен. Обратите внимание, что, если компьютер ранее был подключен к общей локальной сети, у него могли сохраниться предыдущие настройки, полученные от общей локальной сети. Подождите одну минуту после отключения его от общей локальной сети перед тем, как подключиться к частной локальной сети. Это позволит Windows распознать, что компьютер находится в другой сети, и перезапустить настройку конфигурации сети.

2. Прибор поставляется с завода-изготовителя с настройками локальной сети для автоматического получения IP-адреса от общей локальной сети с помощью DHCP-сервера. Вы можете оставить эти настройки, как есть. На большинстве оборудования Keysight и большинстве компьютеров IP-адрес будет выбран автоматически с помощью функции Auto-IP, если DHCP-сервер отсутствует. Каждое из этих устройств назначает себе IP-адрес из блока 169.254.nnn. Обратите внимание, что на данный процесс может потребоваться до одной минуты. Когда порт LAN будет настроен, на передней панели загорится индикатор LAN.

# **ПРИМЕЧАНИЕ**

Выключение DHCP позволяет сократить время, требуемое для полной настройки сетевого подключения при включении системы питания. Чтобы вручную задать настройки локальной сети для прибора, обратитесь к разделу «Конфигурация интерфейсов удаленного управления», где содержится информация об изменении настроек локальной сети с передней панели прибора.

# 2 VCTAHOBKA

3. С помощью утилиты Connection Expert из набора библиотек ввода/вывода Keysight добавьте систему питания и подтвердите, что соединение установлено. Чтобы добавить прибор, вы можете через утилиту Connection Expert отдать команду обнаружения прибора в сети. Если прибор не удается обнаружить, добавьте его, указав имя узла или IP-адрес прибора.

Если эти действия окажутся безрезультатными, ознакомьтесь с разделом «Указания по поиску **ПРИМЕЧАНИЕ** и устранению неисправностей» в руководстве по подключению к интерфейсам USB/LAN/GPIB Keysight Technologies, которое входит в набор библиотек ввода/вывода Keysight.

4. Теперь вам доступно ПО Interactive IO в утилите Connection Expert для обмена данными с прибором. Также вы можете программировать прибор с использованием различных сред программирования. Также для обмена данными с прибором может использоваться веб-браузер, установленный на компьютере, как описано в разделе «Использование веб-интерфейса».

# Подключение к цифровому порту

Каждый прибор имеет 8-контактный разъем и быстросъемный разъем-вставку для доступа к пяти функциям цифрового порта управления. С разъемом цифрового порта управления могут использоваться провода сечением от AWG 14 до AWG 30. Обратите внимание, что не рекомендуется использовать провода сечением меньше, чем AWG 24. Для присоединения проводов отсоедините разъем-вставку.

- 1. Вставьте провода
- 2. Затяните винты
- 3. Общий сигнальный контакт
- 4. Цифровые сигналы ввода/вывода
- 5. Сигналы FLT/INH
- 6. Управление связыванием ВЫХОДОВ

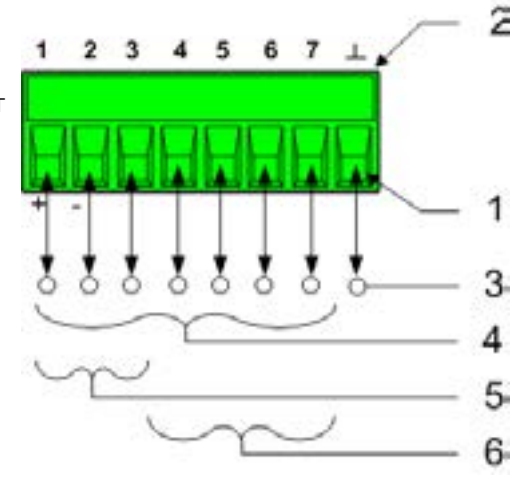

# **ПРИМЕЧАНИЕ**

Согласно принятой рациональной практике рекомендуется скручивать и экранировать все сигнальные провода, подключаемые к цифровым разъемам. Если используется экранированный провод, соедините с заземлением шасси только один конец экрана, чтобы не создавать паразитный контур с замыканием через землю.

# Назначение контактов

Возможная конфигурация контактов для настройки функций цифрового порта показана на следующей схеме. Полное описание электрических характеристик порта цифрового ввода/вывода приведено в технических характеристиках изделия.

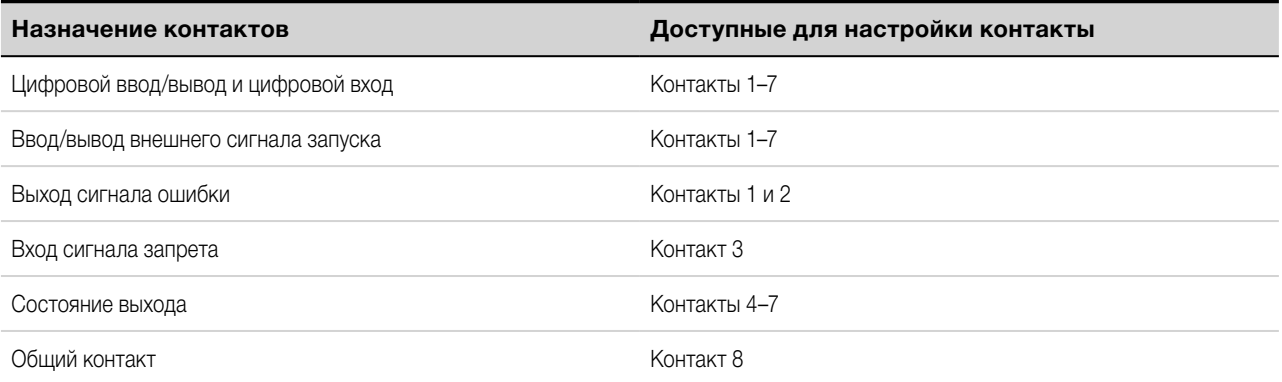

В дополнение к возможностям настройки назначения контактов также доступна настройка полярности активного сигнала для каждого контакта. Если выбрана положительная полярность, логическому сигналу «истина» соответствует высокое напряжение на контакте. Если выбрана отрицательная полярность, логическому сигналу «истина» соответствует низкое напряжение на контакте.

Более подробная информация о настройке функций цифрового порта содержится в разделе [«Использование цифрового порта управления»](#page-146-0).

# **3 Начало работы**

# **[Использование передней панели](#page-77-0)**

**[Конфигурация интерфейсов удаленного управления](#page-82-0)**

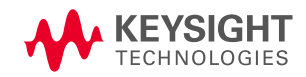

# <span id="page-77-0"></span>**Использование передней панели**

**Включение прибора**

**[Настройка напряжения на выходе](#page-78-0)**

**[Настройка тока на выходе](#page-78-0)**

**[Включение выхода](#page-79-0)**

**[Использование меню передней панели](#page-79-0)**

#### **[Настройка защиты от перегрузки по напряжению](#page-80-0)**

В данной главе описываются действия, необходимые, чтобы начать работу с системой питания. Рассматриваются такие вопросы, как включение питания устройства, пользование органами управления на передней панели и перемещение по командному меню передней панели. Карта меню передней панели приведена в разделе [«Справочная таблица по содержанию меню передней панели»](#page-20-0).

В данном разделе также содержатся сведения о настройке трех интерфейсов удаленного управления, разъемы которых имеются на задней панели прибора.

**ПРИМЕЧАНИЕ** Подробные сведения о настройке дистанционных интерфейсов приведены в руководстве по подключению с использованием интерфейсов USB/LAN/GPIB (USB/LAN/GPIB Interfaces Connectivity Guide) компании Keysight Technologies, находящемся на компакт-диске с программным обеспечением для автоматизации (Automation-Ready CD), который входит в комплект поставки изделия.

# **Включение прибора**

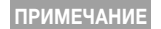

**ПРИМЕЧАНИЕ** Перед тем как система питания будет готова к использованию, потребуется около 20 секунд на инициализацию.

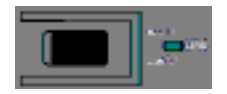

Подсоединив кабель питания, включите устройство сетевым выключателем на передней панели. Через несколько секунд начнет светиться дисплей на передней панели.

При включении прибора автоматически выполняется самодиагностика. Она служит для подтверждения исправности вашего прибора. В случае неудовлетворительной самодиагностики на передней панели загорается индикатор Err. Нажмите клавишу Error, чтобы отобразить на дисплее на передней панели список ошибок. Более подробная информация содержится в разделе «Сообщения об ошибках» в руководстве по эксплуатации и обслуживанию.

Когда на дисплее на передней панели появится изображение, вы можете приступить к вводу значений напряжения и тока при помощи органов управления на передней панели.

# **Выбор выходного канала**

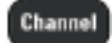

Для выбора выходного канала, который требуется запрограммировать, нажмите клавишу Channel.

## <span id="page-78-0"></span>**Настройка напряжения на выходе**

# **Метод 1 — при помощи клавиш навигации и клавиш со стрелками**

**Клавиши со стрелками ↑↓** 

**Клавиши навигации** С помощью левой и правой клавиш навигации перейдите к настройкам, которые требуется изменить. На приведенном ниже снимке экрана выбрана настройка напряжения на канале 1. Введите значение с цифровой клавиатуры. Затем нажмите Enter.

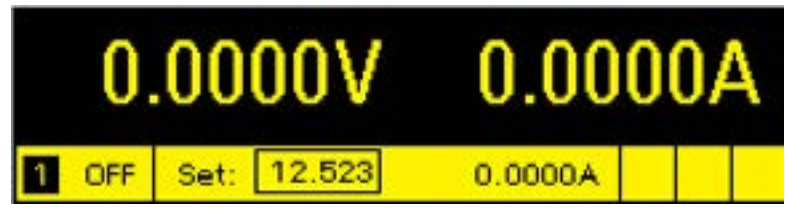

Для увеличения и уменьшения значения, а также для переключения между положительным и отрицательным предельными значениями у модели N6784A вы можете воспользоваться клавишами со стрелками. Когда выход включен и устройство работает в режиме стабилизации напряжения, выходное напряжение меняется моментально. В противном случае изменение вступит в силу тогда, когда выход будет включен.

#### **Метод 2 — ввод значения с использованием клавиши Voltage**

Voltage

Нажмите клавишу Voltage, чтобы выбрать поле ввода значения напряжения. На приведенном ниже снимке экрана выбрана настройка напряжения на канале 1. Введите требуемую настройку с цифровой клавиатуры. Затем нажмите Enter.

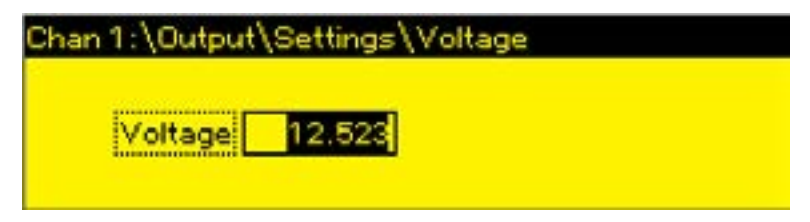

**ПРИМЕЧАНИЕ** Если вы допустили ошибку, сотрите число, нажав клавишу BACKSPACE Å, нажмите Back для выхода из меню или нажмите Meter для возврата в режим измерения.

# **Настройка тока на выходе**

#### **Метод 1 — при помощи клавиш навигации и клавиш со стрелками**

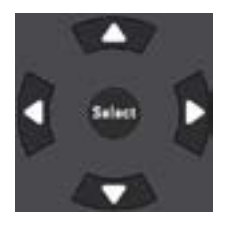

**Клавиши навигации** С помощью левой и правой клавиш навигации перейдите к настройкам, которые требуется изменить. На приведенном ниже снимке экрана выбрана настройка тока на канале 1. Введите значение с цифровой клавиатуры. Затем нажмите Enter.

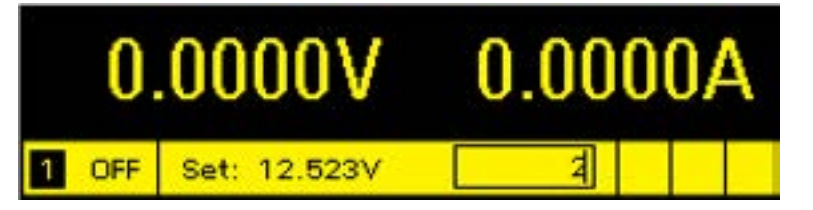

<span id="page-79-0"></span>Клавиши со стрелками ↑↓ Для увеличения и уменьшения значения, а также для переключения между положительным и отрицательным предельными значениями у моделей N678xA SMU вы можете воспользоваться клавишами со стрелками. Когда выход включен и устройство работает в режиме стабилизации тока, выходной ток меняется моментально. В противном случае изменение вступит в силу тогда, когда выход будет включен.

#### Метод 2 — ввод значения с использованием клавиши Current

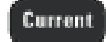

Нажмите клавишу Current, чтобы выбрать поле ввода значения тока. На приведенном ниже снимке экрана выбрана настройка тока на канале 1. Введите требуемую настройку с цифровой клавиатуры. Затем нажмите Enter.

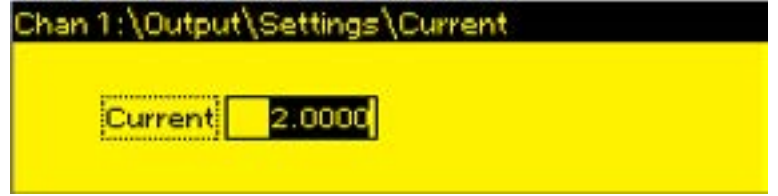

**ПРИМЕЧАНИЕ** 

Если вы допустили ошибку, сотрите число, нажав клавишу BACKSPACE •, нажмите Back для выхода из меню или нажмите Meter для возврата в режим измерения.

#### Включение выхода

#### Включение выхода клавишей On/Off

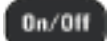

Если к выходу подключена нагрузка, цифры на дисплее на передней панели будут показывать, что она потребляет ток. В противном случае измеренное значение тока будет равно нулю. Индикатор состояния, расположенный рядом с номером канала, будет показывать состояние выхода. В данном случае он показывает, что выходной канал работает в режиме стабилизации напряжения.

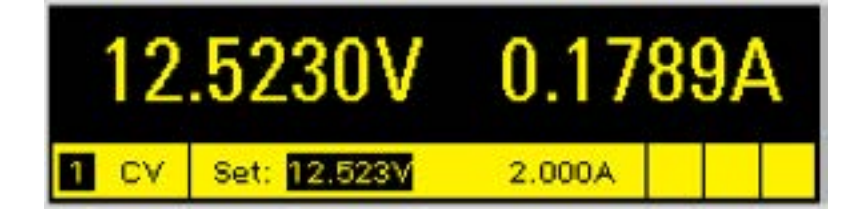

**ПРИМЕЧАНИЕ** 

Описание индикаторов состояния приведено в разделе «Краткий обзор дисплея на передней панели».

#### Использование меню передней панели

Командное меню передней панели обеспечивает доступ к большинству функций системы питания. Фактические элементы управления функциями находятся на самом нижнем уровне меню. Краткое описание порядка работы:

- Нажмите клавишу **Menu**, чтобы войти в командное меню.
- Для перехода между командами меню используйте клавиши навигации влево и вправо (<,  $\blacktriangleright$ ).
- Для выбора команды и перехода на более низкий уровень меню используйте центральную клавишу Select.

<span id="page-80-0"></span>• Для отображения справки об элементах управления функциями используйте клавишу **Help**.

Карта команд меню передней панели приведена в разделе [«Справочная таблица по содержанию меню](#page-20-0)  [передней панели»](#page-20-0). Следующий пример демонстрирует перемещение по меню передней панели для настройки функции защиты от перегрузки по напряжению.

#### **Пример меню — настройка защиты от перегрузки по напряжению**

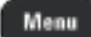

Нажмите клавишу Menu, чтобы войти в командное меню передней панели. В первой строке отображается выходной канал, настройка которого производится в настоящий момент, а за ним — путь в меню. Поскольку отображается верхний уровень меню, отображается пустой путь.

Во второй строке отображаются команды, доступные на данном уровне меню. В данном примере показаны команды меню верхнего уровня; команда Output выделена.

В третьей строке отображаются команды, доступные на следующем уровне после выбора команды Output. При выборе выделенной команды происходит переход на этот более низкий уровень.

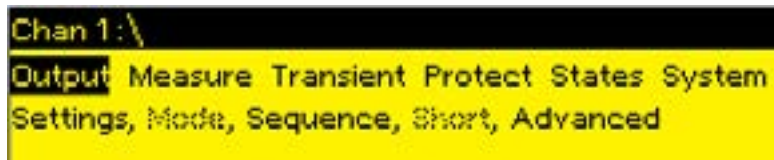

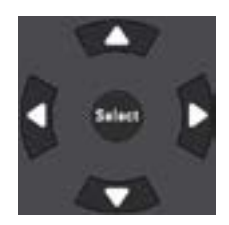

Нажатиями клавиши навигации • вправо u перемещайте курсор в меню, пока не будет выделена команда Protect. Нажмите клавишу Select, чтобы выбрать команду Protect.

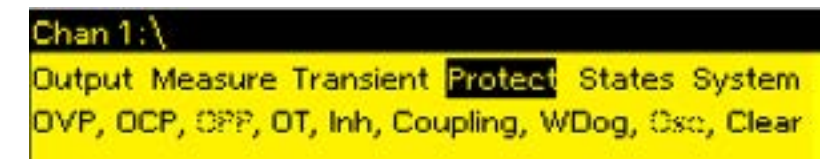

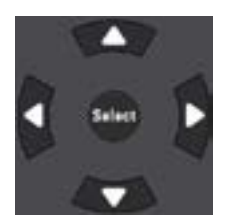

Путь в меню теперь показывает, что команды, отображаемые во второй строке, расположены под командой Protect. Команда OVP выделена. В третьей строке отображаются команды, доступные на следующем уровне после выбора команды OVP. Нажмите клавишу Select, чтобы выбрать команду OVP.

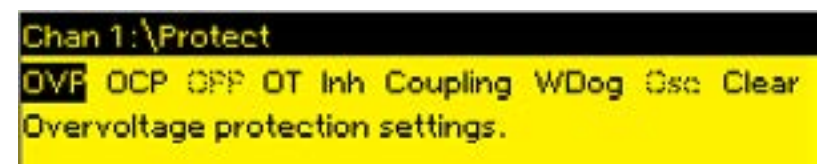

3 Начало работы

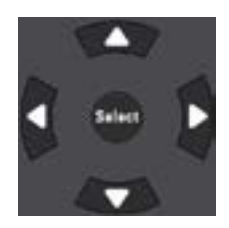

4.4. Enter

Теперь фокус командного меню находится на уровне элементов управления функциями. Это самый нижний уровень на данном пути. С помощью клавиш навигации выделите пункт OVP Level, как показано ниже. Введите требуемый уровень защиты от перегрузки по напряжению с цифровой клавиатуры. Затем нажмите Enter.

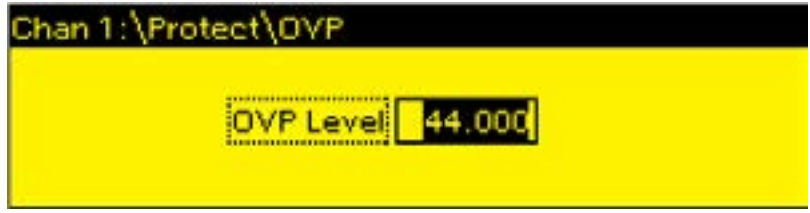

Channel

Вы можете в любой момент нажать клавишу Channel для выбора другого выходного канала. Это помогает сэкономить время, позволяя непосредственно обращаться к пункту меню OVP Level каждого канала без необходимости перемещаться по уровням меню.

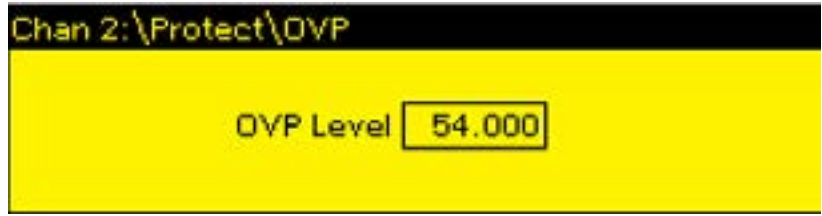

```
ПРИМЕЧАНИЕ
```
Если ввести порог защиты от перегрузки по напряжению, меньший текущего выходного напряжения, произойдет срабатывание цепи защиты от перегрузки по напряжению, и выходной канал будет отключен. На индикаторе состояния передней панели будут отображаться символы ОV.

# Выход из командного меню

Существует два способа выхода из командного меню.

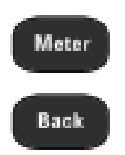

Чтобы немедленно вернуться к экрану режима измерения, нажмите клавишу Meter. Это самый быстрый способ возврата в режим измерения.

Чтобы вернуться на уровень выше в командном меню, нажмите клавишу **Back.** Этот метод удобнее, если предстоит воспользоваться другими командами меню.

# Действия в случае затруднений

Для получения дополнительной справки о любом элементе управления функцией или уровне меню, нажмите клавишу **Help**. Чтобы выйти из меню Help, нажмите клавишу Back.

Индикатор Err на передней панели загорается в случае неудовлетворительной самодиагностики, а также если в работе прибора возникают другие неполадки. Чтобы отобразить список ошибок, нажмите клавишу Еrror. Более подробная информация содержится в разделе «Сервисное и техническое обслуживание» в руководстве по эксплуатации и обслуживанию.

# <span id="page-82-0"></span>**Конфигурация интерфейсов удаленного управления**

**Конфигурация интерфейса USB**

**Конфигурация интерфейса GPIB**

**[Конфигурация интерфейса LAN](#page-83-0)**

**[Внесение изменений в настройки локальной сети](#page-84-0)**

**[Использование веб-интерфейса](#page-87-0)**

**[Использование Telnet](#page-88-0)**

**[Использование сокетов](#page-89-0)**

**[Обеспечение возможности использования интерфейсов](#page-89-0)**

МСП Keysight N6700 поддерживает обмен данными по интерфейсу удаленного управления следующих трех типов: GPIB, USB и LAN. Все три интерфейса активны при включении устройства. Информация о выполнении подключений к интерфейсам приведена в разделе [«Подключение к интерфейсам»](#page-70-0).

При обмене данными по интерфейсам удаленного управления загорается индикатор ввода-вывода **IO** на передней панели. Когда порт LAN будет настроен и к нему будет выполнено подключение, на передней панели загорится индикатор **Lan**.

Базовые блоки системы питания обеспечивают возможность контроля подключения по сети Ethernet. При задействованной функции контроля подключения по сети Ethernet осуществляется непрерывный контроль порта LAN прибора с автоматической перенастройкой конфигурации, когда прибор отключается не менее чем на 20 секунд и затем обратно подключается к сети.

# **Конфигурация интерфейса USB**

Параметры конфигурации USB, доступные для настройки, отсутствуют. Просмотр строки подключения прибора к шине USB доступен через меню передней панели:

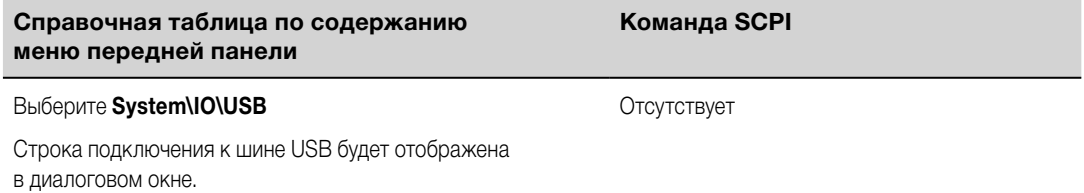

# **Конфигурация интерфейса GPIB**

Каждое устройство, подключенное к интерфейсу GPIB (IEEE-488), должно иметь уникальный адрес в виде целого числа от 0 до 30. Прибор поставляется с адресом, установленным на 5. Адрес интерфейсной платы GPIB вашего компьютера не должен вступать в конфликт с какими-либо адресами приборов, подключенных к шине интерфейса. Данная настройка находится в энергонезависимой памяти; она не изменяется при выключении и включении питания или применении команды \*RST. Адрес GPIB может быть изменен с помощью меню передней панели:

<span id="page-83-0"></span>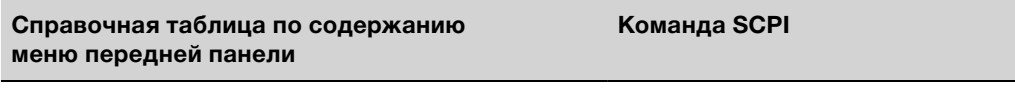

Выберите System\IO\GPIB

Отсутствует

С помощью цифровых клавиш введите новое значение от 0 до 30. Затем нажмите Enter.

# Конфигурация интерфейса LAN

В следующих разделах описаны основные функции настройки конфигурации локальной сети, доступные из меню передней панели. Обратите внимание, что команд SCPI для настройки параметров локальной сети не предусмотрено. Вся настройка локальной сети должна выполняться с передней панели.

После внесения изменений в настройки локальной сети необходимо сохранить изменения. Выберите: **ПРИМЕЧАНИЕ System\IO\LAN\Apply**. При выборе Apply питание прибора будет выключено и включено вновь и произойдет активация настроек. Настройки локальной сети находятся в энергонезависимой памяти; они не изменяются при выключении и включении питания или применении команды \*RST. Если вы не желаете сохранить внесенные изменения, выберите: **System\IO\LAN\Cancel**. При выборе Cancel все изменения будут отменены.

У поставляемого прибора DHCP включен, благодаря чему обеспечивается возможность обмена данными через локальную сеть. DHCP означает протокол динамического конфигурирования сетевого узла протокол, в котором сетевым устройствам назначается динамический IP-адрес. При динамической адресации устройство может при каждом подключении к сети иметь новый IP-адрес.

# Просмотр активных настроек

Для просмотра активных на данный момент настроек локальной сети:

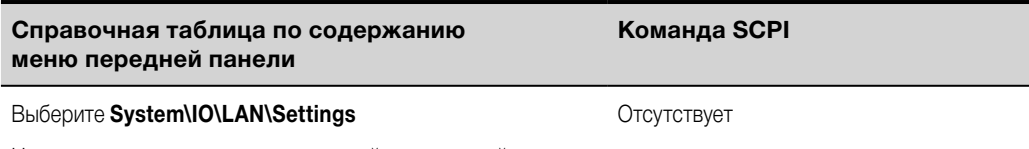

На экран выводятся активные настройки локальной сети. Для прокрутки списка используйте клавиши со стрелками вверх и вниз.

Активные на данный момент настройки IP-адреса, маски подсети и шлюза по умолчанию могут отличаться от настроек в меню конфигурации передней панели - это зависит от конфигурации сети. Если настройки отличаются, это вызвано тем, что сеть автоматически назначила собственные настройки.

# Возврат настроек локальной сети

Вы можете выполнить сброс параметров LXI LCI в настройках локальной сети. В результате будет выполнен сброс DHCP, конфигурации адреса DNS-сервера, состояния mDNS, имени службы mDNS и пароля от веб-интерфейса. Эти настройки оптимизированы для подключения вашего прибора к общей локальной сети. Они также должны подойти и для других вариантов конфигурации сети.

Вы также можете выполнить сброс настроек локальной сети до состояния на момент поставки с завода-изготовителя. В результате произойдет возврат ВСЕХ настроек локальной сети к состоянию на момент поставки с завода-изготовителя и будет выполнен перезапуск подключения к локальной сети. Все настройки локальной сети по умолчанию перечислены в разделе «Настройки в энергонезависимой памяти» в руководстве по эксплуатации и обслуживанию.

<span id="page-84-0"></span>**Справочная таблица по содержанию меню передней панели**

**Команда SCPI**

Выберите **System\IO\LAN\Reset** Отсутствует

Выберите **System\IO\LAN\Defaults**

Выберите **Reset**. В результате будут активированы выбранные настройки локальной сети и выполнен перезапуск подключения к локальной сети.

## **Внесение изменений в настройки локальной сети**

Система питания поставляется с завода-изготовителя с предустановленными настройками, при которых обеспечивается ее работа в большинстве локальных сетей. Если необходимо вручную изменить эти настройки, нажмите клавишу Menu, а затем с помощью клавиш навигации выберите меню LAN Modify (Изменить настройки локальной сети). После этого в меню Modify вы получите доступ к следующим пунктам: IP, Name, DNS, WINS, mDNS и Services.

Информация о настройках локальной сети по состоянию на момент поставки с завода-изготовителя содержится в разделе «Настройки в энергонезависимой памяти» в руководстве по эксплуатации и обслуживанию.

# **IP-адрес**

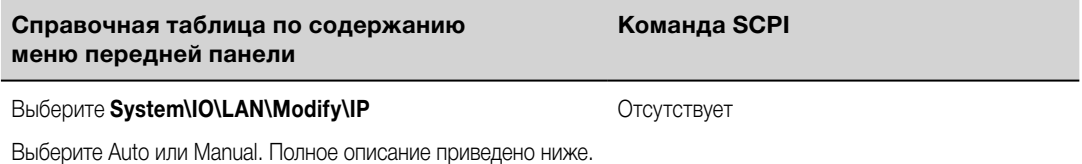

• **Auto** — этот параметр предписывает автоматически настраивать адресацию прибора. Если выбран данный параметр, прибор сначала попытается получить IP-адрес от DHCP-сервера. Если DHCP-сервер будет найден, он присвоит прибору IP-адрес (IPAddress), маску подсети (Subnet Mask) и шлюз по умолчанию (Default Gateway). Если же DHCP-сервер будет недоступен, прибор попытается получить IP-адрес по протоколу AutoIP.

Протокол AutoIP обеспечивает автоматическое присваивание IP-адреса, маски подсети и шлюза по умолчанию в сетях, не имеющих DHCP-сервера. (DHCP означает протокол динамического конфигурирования сетевого узла — протокол, в котором сетевым устройствам назначается динамический IP-адрес. При динамической адресации устройство может при каждом подключении к сети иметь новый IP-адрес.)

- **Manual**  этот параметр позволяет вручную настроить адресацию прибора, введя требуемые значения в перечисленные ниже три поля. Эти поля отображаются только в том случае, если выбран параметр Manual.
- **IP Address**  это значение представляет собой IP-адрес прибора при использовании протокола Интернета. IP-адрес необходим для любого обмена данными с прибором по протоколам IP и TCP/IP. IP-адрес состоит из четырех десятичных чисел, разделенных точками. Каждое из этих десятичных чисел находится в диапазоне от 0 до 255 без нулевых старших разрядов (например, 169.254.2.20).
- **Subnet Mask**  это значение, называемое маской подсети, позволяет прибору определить, находится ли IP-адрес клиента в той же локальной подсети. При присвоении значений применяется та же нотация, что и для IP-адресов. Если IP-адрес клиента относится к другой подсети, все пакеты необходимо передавать через шлюз по умолчанию.

• DEF Gateway - это значение представляет собой IP-адрес шлюза по умолчанию. Шлюз по умолчанию позволяет прибору обмениваться данными с системами, находящимися вне локальной подсети, которая задается маской подсети. При присвоении значений применяется та же нотация, что и для IP-адресов. Значение 0.0.0.0 указывает, что шлюз по умолчанию не определен.

При написании адресов в точечной нотации («nnn.nnn.nnn.nnn», где «nnn» — значение байта от 0 до 255) необходимо соблюдать осторожность, так как большинство программного обеспечения ПК для работы с веб-приложениями интерпретирует значения байтов с нулевыми старшими разрядами как восьмеричные числа (с основанием 8). Например, «192.168.020.011» в десятичной системе будет эквивалентно «192.168.16.9», так как восьмеричное число «.020» соответствует десятичному числу 16, а восьмеричное число «.011» соответствует десятичному числу 9. Во избежание путаницы используйте только десятичные значения от 0 до 255 без нулевых старших разрядов.

# Имя узла

Имя узла — это часть доменного имени, относящаяся к узлу и преобразуемая в IP-адрес. Настройка имени узла для прибора:

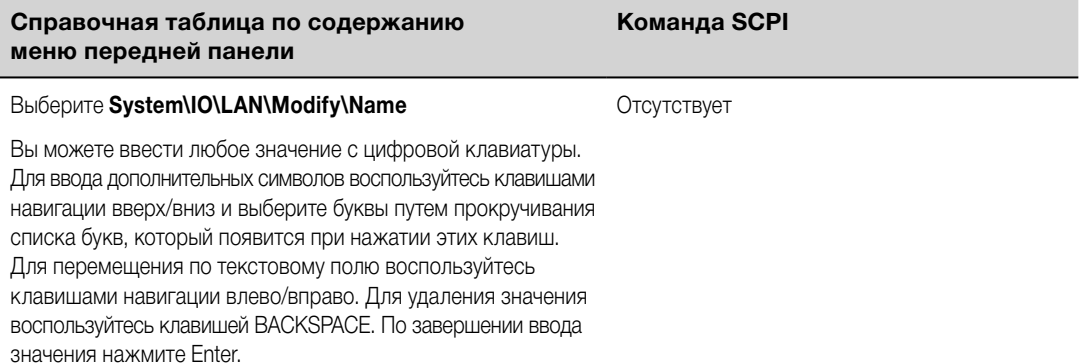

• Host name - это поле обеспечивает регистрацию введенного имени в выбранной службе выделения имен. Если данное поле оставить пустым, никакого имени зарегистрировано не будет. Имя узла может содержать буквы верхнего и нижнего регистра, цифры и дефисы (-). Максимальная длина имени узла - 15 символов.

Каждая система питания поставляется с именем узла по умолчанию, которое имеет следующий формат: Keysight-modelnumber-serialnumber, где modelnumber — это шестизначный номер модели базового блока (например, N6700C) и serialnumber — это последние пять символов в десятизначном серийном номере базового блока, который указан на табличке в верхней части прибора (например, 45678, если серийный номер имеет вид МҮ12345678).

# DNS-сервер и WINS-сервер

DNS — это служба Интернета, преобразующая доменные имена в IP-адреса. Она также требуется прибору для поиска и отображения своего имени узла, назначенного ему сетью. В обычных условиях информацию об адресе DNS обнаруживает DHCP; вам потребуется изменить этот адрес только в том случае, если DHCP не используется или не действует.

WINS обеспечивает настройку службы Windows прибора. Она аналогична службе DNS, которая преобразует доменные имена в IP-адреса.

Ручная настройка служб DNS и WINS:

**Справочная таблица по содержанию меню передней панели**

Выберите **System\IO\LAN\Modify\WINS**

Выберите Primary Address или Secondary Address. Полное описание приведено ниже.

• **Primary Address** — в данное поле вводится основной адрес сервера. Обратитесь к администратору своей локальной сети за данными сервера. При присвоении значений применяется та же нотация, что и для IP-адресов. Значение 0.0.0.0 указывает, что сервер по умолчанию не определен.

**Команда SCPI**

• **Secondary Address** — в данное поле вводится вторичный адрес сервера. Обратитесь к администратору своей локальной сети за данными сервера. При присвоении значений применяется та же нотация, что и для IP-адресов. Значение 0.0.0.0 указывает, что сервер по умолчанию не определен.

При написании адресов в точечной нотации («nnn.nnn.nnn.nnn», где «nnn» — значение байта от 0 до 255) необходимо соблюдать осторожность, так как большинство программного обеспечения ПК для работы с веб-приложениями интерпретирует значения байтов с нулевыми старшими разрядами как восьмеричные числа (с основанием 8). Например, «192.168.020.011» в десятичной системе будет эквивалентно «192.168.16.9», так как восьмеричное число «.020» соответствует десятичному числу 16, а восьмеричное число «.011» соответствует десятичному числу 9. Во избежание путаницы используйте только десятичные значения от 0 до 255 без нулевых старших разрядов.

# **Имя службы mDNS**

Имя службы mDNS регистрируется выбранной службой имен. Настройка имени службы mDNS прибора:

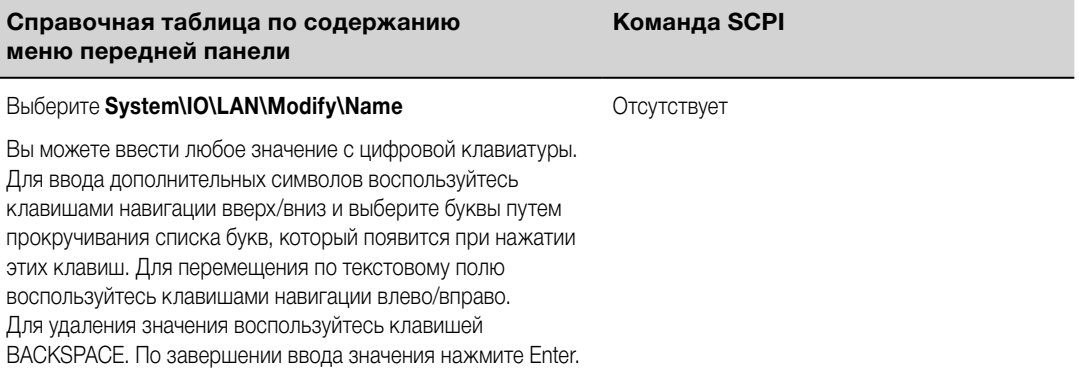

• **mDNS Service Name** — это поле обеспечивает регистрацию имени службы в выбранной службе выделения имен. Если данное поле оставить пустым, никакого имени зарегистрировано не будет. Имя службы может содержать буквы верхнего и нижнего регистра, цифры и дефисы (-).

Каждая система питания поставляется с именем службы по умолчанию, которое имеет следующий формат: Keysight-modelnumber-serialnumber, где modelnumber — это шестизначный номер модели базового блока (например, N6700C) и serialnumber — это последние пять символов в десятизначном серийном номере базового блока, который указан на табличке в верхней части прибора (например, 45678, если серийный номер имеет вид MY12345678).

Выберите **System\IO\LAN\Modify\DNS** Отсутствует

# <span id="page-87-0"></span>Службы

Включение и выключение служб LAN.

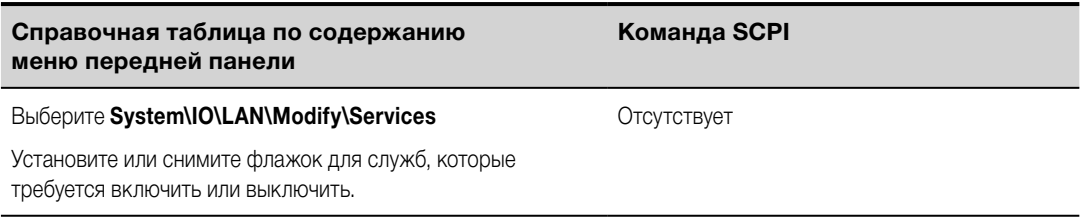

- Настраиваемые службы включают: VXI-11, Telnet, Web control, Sockets, mDNS и HiSLIP.
- Если требуется удаленное управление прибором с использованием встроенного веб-интерфейса, необходимо включить службу Web control.

# Использование веб-интерфейса

Система питания имеет встроенный веб-интерфейс, который позволяет напрямую управлять системой из веб-браузера, установленного на компьютере пользователя. При помощи веб-интерфейса возможен доступ к функциям управления передней панели, включая параметры конфигурации интерфейса LAN. Допускается до шести одновременных подключений. При большом числе подключений рабочие характеристики ухудшаются.

Встроенный веб-интерфейс работает только по локальной сети. Для его использования **ПРИМЕЧАНИЕ** требуется веб-браузер. Кроме того, требуется плагин Java версии 7+. Он включен в среду Java Runtime Environment.

Прибор поставляется с включенным веб-интерфейсом. Порядок запуска веб-интерфейса:

- 1. Откройте браузер на используемом компьютере.
- 2. В адресную строку браузера введите имя узла или IP-адрес прибора. Откроется домашняя страница, показанная ниже.
- 3. Чтобы начать пользоваться функциями управления прибором, щелкните по вкладке Control Instrument (Управление прибором) в верхней части страницы.
- 4. Для получения справки о любой странице щелкните по значку ? в верхней части страницы.

Если потребуется, вы можете контролировать доступ к веб-интерфейсу посредством пароля. По состоянию на момент поставки с завода-изготовителя пароль не установлен. Чтобы установить пароль, щелкните по Log In (Вход) в верхней части страницы. За дополнительной информацией об установке пароля обратитесь к онлайн-справке.

<span id="page-88-0"></span>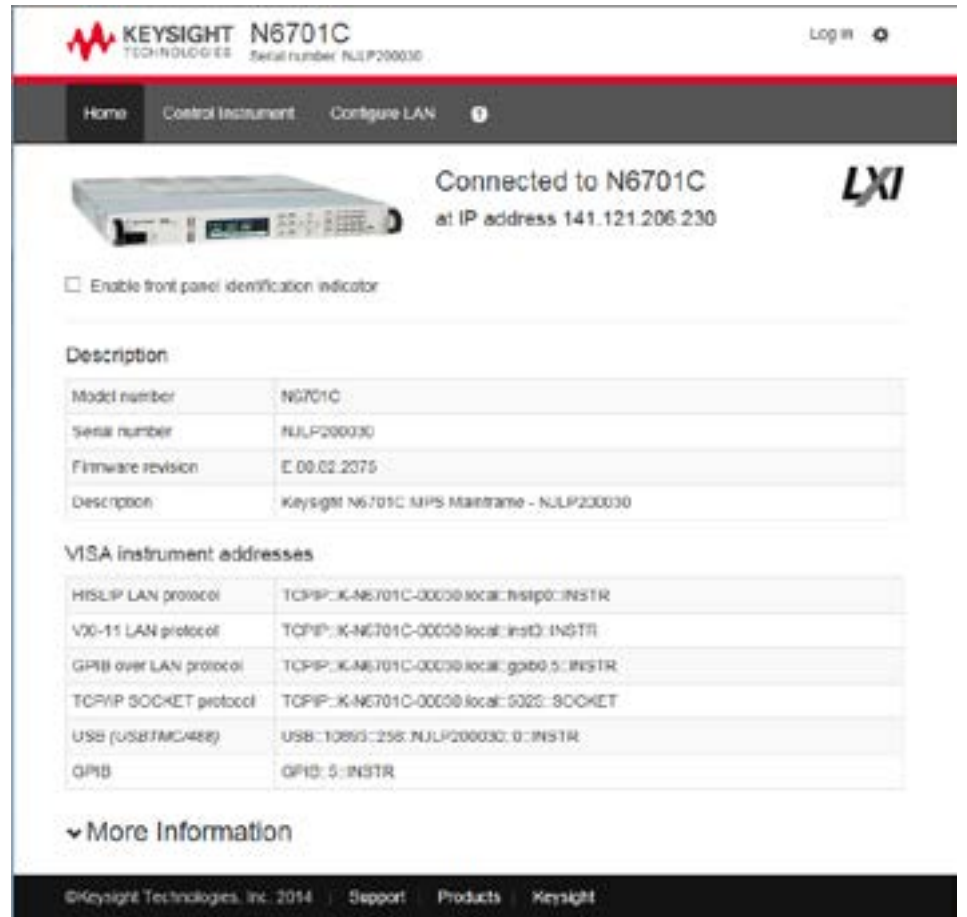

После открытия вкладки Control Instrument на экране появится изображение передней панели устройства. Используйте мышь для манипулирования кнопками на передней панели, как если бы вы на самом деле работали с передней панелью прибора.

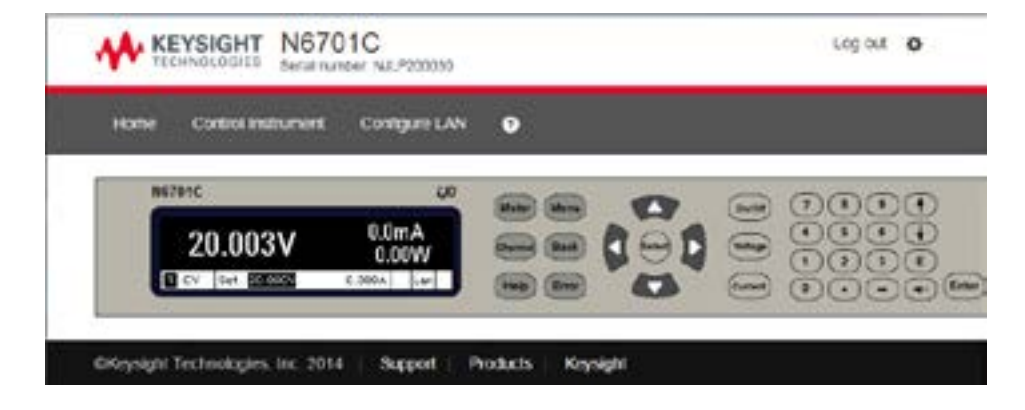

# **Использование Telnet**

В командной строке MS-DOS введите telnet <имя узла> 5024, где <имя узла> — это имя узла или IP-адрес прибора, а 5024 — порт Telnet прибора.

Должно открыться окно сеанса Telnet с заголовком, свидетельствующим o подключении к системе питания. Вводите команды SCPI в ответ на приглашение системы.

# <span id="page-89-0"></span>Использование сокетов

**ПРИМЕЧАНИЕ** 

Источники питания допускают любые комбинации, состоящие одновременно максимум из четырех сокетов данных, сокетов управления и соединений Telnet.

Выпускаемые компанией Keysight приборы стандартизированы, и в них для служб сокетов SCPI используется порт 5025. Сокет данных на этом порту может использоваться для отправки и приема команд ASCII/SCPI, запросов и ответов на запросы. Чтобы сообщение могло пройти синтаксический анализ, все команды должны заканчиваться символом новой строки. Все ответы на запросы будут также заканчиваться символом новой строки.

Программный интерфейс сокетов также обеспечивает возможность создания соединений управления. Сокет управления может использоваться клиентом для отправки запросов очистки устройства и приема запросов на обслуживание. В отличие от сокета данных, в котором используется фиксированный номер порта, в сокете управления номер порта может быть различным, и для его получения необходимо отправить следующий запрос SCPI в сокет данных: SYSTem:COMMunicate:TCPip:CONTrol?

После получения номера порта может быть открыто соединение с сокетом управления. Как и для сокета данных, все команды, передаваемые в сокет управления, должны заканчиваться символом новой строки. Все ответы на запросы, возвращаемые через сокет управления, будут также заканчиваться символом новой строки.

Чтобы отправить запрос очистки устройства, отправьте в сокет управления строку «DCL». Когда система источника питания завершит выполнение очистки устройства, она вернет в сокет управления эхо со строкой «DCL».

Включение запросов на обслуживание для сокетов управления производится с помощью регистра Service Request Enable (Разрешить запросы на обслуживание). После того как запросы на обслуживание будут включены, клиентская программа будет находиться в режиме прослушивания управляющего соединения. Когда SRQ примет значение true, прибор отправит клиенту строку «SRQ +nn». В ней «nn» это значение байта состояния, которое может использоваться клиентом для определения источника запроса на обслуживание.

# Обеспечение возможности использования интерфейсов

В состоянии на момент поставки с завода-изготовителя интерфейсы USB, GPIB и LAN включены. Включение или выключение интерфейсов с передней панели:

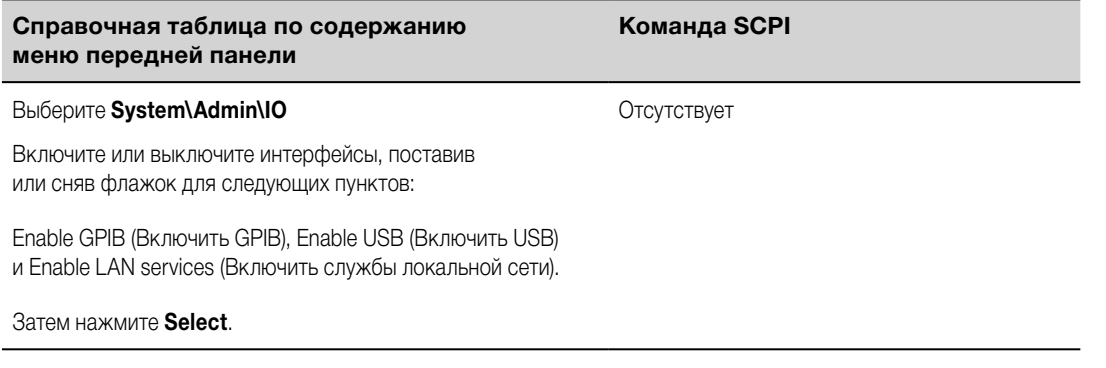

Если вам отказано в доступе к меню Admin, возможно, оно защищено паролем. Более подробная информация приведена в разделе «Защита паролем».

Для включения веб-сервера интерфейс LAN должен быть включен. **ПРИМЕЧАНИЕ** 

# **4 Работа с системой питания**

**[Программирование выходов](#page-91-0) [Ступенчатое изменение выходных значений](#page-101-0) [Синхронизация включения выхода](#page-105-0) [Программирование списков выходных значений](#page-110-0) [Формирование сигналов произвольной формы](#page-116-0) [Проведение измерений](#page-128-0) [Использование оцифровщика](#page-131-0) [Внешняя регистрация данных](#page-141-0) [Использование цифрового порта управления](#page-146-0) [Использование функций защиты](#page-151-0) [Операции, связанные с системой](#page-156-0) [Распределение мощности базовым блоком](#page-162-0) [Справка по режимам работы](#page-164-0)**

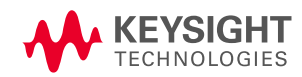

# <span id="page-91-0"></span>**Программирование выходов**

**Выбор представления канала**

**[Выбор выходного канала](#page-92-0)**

**[Настройка напряжения на выходе](#page-92-0)**

**[Настройка тока на выходе](#page-92-0)**

**[Настройка сопротивления на выходе](#page-93-0)**

**[Настройка мощности на выходе](#page-94-0)**

**Выбор режима стабилизации выход[а](#page-95-0)**

**[Настройка скорости нарастания](#page-95-0)**

**[Включение выхода](#page-96-0)**

**[Настройка последовательности включения нескольких выходов](#page-97-0)**

**[Программирование выходных реле](#page-97-0)**

**[Настройка выходной полосы пропускания](#page-98-0)**

**[Настройка режима отключения выхода](#page-99-0)**

**[Программирование короткого замыкания на входе](#page-99-0)**

**[Включение блокировки по пониженному напряжению](#page-100-0)**

**ПРИМЕЧАНИЕ** При первом включении системы питания может потребоваться около 20 секунд на инициализацию перед тем, как прибор будет готов к использованию.

Затененные пункты меню недоступны для данного модуля питания или в текущем режиме работы.

В тексте настоящего документа входные клеммы модуля нагрузки Keysight N679xA называются выходами **. нетяха** 

### **Выбор представления канала**

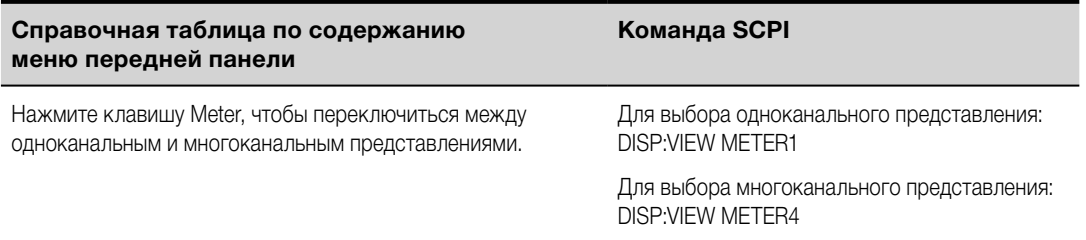

# <span id="page-92-0"></span>**Выбор выходного канала**

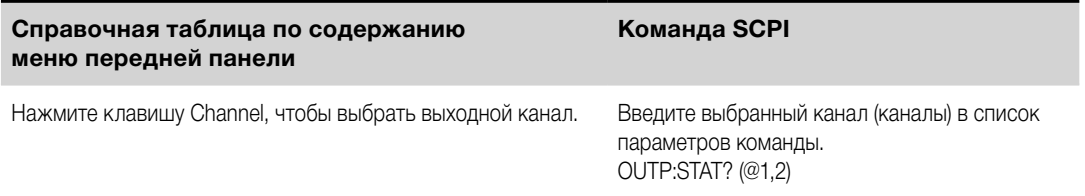

# **Настройка напряжения на выходе**

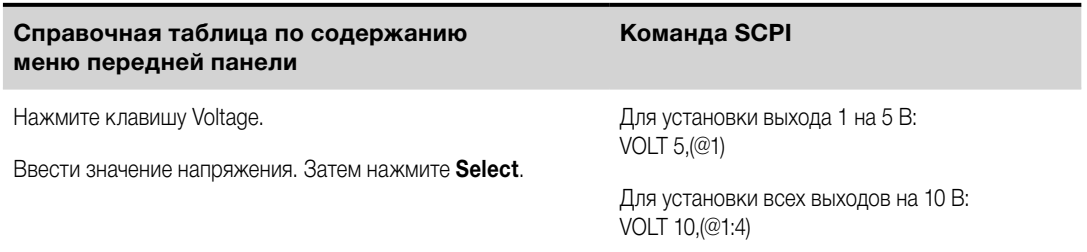

У моделей с несколькими диапазонами, если требуется более высокое разрешение на выходе, вы можете выбрать меньший диапазон.

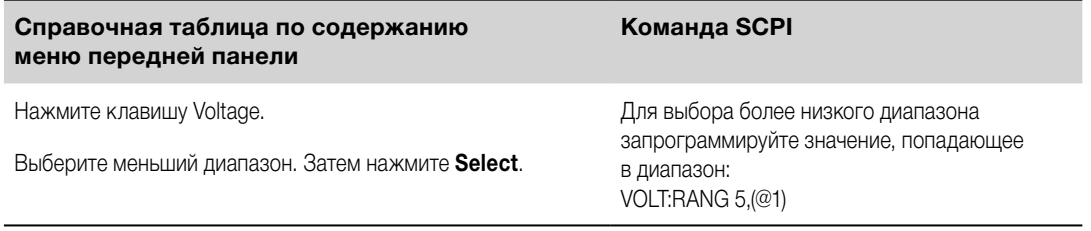

У моделей Keysight N678xA SMU **(N678x4 SMU**), работающих в режиме приоритета тока, вы можете установить предел напряжения, который будет ограничивать напряжение на выходе заданным значением. В режиме приоритета тока выходной ток будет оставаться на своем запрограммированном значении, пока выходное напряжение не выйдет за положительный или отрицательный предел. Поставьте флажок в поле Tracking, если требуется, чтобы отрицательный предел напряжения следовал за положительным пределом напряжения.

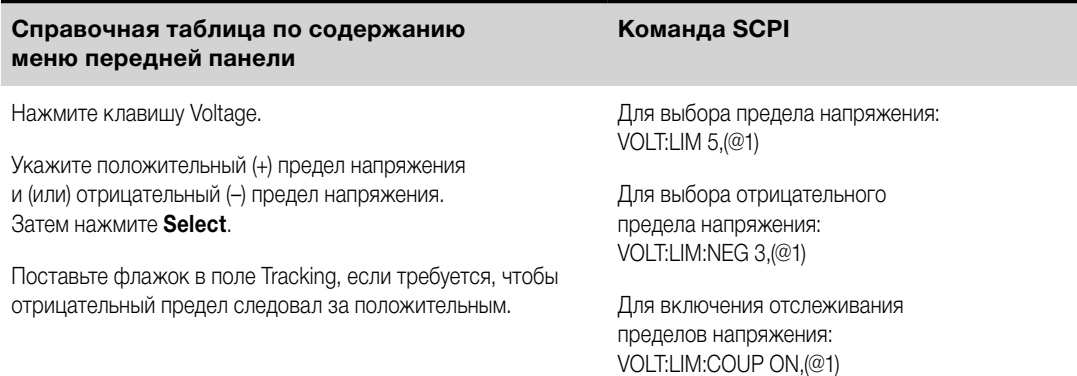

# **Настройка тока на выходе**

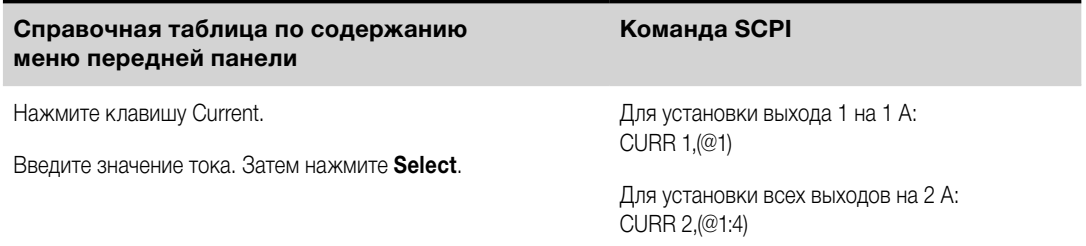

<span id="page-93-0"></span>У моделей с несколькими диапазонами, если требуется более высокое разрешение на выходе, вы можете выбрать меньший диапазон.

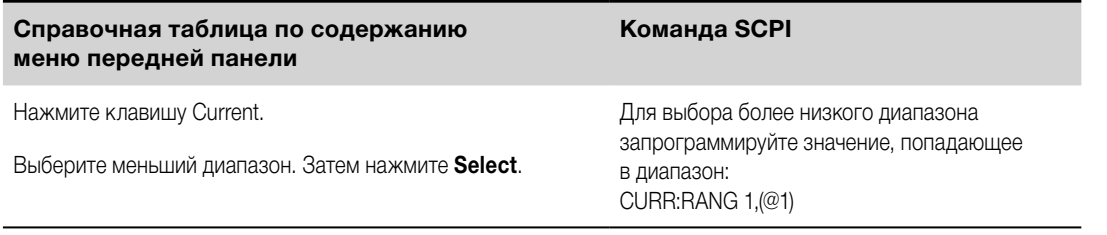

У моделей Keysight N678xA SMU, N6783A и N679xA, (N678xA SMU) (N6783A) (N679xA) работающих

в режиме приоритета напряжения, вы можете установить положительный и отрицательный пределы тока, которые будут ограничивать ток на выходе заданным значением. В режиме приоритета напряжения выходное напряжение будет оставаться на своем запрограммированном значении, пока ток нагрузки не выйдет за положительный или отрицательный предел.

У моделей N678xA SMU поставьте флажок в поле Tracking, чтобы отрицательный предел тока следовал за положительным пределом тока. У модели N6783A-MFG отрицательный предел тока установлен на –2 А и не допускает программирования.

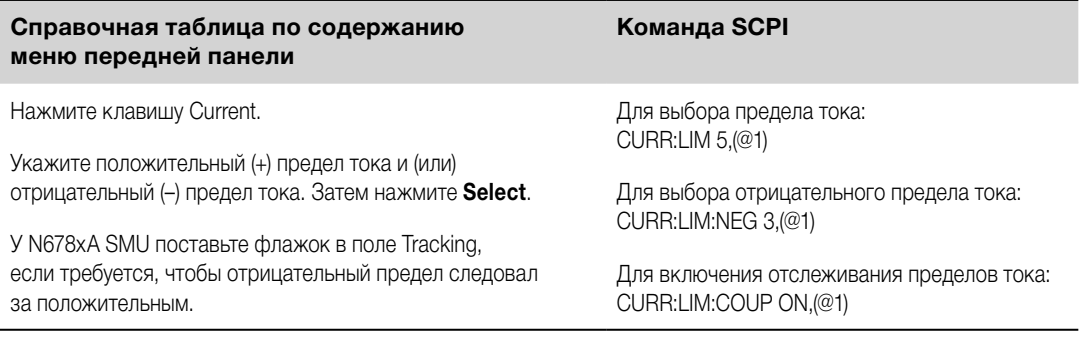

# **Настройка сопротивления на выходе**

У моделей Keysight N6781A и N6785A (N6781A, N6785A) программирование сопротивления на выходе используется преимущественно для тестирования аккумуляторных батарей и выполняется только в режиме приоритета напряжения. Значения программируются в омах: от –40 мОм до +1 Ом.

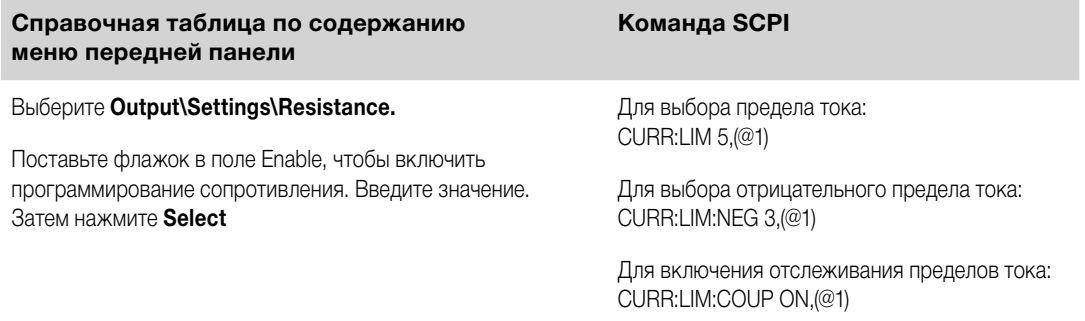

У моделей Keysight N679xA (WETTER DURI программирования сопротивления нагрузки используются следующие команды. Сопротивление может быть запрограммировано в любом из трех накладывающихся диапазонов. Модуль нагрузки выбирает диапазон, наиболее точно соответствующий запрограммированному вами значению сопротивления.

**ПРИМЕЧАНИЕ** Выбор сопротивления должен быть сделан ранее при выборе режима стабилизации выхода.

#### <span id="page-94-0"></span>**Справочная таблица по содержанию меню передней панели**

# **Команда SCPI**

Выберите **Output\Settings\Resistance**.

Для установки сопротивления на выходе на 60 Ом: RES 60,(@1)

Введите значение сопротивления. Затем нажмите **Select**.

Если требуется более высокое разрешение на выходе, вы можете вручную выбрать меньший диапазон сопротивления. Могут быть выбраны следующие диапазоны:

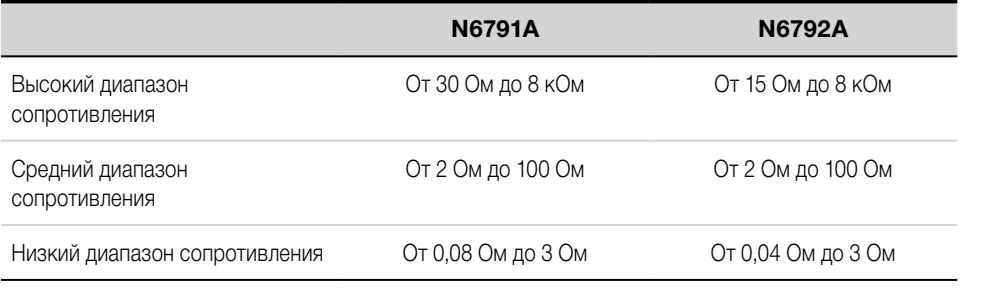

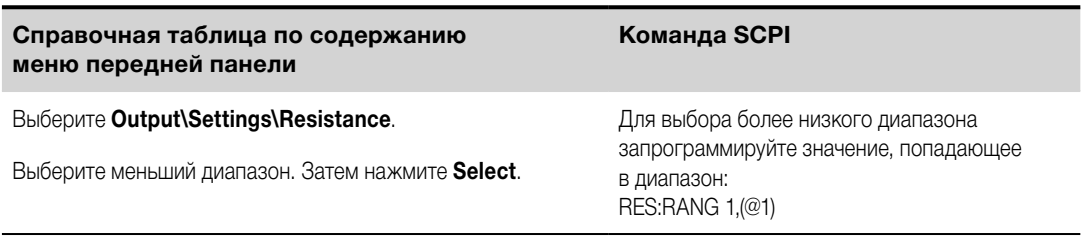

**ПРИМЕЧАНИЕ** При смене диапазонов вход нагрузки будет выключен, а затем вновь включен.

### **Настройка мощности на выходе**

У модулей нагрузки Keysight N679xA **(W679xA** ) для программирования предельного значения входной мощности используются следующие команды. В зависимости от программируемого модуля нагрузки максимальная программируемая мощность на выходе составляет 100 или 200 Вт.

**ПРИМЕЧАНИЕ** Выбор мощности должен быть сделан ранее при выборе режима стабилизации выхода.

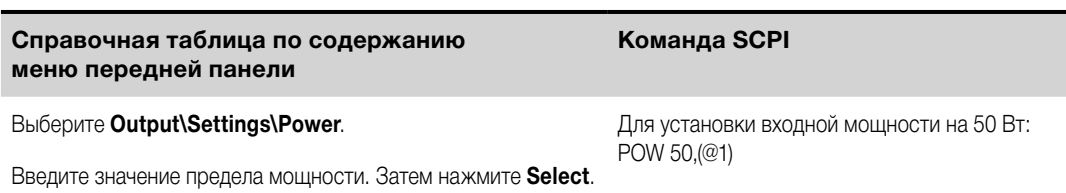

Если требуется более высокое разрешение на выходе, вы можете также выбрать меньший диапазон мощности. Могут быть выбраны следующие диапазоны:

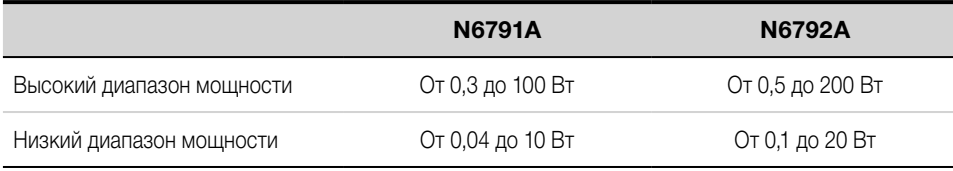

<span id="page-95-0"></span>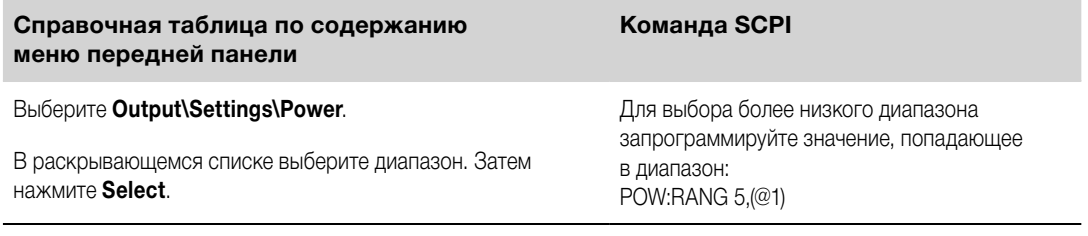

**ПРИМЕЧАНИЕ** При смене диапазонов вход нагрузки будет выключен, а затем вновь включен.

# **Выбор режима стабилизации выхода**

**ПРИМЕЧАНИЕ** Эта информация относится только к моделям Keysight N678xA SMU и N679xA.

У моделей Keysight N678xA SMU и N679xA могут быть выбраны либо режим приоритета напряжения, либо режим приоритета тока. Режимы приоритета мощности и сопротивления доступны только у модулей нагрузки N679xA.

Информация о режиме приоритета напряжения относится к моделям Keysight N678xA SMU и N679xA. В этом режиме выход регулируется биполярным контуром стабилизации напряжения с обратной связью, который поддерживает напряжение на запрограммированном положительном или отрицательном значении. Напряжение будет оставаться на этом запрограммированном значении до тех пор, пока ток нагрузки не выйдет за предел тока.

Информация о режиме приоритета тока относится к моделям Keysight N678xA SMU и N679xA. В этом режиме выход регулируется биполярным контуром стабилизации тока с обратной связью, который поддерживает ток на запрограммированном значении. Ток будет оставаться на этом запрограммированном значении до тех пор, пока напряжение нагрузки не выйдет за предел напряжения.

Информация о режиме приоритета мощности относится к моделям Keysight N679xA. В этом режиме модуль нагрузки будет поддерживать выходную мощность на запрограммированном уровне.

Информация о режиме приоритета сопротивления относится к моделям Keysight N679xA. В этом режиме модуль нагрузки будет потреблять ток линейно пропорционально входному напряжению в соответствии с запрограммированным значением сопротивления.

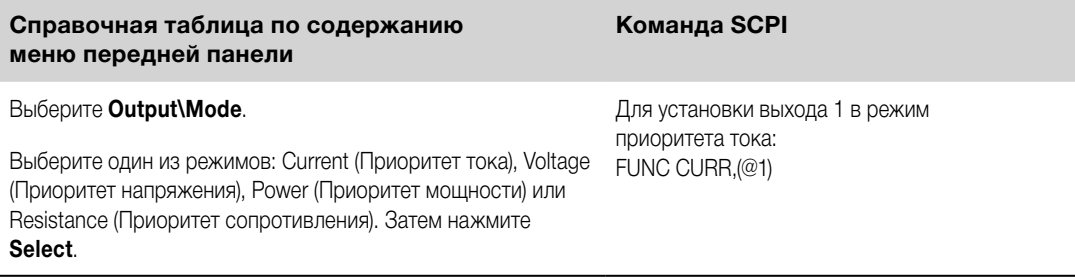

**ПРИМЕЧАНИЕ** При переключении между режимами приоритета тока, напряжения, мощности или сопротивления выход отключается и настройки выхода возвращаются к своим значениям при включении питания или значениям \*RST. Более подробная информация о работе в режимах приоритета приведена в разделе [«Справка по режимам работы»](#page-164-0).

# **Настройка скорости нарастания**

Настройка скорости нарастания напряжения определяет скорость, с которой будет меняться напряжение при переходе к новому запрограммированному значению.

<span id="page-96-0"></span>Настройка скорости нарастания тока доступна только у моделей Keysight N678xA SMU и N679xA **( N673x4 SMU ) • Н679xA** ). Она определяет скорость, с которой будет меняться ток при переходе к новому запрограммированному значению.

Настройка скорости нарастания мощности и сопротивления доступна только у моделей Keysight N679xA **[ N679xA** . Эти настройки определяют скорость, с которой будет меняться мощность или сопротивление при переходе к новому запрограммированному значению.

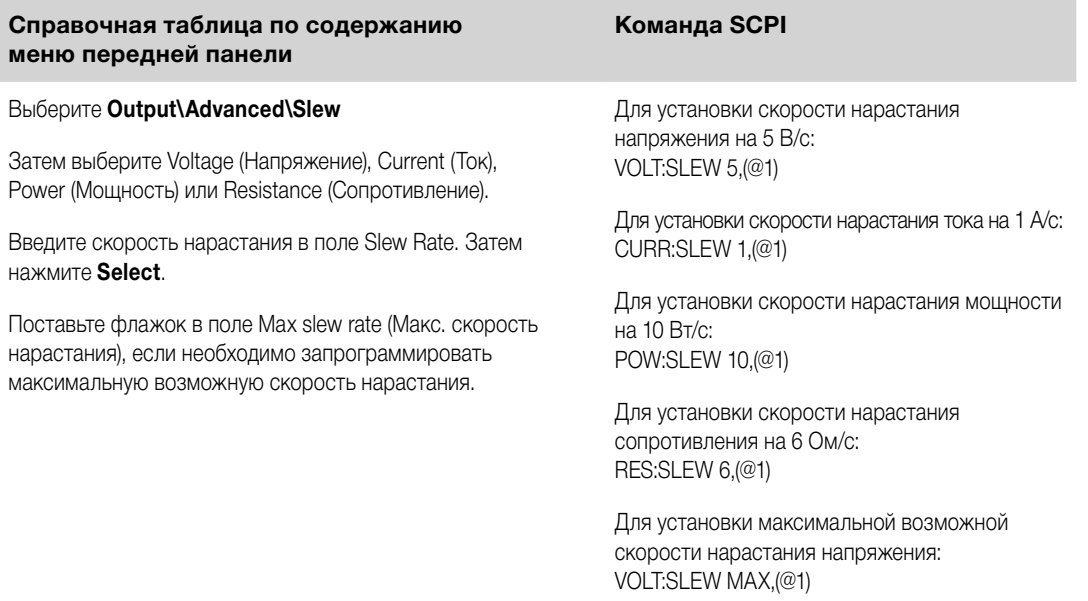

Предусмотрена возможность настройки по отдельности скорости нарастания для положительных и отрицательных переходов. Настройки скорости нарастания представляют собой абсолютные значения. Также предусмотрена возможность настройки следования отрицательной скорости нарастания за положительной скоростью нарастания.

В случае установки на MAXimum, INFinity или очень высокие значения скорость нарастания будет ограничиваться характеристиками аналоговой части цепи управления. Наименьшая или минимальная скорость нарастания определяется индивидуально для каждой модели и зависит от диапазона полной шкалы. В случае других диапазонов минимальная скорость нарастания будет пропорциональна диапазону полной шкалы.

# **Включение выхода**

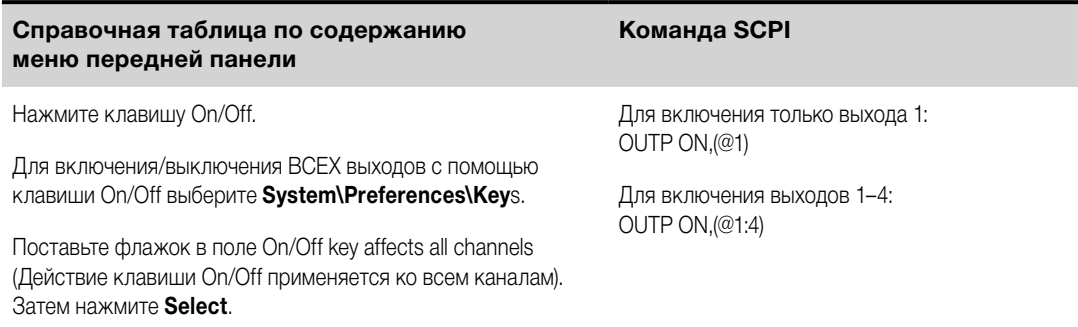

Из-за процедур запуска внутренних схем и установленных опциональных реле на включение выхода может потребоваться от 35 до 50 миллисекунд, а на его выключение — от 20 до 25 миллисекунд.

Чтобы сократить эти внутренние задержки, вы можете запрограммировать установку на выходе нулевого напряжения вместо использования функции включения/выключения выходов.

## <span id="page-97-0"></span>**Настройка последовательности включения нескольких выходов**

С помощью задержек включения и выключения контролируется взаимное время включения и выключения выходных каналов.

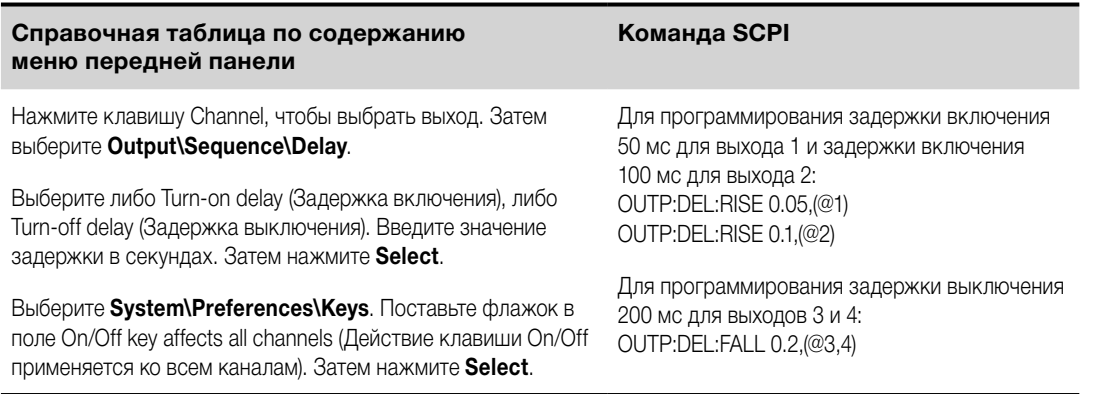

Модули различного типа — постоянного тока, с автоматическим выбором диапазонов, с прецизионными характеристиками и модули источника/измерителя — имеют различные характеристики включения выходных каналов. Когда программируется включение выходных каналов для однотипных модулей, то последовательность включения выходов определяется запрограммированными значениями задержки.

Когда же программируется последовательность включения выходов разнотипных модулей, между включением выходов возможен дополнительный временной сдвиг величиной порядка нескольких миллисекунд, который необходимо принимать во внимание. Задание общего смещения задержки позволяет обеспечить синхронность запрограммированных значений задержки включения, чтобы пуск происходил после окончания общего смещения задержки. Выберите смещение задержки для самого медленного модуля, установленного в базовом блоке, и используйте его в качестве общего смещения задержки. (Более подробная информация приведена в разделе «Синхронизация [включения выходов»](#page-105-0).)

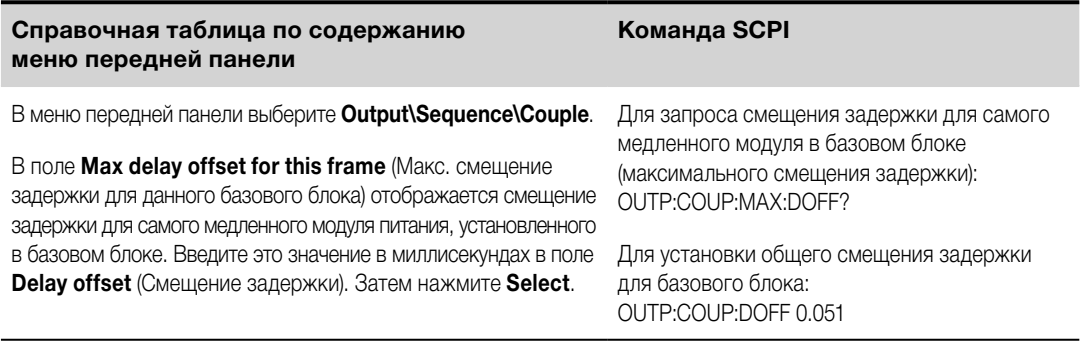

# **Программирование выходных реле**

Доступность выходных реле и соответствующие опции описаны в разделе [«Опции»](#page-41-0). Опция **[ Chune 761** предусматривает двухполюсные двухпозиционные реле, отсоединяющие как выходные, так и измерительные клеммы. Опция  $\begin{array}{|c|c|c|c|c|}\n\hline\n\text{GMR} & \text{GMR} & \text{GMR} & \text{GMR} & \text{GMR} & \text{GMR} & \text{GMR} & \text{GMR} & \text{GMR} & \text{GMR} & \text{GMR} & \text{GMR} & \text{GMR} & \text{GMR} & \text{GMR} & \text{GMR} & \text{GMR} & \text{GMR} & \text{GMR} & \text{GMR} & \text{GMR} & \text{GMR} & \text{GMR} & \text{GMR}$ реле смены полярности выходов. Обратите внимание, что на выходных клеммах всегда имеется небольшая цепь переменного тока.

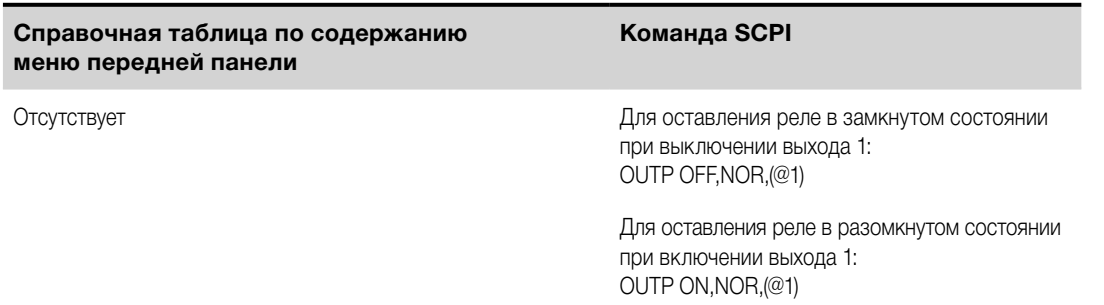

<span id="page-98-0"></span>Если установлена опция 761, то нормальный режим работы реле заключается в размыкании и замыкании при включении или включении выхода. Размыкание и замыкание реле происходит только тогда, когда выход находится в безопасном состоянии (нулевые ток и напряжение). Однако обратите внимание, что существует возможность программного включения или выключения выхода, при этом состояние реле будет оставаться неизменным.

Если установлена опция 760, вы также можете менять полярность выходных и измерительных клемм. Имейте в виду, что эта команда на короткое время выключает выход, пока идет переключение полярности выходных и измерительных клемм. Кроме того, обратите внимание, что, если эта опция установлена у модели N6742B, максимальный выходной ток будет ограничен 10 А.

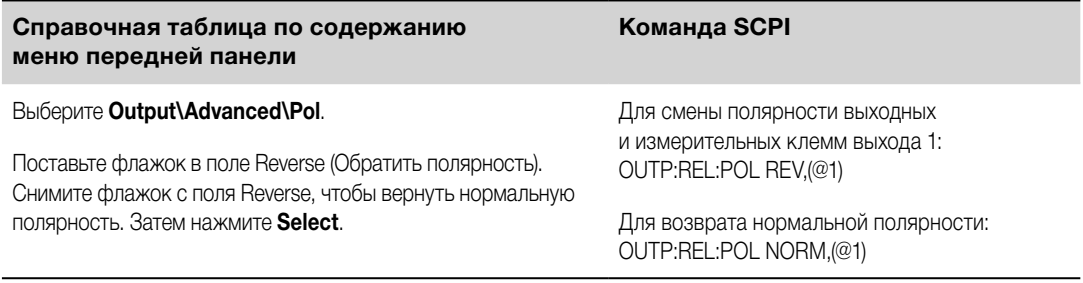

Если полярность выхода была изменена на обратную, то над значением напряжения на передней **ПРИМЕЧАНИЕ** панели будет отображаться черта:  $10.001\overline{V}$ 

# Настройка выходной полосы пропускания

Эта информация относится только к моделям Keysight N678xA SMU. <mark>(M678x4 SMU</mark> **ПРИМЕЧАНИЕ** 

Moдели Keysight N678xA SMU имеют несколько настроек полосы пропускания для напряжения, с помощью которых вы сможете оптимизировать время реагирования выхода при работе с емкостными нагрузками.

В узкополосном режиме обеспечивается стабильная работа с самыми различными емкостными нагрузками. Дополнительные настройки позволяют добиться меньшего времени реагирования выхода, когда емкость нагрузки ограничена небольшими значениями.

В случае если емкостные нагрузки вызывают колебания на выходе в узкополосном режиме или при какихлибо других настройках полосы пропускания, функция защиты обнаружит колебания и зафиксирует выход в выключенном состоянии. Информация о таком состоянии сообщается посредством бита статуса OSC. Колебания обычно возникают, если емкость нагрузки выходит за указанные диапазоны значений. Функция защиты от колебаний активируется при включении питания прибора.

Выберите полосу пропускания в соответствии со следующими значениями емкости нагрузки и длины проводов, идущих к нагрузке:

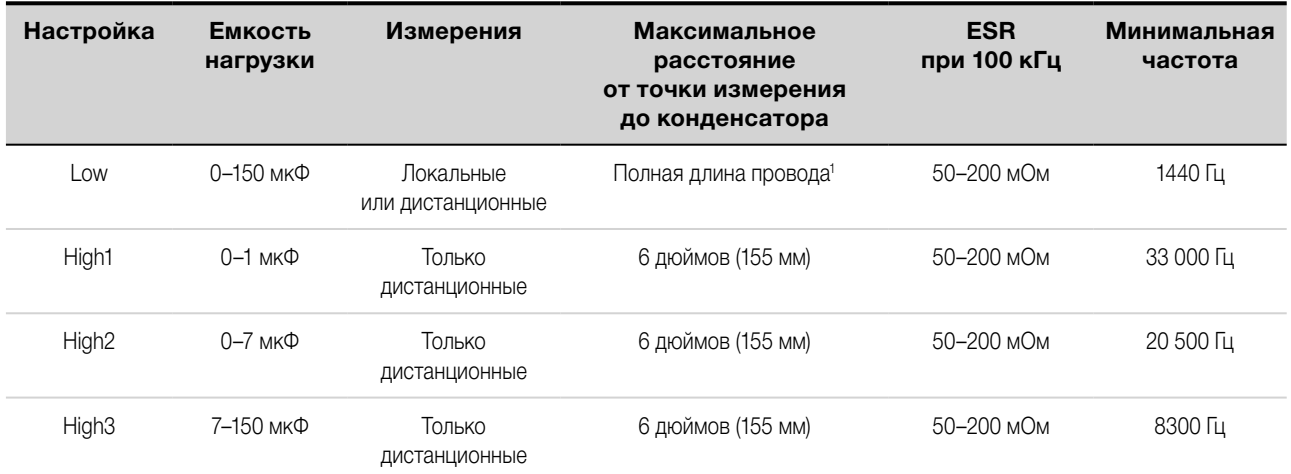

Примечание 1. Дополнительная информация о допустимой длине проводов, идущих к нагрузке, приведена в разделе «Требования к проводным подключениям для модели Keysight N678xA SMU».

#### <span id="page-99-0"></span>4 Работа с системой питания

Параметром частоты задается частота полюсов, связанная с диапазоном полосы пропускания для напряжения. Значением по умолчанию для каждого диапазона является минимальная частота. Это значение оптимизировано из условия отсутствия выбросов за установленные пределы, когда емкость нагрузки соответствует наихудшему варианту. Если емкость нагрузки отличается от наихудшего варианта или если на выходах допускается некоторый выброс, значения времени перехода для напряжения на выходе могут быть уменьшены путем увеличения предела частоты.

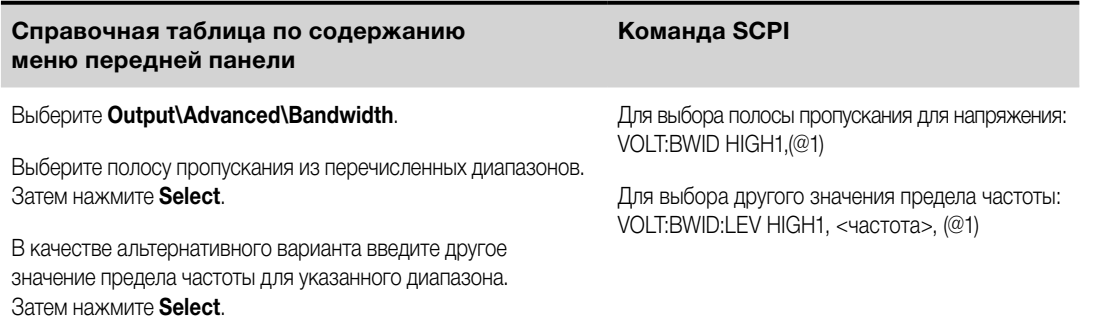

# Настройка режима отключения выхода

**ПРИМЕЧАНИЕ** Эта информация относится только к моделям Keysight N678xA SMU. <mark>(N678M SMU</mark>

Данная настройка позволяет задать режим высокого или низкого импеданса при включении и выключении выходов.

Low impedance — режим низкого импеданса, в котором при включении выходные реле замыкаются, после чего выход программируется на заданное значение. При выключении выход сначала программируется на нулевое значение, после чего выходные реле размыкаются.

**High impedance** — режим высокого импеданса, в котором при включении выход программируется на заданное значение, после чего выходные реле замыкаются. При выключении выходные реле размыкаются, а на выходе остается заданное значение. Это позволяет уменьшить импульсы тока. которые могут оказаться нежелательными в некоторых приложениях.

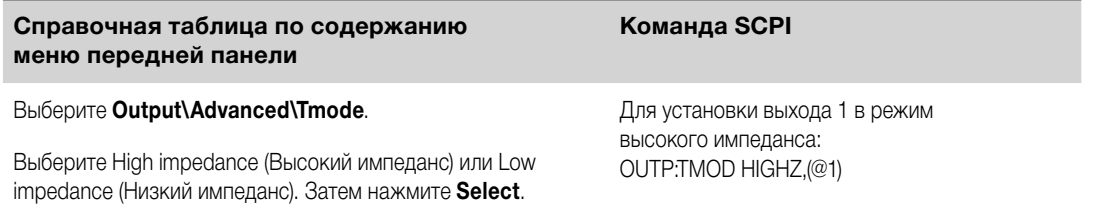

# Программирование короткого замыкания на входе

**ПРИМЕЧАНИЕ** Эта информация относится только к моделям Keysight N679xA. [ N679xA

Данная функция моделирует короткое замыкание на входе модуля нагрузки N679хА. Она действует во всех режимах приоритетности и временно обходит настройки входа и скорости изменения. Обратите внимание, что включение/выключение выхода и функции защиты выхода имеют приоритет перед замыканием входных клемм накоротко. Информация о состоянии замыкания входных клемм накоротко сообщается посредством бита статуса SH.

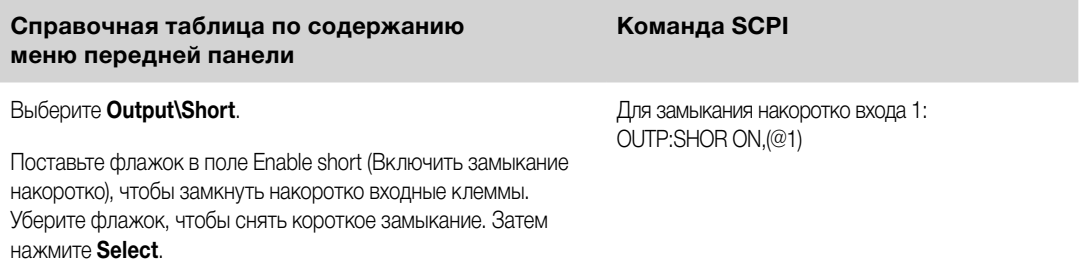

# <span id="page-100-0"></span>**Включение блокировки по пониженному напряжению**

**ПРИМЕЧАНИЕ** Эта информация относится только к моделям Keysight N679xA.

При включенной функции блокировки по пониженному напряжению у модулей нагрузки N679xA возможность потребления тока блокируется, пока не будет превышен уровень напряжения включения. Информация о таком состоянии сообщается посредством бита статуса UVI. Могут быть заданы следующие режимы:

**Off** (Выкл.) — выключает функцию блокировки по пониженному напряжению.

**Live** (Рабочий режим) — выключает вход всякий раз, когда напряжение опускается ниже настройки напряжения включения. Включает вход, когда напряжение достигнет настройки напряжения включения.

**Latched** (Заблокировано) — разрешает нагрузке потреблять ток после того, как напряжение опустится ниже настройки напряжения включения. Информация о состоянии блокировки по пониженному напряжению сообщается посредством бита статуса UVI.

Обратите внимание, что блокировка по пониженному напряжению недоступна, когда применяется группировка модулей нагрузки или когда устройство работает в режиме приоритета напряжения.

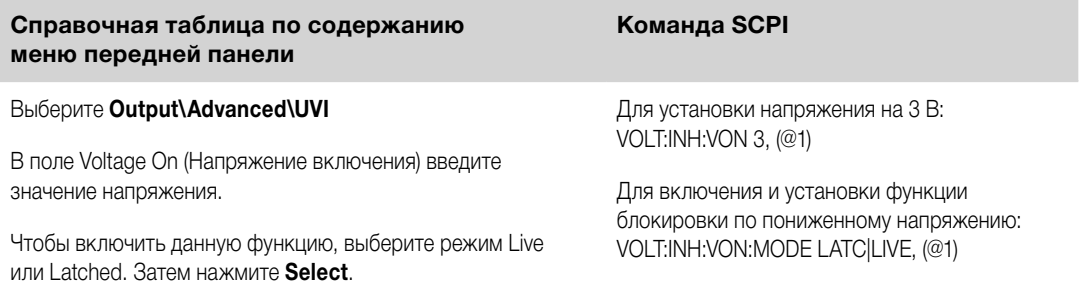

# <span id="page-101-0"></span>**Ступенчатое изменение выходных значений**

**Разрешение реагирования выхода на команды запуска**

**Программирование целевых уровней ступенчатого изменения в ответ на команды запуска**

**[Выбор источника сигнала запуска по переходному состоянию](#page-102-0)**

**[Инициирование системы запуска по переходному состоянию](#page-102-0)**

**[Выполнение ступенчатых изменений выходных параметров по сигналу запуска](#page-103-0)**

## **[Формирование выходного сигнала запуска](#page-104-0)**

Система перехода позволяет ступенчато повышать и понижать на выходе напряжение, ток, сопротивление или мощность в ответ на события запуска. В данном разделе описана процедура формирования ступенчатых изменений выходных параметров при поступлении команд запуска.

# **Разрешение реагирования выхода на команды запуска**

В первую очередь необходимо разрешить выходу реагировать на сигналы запуска со ступенчатым изменением выходных параметров. До тех пор пока выходу не будет разрешено реагировать на сигналы запуска, никаких результатов наблюдаться не будет, даже если вы запрограммировали уровень запуска и сформировали сигнал запуска для выхода. Сигналы запуска для сопротивления и мощности применяются к **МВТЯХА** . Параметры применяются к выбранному типу сигнала произвольной формы (напряжение, ток, мощность или сопротивление).

Чтобы разрешить реагирование выхода на сигналы запуска со ступенчатым изменением выходных параметров, используйте следующие команды:

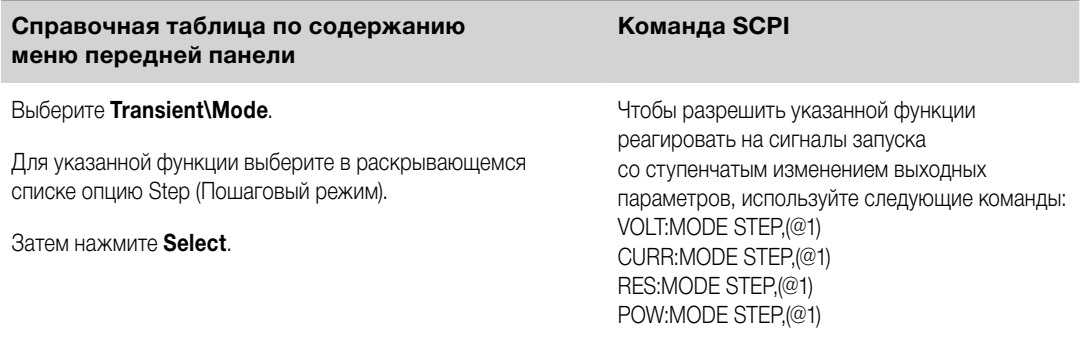

**ПРИМЕЧАНИЕ** В пошаговом режиме (Step) значение, заданное для сигнала запуска, становится непосредственным значением после получения сигнала запуска. В фиксированном режиме (Fixed) сигналы запуска игнорируются, и при получении сигнала запуска непосредственные значения остаются действующими.

# **Программирование целевых уровней ступенчатого изменения в ответ на команды запуска**

Затем запрограммируйте уровень запуска с помощью следующих команд. После получения сигнала запуска значение параметра на выходе станет равным этому уровню. Уровни запуска для сопротивления и мощности применяются к .

Если ваша модель имеет несколько диапазонов, выбранные настройки, применяемые по сигналу запуска, должны находиться в том же диапазоне, в котором на данный момент работает выходной канал.

<span id="page-102-0"></span>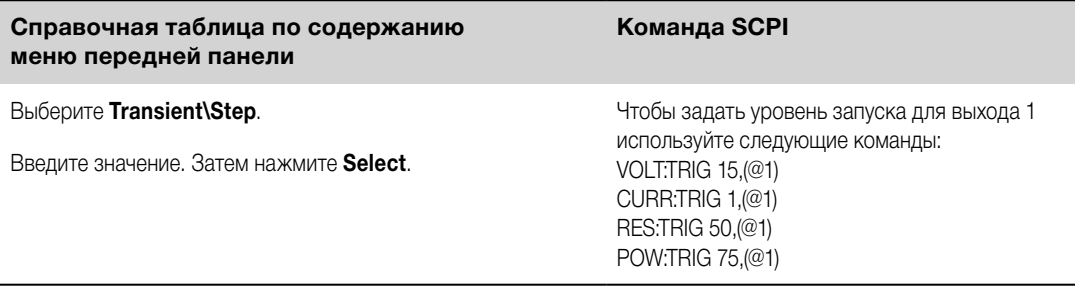

# **Выбор источника сигнала запуска по переходному состоянию**

Выберите источник сигнала запуска из следующих вариантов:

**Bus** Выбор запуска по сигналу устройства GPIB, \*TRG или <GET> (сигнал запуска для группового выполнения).

**Imm** Команда незамедлительного запуска, передаваемая с передней панели или по шине, будет формировать сигнал незамедлительного запуска.

**Ext** Выбор всех контактов цифрового порта, которые были настроены в качестве входов сигнала запуска.

**Pin<n>** Выбор определенного контакта цифрового порта, который был настроен в качестве входа сигнала запуска. <n> обозначает номер контакта. Для использования в качестве источника сигнала запуска выбранный контакт должен быть настроен в качестве входа сигнала запуска (см. [«Вход](#page-147-0)  [сигнала запуска»](#page-147-0)).

**Transient<n>** В качестве источника сигнала запуска выбирается система перехода выходного канала. <n> обозначает номер канала. Чтобы обеспечить формирование выходного сигнала запуска, при выборе канала вы должны также настроить систему перехода этого канала. См. [«Формирование](#page-104-0)  [выходного сигнала запуска»](#page-104-0).

Чтобы выбрать источник сигнала запуска, используйте следующие команды:

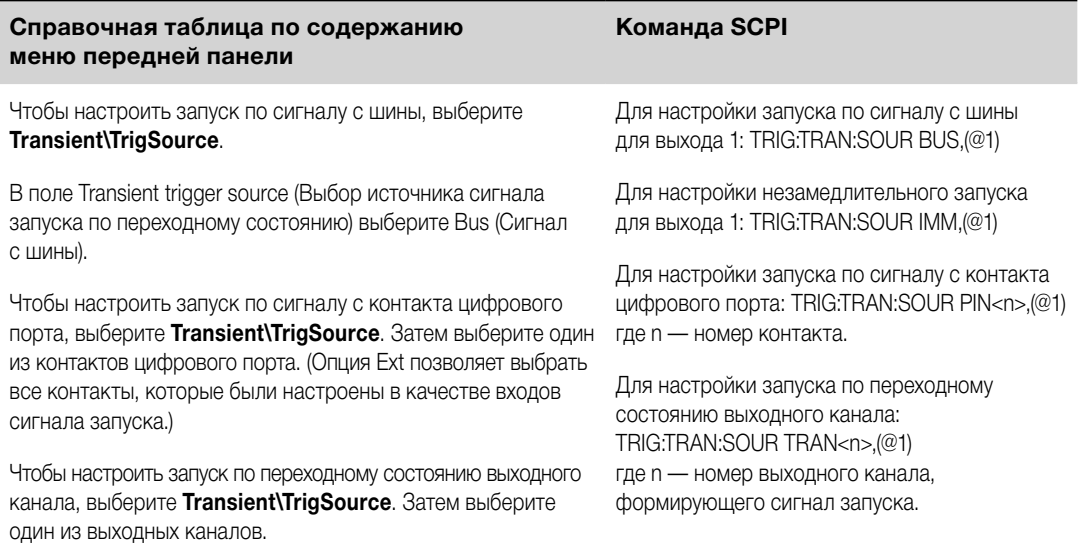

Затем нажмите **Select**.

#### **Инициирование системы запуска по переходному состоянию**

При включении системы питания система запуска находится в бездействии. В этом состоянии система запуска неактивна, и любые запускающие сигналы игнорируются. Инициирование системы запуска переводит ее из состояния бездействия в состояние готовности, в котором система питания способна принимать запускающие сигналы. Инициирование системы запуска производится следующим образом:

<span id="page-103-0"></span>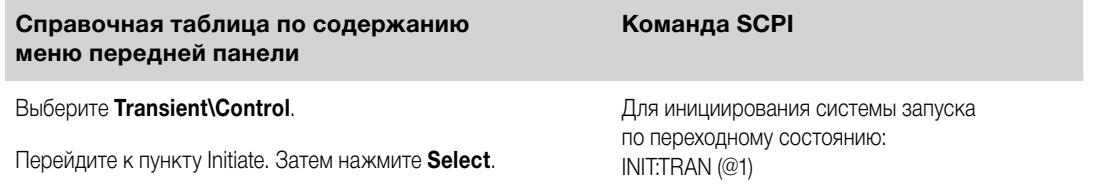

Для приведения в готовность к реагированию на сигналы запуска после получения команды INITiate:TRANsient требуется несколько миллисекунд.

Если сигнал запуска поступит до того, как система запуска будет приведена в состояние готовности, этот сигнал будет проигнорирован. Для проверки готовности прибора к приему сигналов запуска может использоваться бит WTG\_tran в реестре рабочего состояния.

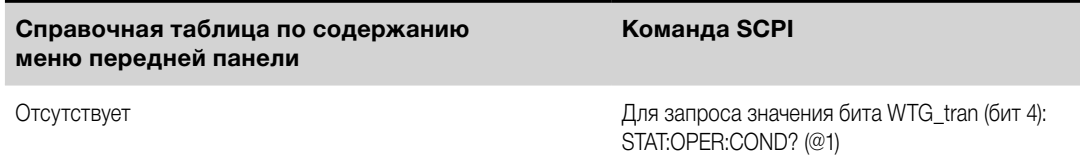

Если в ответ на запрос выдается значение 16, бит WTG\_tran имеет значение true и прибор готов к приему сигналов запуска. Более подробная информация содержится в разделе «Справка по состоянию» в руководстве по эксплуатации и обслуживанию.

**ПРИМЕЧАНИЕ** До тех пор пока не будет запрограммирована команда INITiate:CONTinuous:TRANsient, систему запуска по переходному состоянию необходимо будет инициировать каждый раз, когда потребуется выполнить то или иное действие по сигналу запуска.

# **Выполнение ступенчатых изменений выходных параметров по сигналу запуска**

В инициированном состоянии система запуска ожидает сигналов запуска. Вы можете передать на выход команду незамедлительного запуска, как описано ниже:

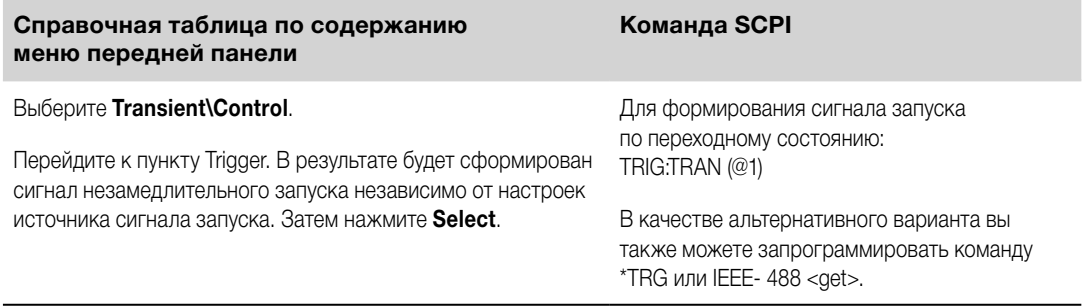

Как было сказано выше, сигнал запуска может быть сформирован другим выходным каналом или сигналом запуска, поданным на входной контакт разъема цифрового порта. Если какая-либо из этих систем настроена для использования в качестве источника сигнала запуска, прибор будет ожидать сигнал запуска в течение неопределенного времени. Если событие запуска не произойдет, вам потребуется вручную вернуть систему запуска в состояние бездействия.

Для возврата системы запуска в состояние бездействия используются следующие команды:

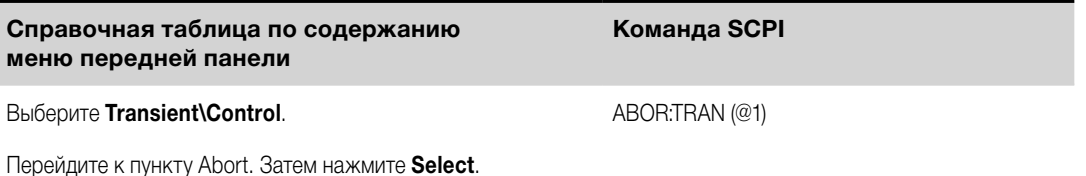

<span id="page-104-0"></span>При получении сигнала запуска функции запуска устанавливаются на свои запрограммированные уровни запуска. По завершении выполнения действий по сигналу запуска система запуска возвращается в состояние бездействия.

Чтобы узнать, вернулась ли система запуска в состояние бездействия, может использоваться бит TRAN active в реестре рабочего состояния.

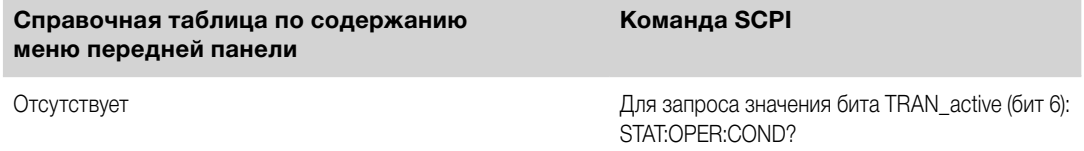

Если в ответ на запрос выдается значение 64, бит TRAN\_active имеет значение true и действие, связанное с переходным состоянием, НЕ завершено. Если бит TRAN\_active имеет значение false, действие, связанное с переходным состоянием, завершено. Более подробная информация содержится в разделе «Справка по состоянию» в руководстве по эксплуатации и обслуживанию.

# **Формирование выходного сигнала запуска**

Каждый выходной канал может формировать сигналы запуска, которые могут использоваться другими выходными каналами или передаваться на контакт цифрового порта, который был настроен для использования в качестве выхода сигнала запуска (TOUT). Для программирования сигналов запуска по переходному состоянию, которые формируются при ступенчатом изменении параметра на выходе, используются следующие команды.

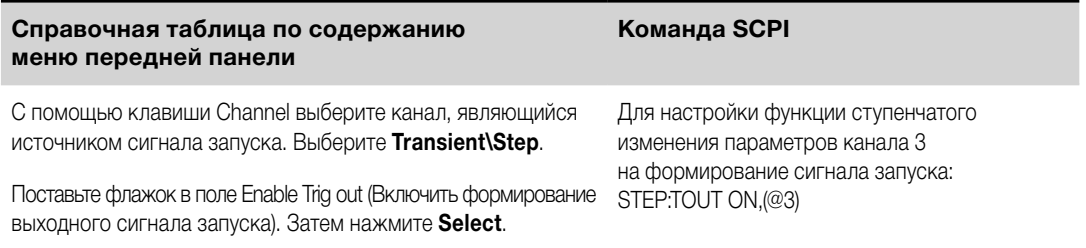

# <span id="page-105-0"></span>**Синхронизация включения выхода**

# **Синхронизация задержек включения выхода**

## **Синхронизация нескольких базовых блоков**

#### **Работа с синхронизацией**

Данная функция позволяет точно синхронизировать последовательности включения выходов путем задания общего смещения задержки, которая служит в качестве контрольной точки для программируемых пользователем задержек включения. Благодаря этой же контрольной точке становится возможным подключение друг к другу нескольких базовых блоков серии Keysight N6700C и программирование точных последовательностей включения сразу на нескольких блоках.

Обратите внимание, что при выключении выходов смещение задержки не применяется. Выходы начинают выполнять свои запрограммированные задержки выключения сразу же после получения команды выключения выхода.

#### **Синхронизация задержек включения выхода**

Все модули питания серии N6700, устанавливаемые в базовые блоки Keysight N6700C, характеризуются минимальным смещением задержки, которое соответствует времени с момента получения команды включения до момента фактического включения выхода. Если была задана программируемая пользователем задержка включения, она будет добавляться к минимальному смещению задержки, в результате чего будет получена более длительная задержка включения по сравнению с запрограммированной. Значения минимального смещения задержки приведены ниже.

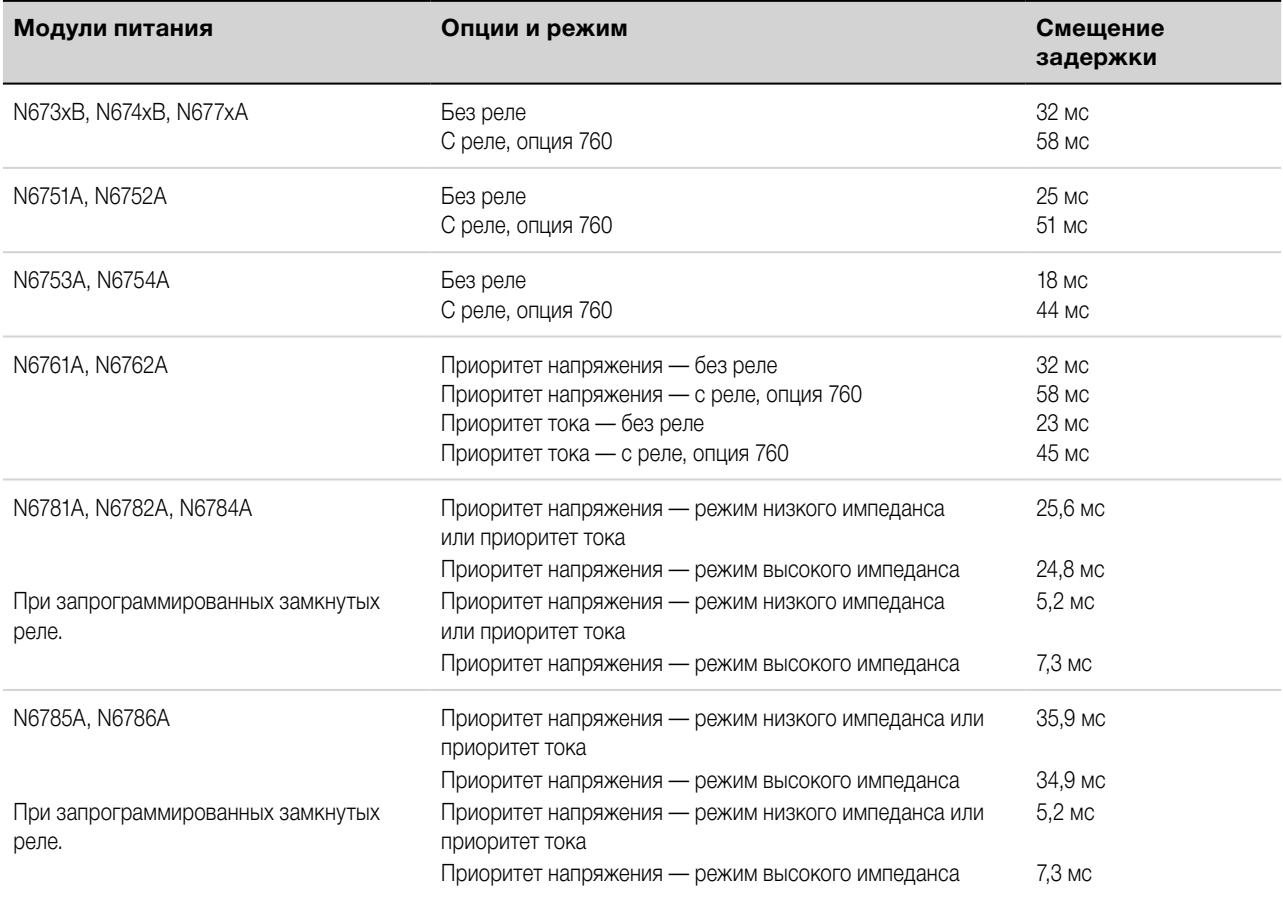

Чтобы узнать, какие модули питания установлены в используемом базовом блоке, выберите с передней панели **System\About\Module**. При работе с моделями N676xA для запроса данных о режиме приоритета отправьте команду OUTPut:PMODe? При работе с моделями N678xA для запроса данных о режиме приоритета отправьте команду FUNCtion?

Чтобы определить фактическую задержку включения между событиями, связанными с включением (такими как нажатие клавиши Output On или подача команды Output On), необходимо добавить запрограммированную задержку включения к минимальному смещению задержки, как описано в следующем примере. В этом примере, если были запрограммированы значения задержки 10, 20, 30 и 40 мс для выходных каналов с 1-го по 4-й соответственно, фактические задержки выходов для тех же каналов будут равны 68, 45, 81 и 72 мс.

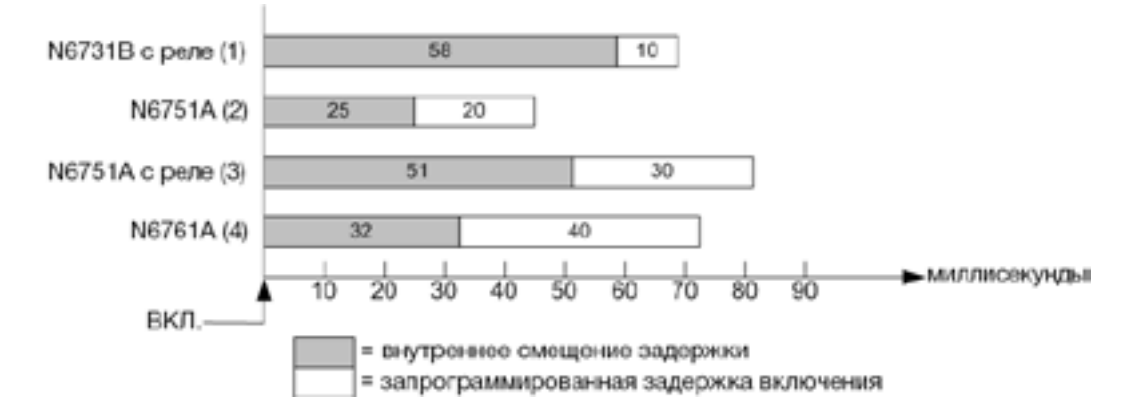

Чтобы синхронизировать модули питания с различными минимальными смещениями задержки, как показано выше, вы можете задать параметр общего смещения задержки. Задав общее смещение задержки таким, чтобы оно было больше или равным наибольшему значению минимального смещения задержки, вы сможете синхронизировать программируемые задержки включения, как показано в следующем примере.

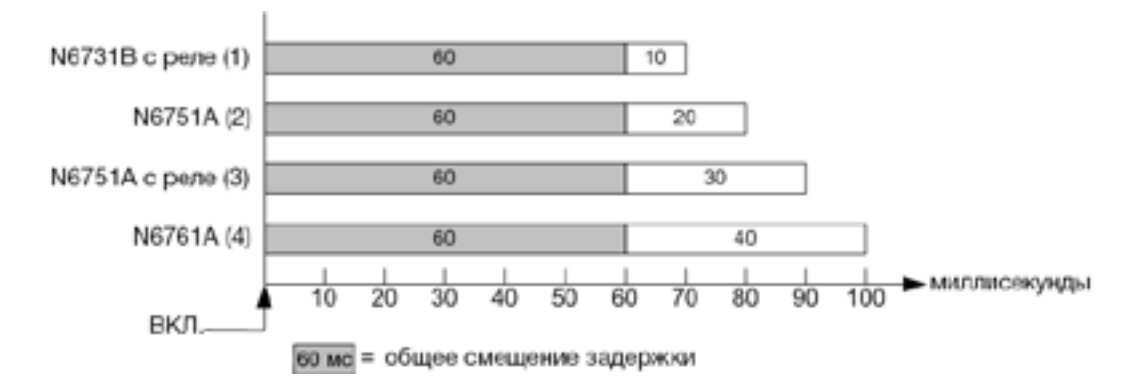

В связи с появлением дополнительной задержки, обусловленной общим смещением задержки, необходимо будет учитывать это дополнительное время задержки. Как показано в предыдущем примере, если запрограммировать общую задержку, равную 60 мс, и использовать программируемые пользователем задержки 10, 20, 30 и 40 мс для выходных каналов с 1-го по 4-й соответственно, фактическая задержка включения после события, связанного с включением, составит 70, 80, 90 и 100 мс соответственно.

Несмотря на то что эта задержка в 60 мс будет просматриваться у всех выходов, в большинстве случаев дополнительное время задержки не будет оказывать никакого практического влияния, так как относительные задержки между включением выходов модулей все также останутся равными 10, 20, 30 и 40 мс в точности тем же значениям, которые были изначально заданы.

# **Шаг 1. Включите функцию синхронизации**

На базовом блоке должна быть включена синхронизация включения выходов. Для этого выполните следующие действия.

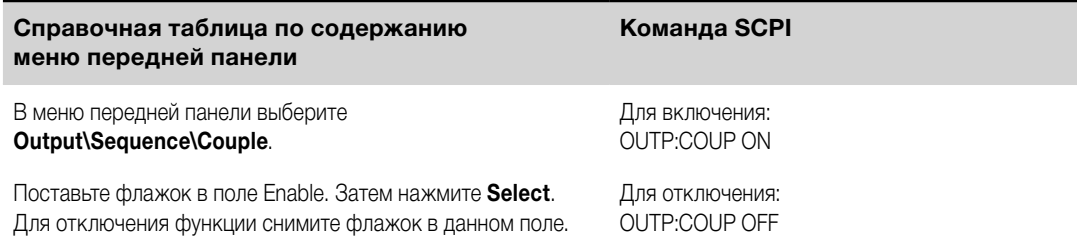

# **Шаг 2. Укажите, какие выходные каналы будут синхронизированы.**

Выберите выходные каналы, к которым будет применена синхронизация:

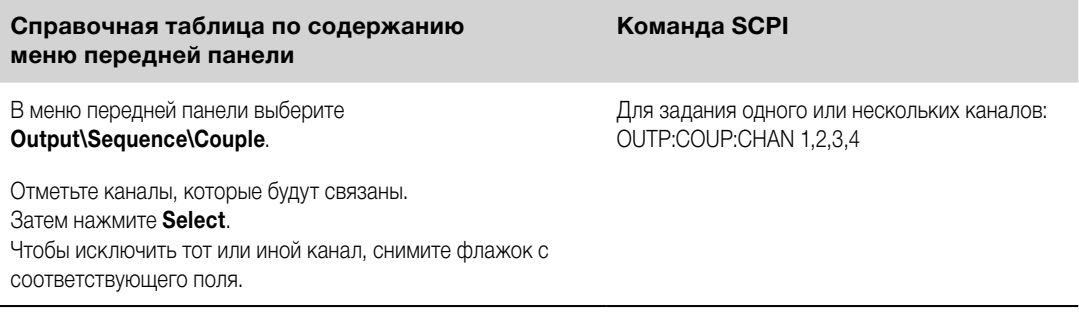

#### **Шаг 3. Задайте задержки включения для каждого выходного канала**

Задержки включения могут быть заданы для всех связанных выходных каналов. Может быть реализована любая последовательность задержек. Отсутствуют какие-либо ограничения в отношении типа последовательности и того, какой канал будет включаться первым.

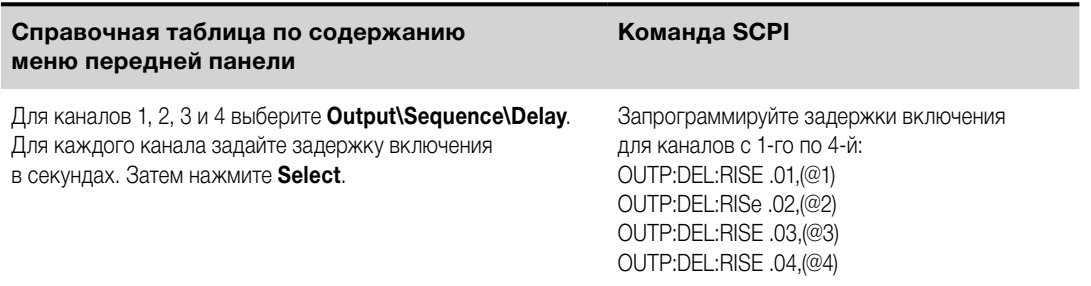

#### **Шаг 4. Задайте общее смещение задержки**

Этот шаг требуется в том случае, если используемые модули питания имеют **различные** минимальные смещения задержки. Задание общего смещения задержки позволяет обеспечить синхронность запрограммированных пользователем значений задержки включения, чтобы пуск происходил после окончания общего смещения задержки. Выберите смещение задержки для самого медленно реагирующего модуля, установленного в базовом блоке, и используйте его в качестве общего смещения задержки:

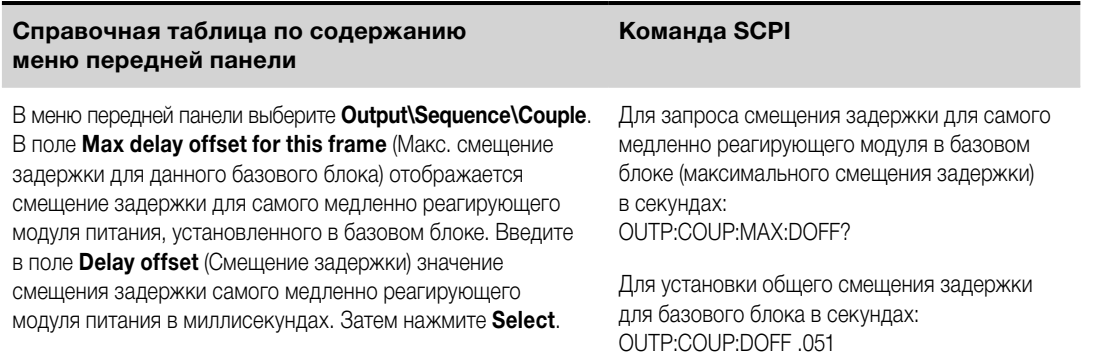
Обратите внимание, что вы можете запрограммировать более длительную общую задержку по сравнению с максимальным смещением задержки базового блока. Вы можете выбрать большее значение, чтобы обеспечить гибкость своей программы в будущих конфигурациях, которые могут иметь в своем составе модули питания с более длительными смещениями задержки. Однако если вы запрограммируете меньшее значение по сравнению с максимальным смещением задержки, могут возникнуть проблемы с ошибочной синхронизацией на всех выходах.

**ПРИМЕЧАНИЕ** Указывать смещение задержки выключения выходов не требуется. Выходы начинают выполнять свои задержки выключения сразу же после получения команды выключения выхода.

## **Синхронизация нескольких базовых блоков**

Функция синхронизации включения выходов может использоваться сразу на нескольких базовых блоках со связанными выходными каналами. Каждый синхронизируемый базовый блок должен иметь как минимум один связанный выходной канал. Обратите внимание, что у каждого базового блока, имеющего синхронизированные выходные каналы, должна быть включена функция синхронизации базовых блоков.

### **Шаг 1. Настройте конфигурацию выходных каналов у каждого базового блока**

(см. шаги 1–3 выше)

## **Шаг 2. Задайте общее смещение задержки для всех синхронизированных выходных каналов**

Этот шаг требуется в том случае, если используемые модули питания имеют различные минимальные смещения задержки. В качестве значения задержки необходимо использовать наибольшее смещение задержки среди всех синхронизированных выходных каналов независимо от базового блока, в котором они установлены. То же самое значение должно быть указано в качестве общего смещения задержки для каждого базового блока.

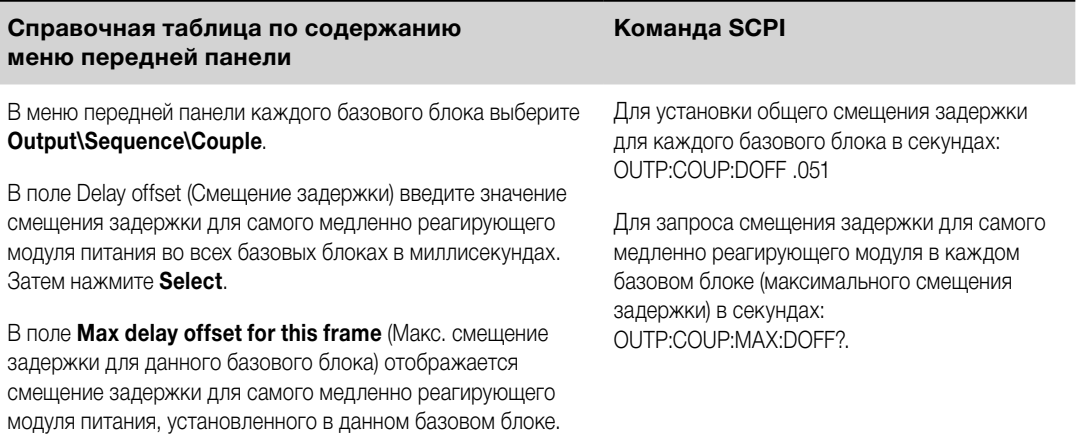

## **Шаг 3. Подключите и настройте контакты цифрового разъема синхронизированных базовых блоков**

**ПРИМЕЧАНИЕ** В качестве контактов синхронизации могут быть настроены только контакты с 4-го по 7-й. У каждого базового блока вы можете настроить не более одного контакта связывания включения и одного контакта связывания выключения. Полярность данных контактов не программируется.

Контакты цифрового разъема на синхронизируемых базовых блоках, содержащих связанные каналы, должны быть соединены друг с другом, как показано на следующем рисунке. В этом примере контакт 6 будет настроен в качестве контакта управления включением выхода. Контакт 7 будет настроен в качестве контакта управления выключением выхода. Контакты заземления или общие контакты также должны быть соединены между собой.

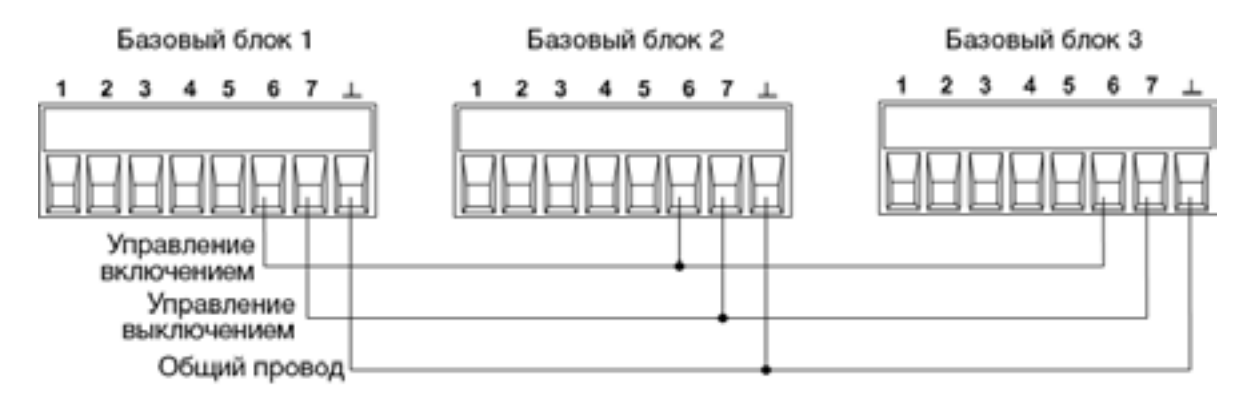

У каждого синхронизируемого базового блока только два из контактов цифрового разъема могут быть настроены в качестве контакта связывания включения и контакта связывания выключения. Назначенные таким образом контакты будут действовать и как вход, и как выход, при этом отрицательный переход на одном контакте будет служить в качестве сигнала синхронизации для остальных контактов.

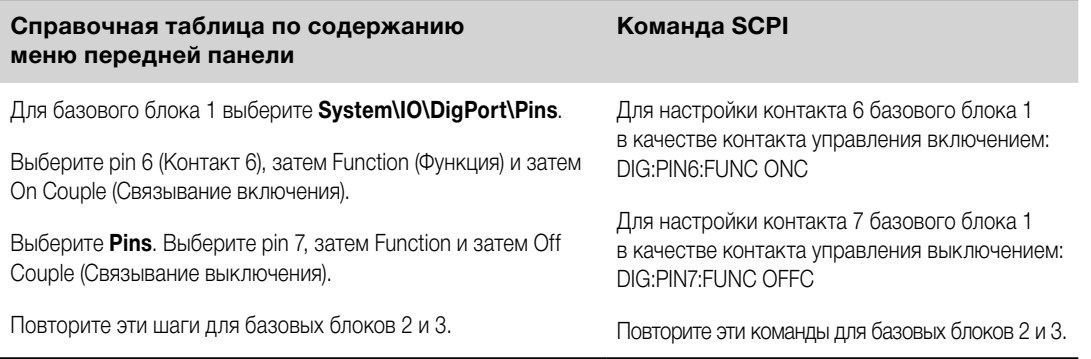

# **Работа с синхронизацией**

После настройки и включения данной функции при включении или выключении любого связанного канала произойдет включение или выключение всех связанных каналов у всех настроенных базовых блоков в соответствии с их задержками, запрограммированными пользователем. Данная схема будет работать при использовании клавиши включения/выключения на передней панели, а также при использовании веб-сервера и команд SCPI.

В случае если базовый блок имеет связанную клавишу включения/выключения (находится в меню **System\Preferences\Keys**), включение или выключение выхода на любом связанном канале повлечет за собой включение или выключение всех связанных каналов, а также несвязанных каналов у рассматриваемого базового блока.

# **Программирование списков выходных значений**

### **Списки выходных значений**

### **[Программирование импульсов или последовательностей импульсов на выходе](#page-111-0)**

#### **[Программирование произвольного списка](#page-113-0)**

**ПРИМЕЧАНИЕ** Для использования функции программирования списков выходных значений у моделей N673xA, N674xA, N675xA и N677xA должна быть установлена опция .

## **Списки выходных значений**

Для управления выходными значениями тока, напряжения, мощности и сопротивления могут использоваться списки. У моделей N678xA SMU управление по списку возможно только для параметров, связанных с одним из режимов приоритета. Списки значений мощности и сопротивления могут использоваться только с нагрузками N679xA. В режиме списка вы можете создавать сложные последовательности изменений выходных параметров с высокой скоростью и точной синхронизацией во времени, в том числе с возможностью синхронизации с внутренними или внешними сигналами. Списки могут содержать до 512 индивидуально запрограммированных шагов, а также допускают программирование для повторного выполнения себя.

Списки значений тока, напряжения, мощности и сопротивления обрабатываются с помощью отдельного списка, в котором определена продолжительность или выдержка на каждом шаге. Каждому шагу, которых в списке может быть до 512, может быть задано индивидуальное время выдержки в секундах. В течение этого времени система будет находиться в заданном из списка состоянии до перехода к следующему шагу. Время выдержки может быть запрограммировано в интервале от 0 до 262,144 секунды. По умолчанию время выдержки задается равным 0,001 секунды.

Если требуется, чтобы список выходных значений точно следовал за внешними событиями, более удобным будет список с переходами по сигналам запуска. При использовании таких списков продвижение на один шаг выполняется при получении каждого сигнала запуска. Как обсуждалось выше, для формирования сигналов запуска может быть выбран целый ряд источников сигнала запуска. При использовании списков с переходами по сигналам запуска не требуется программировать время выдержки для каждого шага. Однако если время выдержки все-таки будет запрограммировано, то сигналы запуска, полученные в течение этого времени выдержки, будут игнорироваться.

Также списки могут быть настроены на формирование сигналов запуска на определенных шагах. Для этого используются два дополнительных списка: список сигналов запуска в начале шага (BOST) и список сигналов запуска в конце шага (EOST). Эти списки определяют, на каких шагах будут формироваться сигналы запуска, а также когда они будут формироваться — в начале или конце шага. Эти сигналы запуска могут использоваться для синхронизации других событий со списком.

При программировании списка значений напряжения, тока, мощности или сопротивления соответствующие списки времени выдержки, BOST и EOST должны содержать то же самое число шагов, в противном случае при обработке списка будет выдаваться ошибка. В целях удобства допускается программирование списков всего лишь с одним шагом или значением. В таких случаях одношаговый список воспринимается так, как если бы он содержал то же число шагов, что и другие списки, и все значения в нем будут равны заданному единственному значению.

#### <span id="page-111-0"></span>4 Работа с системой питания

Данные в списках не хранятся в энергонезависимой памяти. Это означает, что данные из списков, **ПРИМЕЧАНИЕ** которые загружаются в память прибора с передней панели или по шине, при выключении системы питания будут утеряны. Однако данные из списков могут сохраняться в составе сохраненного состояния прибора. См. «Хранилище сохраненных состояний прибора».

### Программирование импульсов или последовательностей импульсов на выходе

Следующая процедура описывает порядок формирования последовательностей импульсов на выходе с использованием функции List для программирования списков выходных значений, как показано на следующем рисунке.

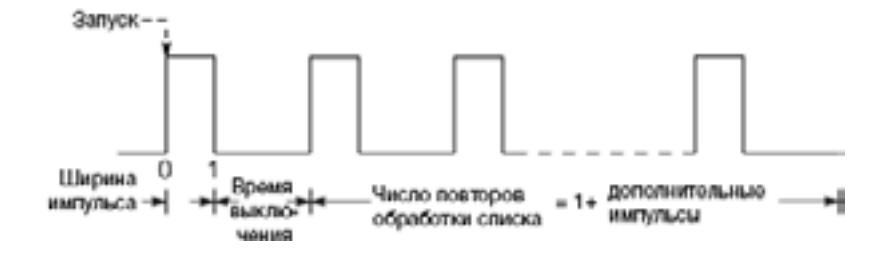

Шаг 1. Задайте функцию напряжения, тока, мощности или сопротивления, для которой вам требуется сформировать импульс для режима List. В данном примере программируется импульс для

 $N679xA$ напряжения. Режимы для сопротивления и мощности, которые применяются к N679xA ( Параметры применяются к выбранному типу сигнала произвольной формы (напряжение, ток, мощность или сопротивление).

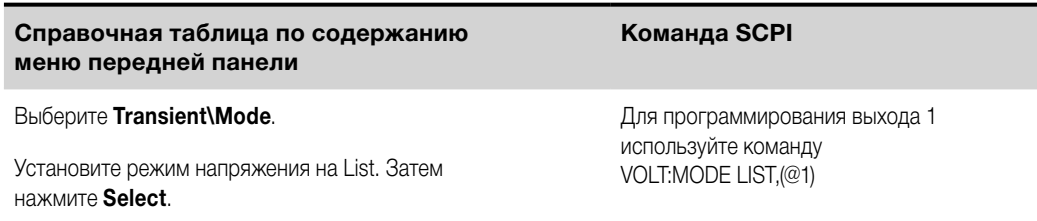

Шаг 2. Задайте амплитуду и ширину импульса. Например, для формирования импульса амплитудой 15 В и шириной 1 секунда выполните следующие действия:

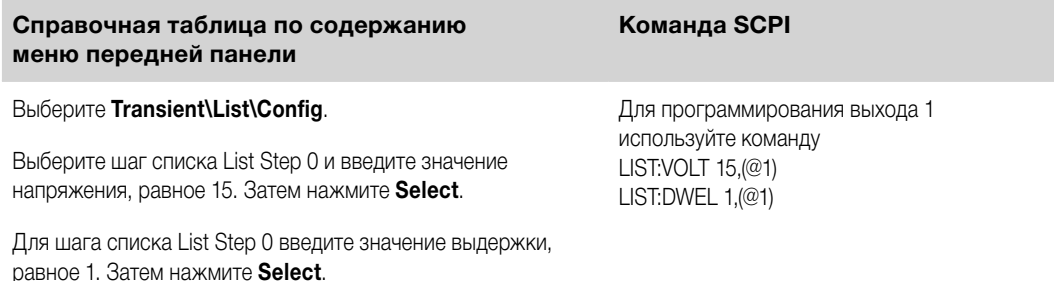

Шаг 3. Задайте автоматический переход между шагами списка, чтобы при завершении каждого времени выдержки выход немедленно принимал значение для следующего шага.

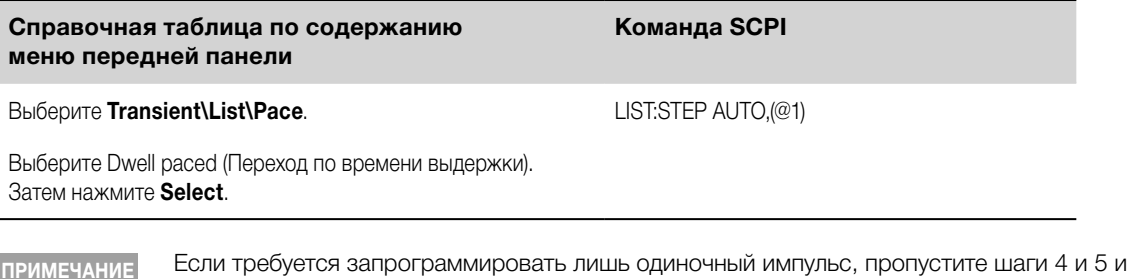

перейдите

к шагу 6.

**Шаг 4.** Если требуется сформировать серию импульсов, необходимо задать время выключения между импульсами. Для этого вы должны запрограммировать еще один шаг. В случае списка значений напряжения необходимо указать амплитуду и время выключения. Например, чтобы запрограммировать время выключения 2 секунды и амплитуду между импульсами 0 В выполните следующие действия:

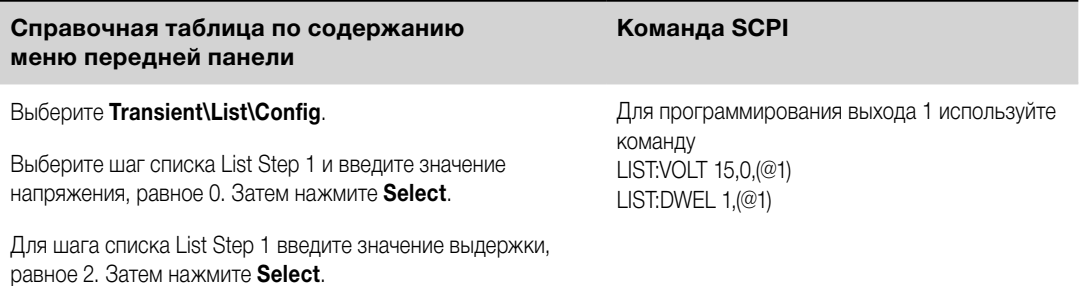

**Шаг 5.** Для формирования серии импульсов вы можете просто настроить повторение импульсов требуемое число раз. Например, для программирования серии из 50 импульсов выполните следующие действия:

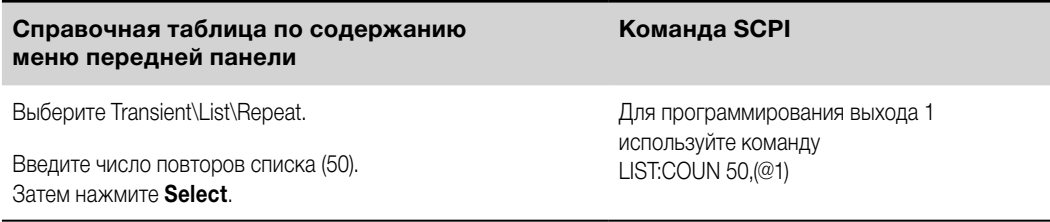

**Шаг 6.** Укажите, требуется ли от выходного импульса формирование сигнала запуска, который может использоваться для инициирования действий на других выходных каналах или на каком-либо внешнем оборудовании, подключенном к цифровому порту. Например, для формирования сигнала запуска в конце импульса выполните следующие действия:

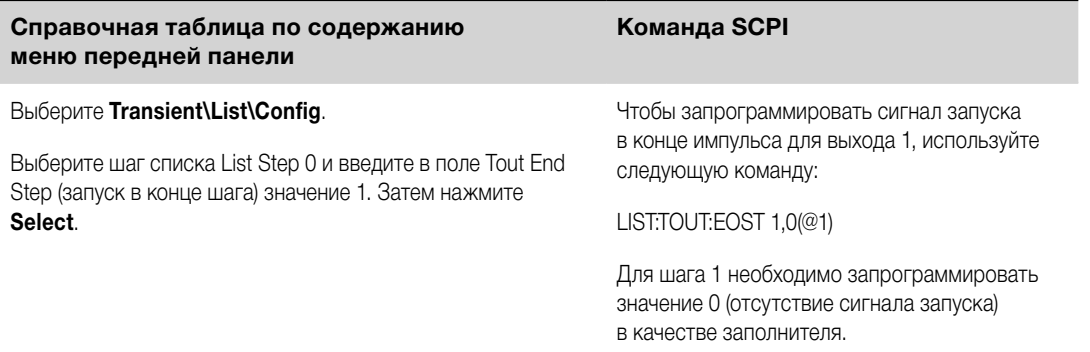

**Шаг 7.** Задайте состояние выхода, в которое он должен перейти по окончании импульса. Например, чтобы выход возвращался в состояние, в котором он находился до подачи импульса, выполните следующие действия:

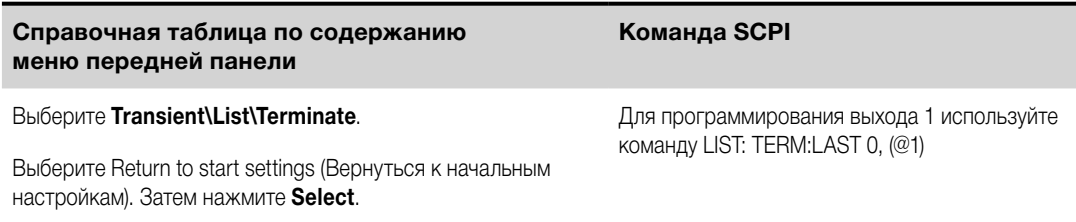

**Шаг 8.** Выберите источник сигнала запуска, который будет формировать импульс или серию импульсов. Выберите источник сигнала запуска из следующих вариантов:

- **Bus** Выбор запуска по сигналу устройства GPIB, \*TRG или <GET> (сигнал запуска для группового выполнения).
- **Imm** Команда незамедлительного запуска, передаваемая с передней панели или по шине, будет формировать сигнал незамедлительного запуска.

<span id="page-113-0"></span>4 Работа с системой питания

- **Ext** Выбор всех контактов цифрового порта, которые были настроены в качестве входов сигнала запуска.
- **Pin<n>** Выбор определенного контакта цифрового порта, который был настроен в качестве входа сигнала запуска. <n> обозначает номер контакта. Для использования в качестве источника сигнала запуска выбранный контакт должен быть настроен в качестве входа сигнала запуска (см. [«Вход](#page-147-0)  [сигнала запуска»](#page-147-0)).
- **Transient<n>** В качестве источника сигнала запуска выбирается система перехода выходного канала. <n> обозначает номер канала. Чтобы обеспечить формирование выходного сигнала запуска, при выборе канала вы должны также настроить систему перехода этого канала. См. [«Формирование выходного сигнала запуска»](#page-104-0).

Например, для настройки запуска по сигналу с шины выполните следующие действия:

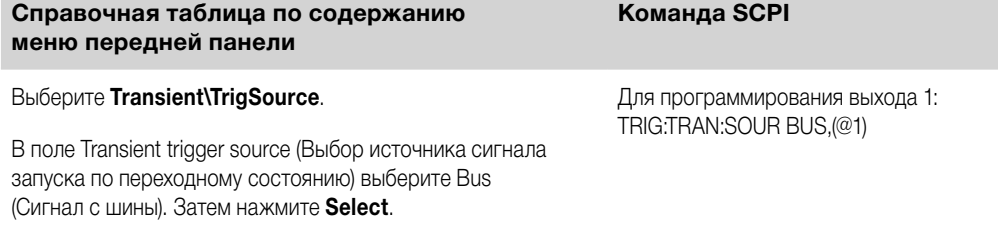

**Шаг 9.** Инициируйте системы запуска по переходному состоянию. Чтобы включить систему запуска для разового переходного события или сигнала запуска, выполните следующие действия:

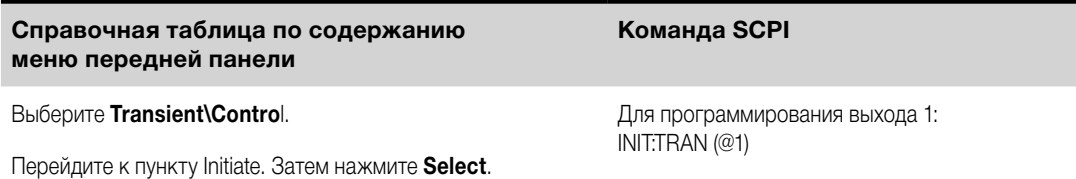

**Шаг 10.** Запустите импульс или серию импульсов на выходе.

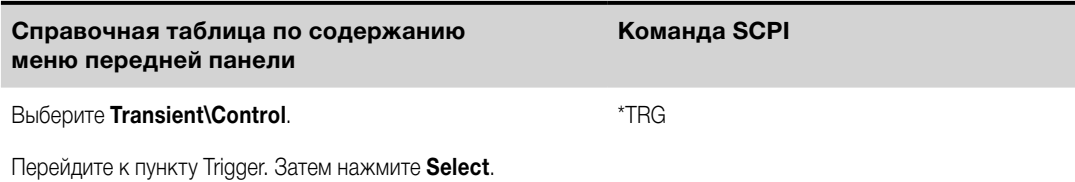

## **Программирование произвольного списка**

Следующая процедура описывает порядок формирования списка изменений напряжения, как показано на следующем рисунке.

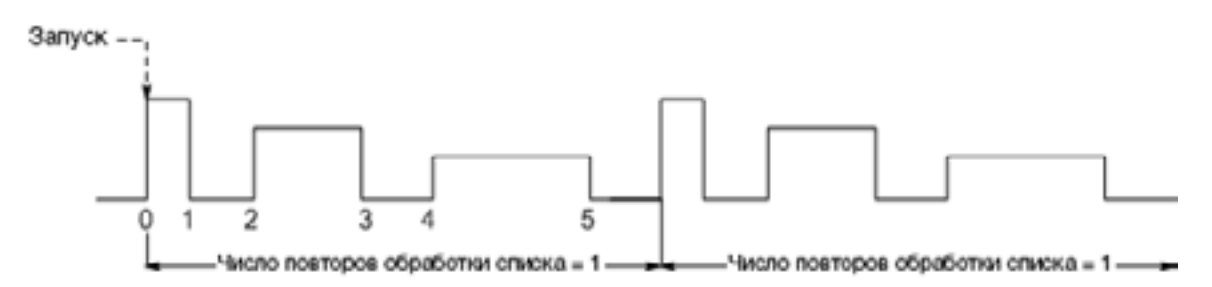

**Шаг 1.** Задайте функцию напряжения, тока, мощности или сопротивления, для которой вам требуется сформировать список для режима List. В данном примере программируется список для напряжения. Режимы для сопротивления и мощности применяются к **[ N679xA** ).

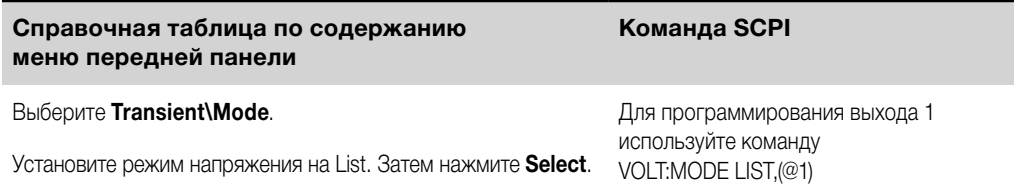

**Шаг 2.** Запрограммируйте список значений для функции List. Порядок, в котором значения вводятся, определяет порядок, в котором эти значения будут выводиться. Для формирования списка значений напряжения, показанного на рисунке, список может включать следующие значения: 9, 0, 6, 0, 3, 0

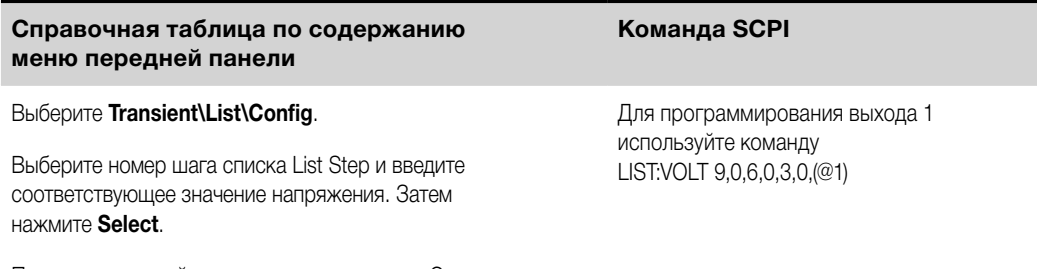

Повторите это действие для каждого шага. С помощью клавиш ↑ • выберите следующий шаг.

**Шаг 3.** Определите интервал времени в секундах, в течение которого выход будет оставаться на соответствующем значении на каждом шаге списка, перед тем, как перейти к следующему шагу. Для задания шести интервалов выдержки, показанных на рисунке, список может включать следующие значения: 2, 3, 5, 3, 7, 3

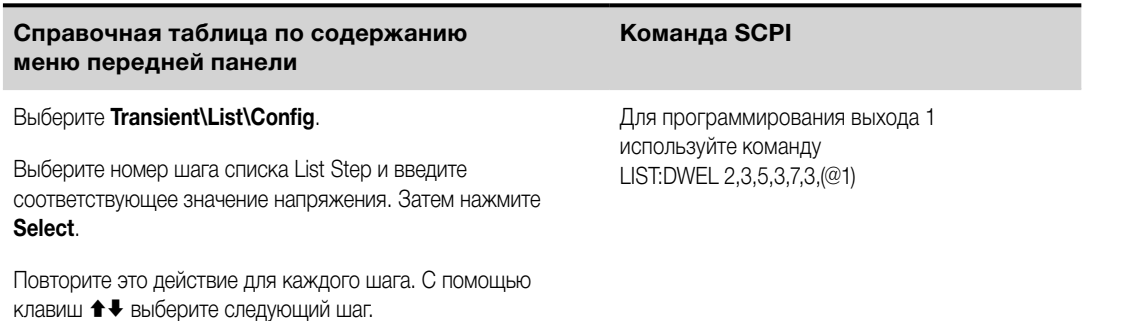

**ПРИМЕЧАНИЕ** Число шагов выдержки должно быть равно числу шагов изменения напряжения. Если список времени выдержки содержит только одно значение, это значение будет применяться ко всем шагам в списке.

**Шаг 4.** Определите, как будут выполняться переходы между шагами списка. Чтобы переходы выполнялись по времени выдержки, выберите в меню передней панели Dwell-paced (Переход по времени выдержки). (Задайте для команды LIST:STEP значение AUTO.) По окончании времени выдержки выход немедленно примет значение для следующего шага.

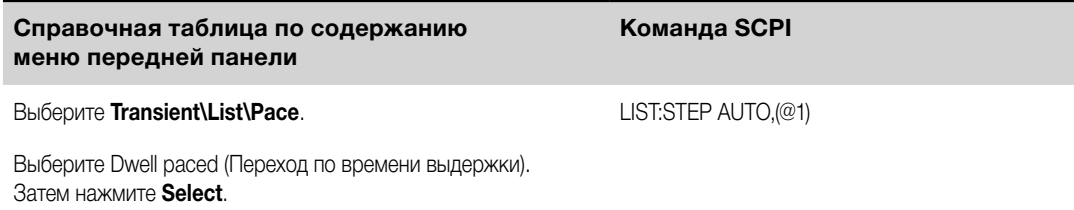

При использовании таких списков продвижение на один шаг выполняется при получении каждого сигнала запуска. Чтобы переходы выполнялись по сигналу запуска, выберите в меню передней панели Triggerpaced (Переход по сигналам запуска). (Задайте для команды LIST:STEP значение ONCE.)

Время выдержки, связанное с каждым шагом, определяет минимальное время, в течение которого на выходе будет оставаться значение, заданное для этого шага. Если до истечения времени выдержки будет принят сигнал запуска, этот сигнал будет проигнорирован. Чтобы исключить возможность потери сигналов запуска при использовании списков с переходами по сигналу запуска, задайте для времени выдержки нулевое значение.

Руководство по эксплуатации источников питания Keysight серии N6700C 115

76 i

n,

 $\overline{\mathbf{a}}$ 

**Запуск в BOST** 

Шаг 5. Укажите, требуется ли от списка формирование сигналов запуска, которые могут использоваться для инициирования действий на других выходных каналах или на внешнем оборудовании, подключенном к цифровому порту.

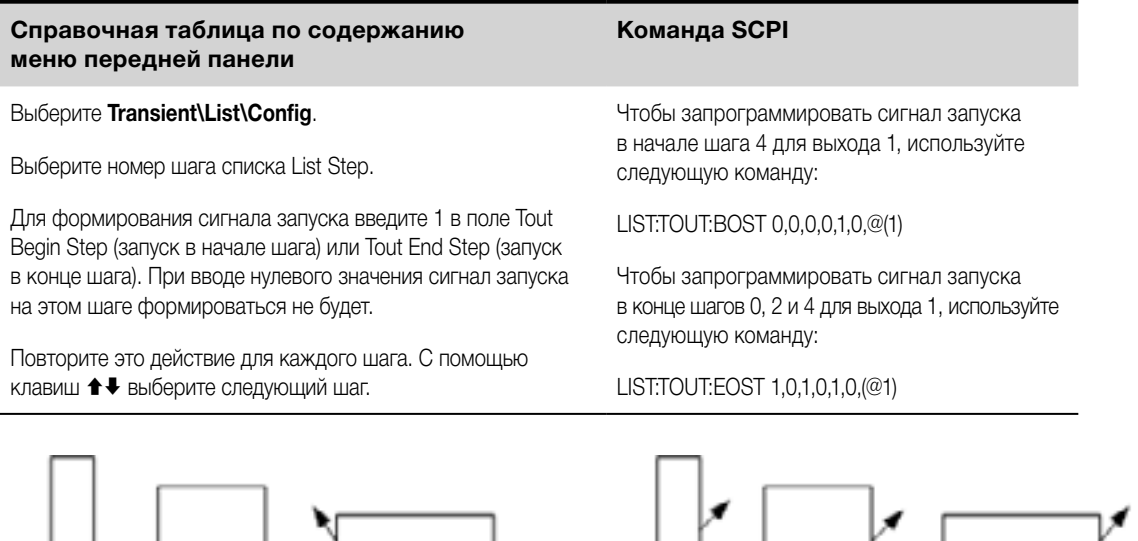

Шаг 6. Укажите, как требуется завершать обработку списка. Например, если требуется, чтобы по завершении обработки список оставался на значениях, заданных для последнего шага в списке, выполните следующие действия:

 $0 - 4$ 

2

**Запуск в EOST** 

4

É,

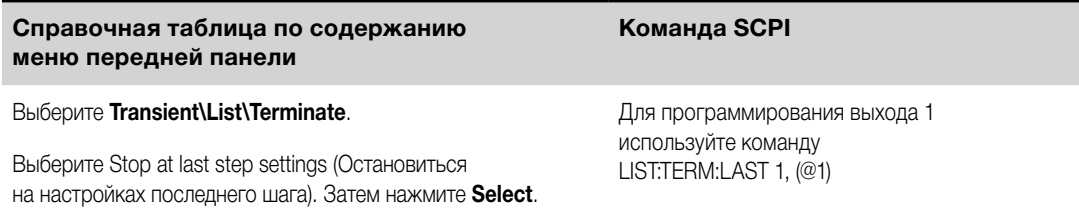

Шаг 7. Если это применимо, укажите, сколько раз требуется повторить обработку списка. При передаче параметра INFinity в команде SCPI обработка списка будет повторяться бесконечное число раз. При перезагрузке счетчик числа повторов обработки списка устанавливается на 1.

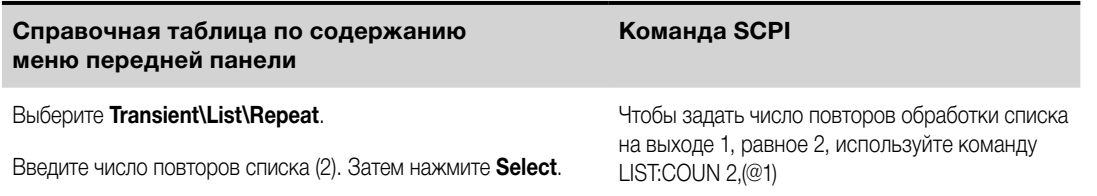

Шаг 8. Выберите источник сигнала запуска, затем инициируйте систему и запустите обработку списка. Эти действия были подробно описаны выше в разделе «Программирование импульсов или последовательностей импульсов на выходе».

**Формирование сигналов произвольной формы Описание функции генератора сигналов произвольной формы [Настройка сигналов произвольной формы с однократным ступенчатым изменением](#page-117-0) [Настройка импульсных сигналов произвольной формы](#page-117-0) [Настройка сигналов произвольной формы с плавным изменением](#page-118-0) [Настройка трапецеидальных сигналов произвольной формы](#page-119-0) [Настройка ступенчатых сигналов произвольной формы](#page-120-0) [Настройка экспоненциальных сигналов произвольной формы](#page-121-0) [Настройка синусоидальных сигналов произвольной формы](#page-121-0) [Настройка сигналов произвольной формы с постоянным временем выдержки](#page-122-0) [Настройка последовательностей сигналов произвольной формы](#page-123-0) [Настройка сигналов произвольной формы, задаваемых пользователем](#page-125-0) [Настройка шагов, общих для всех сигналов произвольной формы](#page-125-0) [Воспроизведение сигнала произвольной формы](#page-126-0)**

**ПРИМЕЧАНИЕ** Для использования функции генератора сигналов произвольной формы у моделей N673xA, N674xA, N675xA и N677xA должна быть установлена опция .

# **Описание функции генератора сигналов произвольной формы**

Встроенная функция генератора сигналов произвольной формы обеспечивает возможность модулирования сигнала на каждом выходе системы питания. Благодаря этой функции выход может работать в режиме генератора переходных процессов со смещением по постоянному току или генератора сигналов произвольной формы. Максимальная полоса пропускания зависит от типа установленного модуля питания. Этот вопрос рассматривается в документе [«Семейство модульных систем питания Keysight](http://literature.cdn.keysight.com/litweb/pdf/N6700-90001.pdf)  [N6700. Руководство по техническим характеристикам»](http://literature.cdn.keysight.com/litweb/pdf/N6700-90001.pdf).

Генератор сигналов произвольной формы имеет настраиваемый период выдержки, в котором каждая точка на форме сигнала определяется заданным значением тока, напряжения, мощности или сопротивления совместно с временем или продолжительностью выдержки этого значения. Для формирования форм сигнала может быть задано лишь небольшое число точек. Например, для определения импульса потребуется только три точки. Однако синусоидальные, плавно меняющиеся, трапецеидальные и экспоненциальные формы сигнала имеют по 100 точек, выделенных для той части формы сигнала, которая непрерывно меняется. Формы сигнала с постоянным временем выдержки могут иметь до 65 535 выделенных для них точек.

Для каждой формы сигнала может быть задан непрерывный повтор или повтор определенное число раз. Например, для формирования серии из 10 идентичных импульсов вы можете запрограммировать параметры для одного импульса и затем указать, что его требуется повторить 10 раз.

<span id="page-117-0"></span>Для форм сигнала, задаваемых пользователем, может быть задано до 511 точек перехода для каждой такой формы. Для каждой из точек перехода может быть задано различное время выдержки. Выходной сигнал будет проходить через заданные пользователем значения, оставаясь в каждой точке в течение запрограммированного времени выдержки и перемещаясь затем к следующей точке.

Вы можете объединить несколько индивидуальных произвольных форм сигнала в произвольную последовательность, при этом общее число точек во всех формах сигнала не должно превышать 511.

# **Настройка сигналов произвольной формы с однократным ступенчатым изменением**

**Шаг 1.** Выберите тип и форму сигнала произвольной формы. Типы сигнала для мощности и сопротивления могут использоваться с **. НЕТЯХА** 

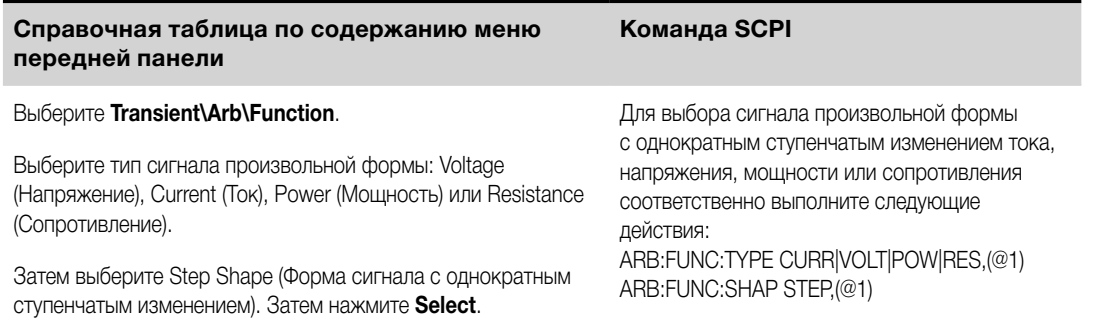

**Шаг 2.** Настройте параметры однократного ступенчатого изменения. Параметры применяются к выбранному типу сигнала произвольной формы (напряжение, ток, мощность или сопротивление).

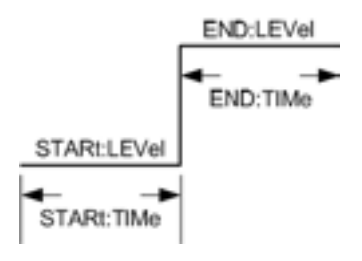

Введите значения уровня до и после однократного ступенчатого изменения.

Введите время до однократного ступенчатого изменения.

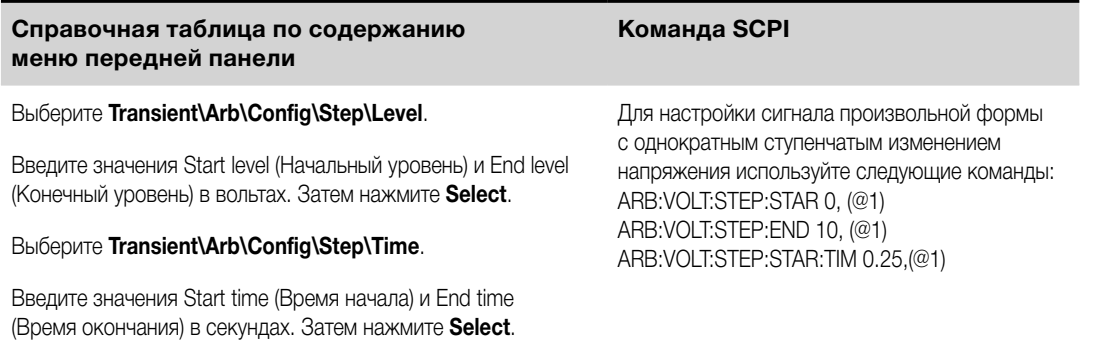

**Шаг 3.** Настройте завершающие шаги, общие для всех сигналов произвольной формы. См. [«Настройка шагов, общих для всех сигналов произвольной формы»](#page-125-0) в конце данного раздела.

# **Настройка импульсных сигналов произвольной формы**

Шаг 1. Выберите тип и форму сигнала произвольной формы. Типы сигнала для мощности и сопротивления могут использоваться с  $\sqrt{\phantom{a}$  N679xA

<span id="page-118-0"></span>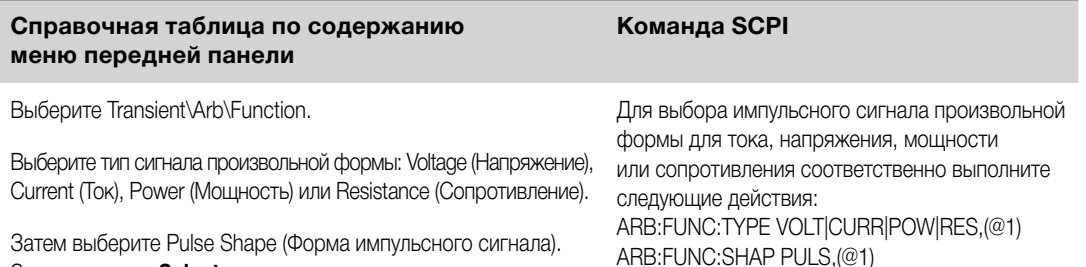

**Шаг 2.** Настройте параметры импульса. Параметры применяются к выбранному типу сигнала произвольной формы (напряжение, ток, мощность или сопротивление).

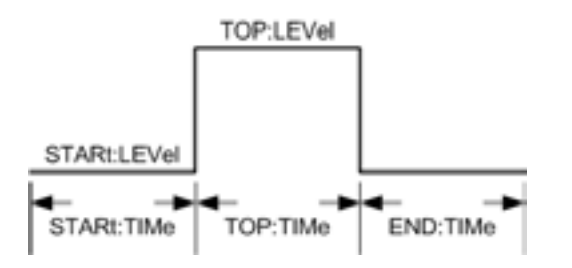

Затем нажмите **Select**.

Введите значения уровня до импульса и верхнего уровня импульса.

Введите время до импульса, продолжительность импульса и время после импульса. Частота импульсного сигнала может быть задана напрямую только с использованием команд SCPI. Частота импульсного сигнала также может быть задана с помощью параметров времени.

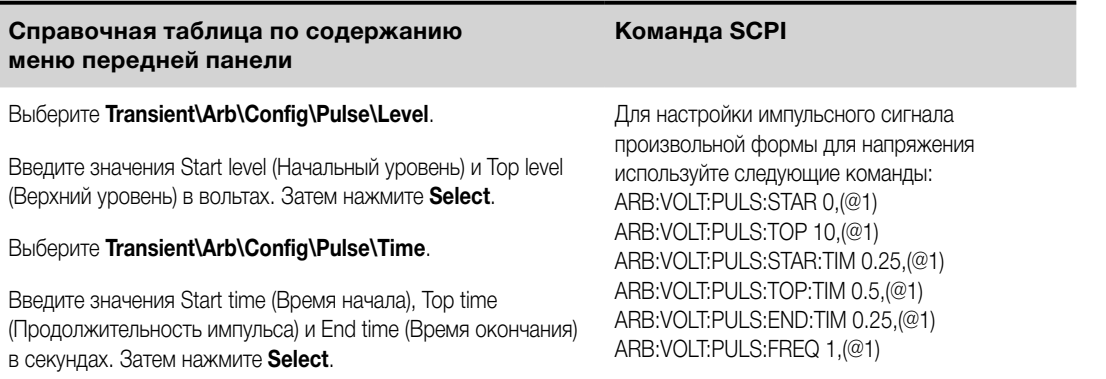

**Шаг 3.** Настройте завершающие шаги, общие для всех сигналов произвольной формы. См. [«Настройка](#page-125-0) [шагов, общих для всех сигналов произвольной формы»](#page-125-0) в конце данного раздела.

## **Настройка сигналов произвольной формы с плавным изменением**

**Шаг 1.** Выберите тип и форму сигнала произвольной формы. Типы сигнала для мощности и сопротивления могут использоваться с **. НЕТЯХА** 

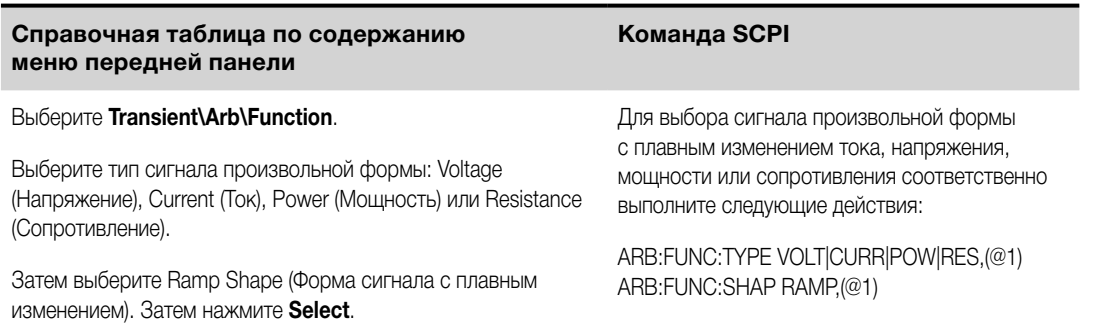

**Шаг 2.** Настройте параметры плавного изменения. Параметры применяются к выбранному типу сигнала произвольной формы (напряжение, ток, мощность или сопротивление).

<span id="page-119-0"></span>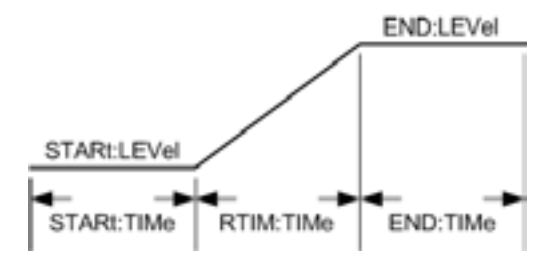

Введите значения уровня до и после плавного изменения.

Введите время до плавного изменения, время нарастания плавного изменения и время после плавного изменения.

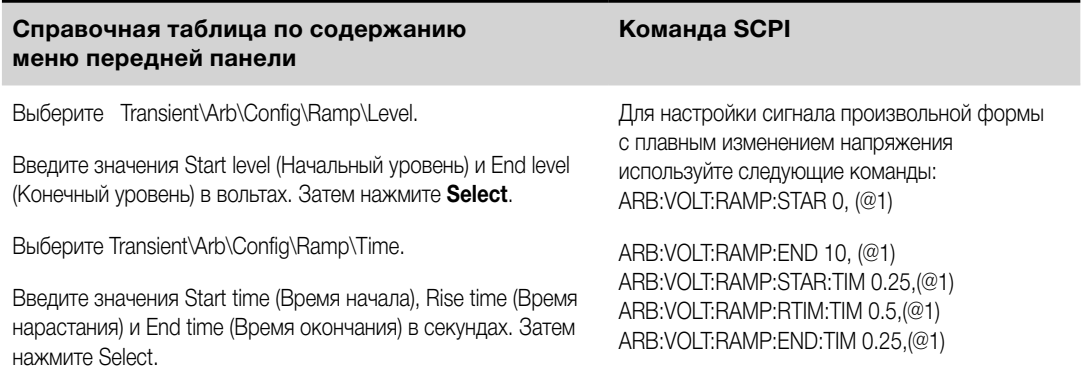

Шаг 3. Настройте завершающие шаги, общие для всех сигналов произвольной формы. См. [«Настройка шагов, общих для всех сигналов произвольной формы»](#page-125-0) в конце данного раздела.

## **Настройка трапецеидальных сигналов произвольной формы**

**Шаг 1.** Выберите тип и форму сигнала произвольной формы. Типы сигнала для мощности и сопротивления могут использоваться с .

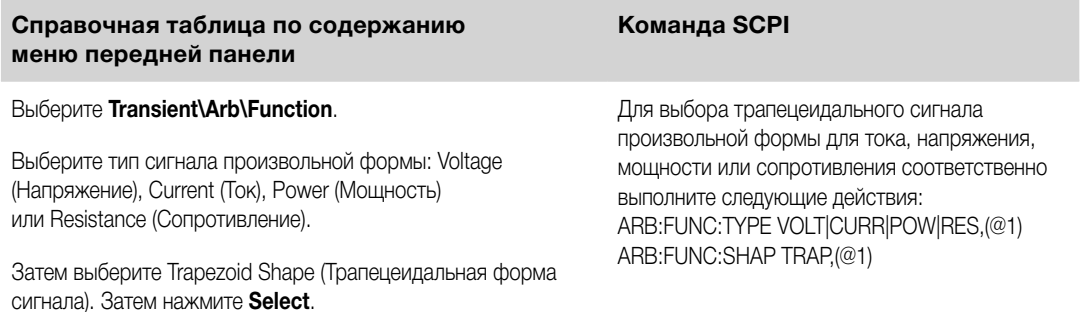

**Шаг 2.** Настройте параметры трапецеидального сигнала. Параметры применяются к выбранному типу сигнала произвольной формы (напряжение, ток, мощность или сопротивление).

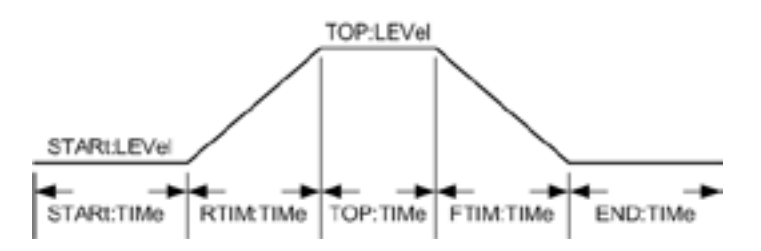

Введите значения уровня до трапецеидального изменения и верхнего уровня трапецеидального изменения.

Введите время до трапецеидального изменения, время нарастания, продолжительность верхнего горизонтального участка трапецеидального изменения, время спада и время после трапецеидального изменения.

<span id="page-120-0"></span>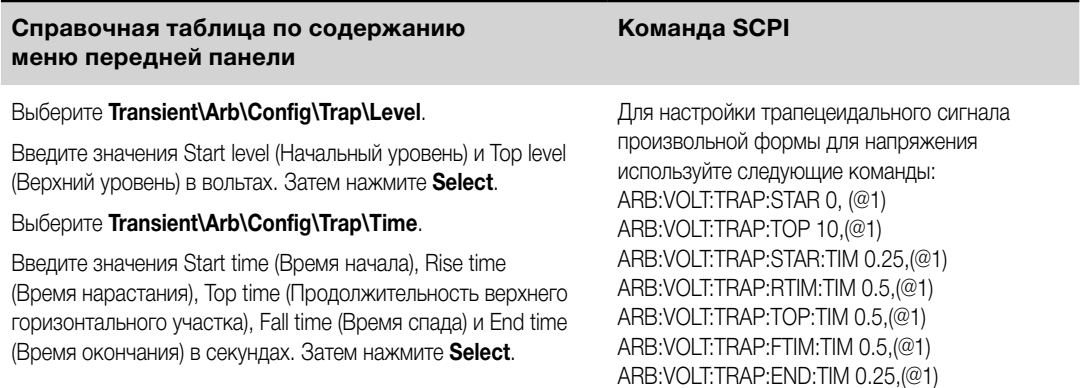

**Шаг 3.** Настройте завершающие шаги, общие для всех сигналов произвольной формы. См. [«Настройка шагов, общих для всех сигналов произвольной формы»](#page-125-0) в конце данного раздела.

## **Настройка ступенчатых сигналов произвольной формы**

Шаг 1. Выберите тип и форму сигнала произвольной формы. Типы сигнала для мощности и сопротивления могут использоваться с .

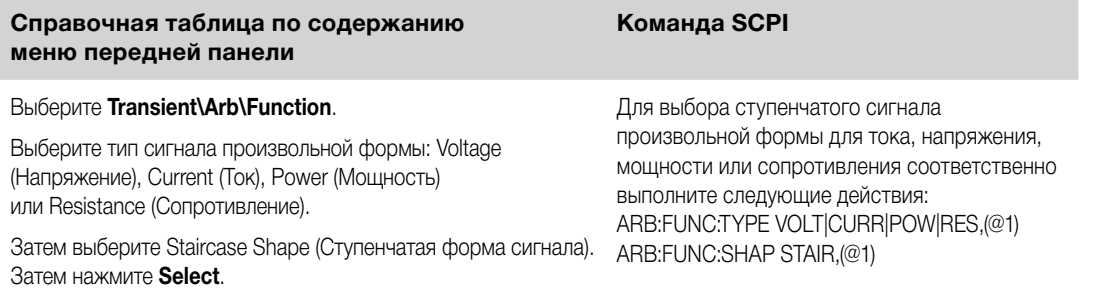

**Шаг 2.** Настройте параметры ступенчатого сигнала. Параметры применяются к выбранному типу сигнала произвольной формы (напряжение, ток, мощность или сопротивление).

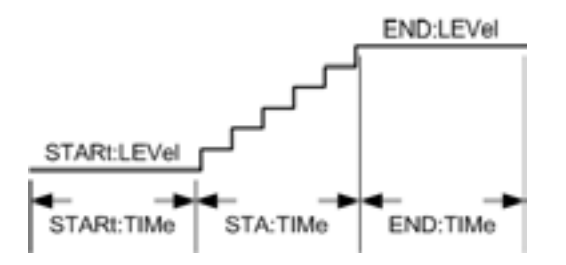

Введите значения уровня до и после ступенчатого изменения.

Введите время до ступенчатого изменения, время ступенчатого нарастания и время после ступенчатого изменения.

Затем введите общее число ступеней.

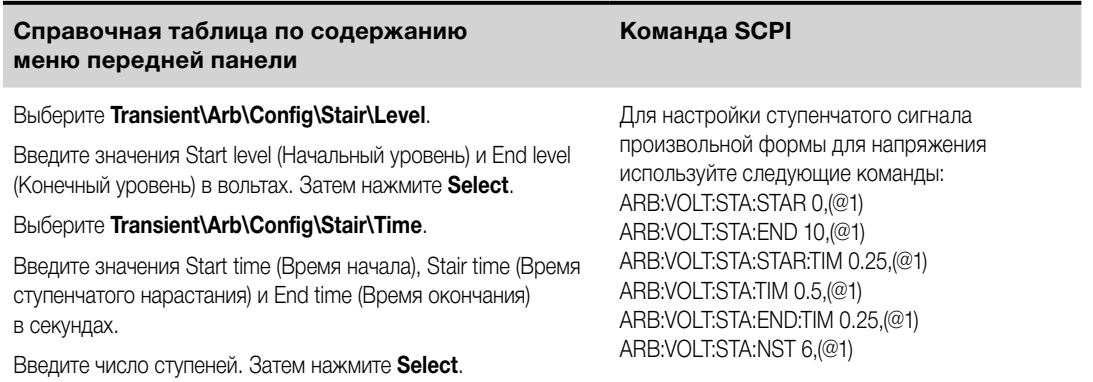

<span id="page-121-0"></span>**Шаг 3.** Настройте завершающие шаги, общие для всех сигналов произвольной формы. См. [«Настройка шагов, общих для всех сигналов произвольной формы»](#page-125-0) в конце данного раздела.

# **Настройка экспоненциальных сигналов произвольной формы**

**Шаг 1.** Выберите тип и форму сигнала произвольной формы. Типы сигнала для мощности и сопротивления могут использоваться с **НВТЯХА** 

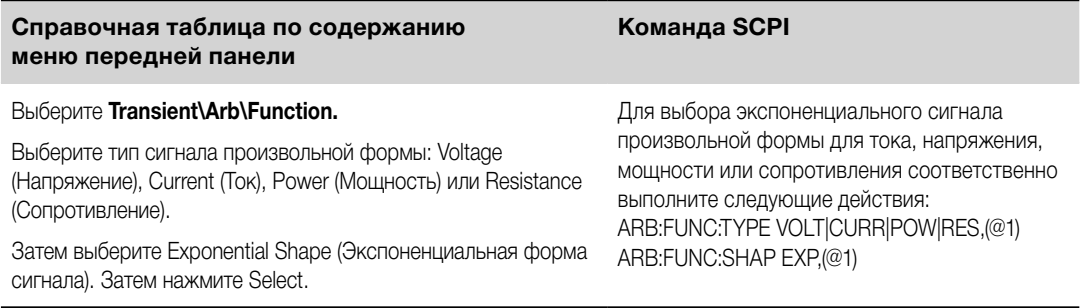

**Шаг 2.** Настройте параметры экспоненциального сигнала. Параметры применяются к выбранному типу сигнала произвольной формы (напряжение, ток, мощность или сопротивление).

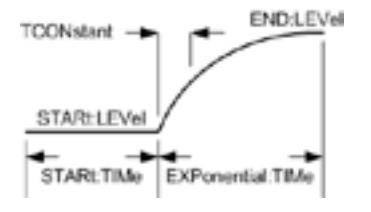

Введите значения уровня до и после экспоненциального изменения.

Введите время до экспоненциального изменения, продолжительность экспоненциального изменения и временную константу экспоненциального изменения.

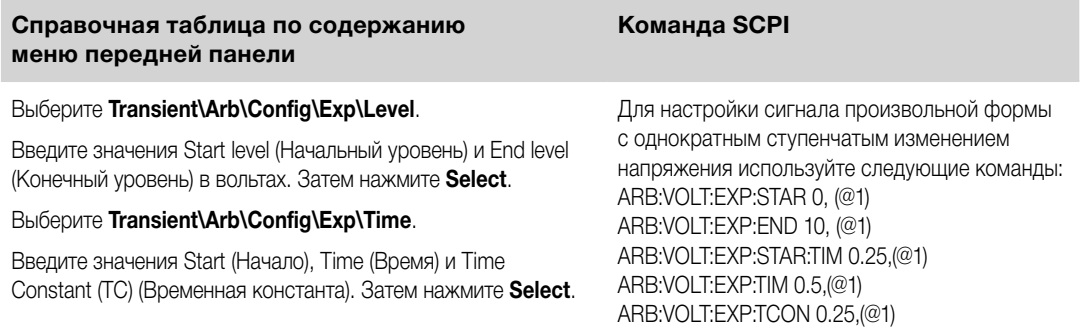

**Шаг 3.** Настройте завершающие шаги, общие для всех сигналов произвольной формы. См. [«Настройка шагов, общих для всех сигналов произвольной формы»](#page-125-0) в конце данного раздела.

## **Настройка синусоидальных сигналов произвольной формы**

**Шаг 1.** Выберите тип и форму сигнала произвольной формы. Типы сигнала для мощности и сопротивления могут использоваться с .

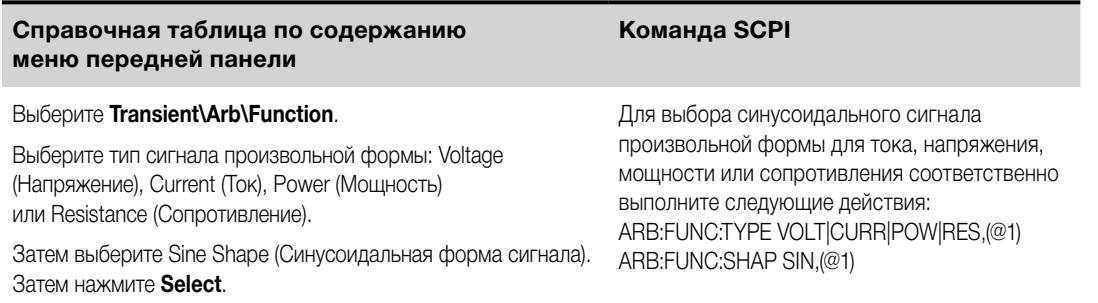

<span id="page-122-0"></span>**Шаг 2.** Настройте параметры синусоидального сигнала. Параметры применяются к выбранному типу сигнала произвольной формы (напряжение, ток, мощность или сопротивление).

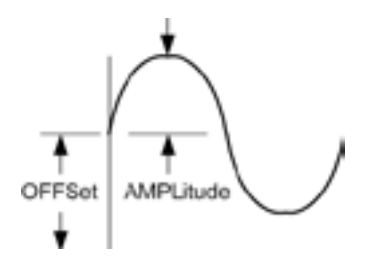

Введите амплитуду, смещение и частоту синусоидального сигнала произвольной формы.

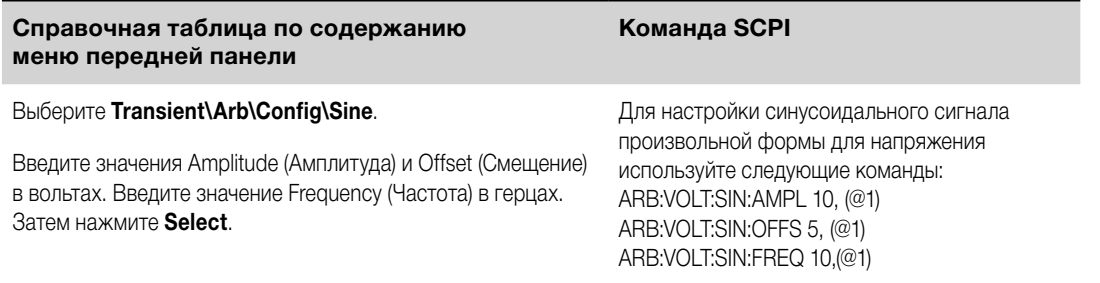

**Шаг 3.** Настройте завершающие шаги, общие для всех сигналов произвольной формы. См. [«Настройка шагов, общих для всех сигналов произвольной формы»](#page-125-0) в конце данного раздела.

### **Настройка сигналов произвольной формы с постоянным временем выдержки**

Сигналы произвольной формы с постоянным временем выдержки (сигналы ПВВ) — это уникальная разновидность сигналов произвольной формы, обладающая некоторыми полезными отличиями от других типов сигналов. Сигналы ПВВ не ограничиваются 511 точками, а могут содержать до 65 535 точек. В отличие от других сигналов произвольной формы они не имеют отдельных значений времени выдержки, связанных с каждой точкой, вместо этого ко всем точкам сигнала ПВВ применяется единственное значение времени выдержки. Кроме того, минимальное время выдержки сигнала ПВВ составляет 10,24 микросекунды вместо разрешающей способности в 1 микросекунду у других типов сигналов произвольной формы.

Сигнал ПВВ может воспроизводиться вместе с другими сигналами произвольной формы на других выходах. Если сигнал ПВВ воспроизводится на нескольких выходах, все сигналы ПВВ должны иметь одинаковое время выдержки. Если задано число повторов, все сигналы ПВВ должны иметь одинаковую длину и одинаковое число повторов.

**Шаг 1.** Выберите тип и форму сигнала произвольной формы. Типы сигнала для мощности<br>и сопротивления могут использоваться с **(2008) МАТАКА** и сопротивления могут использоваться с  $\mathbb C$ 

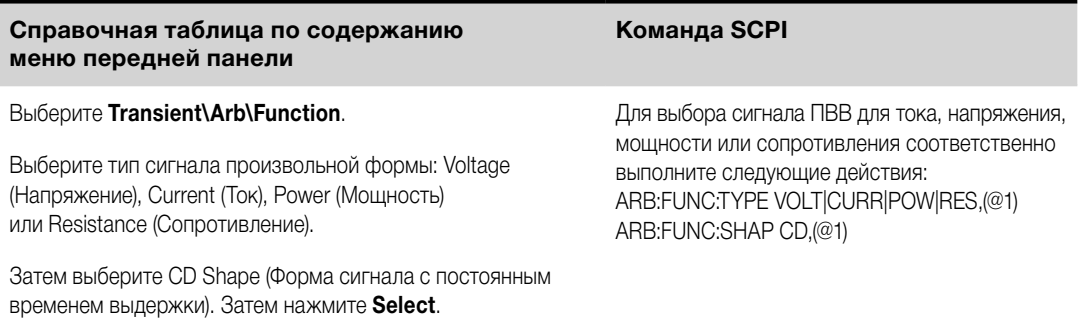

**Шаг 2.** Настройте параметры сигнала ПВВ. Параметры применяются к выбранному типу сигнала произвольной формы (напряжение, ток, мощность или сопротивление).

Введите время выдержки, которое будет использоваться для каждой точки сигнала ПВВ.

Запрограммируйте число точек для сигнала ПВВ. Задайте значение для каждой точки.

<span id="page-123-0"></span>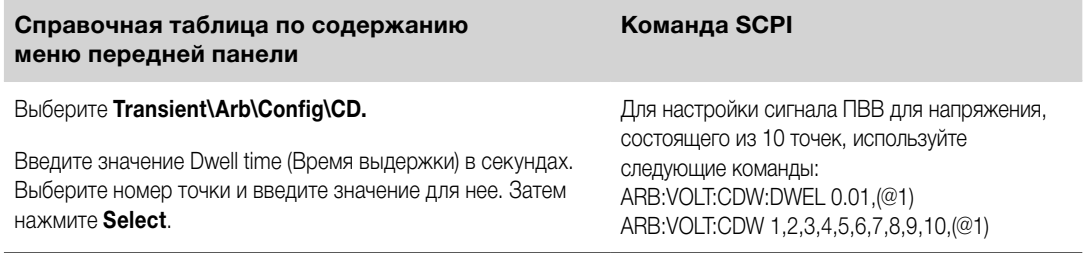

Шаг 3. Настройте завершающие шаги, общие для всех сигналов произвольной формы. См. «Настройка шагов, общих для всех сигналов произвольной формы» в конце данного раздела.

## Настройка последовательностей сигналов произвольной формы

**ПРИМЕЧАНИЕ** 

Программирование последовательностей сигналов произвольной формы возможно только с использованием команд SCPI. Вместе с тем индивидуальные сигналы произвольной формы, из которых составлена последовательность, могут быть запрограммированы с передней панели и с помощью команд SCPI, как было рассмотрено выше.

Последовательности сигналов произвольной формы обеспечивают возможность последовательного воспроизведения нескольких различных сигналов произвольной формы. В эти последовательности могут включаться сигналы произвольной формы любого стандартного типа, кроме сигналов с постоянным временем выдержки. Все сигналы произвольной формы в последовательности должны быть одного типа: напряжения, тока, сопротивления или мощности.

Также как и одиночные сигналы произвольной формы, каждый сигнал произвольной формы в последовательности имеет собственное число повторов, может быть настроен на переход между шагами по времени выдержки или по сигналу запуска и может быть настроен на непрерывный повтор. Обратите также внимание, что число повторов может быть задано для всей последовательности, а также может быть настроено на непрерывный повтор.

Шаги последовательности должны задаваться последовательно. Последнее значение в списке параметров представляет собой номер шага последовательности. При добавлении шага должны быть введены все параметры сигнала произвольной формы.

На следующем рисунке показана последовательность, состоящая из импульсного сигнала произвольной формы, сигнала произвольной формы с плавным изменением и синусоидального сигнала произвольной формы. Число повторов показывает, сколько раз повторяется каждый сигнал произвольной формы перед переходом к сигналу следующего типа.

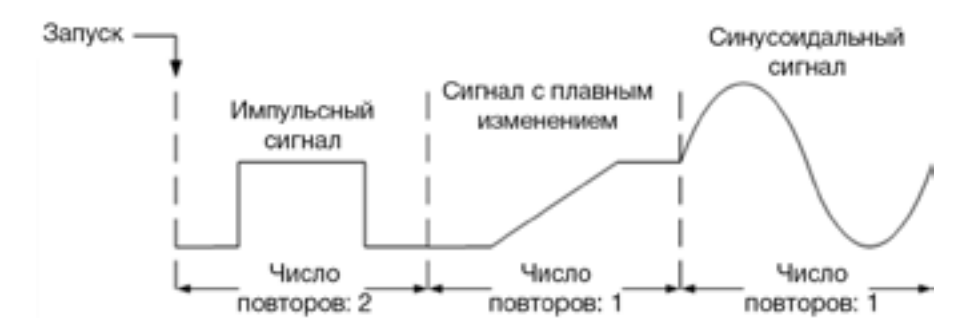

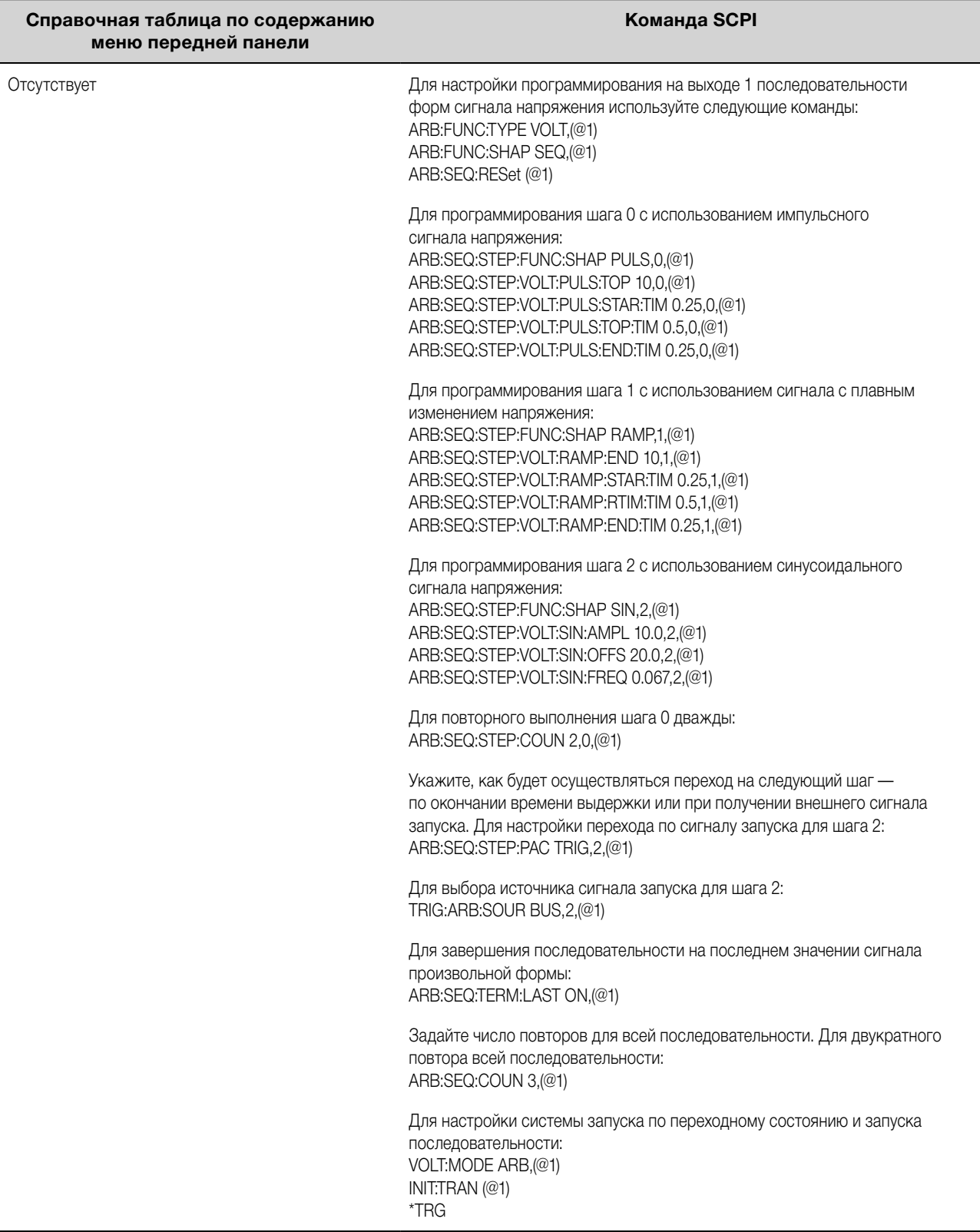

### <span id="page-125-0"></span>**Настройка сигналов произвольной формы, задаваемых пользователем**

**ПРИМЕЧАНИЕ** Программирование сигналов произвольной формы, задаваемых пользователем, возможно только с использованием команд SCPI. См. раздел «Команды, задаваемые пользователем» в руководстве по эксплуатации и обслуживанию.

Типы сигналов для сопротивления и мощности применяются к **ПЕТ9xA** . Параметры применяются к выбранному типу сигнала произвольной формы (напряжение, ток, мощность или сопротивление).

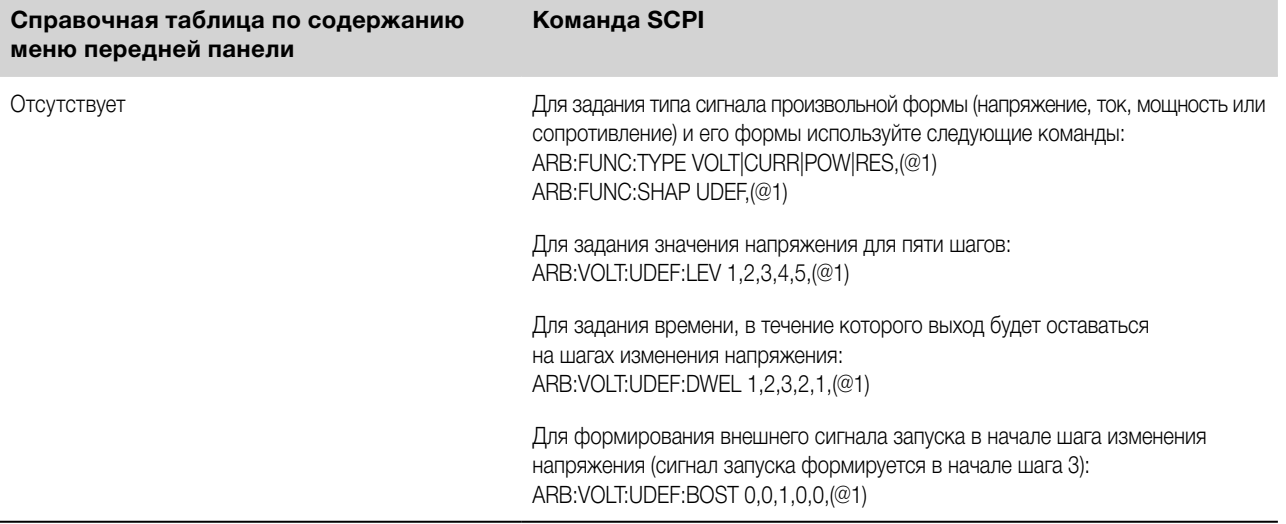

## **Настройка шагов, общих для всех сигналов произвольной формы**

**Шаг 4.** Укажите, что произойдет по окончании сигнала произвольной формы.

Выберите, будет ли выход возвращаться к значению постоянного тока, которое было на нем до того, как было запущено воспроизведение сигнала произвольной формы, или на нем будет оставаться последнее значение сигнала произвольной формы.

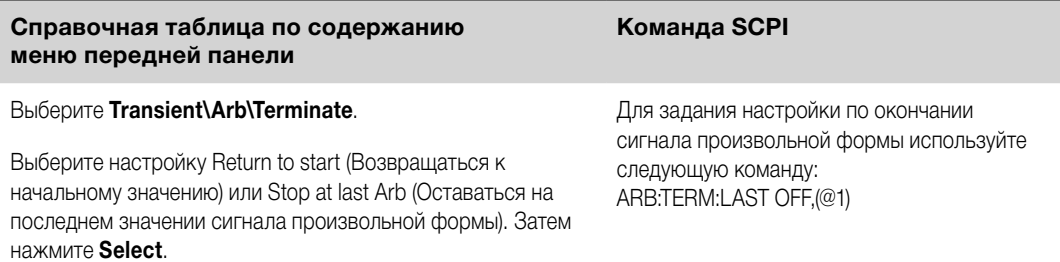

**Шаг 5.** Укажите число повторов сигнала произвольной формы.

Укажите, требуется ли повторное воспроизведение сигнала произвольной формы непрерывно (INFinity) или определенное число раз. При числе повторов, равном 1, выполняется однократное воспроизведение сигнала произвольной формы.

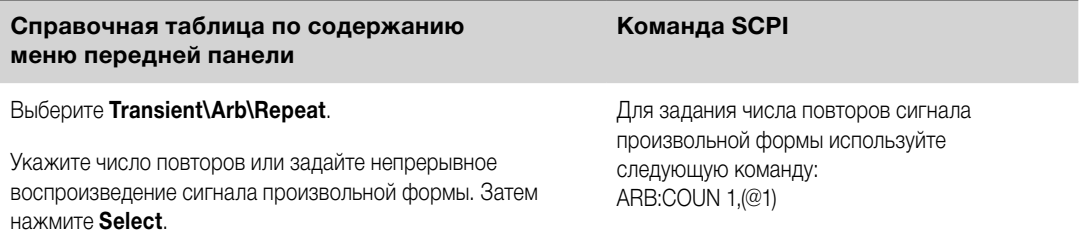

## <span id="page-126-0"></span>**Воспроизведение сигнала произвольной формы**

**Шаг 6.** Разрешите функции формирования сигналов произвольной формы реагировать на сигналы запуска выходного канала.

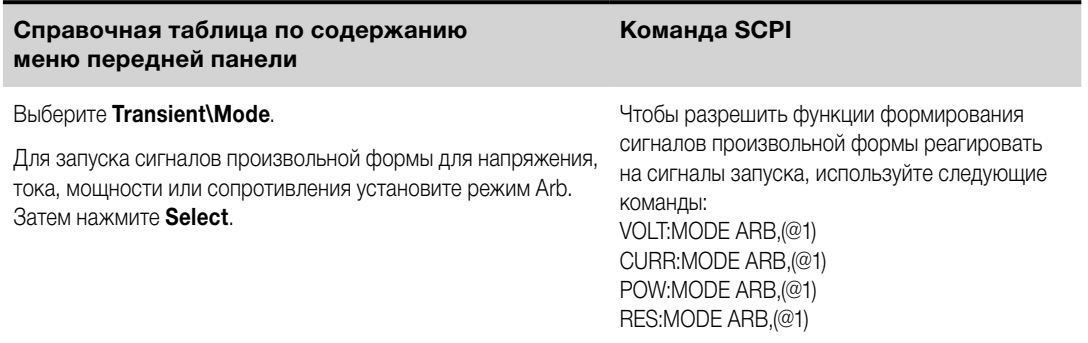

**Шаг 7.** Выбор источника сигнала запуска для сигнала произвольной формы. Выберите источник сигнала запуска из следующих вариантов:

- **Bus** Выбор запуска по сигналу устройства GPIB, \*TRG или <GET> (сигнал запуска для группового выполнения).
- **Imm** Команда незамедлительного запуска, передаваемая с передней панели или по шине, будет формировать сигнал незамедлительного запуска.
- **Ext** Выбор всех контактов цифрового порта, которые были настроены в качестве входов сигнала запуска.
- **Pin<n>** Выбор определенного контакта цифрового порта, который был настроен в качестве входа сигнала запуска. <n> обозначает номер контакта. Для использования в качестве источника сигнала запуска выбранный контакт должен быть настроен в качестве входа сигнала запуска (см. [«Вход](#page-147-0)  [сигнала запуска»](#page-147-0)).

Чтобы выбрать источник сигнала запуска, используйте следующие команды:

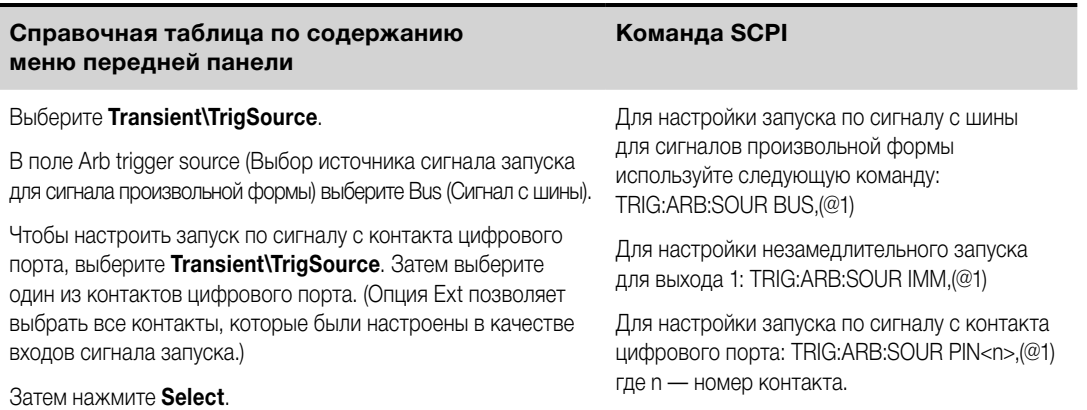

**Шаг 8.** Инициируйте и запустите воспроизведение сигнала произвольной формы.

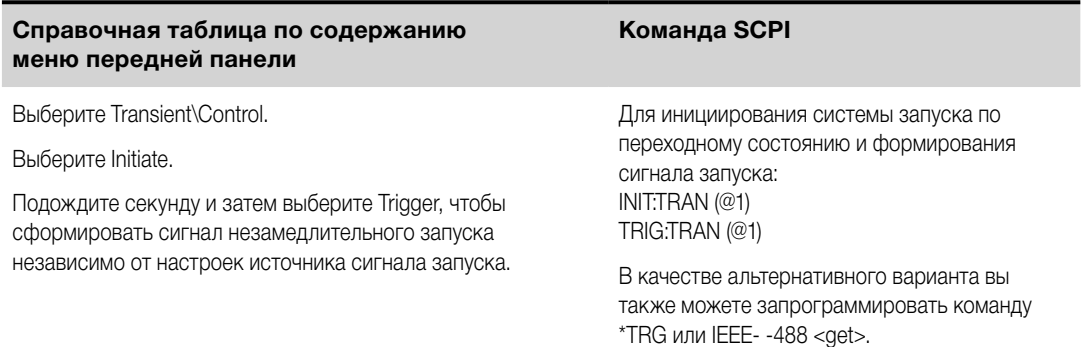

## 4 Работа с системой питания

#### **ПРИМЕЧАНИЕ** Для приведения в готовность к реагированию на сигналы запуска после получения команды INIT:TRAN прибору требуется несколько миллисекунд. Если сигнал запуска поступит до того, как система запуска будет приведена в состояние готовности, этот сигнал будет проигнорирован. Для проверки готовности прибора к приему сигналов запуска после инициирования может использоваться бит WTG\_tran (бит 4) в реестре рабочего состояния.

# <span id="page-128-0"></span>**Проведение измерений**

#### **Основные измерения постоянного тока**

**Диапазоны измерений**

**[Бесшовные измерения](#page-129-0)**

**[Одновременные измерения](#page-129-0)**

**[Вспомогательные измерения напряжения](#page-129-0)**

## **Основные измерения постоянного тока**

Каждый выходной канал может выполнять свои собственные измерения. Измерение напряжения и тока на выходе производится путем сбора серии выборок данных через установленный интервал времени, применения оконной функции к выборкам и усреднения значений выборок.

Установленные по умолчанию интервал времени и число выборок обеспечивают время измерений, равное 21 миллисекунде на показание (1024 выборки данных с интервалом 20,48 микросекунды). Применяется прямоугольная оконная функция.

Чтобы выполнить простое измерение, используйте указанные ниже команды. Модели, способные одновременно измерять напряжение и ток, могут использоваться для измерения мощности (см. раздел [«Различия между моделями»](#page-38-0)).

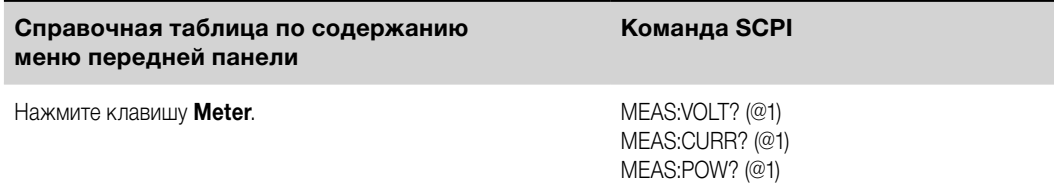

# **Диапазоны измерений**

Некоторые модели имеют несколько диапазонов измерения напряжения и тока (см. раздел «Различия [между моделями»](#page-38-0)). При выборе меньшего диапазона измерения обеспечивается более высокая точность результатов при условии, что измеряемая величина не выходит за выбранный диапазон.

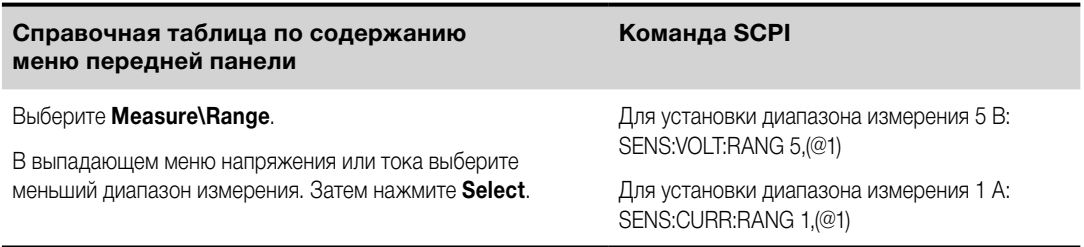

Максимальный измеряемый ток соответствует максимальной номинальной характеристике диапазона. Если результат измерений выйдет за диапазон, возникнет ошибка Overload (Перегрузка). Примеры программирования диапазонов измерений:

**Диапазон 3,06 А** Чтобы выбрать, запрограммируйте значения > 0,1 А и  $\leq 3,06$  А. **Диапазон 0,10 А** Чтобы выбрать, запрограммируйте значения > 200 мкА и ≤ 0,1 А. **Диапазон 200 мкА** (опция 2UA) Чтобы выбрать, запрограммируйте значения ≤ 200 мкА.

#### <span id="page-129-0"></span>**Бесшовные измерения**

**ПРИМЕЧАНИЕ** Автоматический выбор диапазона для бесшовных измерений и напряжения, и тока доступен у моделей N678xA SMU и с опцией SMR. **(N678xA SMU) C ОПЦИЯ ВМР.** 

Автоматический выбор диапазона для бесшовных измерений обеспечивает динамические измерения в широком диапазоне и исключает утрату данных при переходах между диапазонами. Бесшовный автоматический выбор диапазона не включает диапазон 10 мкА, который необходимо выбирать вручную.

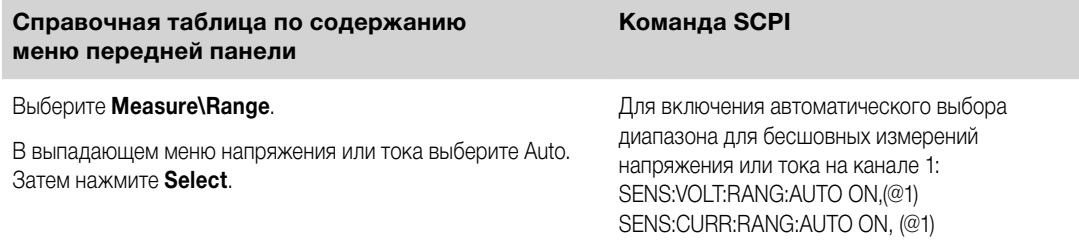

#### **Одновременные измерения**

Некоторые модели допускают одновременное измерение напряжения и тока (см. раздел «[Различия](#page-38-0)  [между моделями»](#page-38-0)). В таких случаях в ходе любого измерения могут быть получены ОБА результата напряжение и ток.

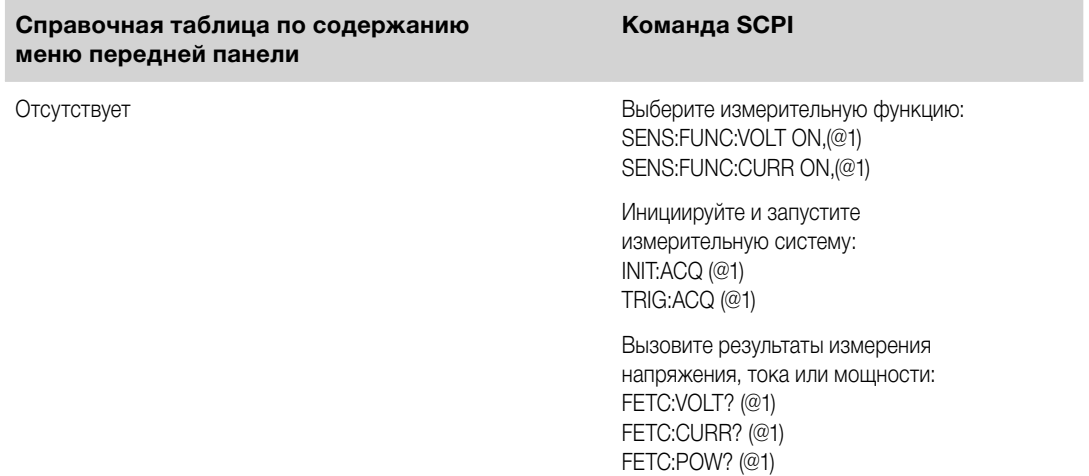

## **Вспомогательные измерения напряжения**

**ПРИМЕЧАНИЕ** Эта информация относится только к моделям N6781A и N6785A.

Модели Keysight N6781A и N6785A имеют вход для вспомогательных измерений напряжения, который предназначен в первую очередь для измерения напряжения разряжаемого аккумулятора. Он также может использоваться для других целей, включая общие измерения напряжения постоянного тока в диапазоне +/–20 В постоянного тока. Вспомогательный вход измерения напряжения изолирован от других общих цепей. Его ширина полосы пропускания равна приблизительно 2 кГц. Он имеет один выходной диапазон: от –20 до +20 В постоянного тока.

Вспомогательные измерения напряжения не могут проводиться параллельно с измерениями напряжения на выходе. При выборе вспомогательного входа измерения напряжения произойдет переключение входа измерения напряжения с обычных измерительных клемм «+» и «–» на входы Aux Voltage.

Для включения вспомогательных измерений напряжения:

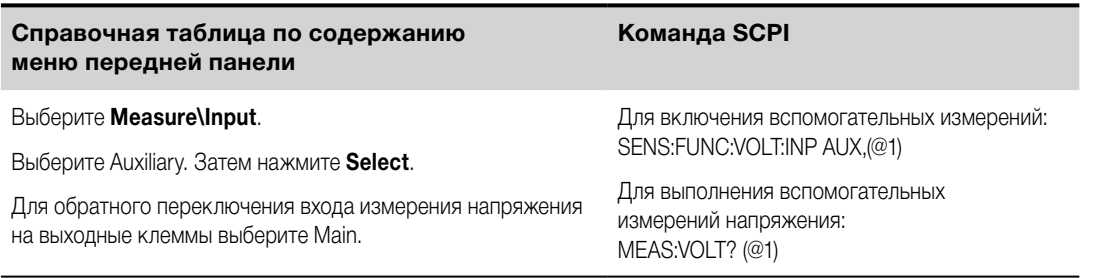

**ПРИМЕЧАНИЕ** Когда клеммы для вспомогательных измерений напряжения остаются без подключения, на экране измерений на передней панели будет отображаться показание напряжения, равное приблизительно 1,6 В. Это показание не является отклонением от нормы, и оно не будет оказывать влияния на измерения напряжения после того, как будет выполнено подключение к клеммам для вспомогательных измерений.

# **Использование оцифровщика**

## **Виды измерений**

## **[Программирование оцифровщика](#page-132-0)**

### **[Синхронизация измерений с использованием оцифровщика](#page-136-0)**

**ПРИМЕЧАНИЕ** Для использования функции оцифровщика у моделей N673xA, N674xA, N675xA и N677xA должна быть установлена опция .

> В процессе измерений через интерфейс удаленного управления на экране на передней панели может отображаться «-- -- -- -- --». После того как дистанционные измерения завершатся, индикация измерений на передней панели возобновится.

## **Виды измерений**

Помимо измерений постоянного тока (или измерений с усреднением), которые рассматривались в разделе [«Проведение измерений»](#page-128-0), доступны следующие измерения с оцифровщиком. Они могут выполняться только с использованием соответствующей команды SCPI.

**ACDC** — вычисления, результатом которых является измеренное общее среднеквадратичное значение (переменный ток + постоянный ток).

**HIGH** — вычисления, результатом которых является гистограмма формы сигнала с использованием 16 бинов между максимальной и минимальной измерительными точками. За высокий бин принимается бин, содержащий большинство измерительных точек выше точки 50 %. В качестве высокого уровня выдается среднее значение для всех измерительных точек в высоком бине. Если ни в одном высоком бине не содержится больше, чем 1,25 % общего числа полученных измерительных точек, возвращается максимальная измерительная точка.

**LOW** — вычисления, результатом которых является гистограмма формы сигнала с использованием 16 бинов между максимальной и минимальной измерительными точками. За низкий бин принимается бин, содержащий большинство измерительных точек ниже точки 50 %. В качестве низкого уровня выдается среднее значение для всех измерительных точек в низком бине. Если ни в одном низком бине не содержится больше, чем 1,25 % общего числа полученных измерительных точек, возвращается минимальная измерительная точка.

**MAX** — максимальное значение оцифрованных результатов измерения. MIN — минимальное значение оцифрованных результатов измерения.

**Array queries** (запросы массива данных) — могут использоваться для вывода ВСЕХ значений из буфера измерения напряжения и тока. При этом усреднение не применяется, и из буфера выводятся только необработанные данные.

## <span id="page-132-0"></span>Программирование оцифровщика

Функция оцифровщика обеспечивает доступ к расширенным возможностям измерения напряжения и тока, имеющимся у системы питания N6700C. Доступные возможности описаны в следующих подразделах:

#### Выбор измерительной функции и диапазона измерения

#### Настройка частоты дискретизации измерений

#### Задание измерительного окна с возможностью снижения уровня шума переменного тока

#### Запуск измерений

#### Получение массива данных измерений

#### Выбор измерительной функции и диапазона измерения

Для выбора измерительной функции используются описанные ниже команды. Для включения измерительной функции выполните следующие действия:

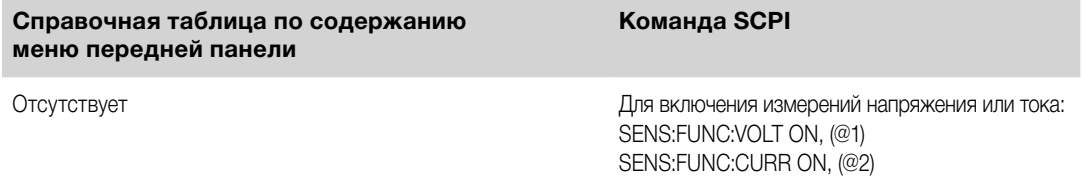

Если модуль питания допускает одновременные измерения (см. раздел «Различия между моделями»), вы можете включить измерение и напряжения, и тока на одном и том же выходном канале.

Некоторые модули питания также имеют несколько диапазонов измерения. При выборе меньшего диапазона измерения обеспечивается более высокая точность результатов при условии, что измеряемая величина не выходит за выбранный диапазон. Для выбора меньшего диапазона измерения выполните следующие действия:

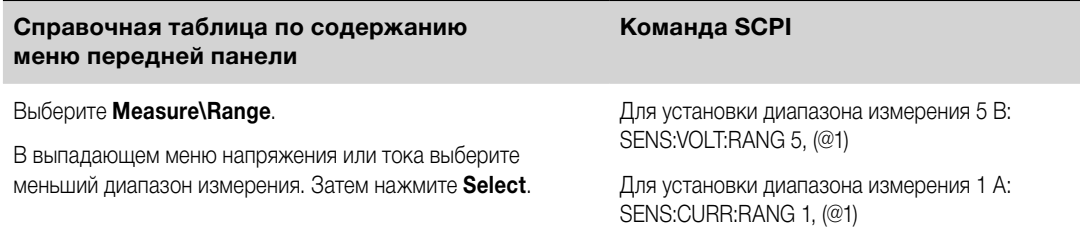

### Бесшовные измерения

Автоматический выбор диапазона для бесшовных измерений и напряжения, и тока доступен **ПРИМЕЧАНИЕ** у моделей N678xA SMU и с опцией SMR. <mark>( N678x4 SMU )</mark> Onure SMR

Автоматический выбор диапазона для бесшовных измерений обеспечивает динамические измерения в широком диапазоне и исключает утрату данных при переходах между диапазонами. Бесшовный автоматический выбор диапазона не включает диапазон 10 мкА, который необходимо выбирать вручную.

<span id="page-133-0"></span>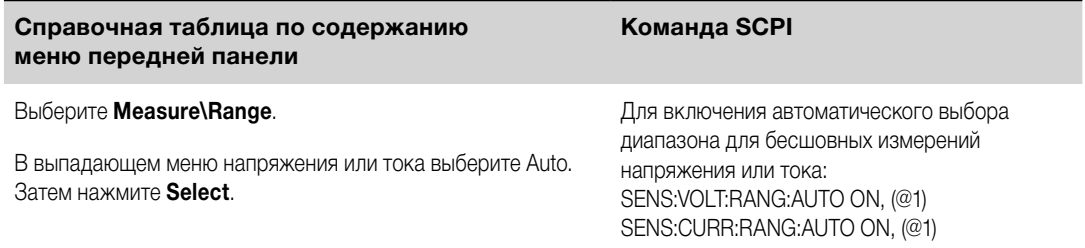

## **Настройка частоты дискретизации измерений**

На следующем рисунке показана связь между числом выборок результатов измерения (или измерительных точек) и временным интервалом между выборками для типичного измерения. Для тонкой настройки измерения вы можете задать число точек в измерении и временной интервал между ними.

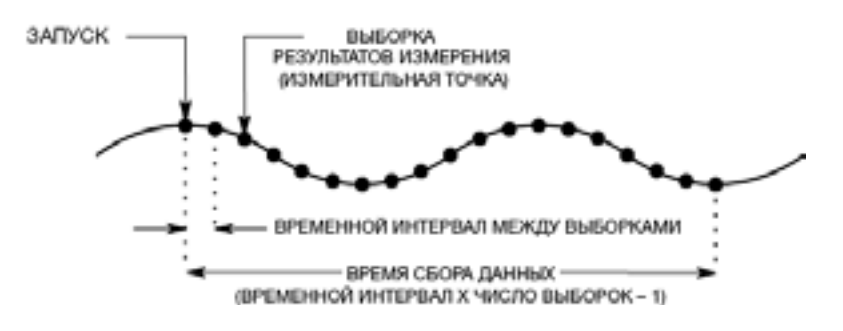

Для изменения частоты дискретизации данных измерения выполните следующие действия:

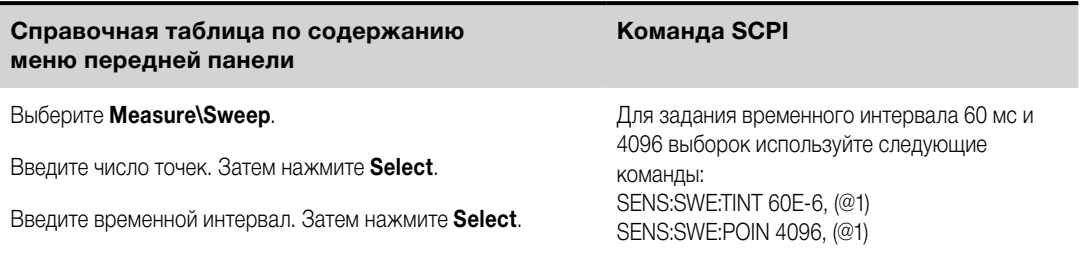

Максимальное число точек выборки, доступное для всех измерений, составляет 512 К (К = 1024). Например, если вы зададите 500 K точек для измерения напряжения на канале 1, для всех прочих измерений у вас останется лишь 12 K точек.

Значения временного интервала могут находиться в диапазоне от 5,12 микросекунды (для одного параметра у моделей N678xA SMU) до 40 000 секунд. Обратите внимание, что кратчайший временной интервал (самая высокая скорость), который может быть задан, зависит от числа измеряемых параметров; модели прибора, используемой для измерений, и разрешения временного интервала. Вы можете измерять лишь до 4 параметров при разрешении временного интервала, равном 20 микросекундам.

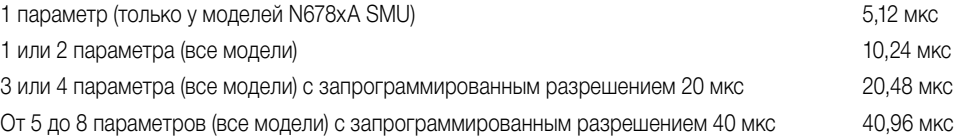

Значения временного интервала от 10,24 до 20,48 мкс округляются до ближайших 10,24 мкс. Когда разрешение установлено на RES20, значения свыше 20,48 мкс округляются до ближайших 20,48 мкс. Когда разрешение установлено на RES40, значения свыше 40,96 мкс округляются до ближайших 40,96 мкс.

<span id="page-134-0"></span>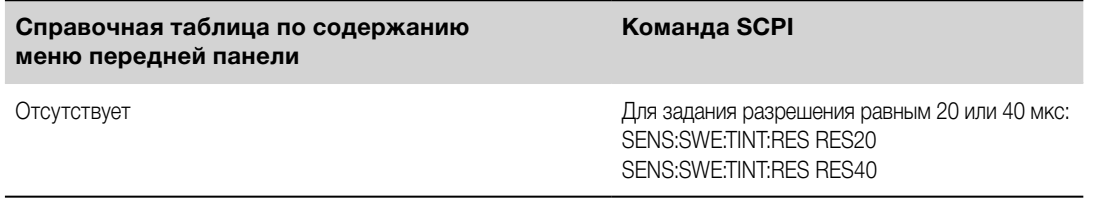

### Назначение оконной функции

Применение оконной функции - это процесс обработки сигналов, позволяющий уменьшить погрешность средних результатов измерений, проводимых в присутствии периодических сигналов и шума. Доступны две оконные функции: прямоугольная и Хеннинга. При включении питания к измерениям применяется прямоугольная оконная функция.

Прямоугольная оконная функция вычисляет средний результат измерений без какой-либо обработки сигналов. Однако в присутствии периодических сигналов, таких как пульсации в сети переменного тока, прямоугольная оконная функция может вносить ошибки в расчеты средних результатов измерений. Это может произойти в случае, если число циклов собранных данных не равно целому числу вследствие частичного выполнения последнего цикла сбора данных.

Одним из способов борьбы с влиянием пульсаций в сети переменного тока является использование оконной функции Хеннинга. В ней при вычислении средних результатов измерений к данным применяется весовая функция cos4. Благодаря этому в окне измерения уменьшается шум, вносимый переменным током. Наилучший результат достигается, когда измерения содержат не менее трех форм сигнала.

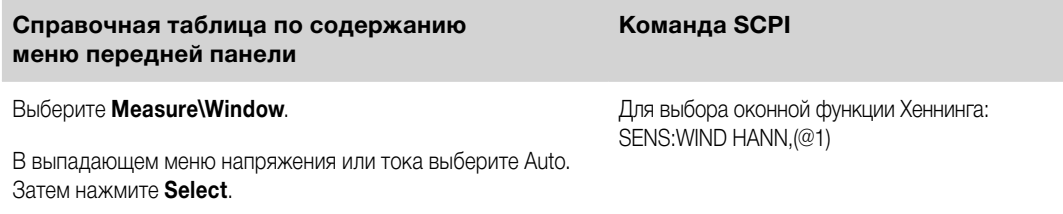

## Запуск измерений

Следующие команды используются для запуска измерений и возврата их результатов:

<span id="page-135-0"></span>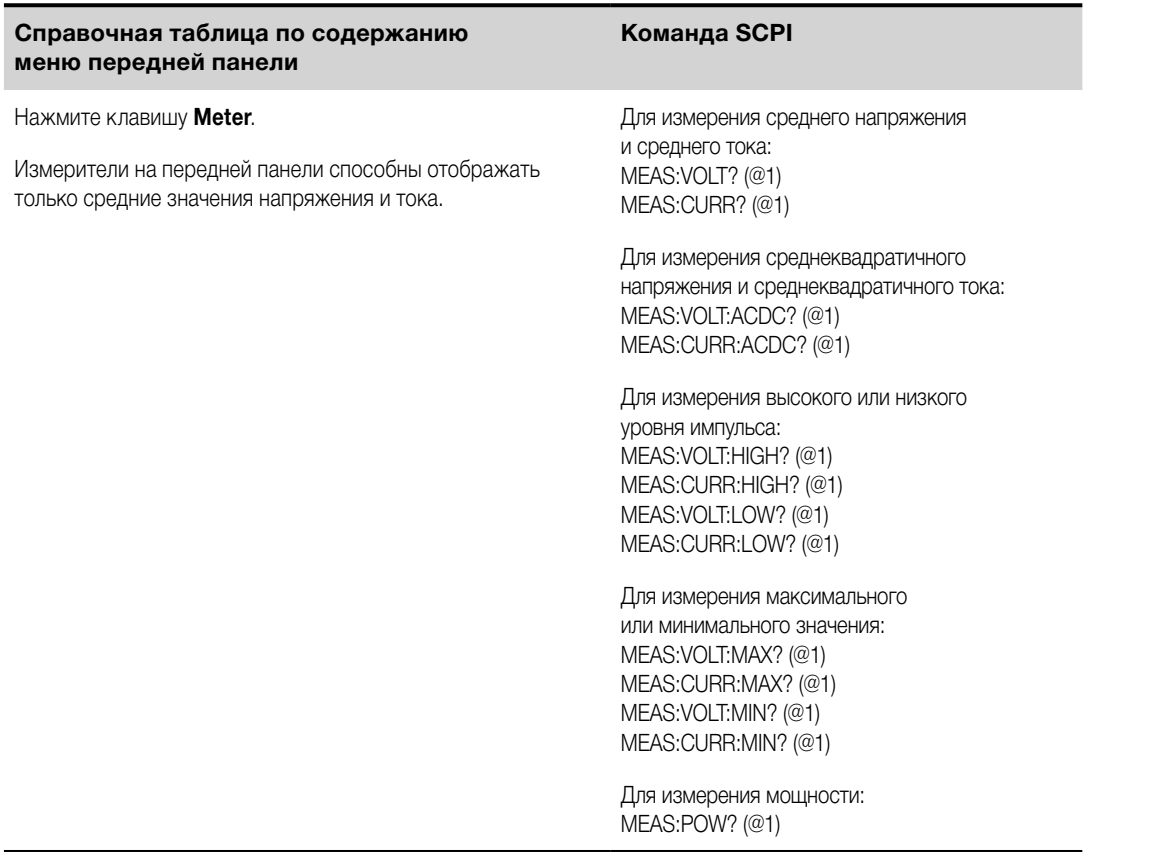

Для измерения мощности требуется, чтобы система была способна выполнять одновременные измерения (см. раздел [«Различия между моделями»](#page-38-0)).

Для вывода всех значений из буфера измерения напряжения и тока могут использоваться запросы массива данных. При этом усреднение не применяется, и из буфера выводятся только необработанные данные.

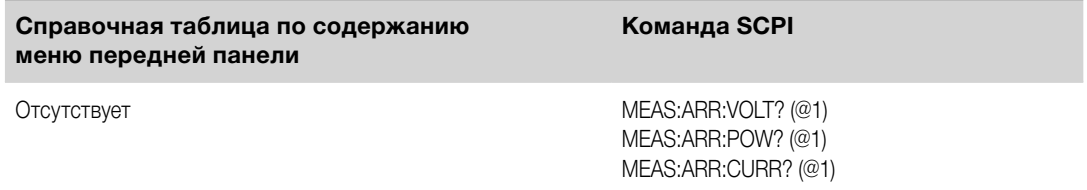

## **Получение массива данных измерений**

По завершении измерения может потребоваться получить массив данных без инициирования нового измерения. Для получения массива данных по последнему измерению используйте запросы FETCh. Эти запросы не приводят к изменению данных в буфере измерений. Воспользуйтесь следующими командами:

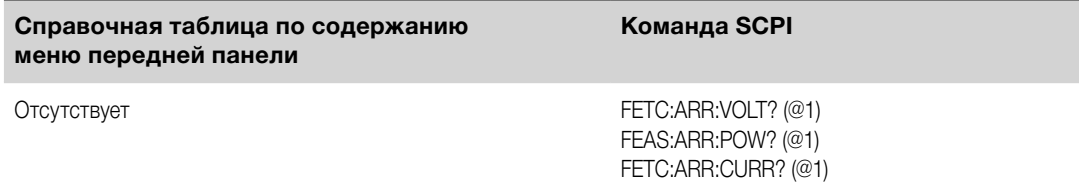

Для измерения мощности требуется, чтобы система была способна выполнять одновременные измерения (см. раздел [«Различия между моделями»](#page-38-0)).

В случае если запрос FETCh будет направлен до начала измерения или до его завершения, ответ будет отложен до тех пор, пока не будет получен сигнал запуска измерения и не завершится сбор данных. Это может привести к торможению работы компьютера, если непосредственно после этого не будет получен сигнал запуска измерения. Для проверки завершения измерения может использоваться бит MEAS\_active в реестре рабочего состояния, как описано в следующем разделе.

## <span id="page-136-0"></span>**Синхронизация измерений с использованием оцифровщика**

Система запуска измерений может использоваться для синхронизации сбора результатов измерений с сигналами запуска с шины, сигналами запуска по переходному состоянию или внешними сигналами запуска. Для получения из собранных данных информации о напряжении или токе могут использоваться команды FETCh. Вкратце процесс измерения с использованием сигнала запуска выглядит следующим образом:

#### **Выбор измерительной функции**

**Сбор данных до получения сигнала запуска (по усмотрению)**

**[Выбор источника сигнала запуска измерений](#page-137-0)**

**[Инициирование системы запуска измерений](#page-138-0)**

**[Запуск измерений](#page-139-0)**

**[Получение результатов измерений](#page-139-0)**

## **Выбор измерительной функции**

Для выбора измерительной функции используются описанные ниже команды.

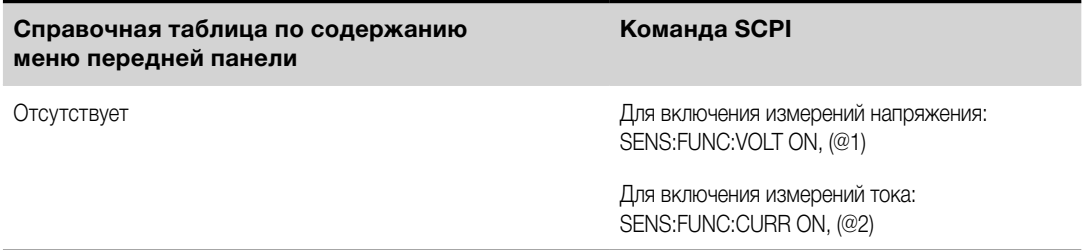

Некоторые модули питания оснащены двумя измерительными преобразователями, благодаря чему обеспечивается возможность одновременного измерения напряжения и тока (см. раздел [«Различия](#page-38-0)  [между моделями»](#page-38-0)). В таких случаях могут быть включены и измерение тока, и измерение напряжения. Если модуль питания оснащен лишь одним преобразователем, необходимо указать измеряемый параметр (напряжение или ток).

# **Сбор данных до получения сигнала запуска (по усмотрению)**

Измерительная система позволяет осуществлять сбор данных до, после и в момент поступления сигнала запуска. Как показано на следующем рисунке, вы можете переместить считываемый блок данных в буфер сбора данных со ссылкой на сигнал запуска. Благодаря этому обеспечивается возможность выборки данных до или после поступления сигнала запуска.

#### <span id="page-137-0"></span>4 Работа с системой питания

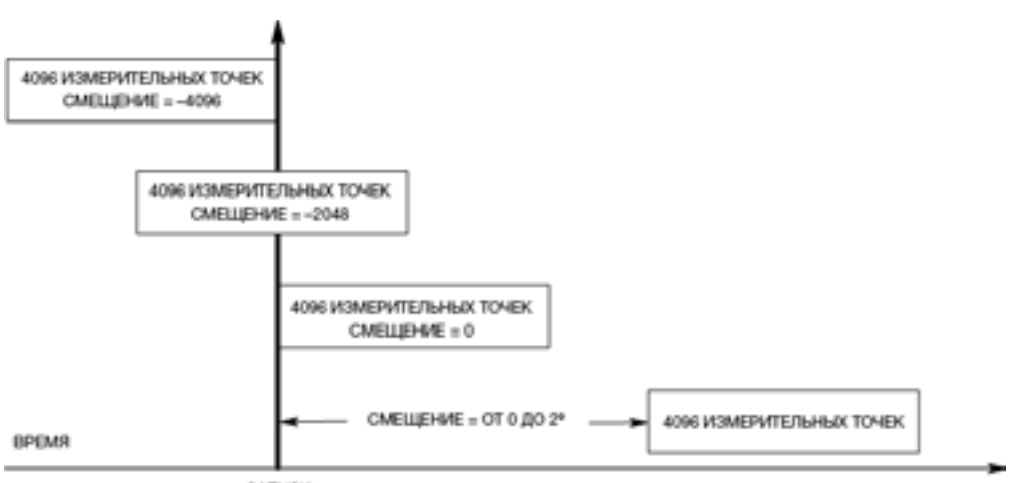

**SATIVOK** 

Для смещения начала буфера сбора данных относительно сигнала запуска сбора данных:

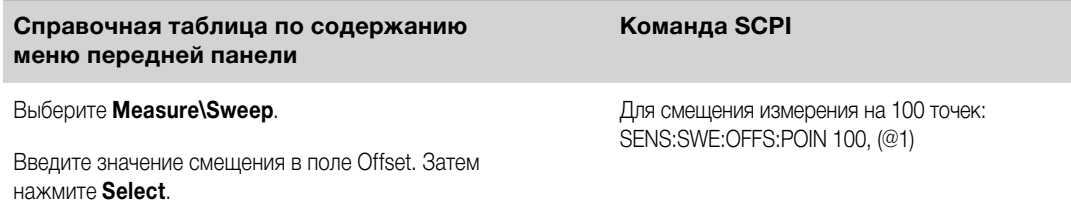

Когда значение равно 0, все выборки результатов измерения производятся после поступления сигнала запуска. Положительные значения выражают задержку после поступления сигнала запуска, но до сбора выборок данных. Это может использоваться для исключения выборок результатов измерения, которые были собраны в течение времени задержки. (Время задержки = смещение х период выборки.)

Отрицательные значения относятся к выборкам данных, полученным до поступления сигнала запуска. Это позволяет осуществлять сбор выборок результатов измерения до поступления сигнала запуска.

Если во время сбора данных до поступления сигнала запуска будет получен сигнал запуска до того, **ПРИМЕЧАНИЕ** как будет завершен отсчет данных до запуска, этот сигнал запуска будет проигнорирован измерительной системой. Если не будет сформирован еще один сигнал запуска, это станет причиной невыполнения измерения.

## Выбор источника сигнала запуска измерений

Koманда TRIGger:ACQuire[:IMMediate], передаваемая по шине, позволяет в любых условиях **ПРИМЕЧАНИЕ** сформировать сигнал незамедлительного запуска измерений независимо от выбранного источника сигнала запуска.

Если вы не используете команду TRIGger:ACQuire[:IMMediate], выберите один из следующих источников сигнала запуска:

**Bus** — выбор запуска по сигналу устройства GPIB, \*TRG или <GET> (сигнал запуска для группового выполнения).

**External** — выбор всех контактов цифрового порта, которые были настроены в качестве входов сигнала запуска.

Pin<n> — выбор определенного контакта цифрового порта, который был настроен в качестве входа сигнала запуска. <n> обозначает номер контакта. Для использования в качестве источника сигнала запуска выбранный контакт должен быть настроен в качестве входа сигнала запуска (см. «Использование цифрового порта управления»).

<span id="page-138-0"></span>**Transient<n>** — в качестве источника сигнала запуска выбирается система перехода выходного канала. <n> обозначает номер канала. Чтобы обеспечить формирование выходного сигнала запуска, при выборе канала вы должны также настроить систему перехода этого канала. См. [«Формирование](#page-104-0)  [выходного сигнала запуска»](#page-104-0) и [«Программирование произвольного списка»](#page-113-0).

Чтобы выбрать источник сигнала запуска, используйте следующие команды:

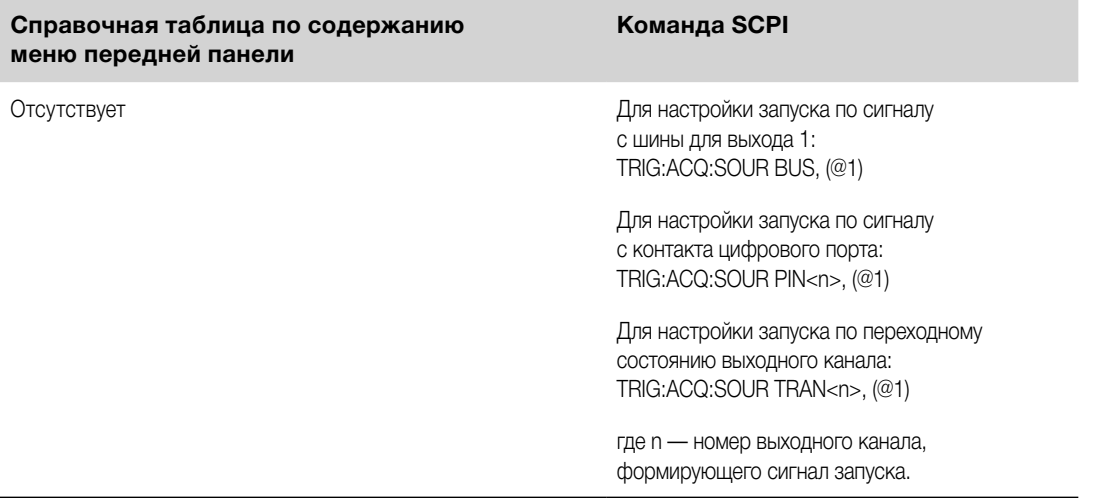

### **Инициирование системы запуска измерений**

Теперь необходимо инициировать или включить систему запуска измерений.

При включении системы питания система запуска находится в бездействии. В этом состоянии система запуска неактивна, и любые запускающие сигналы игнорируются. Команда INITiate служит для включения системы запуска и приема сигналов запуска. Инициирование системы запуска производится следующим образом:

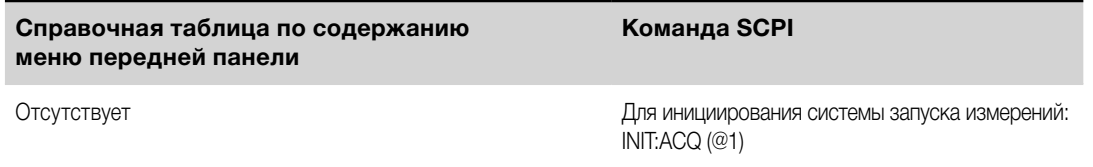

Для приведения в готовность к реагированию на сигналы запуска после получения команды INITiate:ACQuire требуется несколько миллисекунд. При использовании моделей Keysight N678xA SMU может потребоваться больше времени.

Если сигнал запуска поступит до того, как система запуска будет приведена в состояние готовности, этот сигнал будет проигнорирован. Для проверки готовности прибора к приему сигналов запуска после инициирования может использоваться бит WTG\_meas в реестре рабочего состояния.

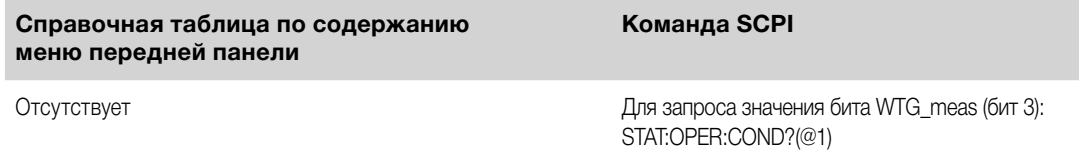

Если в ответ на запрос выдается значение 8, бит WTG\_meas имеет значение true и прибор готов к приему сигналов запуска. Более подробная информация содержится в разделе «Справка по состоянию» в руководстве по эксплуатации и обслуживанию.

**ПРИМЕЧАНИЕ** Систему запуска измерений необходимо инициировать каждый раз, когда потребуется выполнить измерения по сигналу запуска.

# <span id="page-139-0"></span>Запуск измерений

В инициированном состоянии система запуска ожидает сигналов запуска. Вы можете передать команду незамедлительного запуска измерений, как описано ниже:

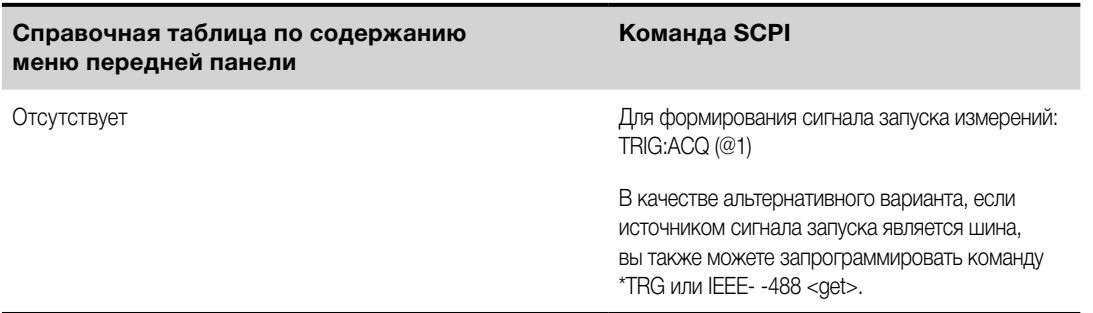

Как было сказано выше, сигнал запуска может быть сформирован другим выходным каналом или входным контактом разъема цифрового порта. Если какая-либо из этих систем настроена для использования в качестве источника сигнала запуска, прибор будет ожидать сигнал запуска в течение неопределенного времени. Если событие запуска не произойдет, вам потребуется вручную вернуть систему запуска в состояние бездействия.

Для возврата системы запуска в состояние бездействия используются следующие команды:

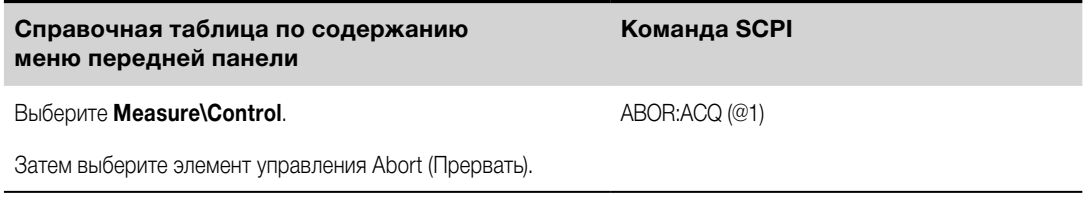

### Получение результатов измерений

После того как сигнал запуска будет получен и измерение будет завершено, система запуска вернется в состояние бездействия. Когда это произойдет, вы можете воспользоваться запросами FETCh для вызова данных измерений.

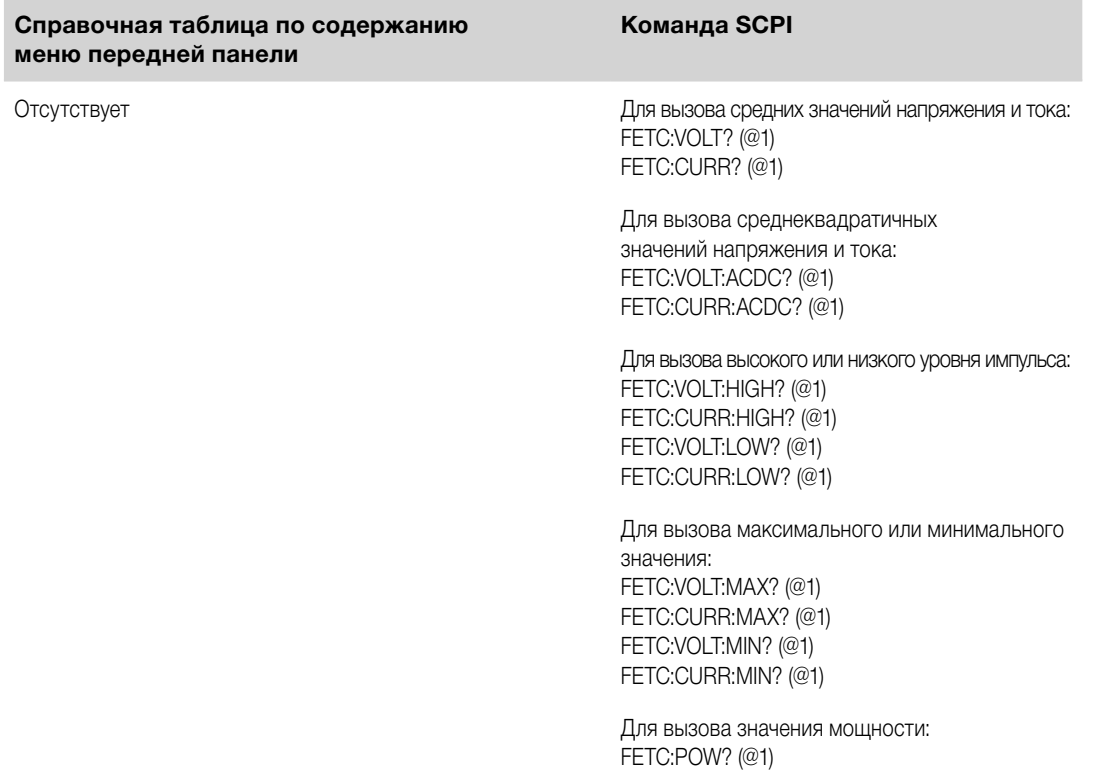

Для измерения мощности требуется, чтобы система была способна выполнять одновременные измерения (см. раздел «Различия между моделями»).

В случае если запрос FETCh будет направлен до завершения измерения, ответ будет отложен до тех пор, пока не будет получен сигнал запуска измерения и не завершится сбор данных. Чтобы узнать, вернулась ли система запуска измерений в состояние бездействия, может использоваться бит MEAS active в реестре рабочего состояния.

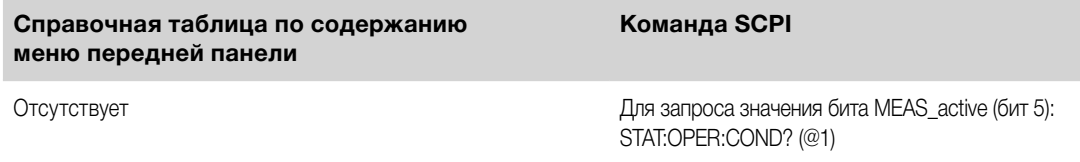

Если в ответ на запрос выдается значение 32, бит MEAS\_active имеет значение true и измерение НЕ завершено. Если бит MEAS\_active имеет значение false, вы можете вызвать результаты измерения. Более подробная информация содержится в разделе «Справка по состоянию» в руководстве по эксплуатации и обслуживанию.

## **Внешняя регистрация данных**

**Функции регистрации данных**

**Выбор измерительной функции и диапазона измерения**

**[Установка периода интегрирования](#page-142-0)**

**[Выбор источника сигнала запуска регистрации Elog](#page-143-0)**

**[Инициирование и запуск регистрации Elog](#page-144-0)**

**[Периодический вызов данных](#page-144-0)**

**[Прекращение регистрации Elog](#page-145-0)**

## **Функции регистрации данных**

**ПРИМЕЧАНИЕ** Функция внешней регистрации данных может быть запрограммирована только с помощью команд SCPI.

Модели Keysight N6700C имеют функцию «внешней» регистрации данных (Elog), которая служит для непрерывной регистрации результатов измерения напряжения и тока. Регистрация данных осуществляется извне прибора, так как она может быть реализована только с помощью команд SCPI. Данные измерений напряжения и тока временно хранятся в буфере FIFO (first-in, first-out — первый на входе, первый на выходе) на приборе. Однако размера этого буфера хватает на хранение данных измерений, накопленных приблизительно всего лишь за 20 секунд. Это означает, что необходимо периодически опорожнять внутренний буфер во внешнее устройство хранения данных, в противном случае данные в буфере будут перезаписаны.

В следующей таблице описаны различные функции регистрации данных.

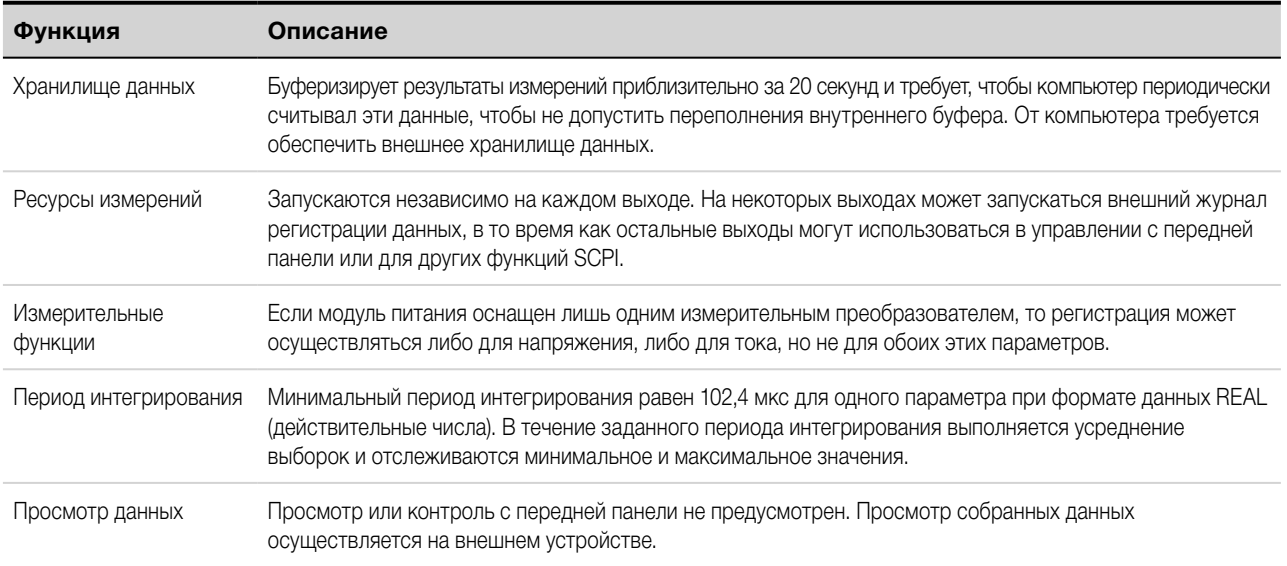

## **Выбор измерительной функции и диапазона измерения**

Для выбора измерительной функции используются описанные ниже команды.

<span id="page-142-0"></span>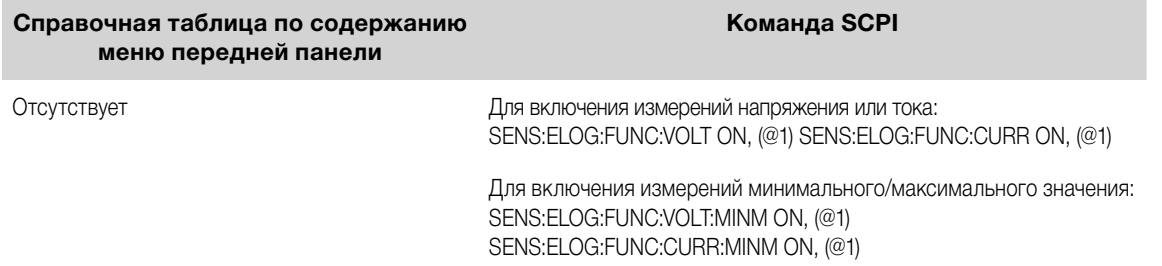

Если модуль питания допускает одновременные измерения (см. раздел [«Различия между моделями»](#page-38-0)), вы можете включить измерение и напряжения, и тока на одном и том же выходном канале. Модули питания, у которых нет функции одновременных измерений, не могут использоваться для внешней регистрации одновременно напряжения и тока.

Некоторые модули питания также имеют несколько диапазонов измерения. При выборе меньшего диапазона измерения обеспечивается более высокая точность результатов при условии, что измеряемая величина не выходит за выбранный диапазон. Для выбора меньшего диапазона измерения выполните следующие действия:

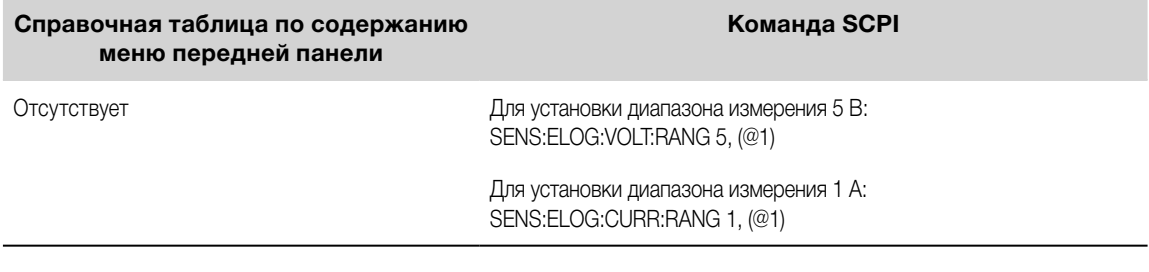

## **Бесшовные измерения**

**ПРИМЕЧАНИЕ** Автоматический выбор диапазона для бесшовных измерений и напряжения, и тока доступен у моделей N678xA SMU и с опцией SMR. <mark>( N678x4 SMU ) ( Спция SMR</mark>

Автоматический выбор диапазона для бесшовных измерений обеспечивает динамические измерения в широком диапазоне и исключает утрату данных при переходах между диапазонами. Бесшовный автоматический выбор диапазона не включает диапазон 10 мкА, который необходимо выбирать вручную.

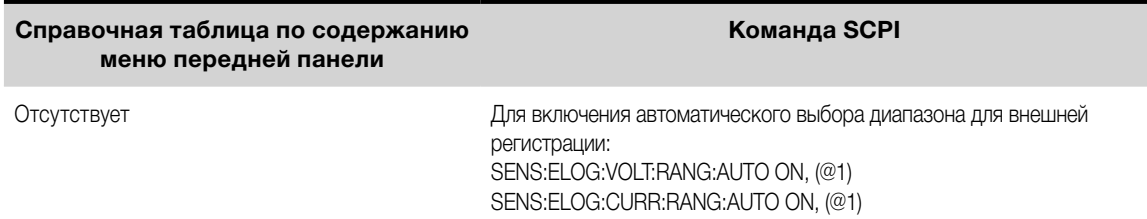

#### **Установка периода интегрирования**

Период интегрирования может быть установлен в диапазоне от минимального значения 102,4 мкс до максимального значения 60 с.

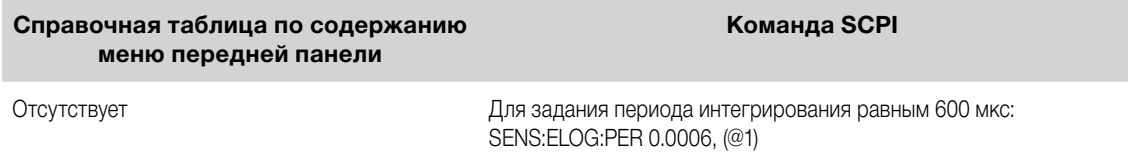

<span id="page-143-0"></span>В течение периода интегрирования выполняется усреднение выборок Elog и отслеживаются минимальное и максимальное значения. По окончании каждого периода интегрирования во внутренний буфер FIFO добавляются среднее, минимальное и максимальное значения. Для каждого канала может быть задано до 6 параметров измерений: напряжение + Vмакс. + Vмин. и ток + Iмакс. + Iмин.

Несмотря на то что абсолютный минимальный период интегрирования равен 102,4 мкс, фактическое минимальное значение зависит от числа регистрируемых измеряемых параметров. Фактическое минимальное значение равно произведению 102,4 мкс и числа параметров, регистрируемых в каждом интервале. Обратите внимание, что вы можете измерять до 4 параметров при разрешении временного интервала, установленном на 20 мкс, и до 24 параметров при разрешении, установленном на 40 мкс. Когда прибор устанавливает период интегрирования, пересылаемое значение округляется до ближайшего числа, кратного выбранному разрешению — 20,48 мкс или 40,96 мкс.

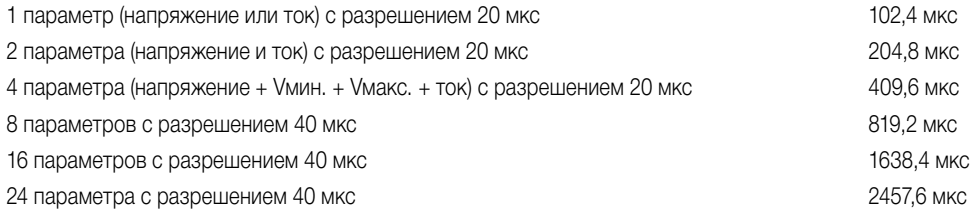

Для изменения разрешения временного интервала выполните следующие действия:

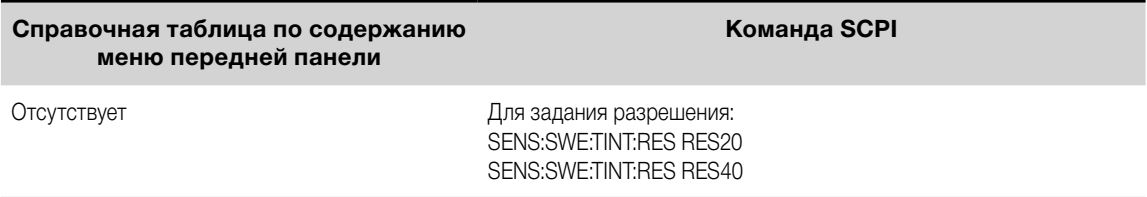

Если заданный период интегрирования равен минимальному интервалу регистрации или близок к нему, необходимо выбрать двоичный формат данных. Если не указан действительный формат, данные будут регистрироваться в формате ASCII и минимальные значения интервала регистрации, как правило, будут в 5 раз больше значений, которые могут быть достигнуты при использовании двоичного формата.

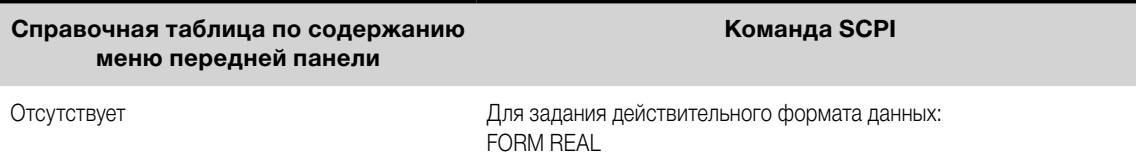

# **Выбор источника сигнала запуска регистрации Elog**

Команда TRIGger:ELOG формирует сигнал незамедлительного запуска независимо от источника сигнала запуска. Если вы не используете эту команду, выберите один из следующих источников сигнала запуска:

**Bus** — выбор запуска по сигналу устройства GPIB, \*TRG или <GET> (сигнал запуска для группового выполнения).

**External** — выбор всех контактов цифрового порта, которые были настроены в качестве входов сигнала запуска.

**Immediate** — выбор источника сигнала незамедлительного запуска. Данный сигнал вызывает запуск регистратора данных незамедлительно после инициирования.
**Pin<n>** — выбор определенного контакта цифрового порта, который был настроен в качестве входа сигнала запуска. <n> обозначает номер контакта. Для использования в качестве источника сигнала запуска выбранный контакт должен быть настроен в качестве входа сигнала запуска (см. [«Использование](#page-146-0)  [цифрового порта управления»](#page-146-0)).

Чтобы выбрать один из доступных источников сигнала запуска, используйте следующие команды:

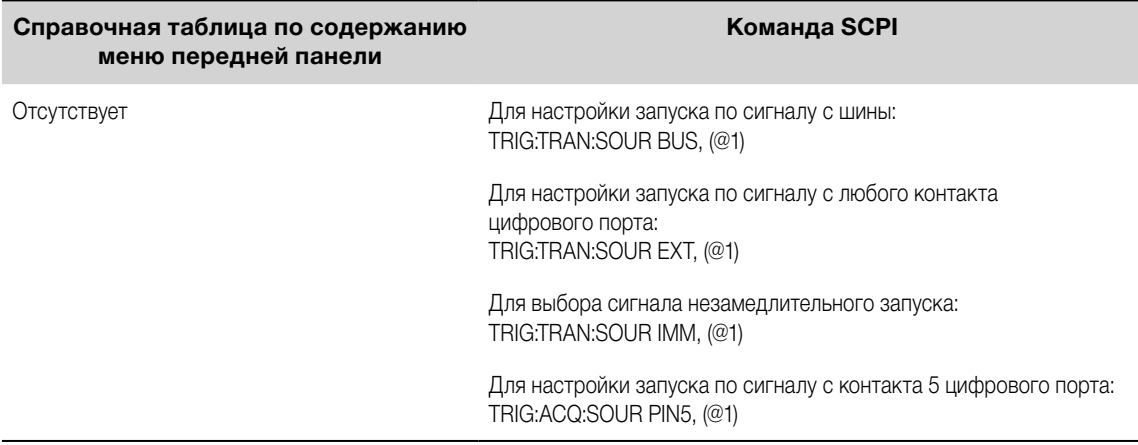

#### **Инициирование и запуск регистрации Elog**

При включении системы питания система запуска находится в бездействии. В этом состоянии система запуска неактивна, и любые запускающие сигналы игнорируются. Команда INITiate служит для включения приема сигналов запуска измерительной системой. Для инициирования и запуска регистрации Elog:

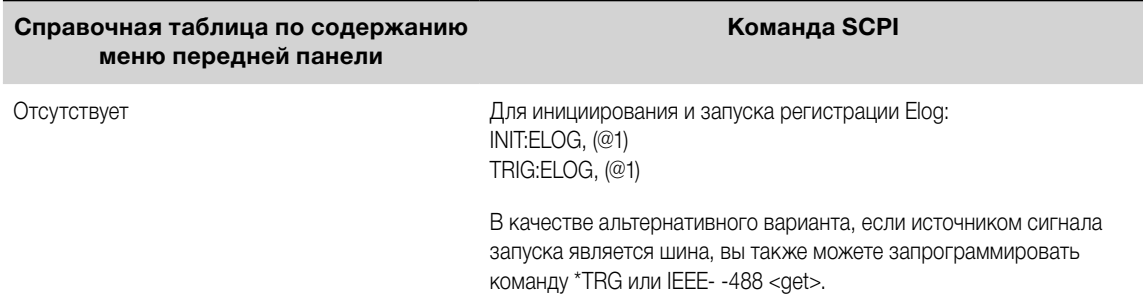

После запуска функция Elog начнет размещать данные во внутреннем буфере измерений. Из-за того, что размеров буфера хватает для сохранения накопленных результатов измерений лишь за 20 секунд, приложение на вашем ПК должно периодически вызывать (или выгружать) данные из этого буфера.

#### **Периодический вызов данных**

В ответ на каждую команду FETCh возвращается несколько запрошенных записей данных в буфере, после чего эти записи удаляются из буфера, чтобы освободить место для дальнейших данных. Регистрация Elog продолжается до тех пор, пока она не будет прервана.

Запись Elog представляет собой один массив из показаний напряжения и тока за один временной интервал. Точный формат записи зависит от того, для каких функций была включена регистрация Elog. Если все функции включены, то в одной записи будут содержаться следующие данные в указанном порядке:

среднее значение тока; минимальное значение тока; максимальное значение тока; среднее значение напряжения; минимальное значение напряжения; максимальное значение напряжения.

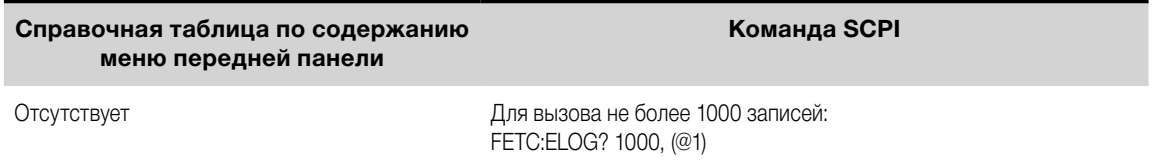

Данные в формате ASCII (выбран по умолчанию) выдаются в виде блоков численных данных ASCII, разделенных запятыми и состоящих из средних, минимальных или максимальных значений, которые заканчиваются символом новой строки. В любой момент времени на запросы ASCII могут выдаваться данные только с одного канала.

Двоичные данные выдаются в виде списка разделенных запятыми данных по каждому запрошенному каналу. Данные представляют собой двоичный блок заданной длины, порядок бит в котором задается командой FORMat:BORDer.

#### **Прекращение регистрации Elog**

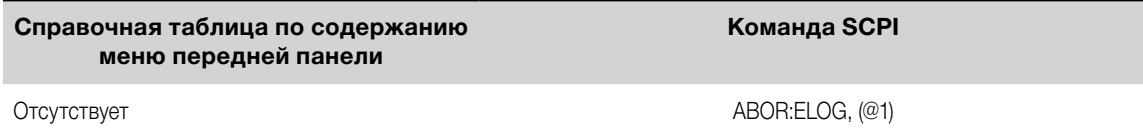

# <span id="page-146-0"></span>**Использование цифрового порта управления**

#### **Двунаправленный цифровой ввод/вывод**

**[Цифровой вход](#page-147-0) [Выход сигнала неисправности](#page-148-0)**

**[Вход сигнала блокировки](#page-148-0)**

**[Защита системы от неисправности/защита с блокировкой](#page-149-0)**

#### **[Состояния выхода](#page-150-0)**

Цифровой порт управления состоит из семи контактов ввода/вывода, которые используются для доступа к различным функциям управления. Каждый из контактов может быть сконфигурирован пользователем в зависимости от его потребностей. Для контактов ввода/вывода доступны следующие функции управления:

#### **Двунаправленный цифровой ввод/вывод**

Каждый из семи контактов может быть сконфигурирован в качестве универсальных двунаправленных цифровых входов и выходов. Также может быть задана полярность этих контактов. Контакт 8 служит для общего сигнала для контактов цифрового ввода/вывода. Программирование данных выполняется в соответствии со следующей схемой назначения бит:

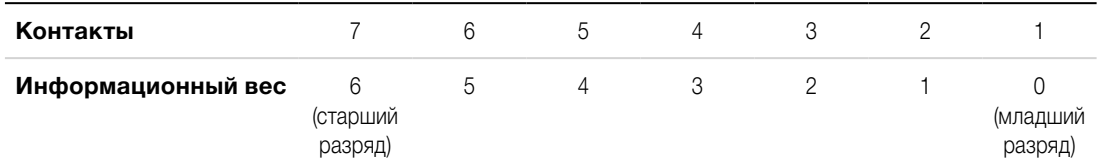

Для настройки контактов для использования для цифрового ввода/вывода:

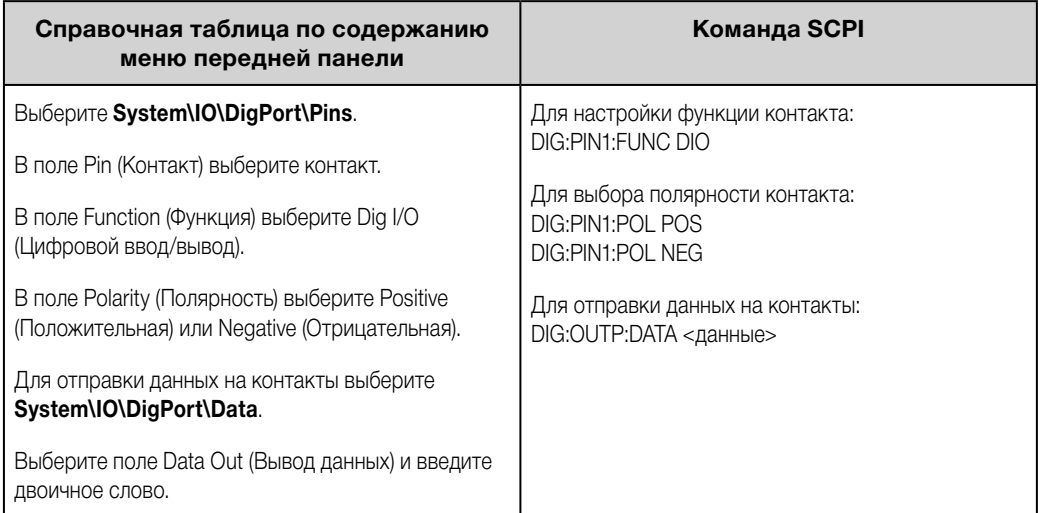

Контакты цифрового ввода/вывода могут использоваться для управления как релейными цепями, так и контурами цифровых интерфейсов. На следующем рисунке показаны типичные подключения к релейным цепям и контурам цифровых интерфейсов с использованием функций цифрового ввода/вывода.

#### 4 Работа с системой питания

<span id="page-147-0"></span>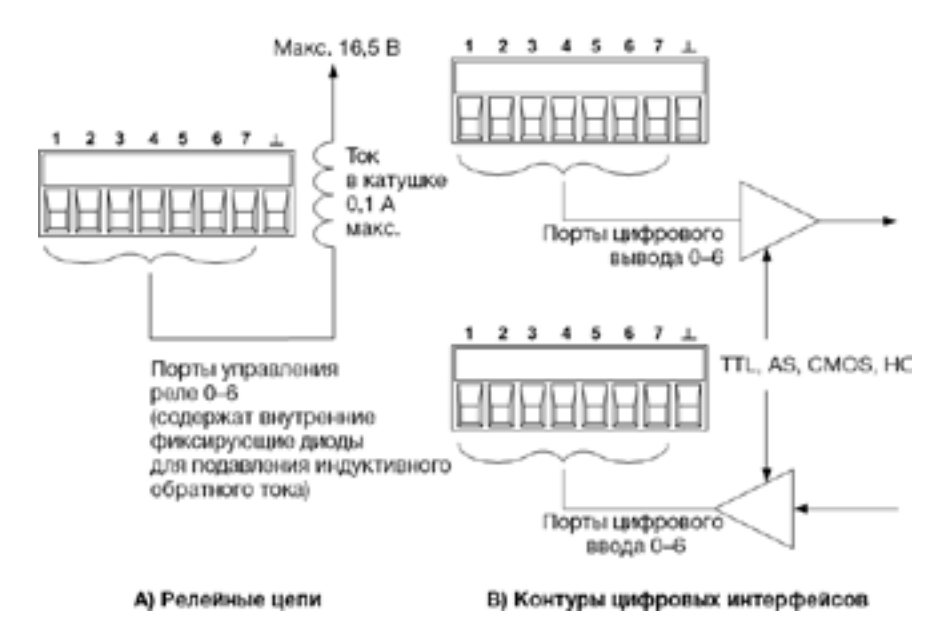

# **Цифровой вход**

Каждый из семи контактов может быть сконфигурирован для использования только в качестве цифрового входа. Также может быть задана полярность этих контактов. Контакт 8 служит для общего сигнала для контактов цифрового ввода. Состояние контакта отражает истинное состояние внешнего сигнала, подаваемого на контакты. На состояние контакта не влияет двоичное слово на выходе.

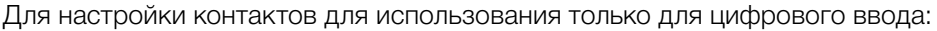

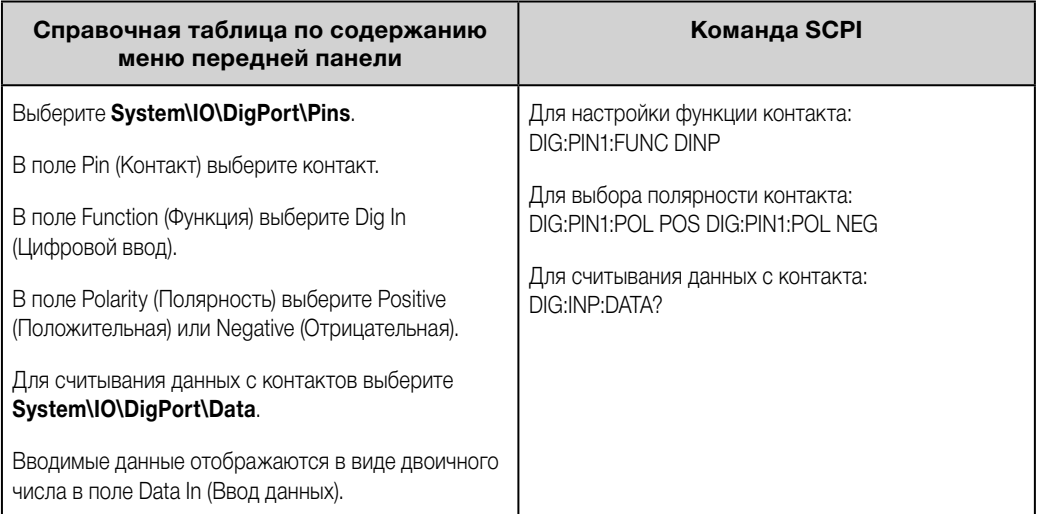

#### **Ввод/вывод внешнего сигнала запуска**

Каждый из семи контактов может быть сконфигурирован для использования в качестве входа или выхода сигнала запуска. Также может быть задана полярность этих контактов. При программировании полярности сигнала запуска следует учитывать, что при положительной полярности (POSitive) будет использоваться нарастающий фронт, а при отрицательной (NEGative) — спадающий. Контакт 8 служит для общего сигнала для контактов сигнала запуска.

После настройки в качестве входа сигнала запуска вы можете подать либо отрицательный, либо положительный импульс на контакт, назначенный в качестве входа сигнала запуска. Время запаздывания

<span id="page-148-0"></span>запуска составляет 5 микросекунд. Минимальная ширина импульса равна 4 микросекундам для сигналов с положительным перепадом и 10 микросекундам для сигналов с отрицательным перепадом. Настройка полярности контакта определяет, по какому фронту будет определяться событие запуска.

После настройки в качестве выхода сигнала запуска на соответствующий контакт будет подаваться импульс продолжительностью 10 микросекунд в ответ на команду выхода сигнала запуска. В зависимости от настройки полярности этот импульс может быть либо с положительным перепадом (нарастающий фронт), либо с отрицательным перепадом (спадающий фронт) относительного общего контакта.

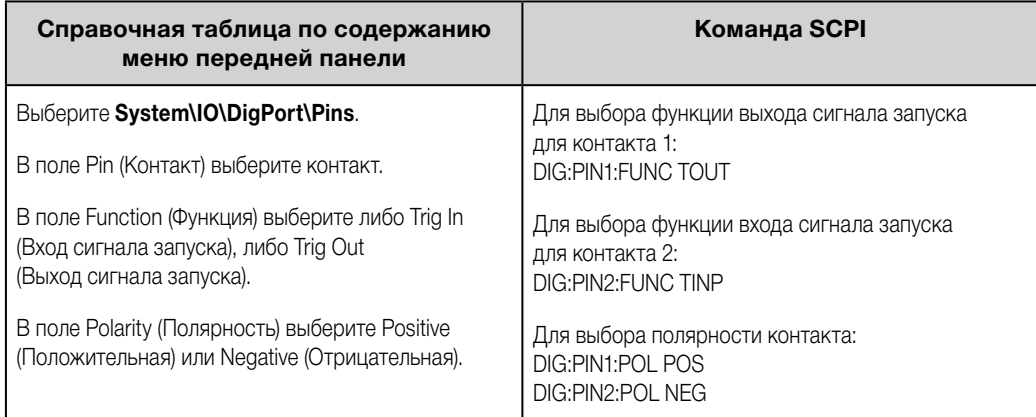

#### **Выход сигнала неисправности**

Контакты 1 и 2 могут быть сконфигурированы в качестве пары контактов выхода сигнала неисправности. Функция выхода сигнала неисправности при возникновении неисправного состояния на любом выходе обеспечивает передачу с цифрового порта сигнала неисправности в целях защиты. Перечень сигналов защиты, при которых формируется сигнал неисправности, приведен в разделе [«Функции защиты»](#page-151-0).

Для выполнения данной функции используются оба контакта 1 и 2. Контакт 1 служит в качестве выхода сигнала неисправности, а контакт 2 служит общим контактом для контакта 1. Этим обеспечивается оптически изолированный выход. Также может быть задана полярность 1. Следует отметить, что выходной сигнал неисправности остается зафиксированным до тех пор, пока не будет устранено неисправное состояние и не будет выполнен сброс цепи защиты, как описано в разделе [«Сброс](#page-155-0)  [функций защиты»](#page-155-0).

**ПРИМЕЧАНИЕ** Функция, выбранная для контакта 2, игнорируется. Контакт 2 должен быть соединен с заземлением внешней цепи.

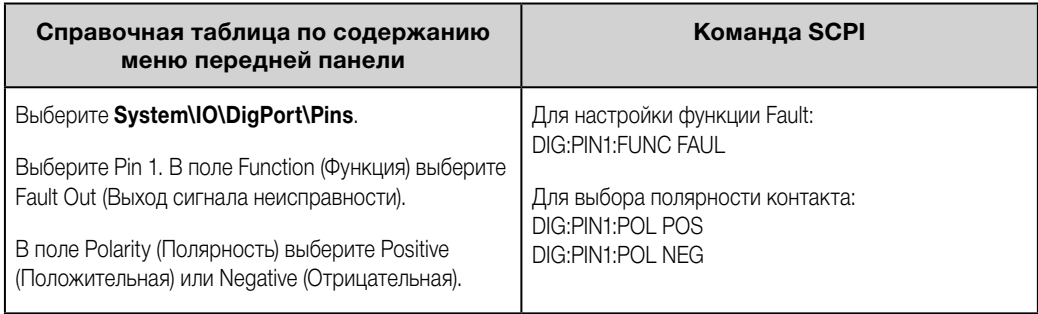

#### **Вход сигнала блокировки**

Контакт 3 может быть сконфигурирован в качестве входа удаленного сигнала блокировки. Посредством функции входного сигнала блокировки обеспечивается возможность управления внешним входным сигналом состояния всех выходных каналов базового блока. Также может быть задана полярность контакта 3. Включение данного входа производится по уровню. Время запаздывания сигнала составляет 5 микросекунд. Контакт 8 служит общим контактом для контакта 3.

<span id="page-149-0"></span>Могут быть запрограммированы следующие энергонезависимые режимы входного сигнала блокировки:

**LATChing** (Фиксация) — отключение выхода при появлении логического сигнала «истина» на входе сигнала блокировки. После получения сигнала блокировки выход остается отключенным.

**LIVE** (Режим реального времени) — отслеживание включенным выходом состояния входа сигнала блокировки. Когда на вход сигнала блокировки подается логический сигнал «истина», выход отключается. Когда на вход сигнала блокировки подается логический сигнал «ложь», выход включается обратно.

**OFF** (Выключено) — состояние входа сигнала блокировки игнорируется.

Для настройки функции входа сигнала блокировки:

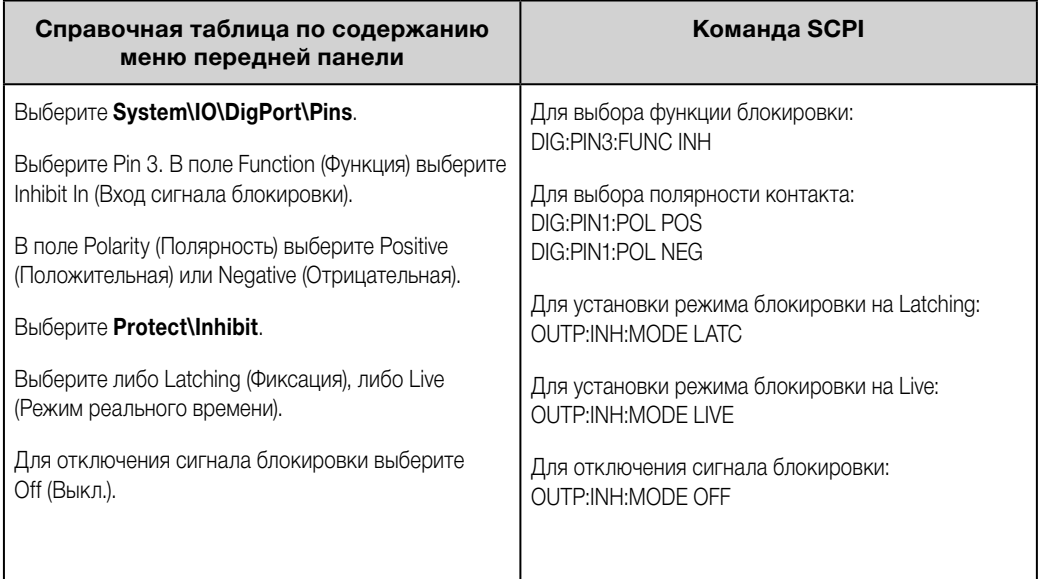

#### **Защита системы от неисправности/защита с блокировкой**

На следующем рисунке показано несколько способов, которыми вы можете подключить контакты сигнала неисправности/блокировки на разъеме.

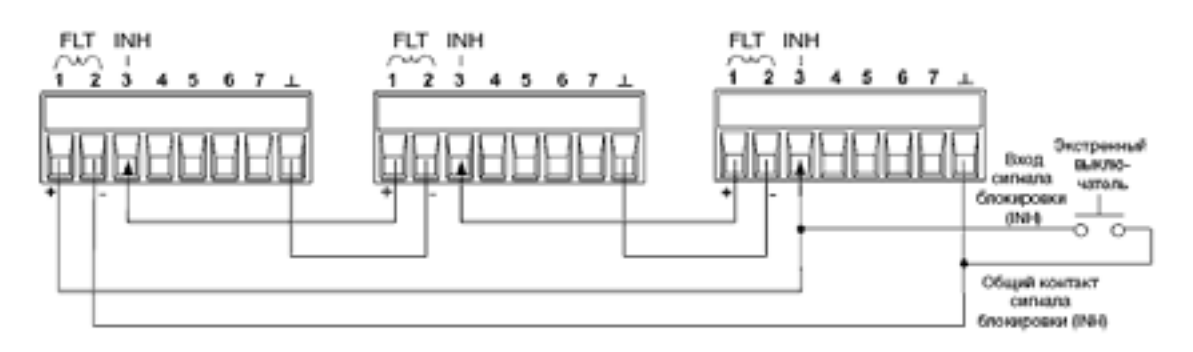

Как показано на рисунке, при последовательно подключенных выходах сигнала неисправности и входах сигнала блокировки нескольких приборов в случае, если у одного из приборов возникнет внутреннее неисправное состояние, будут отключены все выходы без вмешательства контроллера или внешних контуров. Следует обратить внимание, что при использовании подобным образом сигналов неисправности/ блокировки для обоих этих сигналов должна быть установлена одинаковая полярность.

<span id="page-150-0"></span>Вы также можете подключить к входу сигнала блокировки ручной выключатель или внешний сигнал управления, который будет соединять накоротко контакт сигнала блокировки с общим контактом, когда потребуется отключить все выходы. В этом случае для всех контактов должна быть запрограммирована отрицательная полярность. Вы также можете использовать выход сигнала неисправности для управления внешними релейными цепями или сигнализации другим устройствам о возникновении неисправности, определенной пользователем.

#### **Выполнение сброса защиты системы от неисправности**

Чтобы вернуть все приборы в нормальное рабочее состояние при возникновении неисправного состояния в системе с конфигурацией защиты с последовательным подключением, необходимо снять два неисправных состояния:

- 1. первоначальную неисправность, приведшую к срабатыванию защиты, или внешний сигнал блокировки;
- 2. последующий сигнал неисправности, переданный по схеме с последовательным подключением (источником которого является сигнал блокировки).

**ПРИМЕЧАНИЕ** Даже после того, как первоначальное неисправное состояние или внешний сигнал будут сняты, сигнал неисправности останется активным и продолжит отключать выходы у всех приборов.

Чтобы выполнить сброс сигнала неисправности, передаваемого по схеме с последовательным подключением: если вход сигнала блокировки установлен в рабочий режим Live, просто выполните сброс защиты выходов на любом ОДНОМ приборе, как описано в разделе [«Сброс функций защиты»](#page-155-0). Если один из входов сигнала блокировки установлен в рабочий режим Latched, выключите вход сигнала блокировки на ВСЕХ приборах по отдельности. Чтобы обратно включить схему с последовательным подключением, перепрограммируйте вход сигнала блокировки на каждом приборе на режим Latched.

#### **Состояние выхода**

Для контроля состояния выхода могут быть настроены только контакты с 4-го по 7-й. С помощью данной функции вы можете соединять между собой несколько базовых блоков Keysight N6700 и синхронизировать последовательность включения/выключения выходов нескольких базовых блоков. Более подробная информация приведена в разделе [«Синхронизация включения выходов»](#page-105-0).

<span id="page-151-0"></span>**Использование функций защиты [Настройка защиты от перегрузки по напряжению](#page-152-0) [Настройка защиты от перегрузки по току](#page-152-0) [Связывание защиты выходов](#page-154-0) [Настройка защиты от превышения мощности](#page-153-0) [Запрашивание запаса до уставки защиты от перегрева](#page-154-0) [Настройка защиты от колебаний](#page-154-0) [Защита со сторожевым таймером](#page-155-0) [Сброс защиты выходов](#page-155-0)**

#### **Функции защиты**

Каждый выход имеет независимые функции защиты. Когда задействована какая-либо функция защиты, индикатор состояния на передней панели будет включен. Данные функции фиксируются в состоянии защиты, то есть после задействования потребуется выполнить их сброс. Как описано в разделе [«Связывание защиты выходов»](#page-154-0), прибор может быть настроен таким образом, чтобы при срабатывании защиты на одном выходе выполнялось отключение ВСЕХ выходов. Из перечисленных ниже функций защиты только OV, OV–, OC, OSC, PROT и INH допускают программирование пользователем.

**OV** — защита от перегрузки по напряжению, представляющая собой аппаратную защиту от перегрузки по напряжению с уровнем срабатывания, задаваемым программируемым значением. Защита от перегрузки по напряжению всегда включена.

**OV–** — защита от отрицательного напряжения, представляющая собой аппаратную защиту от перегрузки по напряжению. Доступна только у моделей Keysight N6784A и N6783A.

**OC** — защита от перегрузки по току, представляющая собой программируемую функцию с возможностью включения и выключения. Если данная функция задействована, выход будет отключен, когда выходной ток достигнет настройки ограничения тока.

**OT** — функция защиты от перегрева, контролирующая температуру каждого выхода и отключающая выход, если какая-либо температура превысит максимальные предельные уровни, заданные на заводеизготовителе (см. OUTPut:PROTection:TEMPerature:MARGin? в руководстве по эксплуатации и обслуживанию).

**OSC** — защита от колебаний, отключающая выход, если на нем будут обнаружены колебания. Доступна только у моделей Keysight N678xA SMU.

**PF** — защита PF служит для индикации того, что выход был отключен вследствие сбоя питания в сети переменного тока.

**CP+** — защита CP+ служит для индикации того, что выход был отключен вследствие достижения ограничения положительной мощности. Эта функция защиты доступна не у всех модулей питания. Дальнейшая информация содержится в разделе [«Работа с ограничением мощности»](#page-162-0).

**CP–** — защита CP– служит для индикации того, что выход был отключен вследствие достижения ограничения отрицательной мощности. Эта функция защиты доступна не у всех модулей питания. Дальнейшая информация содержится в разделе [«Работа с ограничением мощности»](#page-162-0).

**PROT** — защита Prot служит для индикации того, что выход был отключен вследствие либо поступления сигнала связанной защиты другого выхода, либо истечения запрограммированного времени сторожевого таймера.

**INH** — вход сигнала блокировки (контакт 3) цифрового разъема на задней панели может быть запрограммирован на действие в качестве внешнего сигнала выключения. Дальнейшая информация содержится в разделе [«Вход сигнала блокировки»](#page-148-0).

#### <span id="page-152-0"></span>**Настройка защиты от перегрузки по напряжению**

Защита от перенапряжения выключает выход, если напряжение на выходе достигнет запрограммированного уровня OVP. Цепь OVP контролирует напряжение на выходных клеммах «+» и «–».

У моделей N678xA SMU **(N678x4 SMU**) контроль напряжения осуществляет замеры у измерительных клемм «+» и «–», а не у выходных клемм. Этим обеспечивается более точный контроль перегрузки по напряжению непосредственно у нагрузки. Более подробная информация содержится в разделе [«Сведения по защите от перегрузки по напряжению»](#page-63-0). В качестве резерва эти модели также имеют функцию локальной защиты от перегрузки по напряжению. Полное описание этой функции приведено в разделе [«Локальная защита от перегрузки по напряжению»](#page-63-0). Кроме того, у модели N6784A может быть также запрограммировано значение отрицательного перенапряжения. Введите значение в поле -OVP.

У моделей N678xA SMU и N6783A ( N678x4 SNU) ( N67834 Noxet быть задана задержка во избежание срабатывания защиты от перегрузки по напряжению в результате мгновенных отклонений с перенапряжением. Введите значение в поле over-voltage Delay (Задержка реагирования на перенапряжение). Указанные модели также оснащены защитой от отрицательного напряжения, которая отключает выход при обнаружении отрицательного напряжения. Для информирования о срабатывании защиты от отрицательного напряжения служит устройство сигнализации OV–.

У моделей с опцией J01 **Полия JUI** контроль напряжения также осуществляется на измерительных клеммах «+» и «–». В дополнение к стандартной защите от перегрузки по напряжению данная опция также включает отслеживание защиты от перегрузки по напряжению. Она позволяет задать предел защиты от перегрузки по напряжению, смещенный относительно запрограммированного напряжения. Предел отслеживания защиты от перегрузки по напряжению автоматически отслеживает настройки, программируемые в режиме реального времени.

У моделей N69xA **H679xA** уровень защиты от перегрузки по напряжению не программируется и задан на фиксированном значении, равном 110 % номинального входного напряжения.

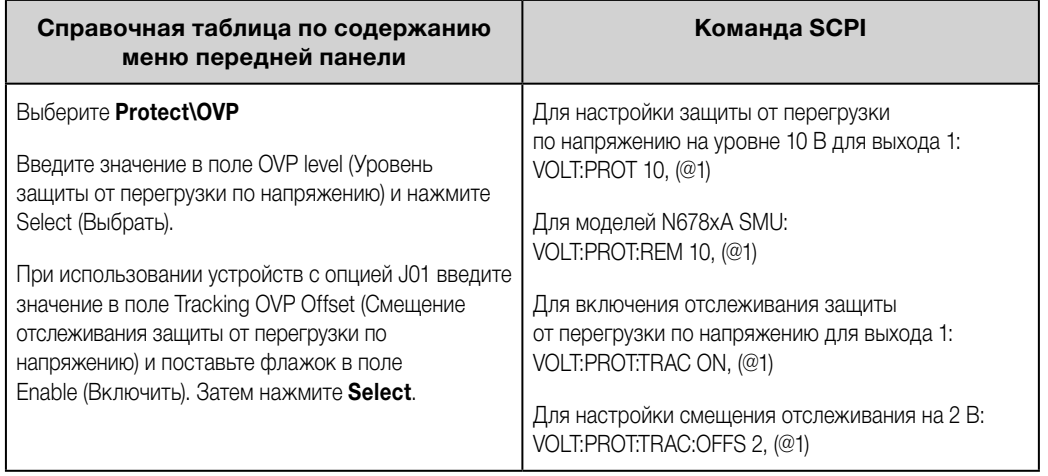

#### **Настройка защиты от перегрузки по току**

При включенной защите от перегрузки по току система питания отключает выход при достижении силой тока на выходе настройки ограничения тока, в результате чего выполняется переход с режима стабилизации напряжения в режим стабилизации тока.

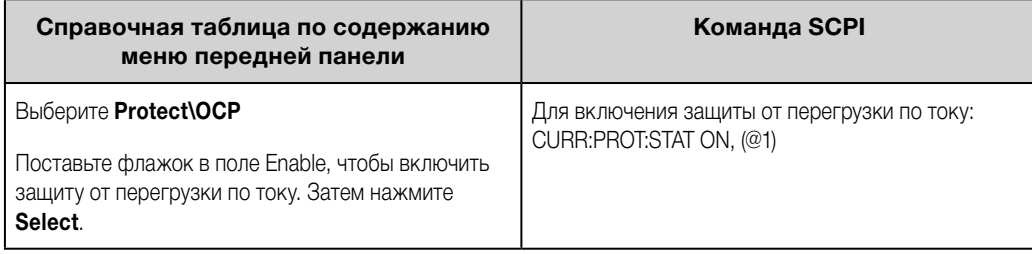

#### <span id="page-153-0"></span>4 Работа с системой питания

Вы также можете задать задержку защиты от перегрузки по току, чтобы избежать срабатывания защиты от перегрузки по току при мгновенных изменениях настроек выходов, нагрузки и состояния. В большинстве случаев такие кратковременные условия не считаются причиной для срабатывания защиты от перегрузки по току, и отключение выхода по состоянию перегрузки по току при возникновении этих условий создавало бы ненужные помехи в работе. При заданной задержке защиты от перегрузки по току цепь защиты от перегрузки по току будет игнорировать эти мгновенные изменения в течение заданного периода задержки. Если по истечении времени задержки условия для срабатывания защиты от перегрузки по току сохранятся, выход будет отключен.

Задержка может быть запрограммирована в интервале от 0 до 0,255 секунды. Вы можете указать, чем будет запускаться таймер задержки защиты от перегрузки по току — любым переходом выхода в режим стабилизации тока или только окончанием изменения настроек для напряжения, тока или состояния выхода.

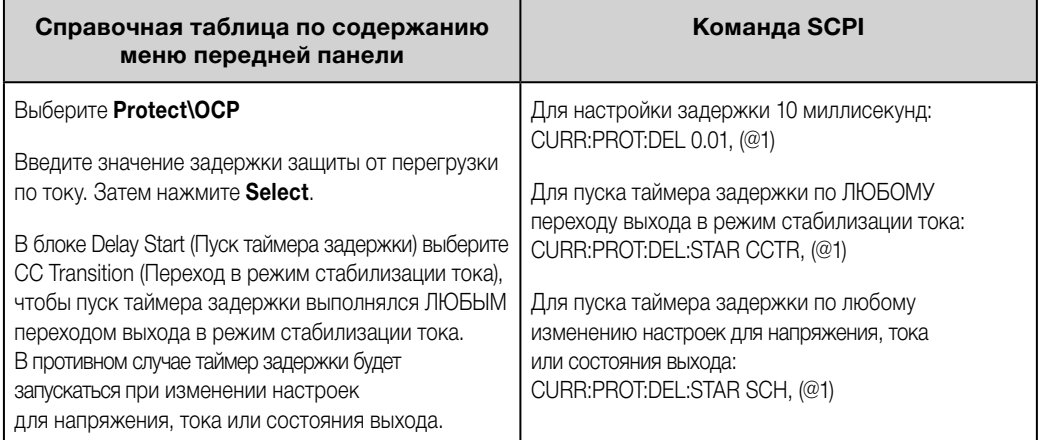

Факторы, способные оказывать влияние на то, сколько времени может продолжаться изменение настроек или изменение нагрузки на выходе, включают разность между предыдущим значением на выходе и новым значением, настройку ограничения тока и емкость нагрузки при работе в режиме стабилизации напряжения или индуктивность нагрузки при работе в режиме стабилизации тока. Требуемая задержка должна определяться эмпирическим путем; в качестве помощи могут использоваться характеристики программирования выходных параметров и времени отклика.

Обратите внимание, что время, которое требуется выходу для перехода в режим стабилизации тока, может быть разным в зависимости от величины перегрузки по току в сравнении с настройкой ограничения тока. Например, если перегрузка по току лишь ненамного превышает настройку ограничения тока, для установки бита статуса для режима стабилизации тока выходу может потребоваться несколько десятков миллисекунд. Если перегрузка по току значительно превышает настройку ограничения тока, для установки бита статуса для режима стабилизации тока выходу может потребоваться лишь несколько сотен микросекунд или меньшее время. Чтобы определить, когда выход будет отключен, необходимо прибавить время, которое требуется для задания бита статуса режима стабилизации тока, к времени задержки включения защиты от перегрузки по току. Если состояние перегрузки по току продлится больше суммы этих двух временных интервалов, выход будет отключен.

Модели N679xA **H679xA** имеют дополнительную фиксированную защиту от перегрузки по току, которая постоянно включена. Данная защита обеспечивает отключение выхода всякий раз, когда входной ток превышает 105 % от высокого диапазона значений и приблизительно 110 % от низкого диапазона значений тока.

#### **Настройка защиты от превышения мощности**

Только для моделей N679xA (Витям Ващита от превышения мощности обеспечивает отключение выхода в случае, если входная мощность превысит 110 % номинальной мощности модуля. Вы можете запрограммировать задержку срабатывания защиты от превышения мощности, чтобы не допустить

<span id="page-154-0"></span>включения данной функции в течение этого времени задержки. Это позволит предотвратить срабатывание защиты от превышения мощности в случае кратковременных всплесков входной мощности. Задержка может быть запрограммирована в интервале от 0 до 0,255 секунды.

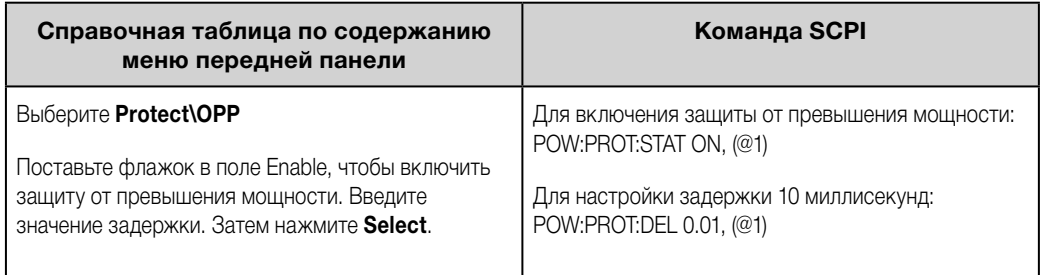

#### **Связывание защиты выходов**

Связывание защиты позволяет отключать все выходные каналы при возникновении условий срабатывания на каком-либо одном выходном канале. Для связывания защиты выходов выполните следующие действия:

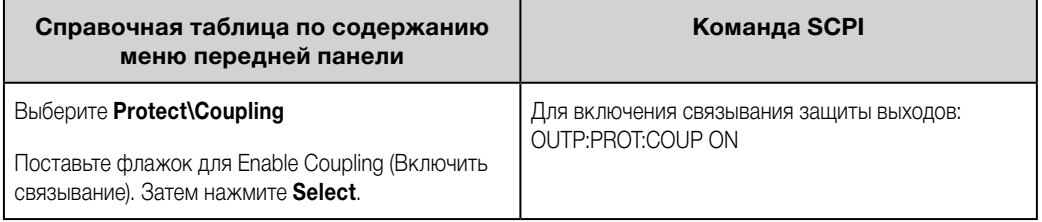

# **Запрашивание запаса до уставки защиты от перегрева**

Пользователь может запрашивать запас, остающийся до срабатывания защиты от перегрева и отключения выхода. Запас по температуре представляет собой минимальную разность между показаниями внутренних температурных датчиков и фиксированным уровнем срабатывания защиты от перегрева. Результат запроса запаса выдается в градусах Цельсия.

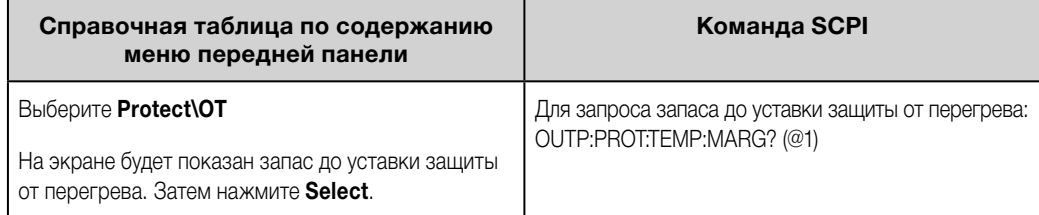

# **Настройка защиты от колебаний**

ПРИМЕЧАНИЕ Эта информация относится только к моделям Keysight N678xA SMU. **C N678xA SMU** 

В случае если разрывы измерительной цепи или емкостные нагрузки, выходящие за допустимый диапазон, вызывают колебания на выходе, функция защиты от колебаний обнаружит колебания и зафиксирует выход в выключенном состоянии. Для индикации этих условий на передней панели служит устройство сигнализации статуса OSC.

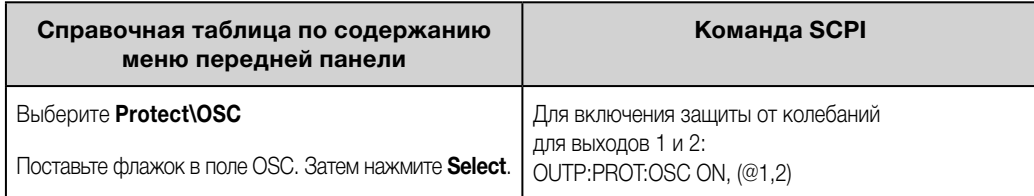

#### <span id="page-155-0"></span>**Защита со сторожевым таймером**

Будучи включенным, сторожевой таймер вызывает переход всех выходов в режим защиты, если на интерфейсах удаленного управления (USB, LAN, GPIB) в течение заданного пользователем периода времени будет отсутствует активность ввода/вывода SCPI. Обратите внимание, что функция сторожевого таймера НЕ сбрасывается при совершении действий на передней панели или с использованием веб-сервера: по истечении заданного периода времени выходы будут все также оставаться выключенными.

По истечении заданного периода времени выходы будут отключены, однако запрограммированное состояние выходов не изменится. При этом будет установлен бит PROT в реестре стоящего под вопросом статуса и включен индикатор PROT на передней панели.

Задержка сторожевого таймера может быть запрограммирована в диапазоне от 1 до 3600 секунд с шагом 1 секунда. В состоянии на момент поставки с завода-изготовителя сторожевой таймер настроен на выключение выходов по истечении 60 секунд после того, как завершится вся активность ввода/вывода.

Хотя настройки состояния и задержки сторожевого таймера не сохраняются в энергонезависимой памяти, они могут быть сохранены и вызваны в составе данных о состоянии прибора. Сброс защиты со сторожевым таймером может быть выполнен, как описано в разделе «Сброс защиты выходов».

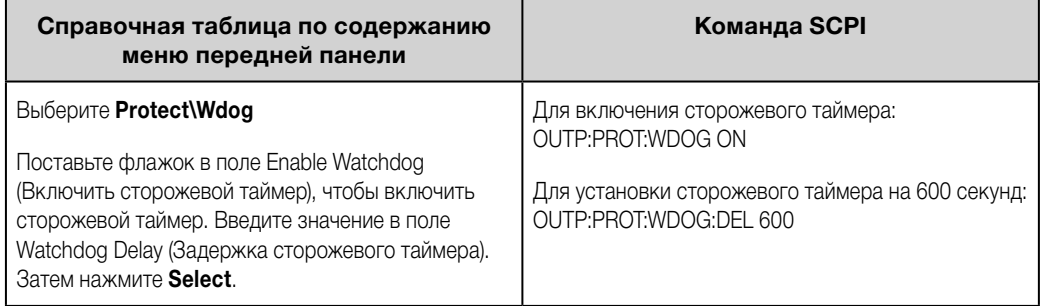

#### **Сброс защиты выходов**

При возникновении условий перегрузки по напряжению, перегрузки по току, перегрева, сбоя питания, ограничения мощности, срабатывания защиты или формирования сигнала блокировки соответствующий выходной канал будет выключен системой питания. На передней панели загорится соответствующий индикатор рабочего состояния. Чтобы сбросить функцию защиты и вернуться к нормальной работе, необходимо сначала устранить условия, приведшие к срабатыванию защиты. Затем следует выполнить сброс функции защиты, как описано ниже:

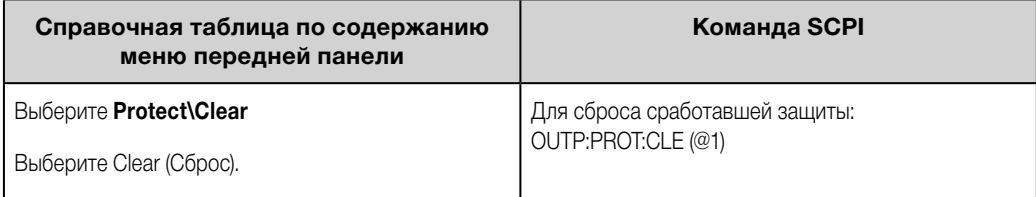

# <span id="page-156-0"></span>**Операции, связанные с системой**

**Самодиагностика**

**Идентификационные данные прибора [Хранение данных о состоянии прибора](#page-157-0) [Группы выходов](#page-157-0) [Экран на передней панели](#page-159-0) [Клавиши на передней панели](#page-160-0) [Защита паролем](#page-161-0)**

#### **Самодиагностика**

Самодиагностика при включении выполняется автоматически, когда вы включаете свою систему питания. Она служит для подтверждения исправности вашего прибора. Если самодиагностика была успешной, система питания продолжит нормальную работу. В случае неудовлетворительной самодиагностики на передней панели загорается индикатор Err. Нажмите клавишу Error, чтобы отобразить на дисплее на передней панели список ошибок. Более подробная информация содержится в разделе «Предварительная проверка» в руководстве по эксплуатации и обслуживанию.

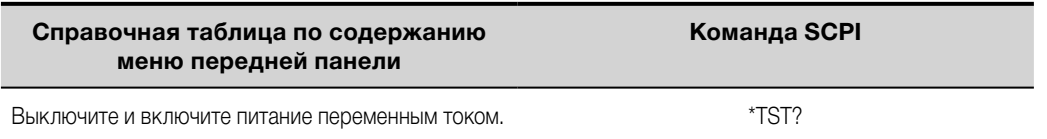

#### **Идентификационные данные прибора**

Базовые блоки МСП Keysight N6700C идентифицируются с помощью серийного номера, нанесенного на крышку отсека интерфейсов. У модулей питания серийный номер указан на их верхней крышке.

Серийный номер представляет собой 10-значное число (например, MY24D00013), нанесенное на шильдике в верхней части интерфейсной платы. Первые два символа указывают на страну происхождения, а последние пять символов представляют собой порядковый номер, который присваивается каждому базовому блоку.

Базовые блоки МСП допускают применение программных средств для запроса данных о номере модели, серийном номере, версии микропрограммного обеспечения, резервном и активном микропрограммном обеспечении. Модули питания допускают применение программных средств для запроса данных о номере модели, серийном номере, установленных опциях, номинальном напряжении, номинальном токе и номинальной мощности.

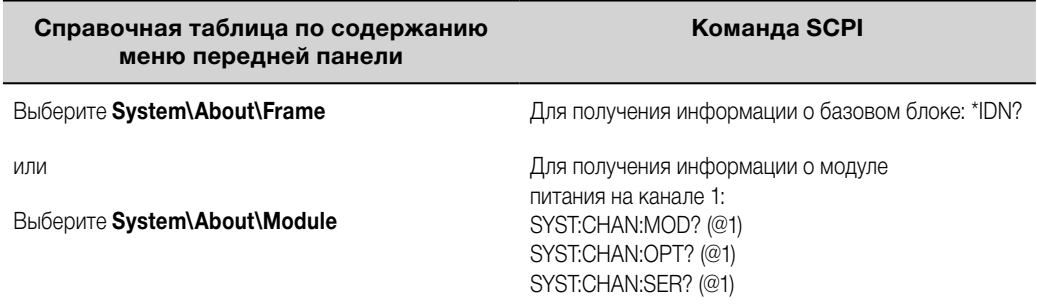

<span id="page-157-0"></span>Обратите внимание на возможность изменения идентификационных данных базового блока. Это предусмотрено исключительно в целях совместимости с базовыми блоками предыдущих серий «A» и «B».

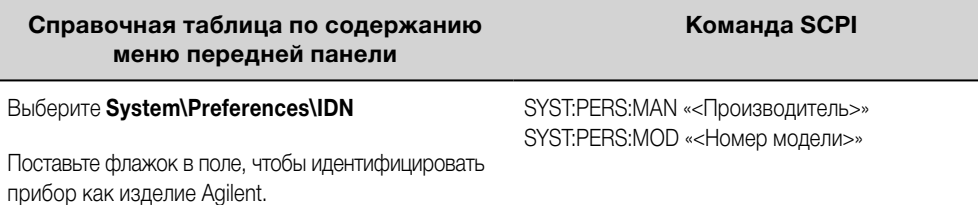

Команды IDN change и PERSona оказывают воздействие на следующие пункты идентификационных данных:

- Команда \*IDN? для сведений о поставщике и модели.
- Доступ программными средствами VISA к интерфейсам API для сведений о поставщике и модели.
- Веб-страницы прибора LXI.
- LXI XML.
- Оповещения LXI mDNS.

#### **Хранение данных о состоянии прибора**

Для хранения данных о состоянии прибора система питания имеет 10 ячеек энергонезависимой памяти. Ячейки пронумерованы с 0 до 9. Все данные о состоянии, ранее хранившиеся в той же ячейке памяти, куда производится сохранение, будут перезаписаны.

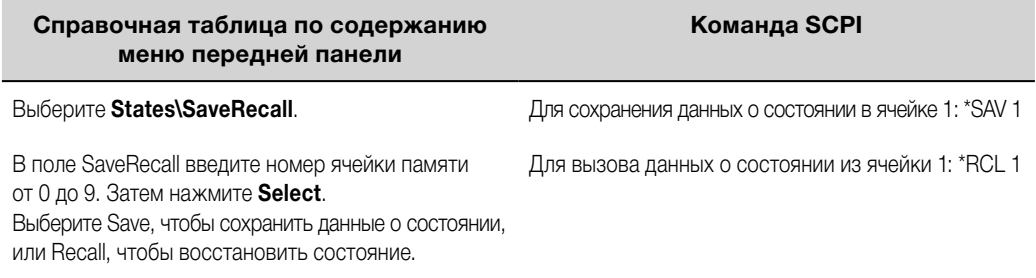

#### **Настройка состояния при включении питания**

В состоянии на момент поставки с завода-изготовителя система питания настроена на автоматическое восстановление (\*RST) настроек при включении питания. Тем не менее система питания может быть настроена так, чтобы при ее включении восстанавливались настройки, сохраненные в ячейке памяти 0 (RCL0).

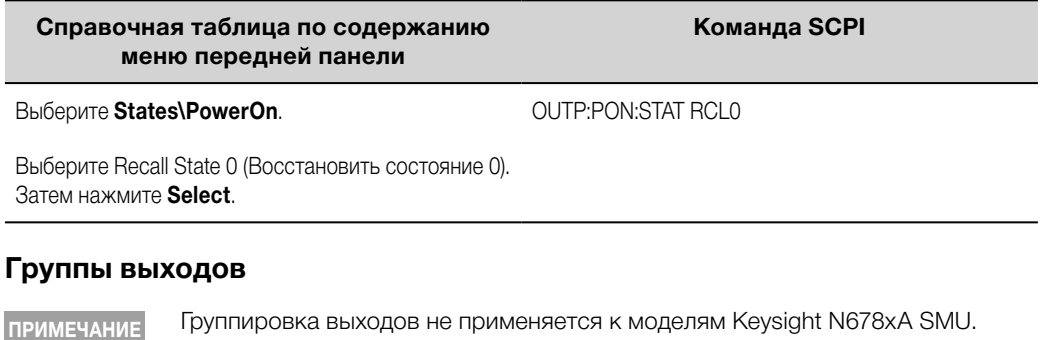

Выходные каналы могут быть настроены или сгруппированы для создания одного выхода, который может работать с более высокими значениями тока и мощности. Со сгруппированными каналами поддерживаются практически все функциональные возможности прибора, включая программирование напряжения и тока, измерения, контроль состояния, ступенчатые переходы и списки выходных параметров. При этом применяются следующие условия:

- В каждом базовом блоке может быть сгруппировано до четырех выходных каналов.
- Группируемые выходные каналы также должны быть подключены параллельно, как описано в разделе [«Параллельное подключение](#page-64-0)».
- Группируемые каналы не обязательно должны соседствовать друг с другом, однако их оборудование должно иметь идентичный номер модели и одинаковые установленные опции.
- Максимальный ток на выходе определяется как сумма максимальных значений для каждого канала в группе.
- Со сгруппированными каналами не должны использоваться низкие диапазоны измерения тока, в противном случае возможна ошибка по перегрузке измерений. Вместе с тем допускается использование низких диапазонов значений тока на выходе.
- По сравнению с каналами без группировки задержка защиты от перегрузки по току характеризуется несколько меньшими значениями времени отклика (около 10 мс) и разрешения.
- После группировки выходные каналы адресуются по номеру младшего канала в группе.
- При группировке модулей питания Keysight N673xB, N674xB и N677xA не должно применяться ограничение мощности. См. раздел [«Распределение мощности»](#page-163-0).

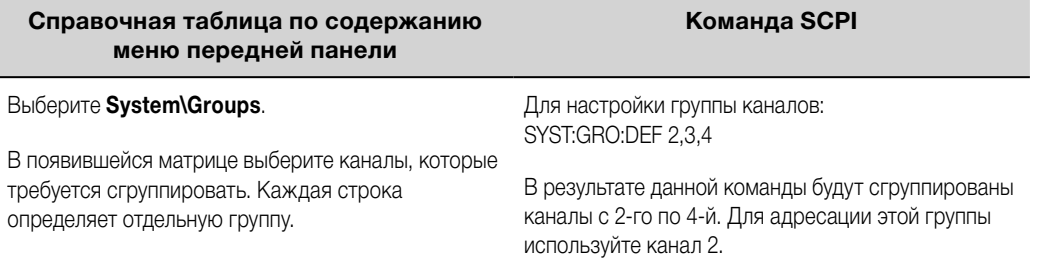

Чтобы вернуть сгруппированные каналы в исходное состояние без группировки, сначала уберите параллельное подключение между каналами и затем выполните следующие действия:

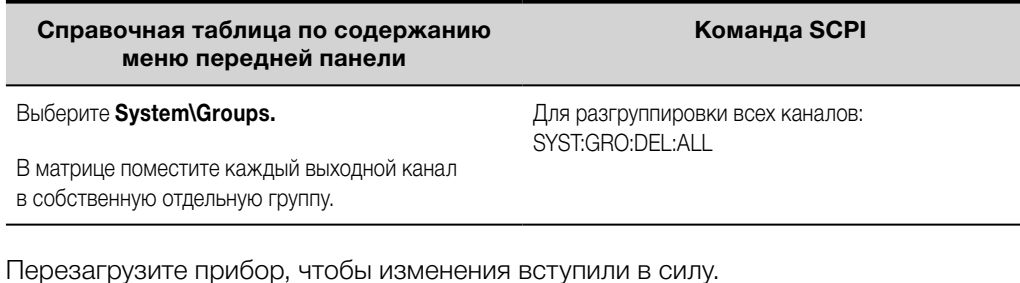

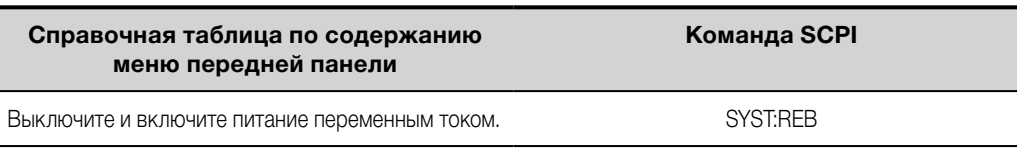

#### <span id="page-159-0"></span>**Экран на передней панели**

#### **Представление**

Вы можете настроить представление выходных каналов при включении прибора.

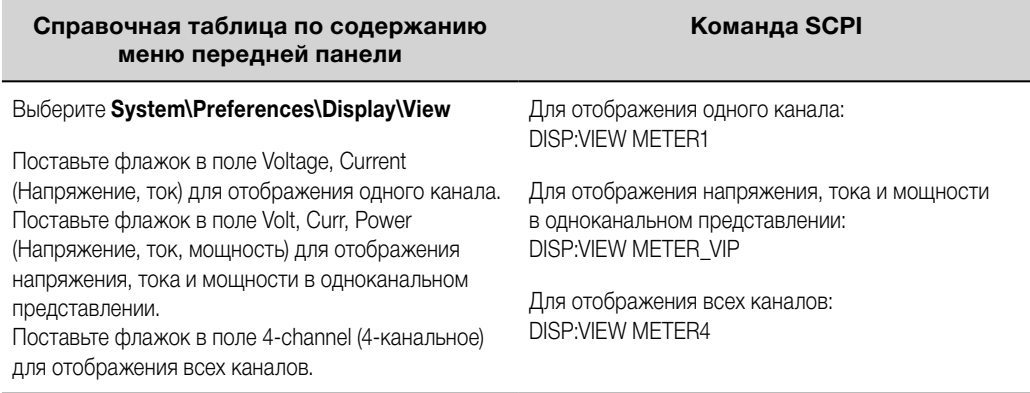

#### **Контрастность**

Вы можете настроить контрастность экрана на передней панели с учетом условий освещения на рабочем месте. Контрастность может быть настроена в диапазоне от 0 до 100 % с шагом 1 %. На момент поставки с завода-изготовителя контрастность установлена на 80 %.

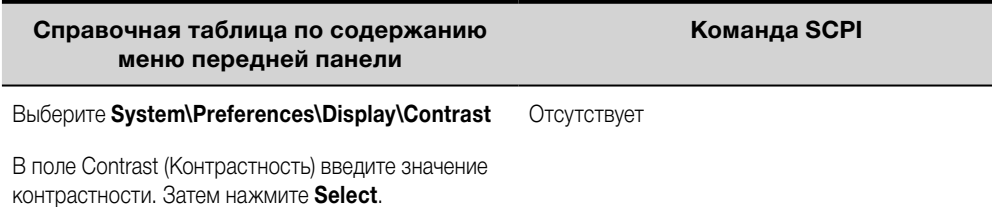

#### **Хранитель экрана**

Система питания имеет функцию хранителя экрана передней панели, которая позволяет значительно продлить срок службы экрана со светодиодной подсветкой за счет его выключения в периоды бездействия. Задержка может быть установлена в диапазоне от 30 до 999 минут с шагом 1 минута. На момент поставки с завода-изготовителя хранитель экрана имеет задержку включения один час с момента прекращения действий на передней панели или активности интерфейсов.

Когда хранитель экрана активируется, экран на передней панели выключается и светодиодный индикатор у выключателя питания от сети меняет цвет с зеленого на желтый. Чтобы обратно включить экран на передней панели, просто нажмите одну из клавиш на передней панели. Первым действием клавиши будет включение экрана. Затем клавише будет возвращена ее обычная функция.

Если выбрана функция Wake on I/O (Выход из сна при активности ввода/вывода), экран будет включаться при возникновении активности на интерфейсе удаленного управления. При этом также произойдет сброс таймера хранителя экрана. На момент поставки с завода-изготовителя функция Wake on I/O активна.

<span id="page-160-0"></span>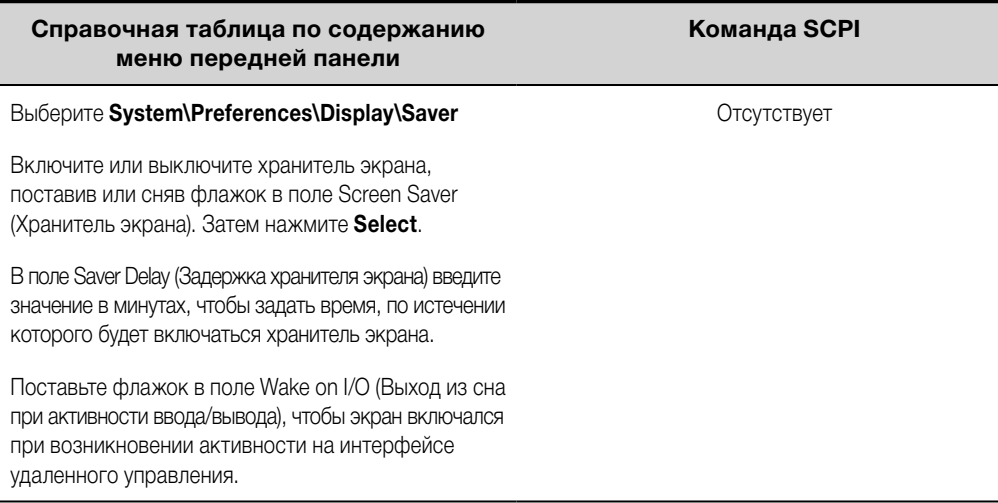

#### **Клавиши на передней панели**

#### **Блокировка**

Вы можете заблокировать клавиши на передней панели, чтобы не допустить нежелательного перехвата управления прибором с передней панели. Это наиболее защищенный способ блокирования клавиш на передней панели, так как для разблокирования передней панели потребуется ввести пароль. Настройка блокировки сохраняется в энергонезависимой памяти, поэтому передняя панель останется заблокированной даже после выключения и включения питания от сети постоянного тока.

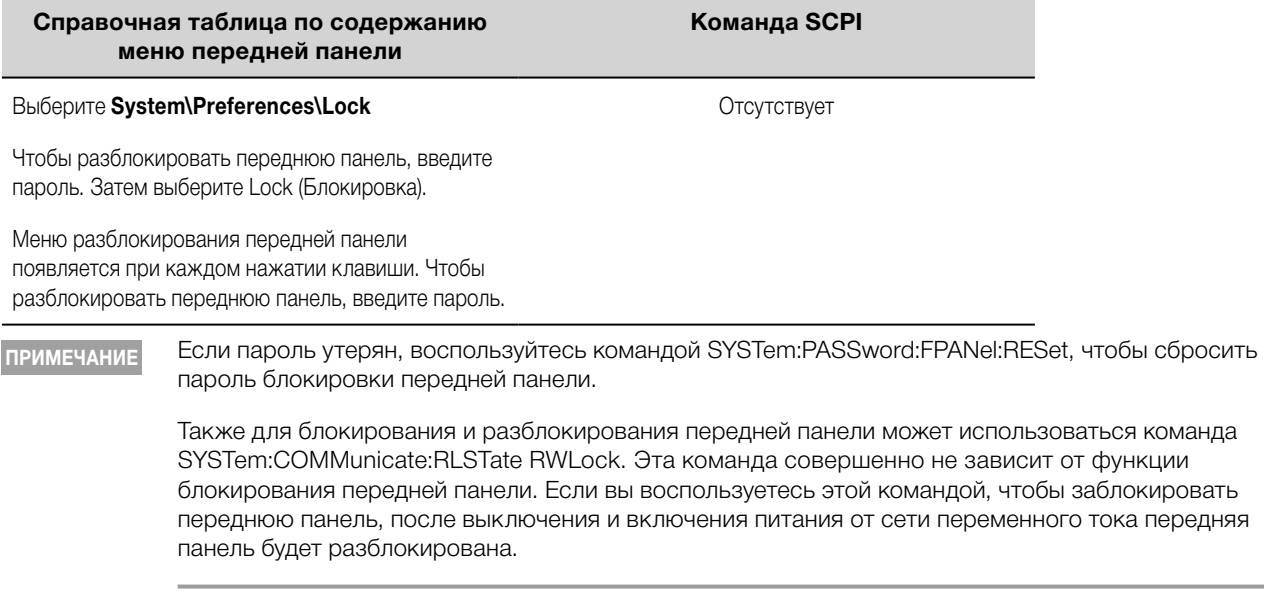

### **Клавиши**

при нажатии клавиш.

Снимите флажок, чтобы выключить звук щелчка

Вы можете включить или выключить звук щелчка при нажатии клавиш на передней панели.

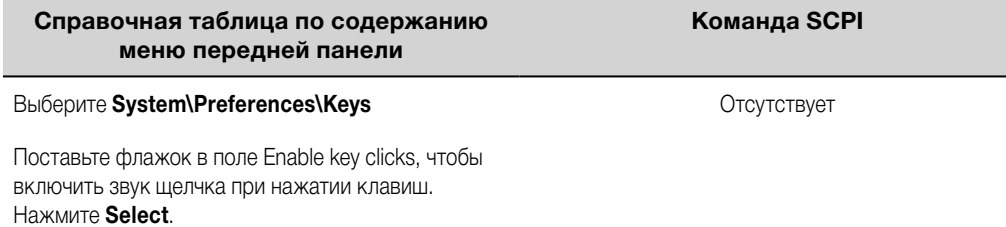

Вы можете настроить клавишу On/Off, чтобы использовать ее для включения или выключения ВСЕХ выходов.

<span id="page-161-0"></span>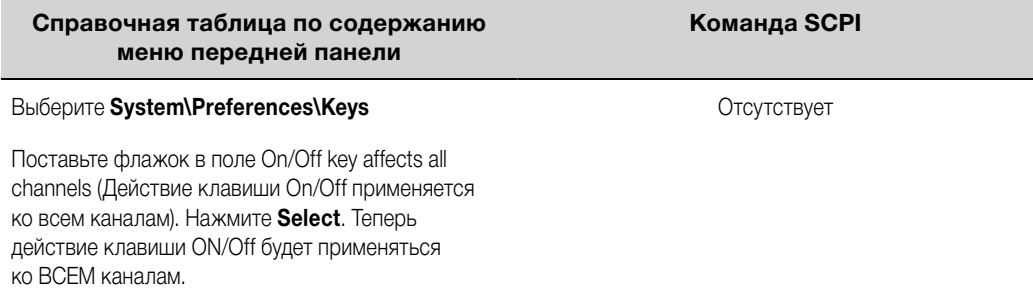

#### **Защита паролем**

Вы можете защитить паролем все функции, доступные через меню Admin (Администратор). Они включают калибровку прибора, доступ к интерфейсам, сброс энергонезависимой памяти, обновление микропрограммного обеспечения и обновление паролей.

В состоянии на момент поставки с завода-изготовителя для меню Admin установлен пароль «0» (ноль). Это означает, что вам не потребуется вводить пароль для доступа к меню Admin. Просто выберите **System\Admin\Login** и нажмите Enter. Для защиты паролем меню Admin:

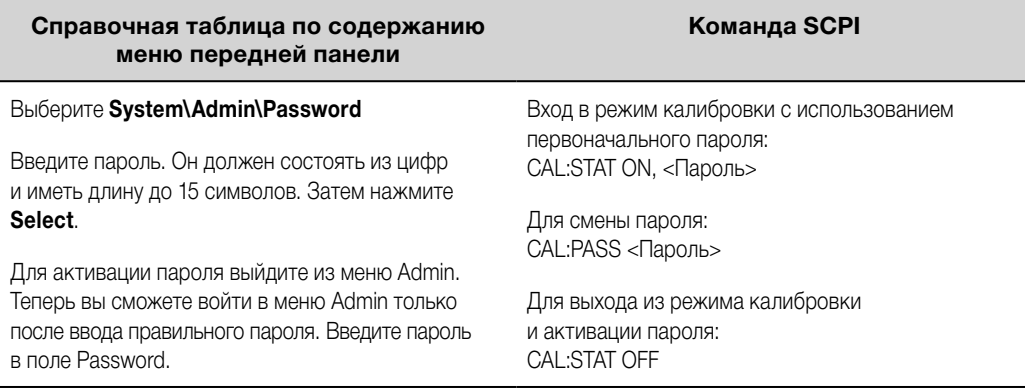

В случае утраты пароля доступ может быть восстановлен путем установки внутреннего переключателя для сброса пароля на 0. Если появится сообщение «Locked out by internal switch setting» (Заблокировано настройкой внутреннего переключателя) или «Calibration is inhibited by switch setting» (Калибровка заблокирована настройкой переключателя), это означает, что был установлен внутренний переключатель, препятствующий смене пароля. Более подробная информация содержится в разделе «Переключатели режима калибровки» в руководстве по эксплуатации и обслуживанию.

<span id="page-162-0"></span>**Распределение мощности базовым блоком**

**Номинальные значения мощности базового блока**

**Предельная мощность базового блока**

**Предельная мощность модулей питания**

**[Распределение предельной мощности](#page-163-0)**

#### **Номинальные значения мощности базового блока**

В подавляющем большинстве конфигураций МСП Keysight N6700C полная мощность может быть задействована на всех установленных модулях питания. Вместе с тем возможны такие конфигурации системы питания, в которых совокупная номинальная мощность модулей питания превышает номинальную мощность базового блока. Нормальная работа системы питания будет продолжаться до тех пор, пока совокупная выходная мощность модулей не превышает номинальную мощность базового блока. Базовые блоки Keysight N6700C имеют следующую номинальную мощность:

Keysight N6700C: 400 Вт Keysight N6701C: 600 Вт Keysight N6702C при номинальном напряжении 100–120 В перем. тока: 600 Вт Keysight N6702C при номинальном напряжении 200–240 В перем. тока: 1200 Вт

#### **Предельная мощность базового блока**

В случае если совокупная мощность, отбираемая от всех модулей питания, превысит номинальную мощность базового блока, произойдет срабатывание защиты от превышения мощности. В результате ВСЕ выходы будут выключены и будут оставаться в выключенном состоянии до тех пор, пока не поступит команда на сброс защиты. Это более подробно описано в разделе [«Сброс защиты выходов»](#page-155-0). Для индикации срабатывания защиты от превышения мощности используется бит статуса (PF).

Функция распределения мощности позволяет программно ограничить мощность, которая может отбираться от индивидуальных модулей питания, чтобы не допустить превышения совокупной мощностью номинального значения выходной мощности базового блока и выключения всех выходов.

**ПРИМЕЧАНИЕ** У базовых блоков N6702C, работающих с номинальным напряжением 100–120 В перем. тока, сумма уставок предельной мощности каналов не должна превышать 600 Вт, что связано с ограничением по току в сети переменного тока. При работе с номинальным напряжением 200–240 В перем. тока такое ограничение отсутствует.

#### **Предельная мощность модулей питания**

В случае если предельная мощность была установлена равной значению, меньшему максимального номинального уровня модуля питания, и либо напряжение на выходе, либо ток на выходе повышается до такой точки, где модуль выходит за уставку предельной мощности, у модуля питания произойдет срабатывание функции ограничения мощности. Если предельную мощность оставить равной максимальному номинальному значению, модуль питания не задействует свою функцию ограничения мощности.

<span id="page-163-0"></span>**У модулей питания Keysight N673xB, N674xB и N677xA** функция ограничения мощности выключит выход после того, как условие ограничения мощности будет сохраняться в течение приблизительно 1 миллисекунды. Предусмотрен бит статуса (CP+), указывающий на то, что выход был выключен по условию ограничения мощности. Для восстановления работы выхода необходимо сначала отрегулировать нагрузку, чтобы она потребляла меньшую мощность. Затем необходимо сбросить функцию защиты, как описано в разделе [«Сброс защиты выходов»](#page-155-0). Обратите внимание, что у этих моделей в ряде применений может быть более предпочтительным использовать настройки тока или напряжения для ограничения выходной мощности, чтобы не допустить выключения выходов.

**ПРИМЕЧАНИЕ** Ограничение мощности не должно применяться при группировке модулей питания Keysight N673xB, N674xB и N677xA. При группировке этих модулей питания необходимо сбросить уставку ограничения мощности до ее максимального номинального значения.

**У модулей питания Keysight N675xA и N676xA** функция ограничения мощности будет ограничивать выходную мощность в соответствии со своей запрограммированной уставкой. Для индикации того, что выход находится в режиме ограничения мощности, предусмотрен бит статуса (CP+). Когда мощность, отбираемая нагрузкой, уменьшится до уровня ниже уставки ограничения мощности, выход автоматически вернется к нормальной работе — в режим стабилизации напряжения или режим стабилизации тока.

#### **У моделей Keysight N678xA SMU, N6783A-BAT/MFG и нагрузок N679xA** функция ограничения мощности отсутствует.

#### **Распределение предельной мощности**

Для программирования функции назначения предельной мощности модулей питания используются следующие команды:

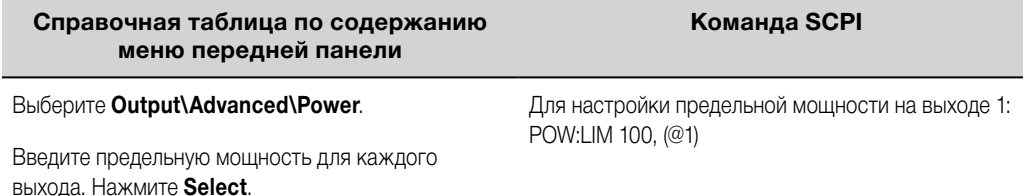

Чтобы запросить заданные значения предельной мощности, выполните следующие действия:

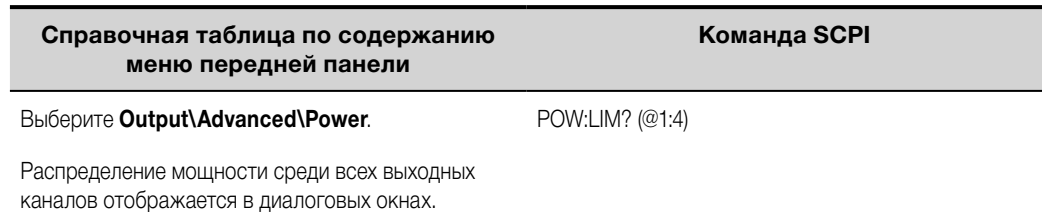

Чтобы вернуть все выходные каналы к их настройкам по умолчанию, вы можете либо выключить и затем вновь включить питание от сети переменного тока, либо подать следующие команды:

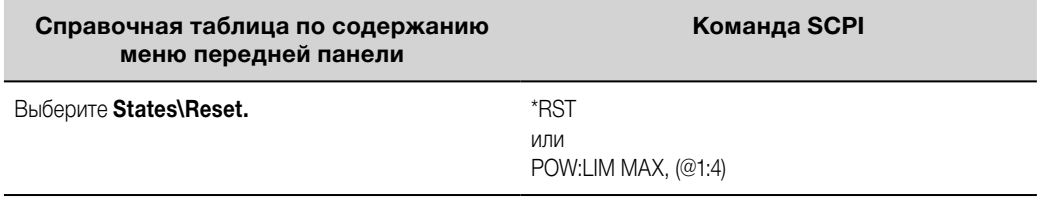

**ПРИМЕЧАНИЕ** Когда выходной канал установлен на MAX, он возвращается к своему максимальному номинальному значению и активация функции ограничения мощности не выполняется.

# <span id="page-164-0"></span>**Справка по режимам работы**

#### **Работа в одноквадрантном режиме**

#### **[Работа в многоквадрантном режиме](#page-165-0)**

#### **[Работа с модулями нагрузки Keysight N679xA](#page-168-0)**

#### **Работа в одноквадрантном режиме**

Модульная система питания Keysight N6700C может работать в режиме стабилизации напряжения (CV) или режиме стабилизации тока (CC) во всем диапазоне номинальных значений напряжения и тока на выходе. Режим стабилизации напряжения определяется как рабочий режим, в котором источник постоянного тока поддерживает свое выходное напряжение на запрограммированном значении уставки напряжения, несмотря на изменения, происходящие с нагрузкой, сетью электроснабжения или температурой. Таким образом, при изменении сопротивления нагрузки напряжение на выходе остается постоянным, в то время как выходной ток изменяется, чтобы компенсировать изменение характеристик нагрузки.

Режим стабилизации тока определяется как рабочий режим, в котором источник постоянного тока поддерживает свой выходной ток на запрограммированном значении уставки тока, несмотря на изменения, происходящие с нагрузкой, сетью электроснабжения или температурой. Таким образом, при изменении сопротивления нагрузки выходной ток остается постоянным, в то время как напряжение на выходе изменяется, чтобы компенсировать изменение характеристик нагрузки.

Все модули питания постоянного тока, за исключением моделей Keysight N678xA SMU, спроектированы как источники постоянного напряжения. Это означает, что их технические и рабочие характеристики оптимизированы для работы в режиме стабилизации напряжения. Обратите внимание, что эти модули питания не могут быть запрограммированы для работы в определенном режиме. При включении режим работы будет определяться уставкой напряжения, уставкой тока и сопротивлением нагрузки. На следующем рисунке рабочая точка 1 определяется линией фиксированной нагрузки, пересекающей положительный рабочий квадрант в области стабилизации напряжения. Рабочая точка 2 определяется линией фиксированной нагрузки, пересекающей положительный рабочий квадрант в области стабилизации тока.

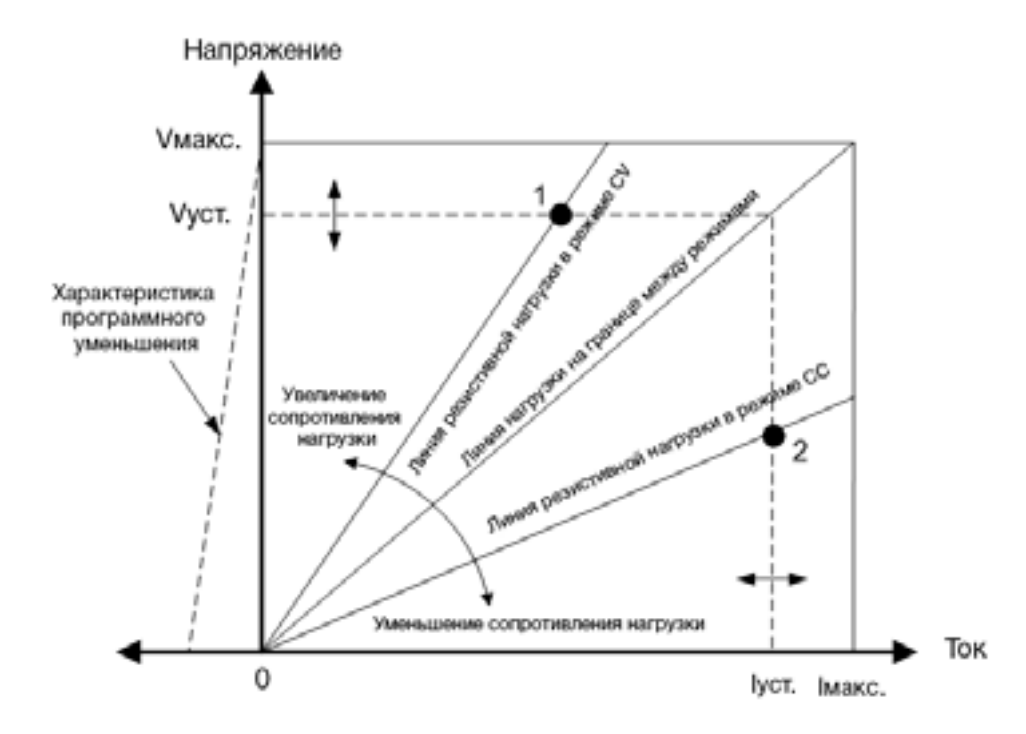

# <span id="page-165-0"></span>**Автоматический выбор диапазона**

На следующем рисунке показана выходная характеристика с автоматическим выбором диапазона модулей питания Keysight N675xA и N676xA. Точка 3 соответствует ситуации, когда уставки напряжения и тока таковы, что рабочая траектория ограничивается границами максимальной выходной мощности на выходе. В зависимости от модуля питания она может быть выше номинальной выходной мощности модуля. В этой ситуации нет гарантий, что выход будет соответствовать своим рабочим техническим характеристикам, так как он работает в области, находящейся вне его установленной номинальной мощности.

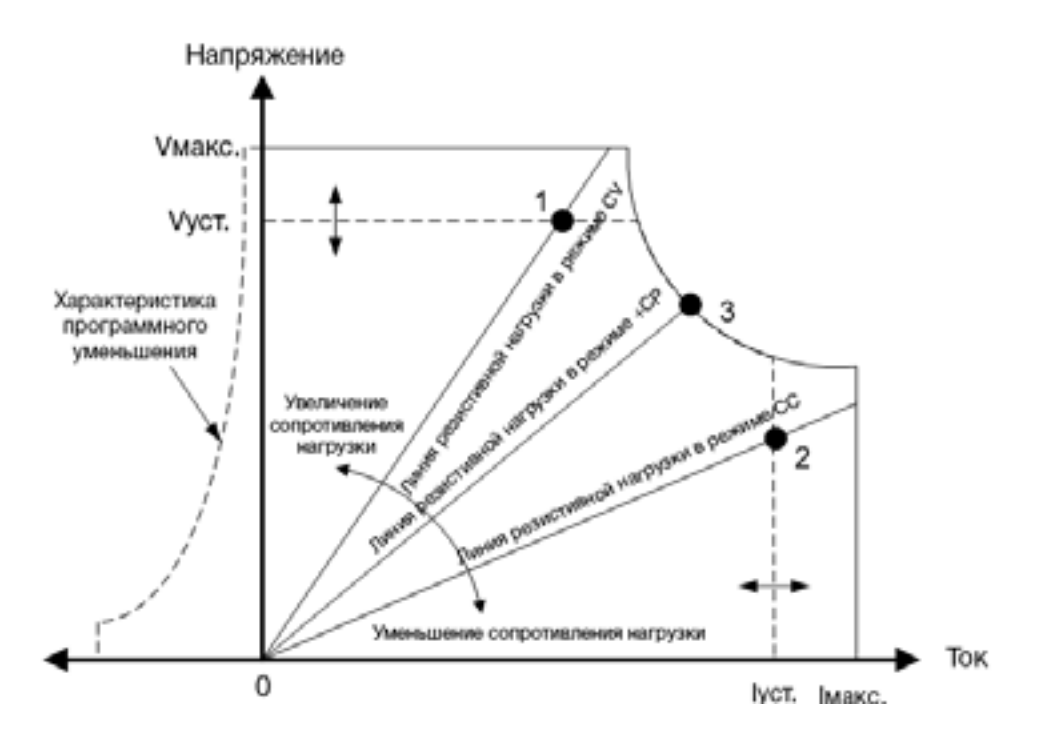

#### **Программное уменьшение**

Как показывает пунктирная линия в левой части диаграмм, система питания может потреблять ток в диапазоне напряжения на выходе от нуля вольт до номинального напряжения. Благодаря такой возможности потребления отрицательного тока обеспечивается быстрое программное уменьшение параметров на выходе. Отрицательный ток не программируется.

#### **Работа в многоквадрантном режиме**

Модели Keysight N678xA SMU **(WG78xA SMU)** могут работать в режиме приоритета напряжения или режиме приоритета тока. Они могут выдавать выходную мощность, а также потреблять ее. Обратите внимание, что модели Keysight N6781A, N6782A, N6785A и N6786A работают только в квадрантах с положительным напряжением.

#### **Режим приоритета напряжения**

В режиме приоритета напряжения напряжение на выходе должно быть запрограммировано в соответствии с требуемым положительным или отрицательным значением. Также должно быть задано значение положительного предела тока. Во всех случаях предел тока должен устанавливаться выше фактического выходного тока, требуемого внешней нагрузкой. При включенном отслеживании отрицательный предел тока будет следовать за уставкой положительного предела тока. При выключенном отслеживании вы можете задать разные значения для положительного и отрицательного пределов тока.

На следующем рисунке показана рабочая траектория модулей питания в режиме приоритета напряжения. Область в белых квадрантах соответствует работе выхода в качестве источника (источник мощности). Область в затененных квадрантах соответствует работе выхода в качестве нагрузки (потребитель мощности).

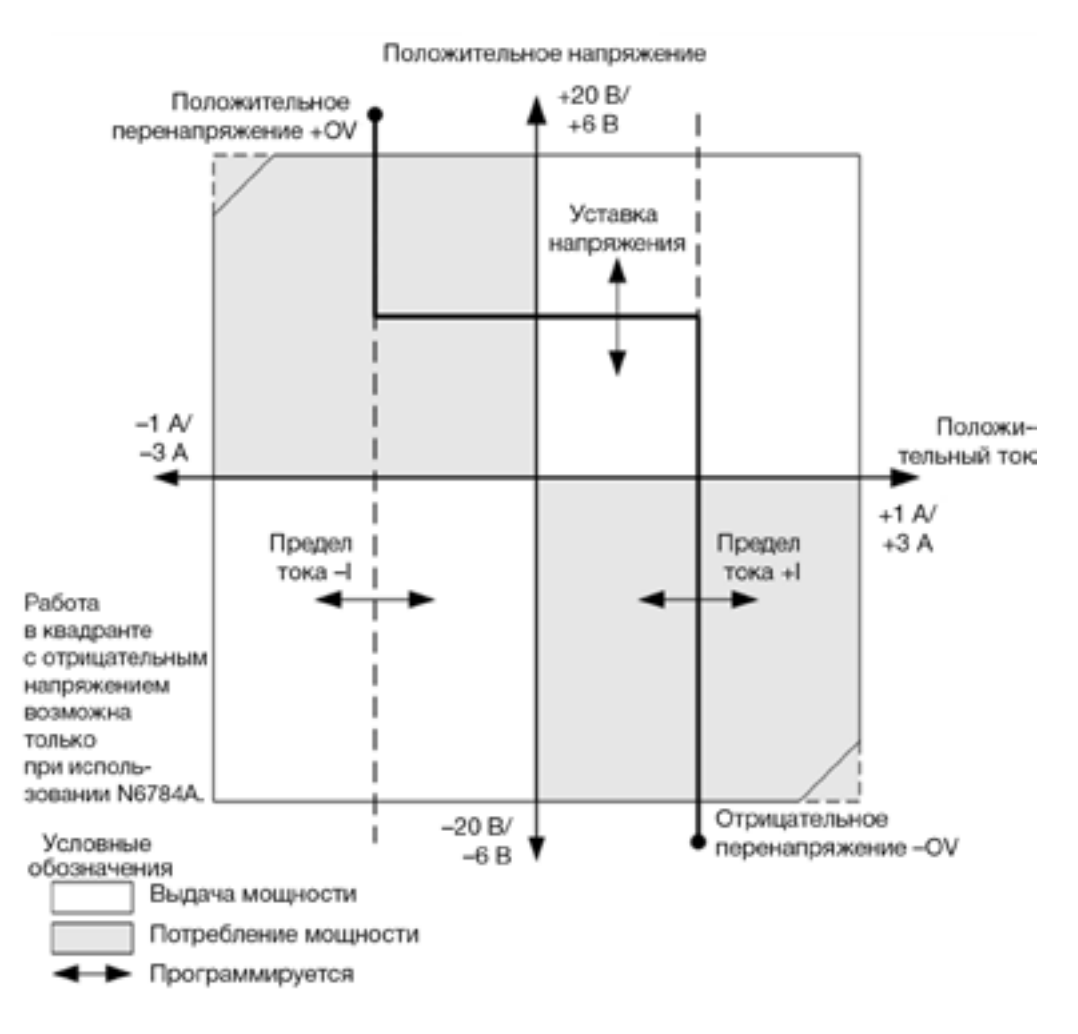

Жирная вертикальная линия показывает расположение возможных рабочих точек в зависимости от нагрузки на выходе. Как показано горизонтальной частью линии, напряжение на выходе остается регулируемым на уровне своей запрограммированной настройки до тех пор, пока ток на выходе остается в пределах настройки положительного или отрицательного предела тока. Флажок статуса CV (Стабилизация напряжения) указывает на то, что ток на выходе находится в пределах настройки ограничения.

После того как ток на выходе достигнет положительного или отрицательного предела тока, прибор выйдет из режима стабилизации напряжения и напряжение на выходе больше не будет поддерживаться на постоянном уровне. Вместо этого система питания будет регулировать ток на выходе, поддерживая его на уровне настройки ограничения тока. На экране появится флажок статуса LIM+ (Положительный предел тока) или LIM– (Отрицательный предел тока), указывающий на то, что был достигнут уровень ограничения тока.

Как показывают вертикальные участки линии нагрузки, когда устройство потребляет мощность, напряжение на выходе может продолжать повышаться в положительном или отрицательном направлении по мере подачи большего тока на устройство. Когда напряжение на выходе выйдет за уставку либо положительного, либо отрицательного перенапряжения, выход будет выключен, выходные реле будут разомкнуты и будет установлен бит статуса OV или OV– и PROT. Для включения защиты от перегрузки по напряжению может использоваться либо задаваемая пользователем уставка перенапряжения, либо локальная функция защиты от перегрузки по напряжению.

#### **Режим приоритета тока**

В режиме приоритета тока выходной ток должен быть запрограммирован в соответствии с требуемым положительным или отрицательным значением. Также должно быть задано значение положительного предела напряжения. Во всех случаях предел напряжения должен устанавливаться выше фактического напряжения на выходе, требуемого внешней нагрузкой. При включенном отслеживании отрицательный предел напряжения будет следовать за уставкой положительного предела напряжения. При выключенном отслеживании вы можете задать разные значения для положительного и отрицательного пределов напряжения.

На следующем рисунке показана рабочая траектория модулей питания в режиме приоритета тока. Область в белых квадрантах соответствует работе выхода в качестве источника (источник мощности). Область в затененных квадрантах соответствует работе выхода в качестве нагрузки (потребитель мощности).

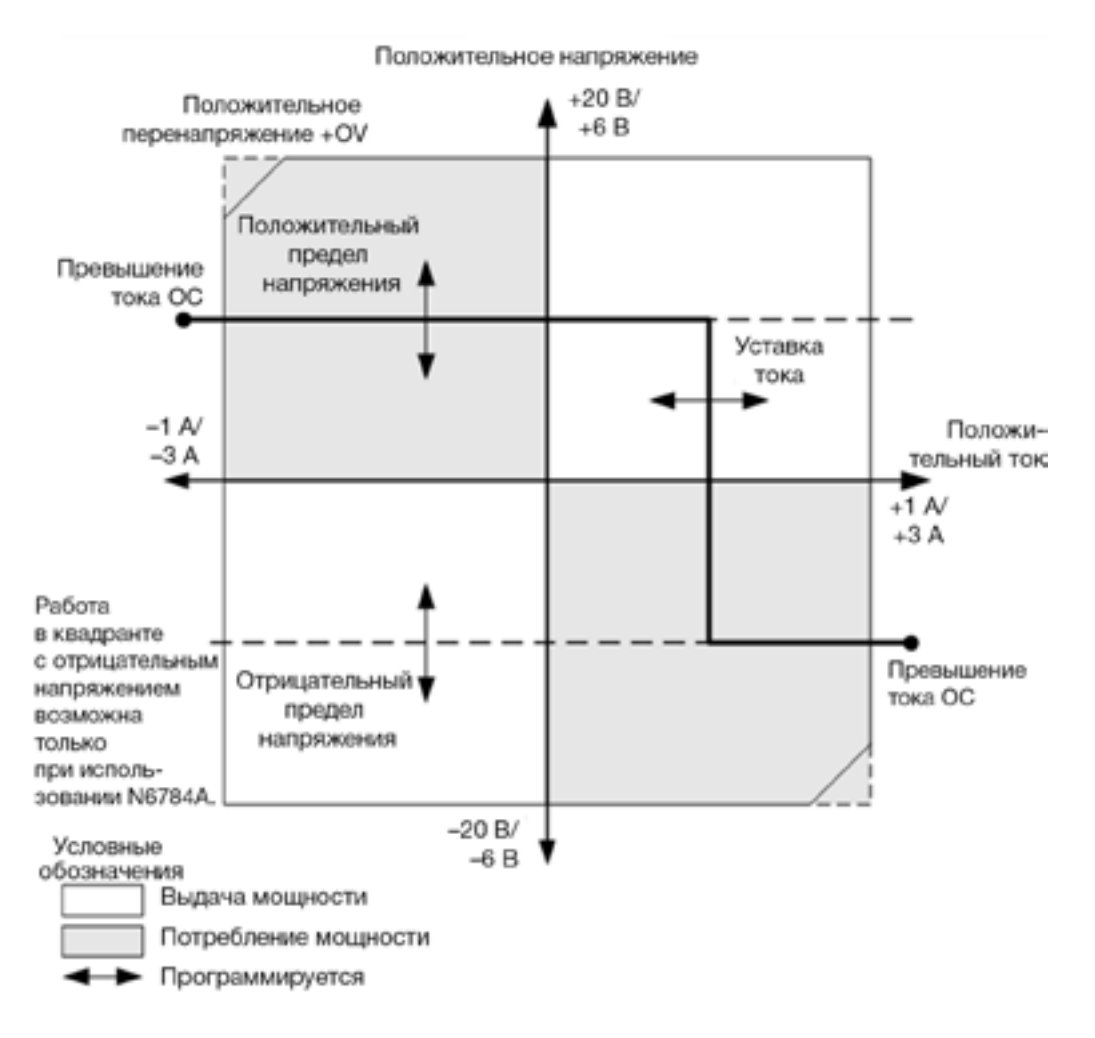

Жирная вертикальная линия показывает расположение возможных рабочих точек в зависимости от нагрузки на выходе. Как показано вертикальной частью линии, ток на выходе остается регулируемым на уровне своей запрограммированной настройки до тех пор, пока напряжение на выходе остается в пределах настройки положительного или отрицательного предела напряжения. Флажок статуса CC (Стабилизация тока) указывает на то, что напряжение на выходе находится в пределах настройки ограничения.

Если напряжение на выходе достигнет положительного или отрицательного предела напряжения, прибор выйдет из режима стабилизации тока и ток на выходе больше не будет поддерживаться на постоянном уровне. Вместо этого система питания будет регулировать напряжение на выходе, поддерживая его на уровне настройки ограничения напряжения. На экране появится флажок статуса LIM+ (Положительный предел напряжения) или LIM– (Отрицательный предел напряжения), указывающий на то, что был достигнут положительный или отрицательный предел напряжения.

<span id="page-168-0"></span>Как показывают горизонтальные участки линии нагрузки, когда устройство потребляет мощность, выходной ток может продолжать повышаться в положительном или отрицательном направлении по мере подачи большего тока на устройство. Когда ток превысит 112 % номинального тока в соответствующем диапазоне, выход будет выключен, выходные реле будут разомкнуты и будут установлены биты статуса OC и PROT.

#### **Работа с модулями нагрузки Keysight N679xA**

Модули нагрузки Keysight N6791xA **[ N679xA** имеют следующие рабочие режимы: приоритет тока, приоритет напряжения, приоритет мощности и приоритет сопротивления. Будучи запрограммированным на тот или иной режим, модуль остается в этом режиме до тех пор, пока не произойдет смена режима или не возникнет неисправность, например превышение мощности или перегрев.

#### **Режим приоритета тока**

В данном режиме модуль нагрузки будет потреблять ток в соответствии с запрограммированным значением независимо от входного напряжения.

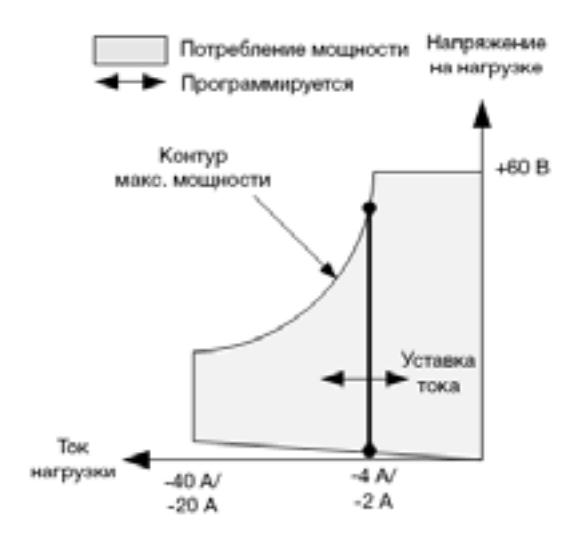

Жирная вертикальная линия показывает расположение возможных рабочих точек в зависимости от тока нагрузки. Флажок статуса CC (Постоянный ток) указывает на то, что ток нагрузки соответствует заданному значению настройки. Предел напряжения не может быть запрограммирован в режиме приоритета тока. Кроме того, если испытуемое устройство создает напряжение, превышающее 110 % номинального входного напряжения, сработает защита от перенапряжения и выход будет отключен.

Ток может быть запрограммирован в одном из двух накладывающихся диапазонов — низком и высоком. Низкий диапазон обеспечивает более точное программирование и высокое разрешение измерений при малых настройках тока.

#### **Режим приоритета напряжения**

В этом режиме модуль нагрузки будет пытаться потреблять достаточный ток, чтобы поддерживать входное напряжение на запрограммированном значении.

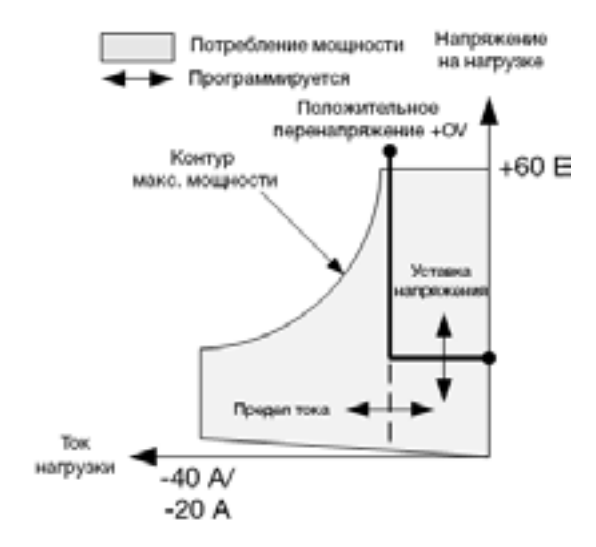

Жирная линия показывает расположение возможных рабочих точек в зависимости от напряжения нагрузки.

Обратите внимание, что в режиме приоритета напряжения может быть наложено ограничение тока. Как показано горизонтальной частью линии, входное напряжение остается регулируемым на уровне своей запрограммированной настройки до тех пор, пока входной ток остается в пределах настройки ограничения тока. Флажок статуса CV (Постоянное напряжение) указывает на то, что входной ток находится в пределах настройки ограничения.

После того как ток на входе достигнет предела тока, прибор выйдет из режима стабилизации напряжения и напряжение на входе больше не будет поддерживаться на постоянном уровне. Вместо этого модуль нагрузки будет регулировать входной ток, поддерживая его на уровне настройки ограничения тока. На экране появится флажок статуса CL (Ограничение тока), указывающий на то, что был достигнут уровень ограничения тока. Если напряжение будет повышаться и достигнет 110 % номинального входного напряжения, сработает защита от перенапряжения и выход будет отключен.

#### **Режим приоритета мощности**

В этом режиме модуль нагрузки будет регулировать мощность, отводимую от испытуемого устройства, в соответствии с запрограммированным значением постоянной мощности.

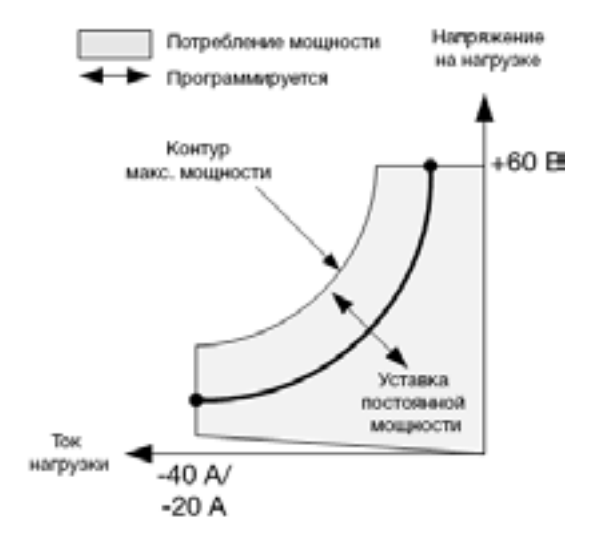

Модуль нагрузки регулирует входную мощность путем измерения входного напряжения и тока и подстройки входной мощности на основании потока данных с измерительных АЦП.

Мощность может быть запрограммирована в одном из двух накладывающихся диапазонов — низком и высоком. Низкий диапазон обеспечивает более точное программирование и высокое разрешение измерений при малых настройках мощности.

Модули нагрузки имеют встроенную функцию защиты, которая не допускает превышения уровня 110 % номинальной мощности модуля нагрузки (контур максимальной мощности).

#### **Режим приоритета сопротивления**

В этом режиме модуль нагрузки будет потреблять ток пропорционально входному напряжению в соответствии с запрограммированным значением сопротивления.

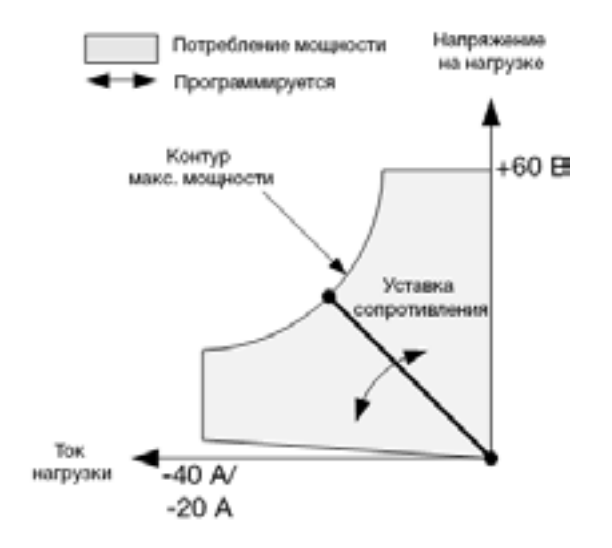

Жирная линия показывает расположение возможных рабочих точек в зависимости от сопротивления.

Сопротивление может быть запрограммировано в одном из трех накладывающихся диапазонов низком, среднем и высоком диапазонах сопротивления. Более низкие диапазоны обеспечивают более точное программирование и высокое разрешение измерений при малых настройках сопротивления. Модуль нагрузки автоматически выбирает диапазон сопротивления, который наиболее точно соответствует запрограммированному вами значению сопротивления. Если значение сопротивления попадает в область наложения диапазонов, модуль нагрузки выберет тот диапазон, который обеспечивает более высокое разрешение при данном значении сопротивления.

# Указатель

# A–Z

**SCPI** 

Краткое справочное руководство [25](#page-24-0)

# Б

Базовый блок

Установка [50](#page-49-0)

Безопасность [49](#page-48-0)

#### В

Внешняя регистрация данных [142](#page-141-0)

Вспомогательные измерения

разъем [70](#page-69-0)

Вход сигнала блокировки

Настройка конфигурации [149](#page-148-0)

Подключения [149](#page-148-0)

Выход сигнала неисправности

Настройка конфигурации [149](#page-148-0)

Подключения [149](#page-148-0)

#### Выход

Ток [79](#page-78-0)

Группировка [158](#page-157-0)

Список [111](#page-110-0)

Режим [96](#page-95-0)

Состояние [151](#page-150-0)

Задержка включения [106](#page-105-0)

Проводка [55](#page-54-0)

### З

Задняя панель [17](#page-16-0)

Защита от перегрузки по напряжению

Локальная [64](#page-63-0)

Защита системы

Подключения [150](#page-149-0)

# И

Идентификационные данные прибора [157](#page-156-0)

Интерфейс удаленного обмена данными [83](#page-82-0)

Интерфейс удаленного управления [83](#page-82-0)

#### К

Кабель питания [54](#page-53-0)

Конденсатор нагрузки [61](#page-60-0)

Краткое справочное руководство по командам [25](#page-24-0)

# Л

Литература [25](#page-24-0) Локальная сеть Сброс настроек [84](#page-83-0) М

Меню [21](#page-20-0)

Меню передней панели [21](#page-20-0) Модели [38](#page-37-0) Модуль питания Установка [50](#page-49-0)

# Н

Напряжение [79](#page-78-0) Напряжение на выходе [79](#page-78-0) Напряжение смещения постоянной

составляющей [80](#page-79-0) 

Настройка выходного тока [79](#page-78-0)

Настройка напряжения на выходе [79](#page-78-0)

Настройка напряжения смещения постоянной составляющей [80](#page-79-0)

# $\cap$

Обращение в компанию Keysight [13](#page-12-0)

Опции [38](#page-37-0)

Оцифровывать

Измерения [132](#page-131-0)

# П

Пароль [162](#page-161-0) Перегрев [152](#page-151-0) Запас [155](#page-154-0) Передняя панель [16,](#page-15-0) [18](#page-17-0), [21](#page-20-0) Перенапряжение [152](#page-151-0) Подключение Интерфейсы [71](#page-70-0) Параллельное [65](#page-64-0) Последовательное [65](#page-64-0) Поток воздуха [45](#page-44-0) Превышение мощности [152](#page-151-0) Превышение тока [152](#page-151-0) Прибор Введение [14](#page-13-0) Хранение данных о состоянии [158](#page-157-0) Проведение измерений [129](#page-128-0) Проверка [49](#page-48-0) Произвольный список [114](#page-113-0)  Р

#### Работа

В многоквадрантном режиме [166](#page-165-0) В одноквадрантном режиме [165](#page-164-0) Разрывы измерительной цепи [64](#page-63-0)  Распределение мощности [163](#page-162-0)  $\overline{C}$ 

Серия импульсов [112](#page-111-0)

Синхронизация Нескольких базовых блоков [109](#page-108-0) Задержки включения [106](#page-105-0) Смещение постоянной составляющей [80](#page-79-0)

Состояние при включении питания [158](#page-157-0)

Ступенчатое изменение выходных

# параметров [102](#page-101-0) $\overline{T}$

Ток [79](#page-88-0)

У

Указания по технике безопасности [10](#page-9-0)

Условия окружающей среды [49](#page-48-0)

Установка [54](#page-53-0)

Установка в стойку [52](#page-51-0)

ц

Цифровой ввод/вывод

Настройка конфигурации [147](#page-146-0)

Подключения [147](#page-146-0)

Цифровой вход

Настройка конфигурации [148](#page-147-0)

Подключения [148](#page-147-0)

Цифровой порт

Подключения [74](#page-73-0)

Назначение контактов [74](#page-73-0)

# Ч

Чистка [11](#page-10-0)

# Э

Проводные подключения

К нескольким нагрузкам [60](#page-59-0)

Для дистанционных измерений [63](#page-62-0)

Определение сечения [56](#page-55-0)

SMU [58](#page-57-0)

# Я

Язык команд управления

Краткое справочное руководство [25](#page-24-0)